# **Computer Organization & Microprocessors**

*Version 4.6b released on July 2018 First printed on March 2007*

# **Background and Acknowledgements**

This material is intended for the second course in digital systems focus on Computer Organization and Microprocessors. The content is derived from the author's educational, engineering and management career, and teaching experience.

I would like to extend special thanks to the many students and colleagues for their contributions in making this material a more effective learning tool.

Further, I would invite the reader to forward corrections, additional topics, examples and problems to me for future updates.

Thanks, *Izad Khormaee* www.EngrCS.com

#### **Microchip material used by permission:**

*Excerpts from Microchip Technology Inc.'s PIC microprocessor Datasheets, application notes and other resources has been included with permission from Microchip Technology Inc., November 9, 2006. The following are registered trademarks of Microchip Technology Incorporated in the U.S.A. and other countries: Accuron, dsPIC, KEELOQ, microID, MPLAB, PIC, PICmicro, PICSTART, PowerSmart, PRO MATE, rfPIC and SmartShunt; as well as the Microchip logo, the Microchip name and logo, and the KEELOQ logo.*

# **Table of Contents**

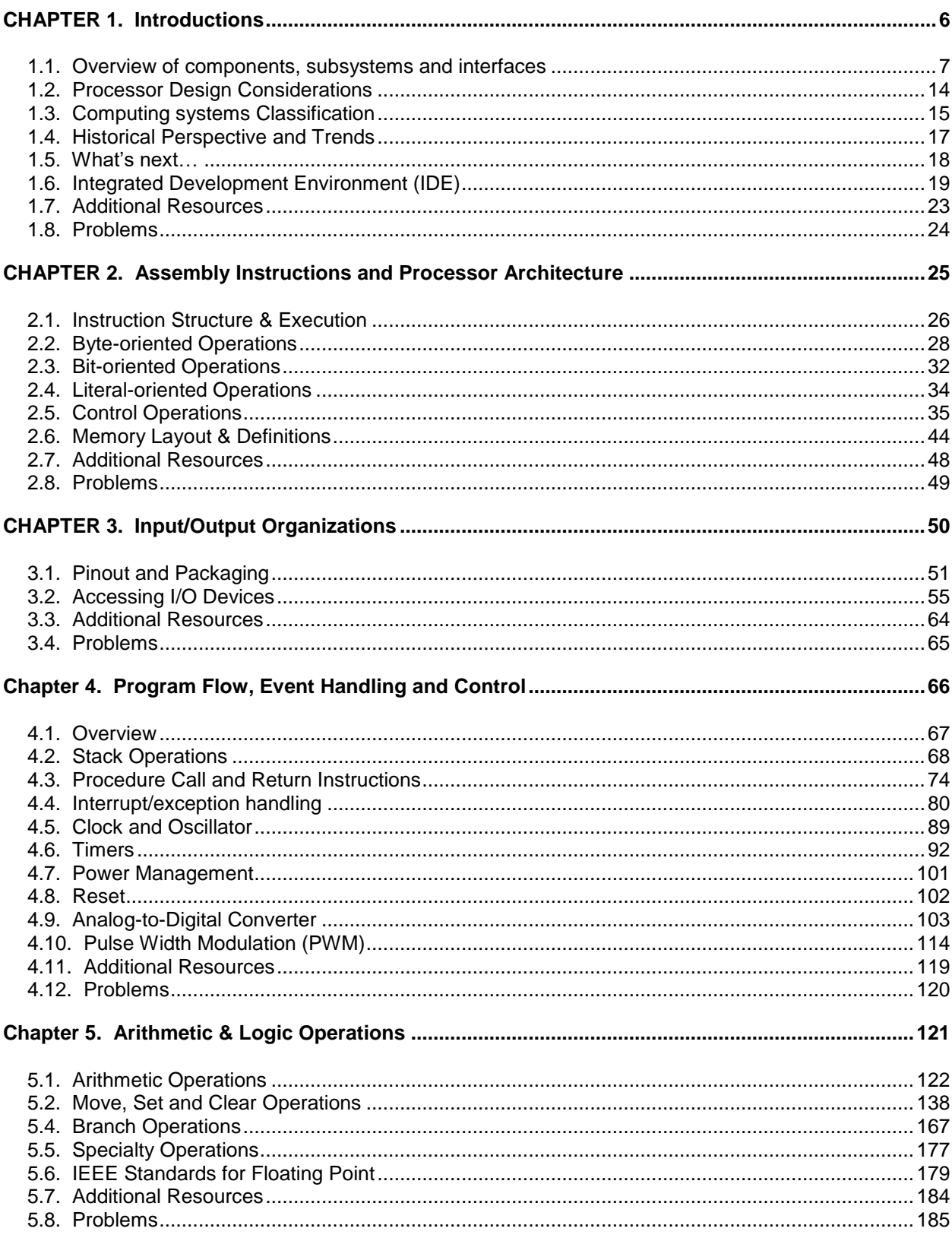

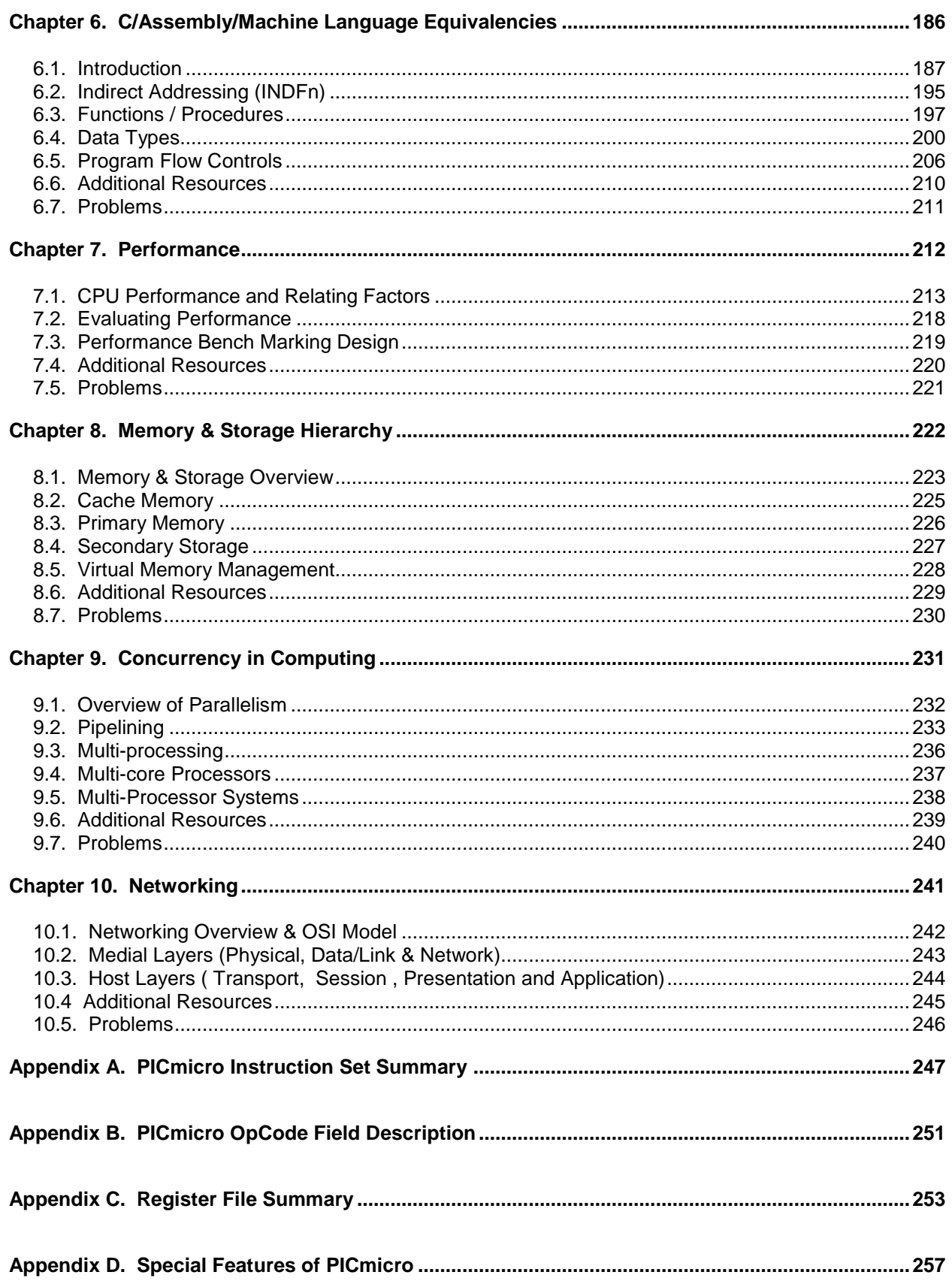

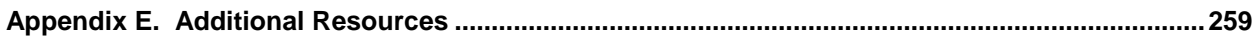

# <span id="page-5-0"></span>**CHAPTER 1. INTRODUCTIONS**

# **Key Concepts and Overview**

- Overview of components, subsystems and interfaces
- Processor Design Considerations
- Computing systems Classification
- Historical Perspective and Trends
- What's next…
- Integrated Development Environment (IDE)
- Additional Resources
- <span id="page-6-0"></span>**1.1. Overview of components, subsystems and interfaces**
- Computer Layers

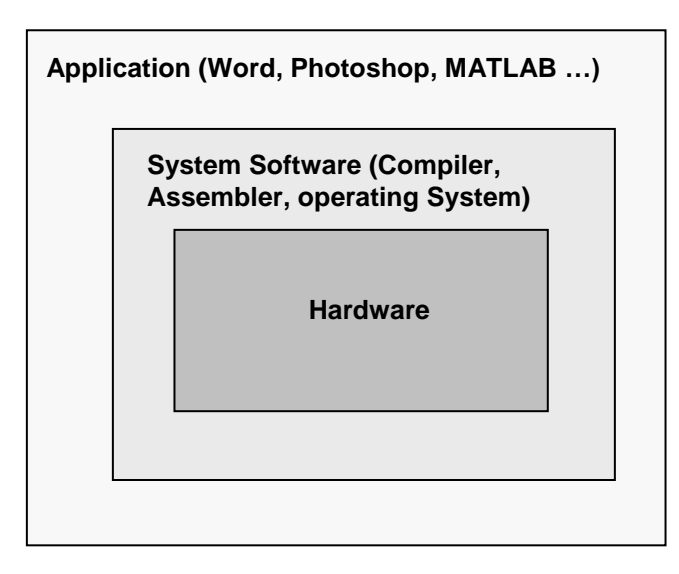

▶ Operating System roles

Operating Systems are basically the system resource managers and controllers. The common Operating Systems include Windows, Linux and Mac OS.

The Operating System roles include:

- **Handle basic Input/output**
- **Start and stop applications**
- Allocate storage, memory and processor In general, manage the use of computer resources among the applications (active processes)

Steps from High Level Language (C, C++, C#, Java, ...) to executable code

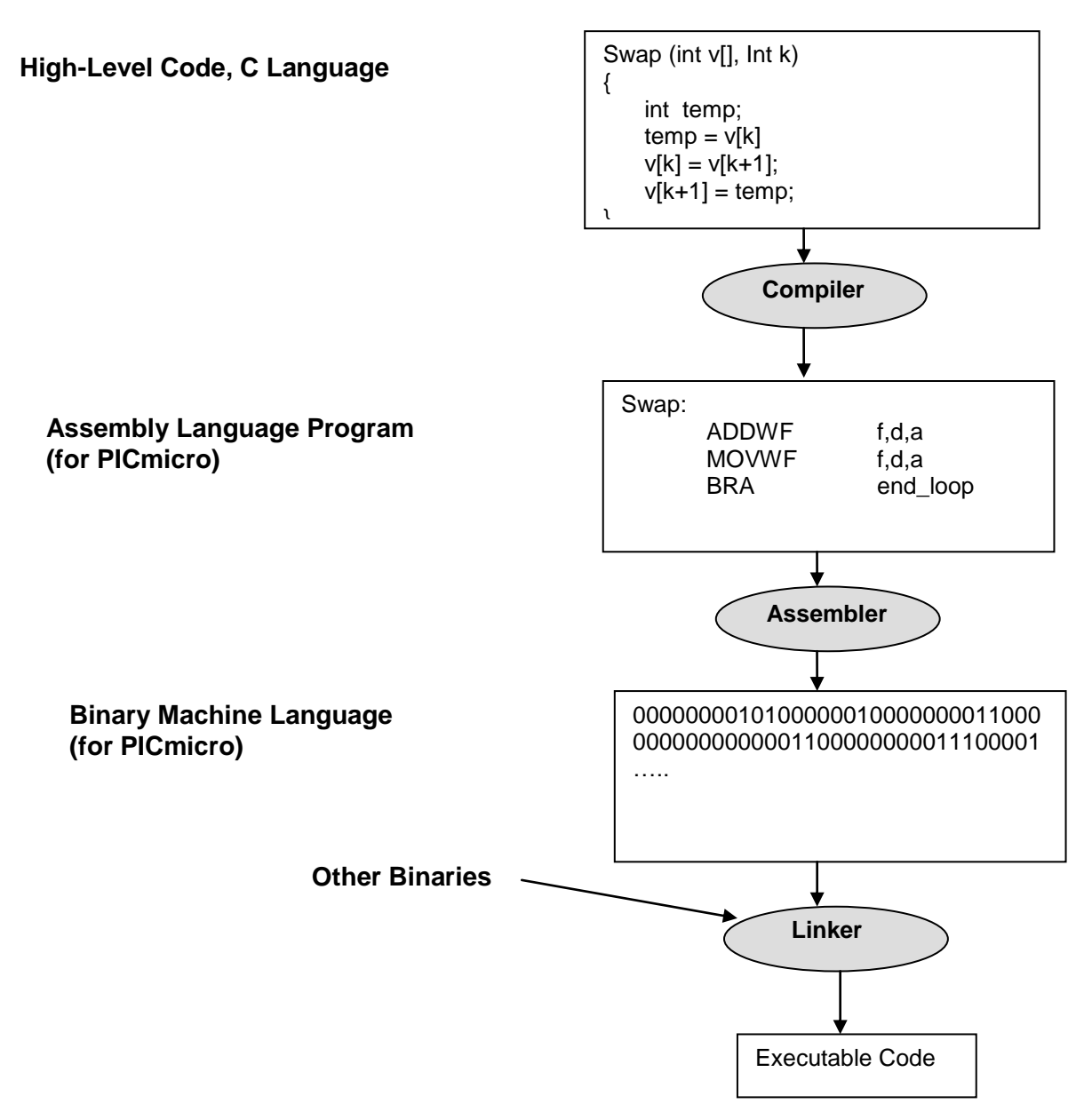

As it can be seen from the above figure, high level languages such as C make it easier for human programmers to read and write the program. Improved code readability increases the programmers' productivity which has led to popularity of high level language amongst Software engineers and businesses.

Compilers and assemblers are used to translate the high level language into Machine language which can be executed on the processor. Programmers typically use Assembly language to optimize the parts of code that have high impact on performance.

Finally, the linker allows integration of functions which are previously written or functions from available libraries.

#### Computer Architecture

Architecture defines the flow of data and patterns of the system. In general, a computer system can

be described using the following architectural diagram:

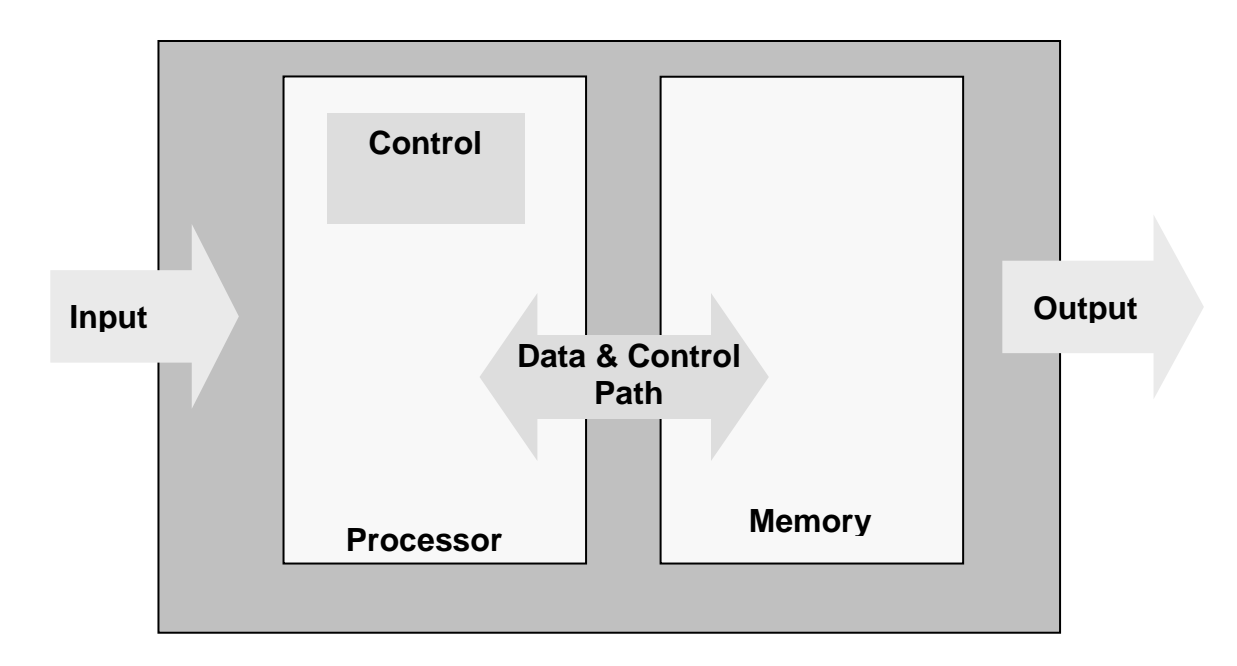

- Computer Components
	- $\triangleright$  Input

Keyboard, Mouse, Microphone, Joy stick and Video camera are examples of input devices.

 $\triangleright$  Output

One of the main forms of output is presenting the information on a display. There are a large number of display types. Examples include:

- **Cathode Ray Tube-CRT**
- Liquid Crystal Display-LCD
- **Electro Luminescent-EL**
- **Plasma**

Typically, displays are memory-mapped which means there is a memory location for every dot on the display. The value in the memory controls the color and intensity of the corresponding dot. Collections of dots may be used to form an image, text or other display elements. The following diagram presents a few examples which show the relationship between data and a RGB (Red, Green, and Blue) memory-mapped display:

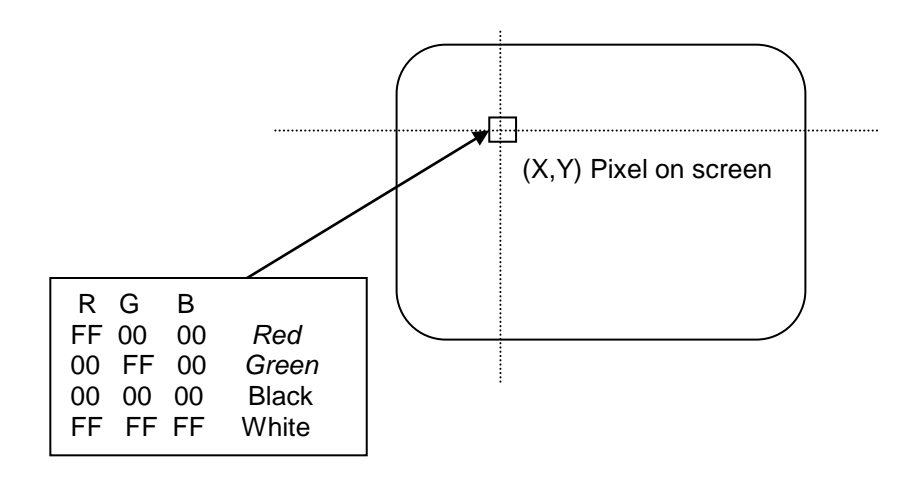

- $\triangleright$  Networking is another important type of Input/Output The following list categorizes networking based on the geographical coverage:
	- **Personal Networking (PN)** PN coverage is around one person, desk or room. Some examples are:
		- USB
		- Blue tooth
		- RS232 Serial bus
		- Parallel Bus
	- **-** Local Area Networking (LAN)

IEEE 802.3 is the most common LAN type in use within a building or small campus. The light weight wired implementation is the most common type of Local area networking in use. The wireless implementation of this network type has also grown dramatically.

**Wide Area networking (WAN)** WAN coverage is across cities, countries or continents. WAN service is typically leased from a telecommunication company. One could say that the telephone system is a form of WAN.

# > Processor

Processor or Central Processing Unit (CPU) is the program execution unit of the computer and can be thought of as the brain. The following diagram shows the most common elements or functional blocks of a processor:

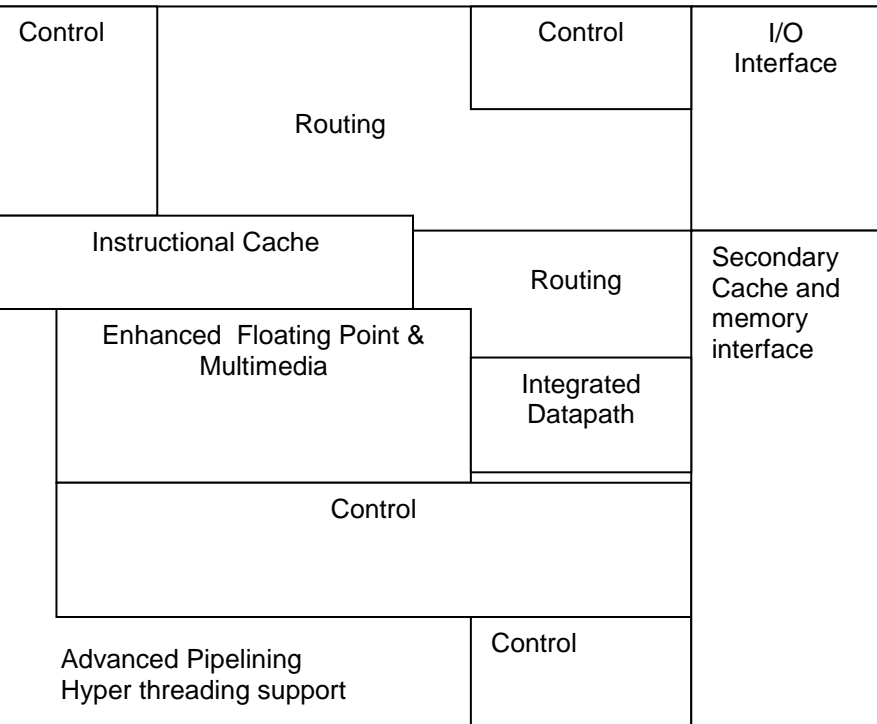

- Memory/Storage
	- Primary Memory

Typically referred to as solid state memory. It is smaller in size but faster (Access time in nanoseconds) and is used during program execution. (512 Mbytes for \$100 in 2005)

• Volatile memory

This is the most common type of memory where data is retained as long as power is applied. There most common types of volatile memory are:

CACHE

Cache is the fastest memory and it is used for frequently accessed instructions and data. It is intermediate memory between processor and memory/storage.

DRAM

Dynamic Random Access Memory (DRAM), is the second fastest memory type used for data and programs. Processor can execute the instruction directly from DRAM. Physically, they are available in a variety of packages depending on the application.

Nonvolatile memory

This type of memory preserves the data even if power is removed. Read Only Memory (ROM), Erasable Programmable Read Only Memory (EPROM), Flash RAM and Nonvolatile RAM (NVRAM) are a few examples of nonvolatile memory.

#### Storage or Secondary Memory Typically, larger in size but slower access (Access time in micro to milliseconds). Also lower cost per mega bytes (250 GB for \$100 in 2005)

Some examples include Floppy Disk, Hard Disk (Magnetic Disk), CD and DVD (Optical Disk), Zip Drive, USB Jump Drive, Magnetic Tape.

# • Selecting amongst memory types

The selection of memory types are driven by the tradeoff between speed and price. Further, it should be noted that speed and price are inversely proportional. Most applications benefit from fastest memory, but budgets limit the speed of memory which developers can afford.

The price and speed trade off leads to small size cache memory (fastest, typically static RAM) and medium sized main memory (typically DRAM). The largest memory or storage is typically the hard disk which is also the lowest cost per byte.

Main or Mother-board

A computer typically has a main board which houses the processor and other interface logic required for the operation of the computer system. The following diagram shows some of the common components found on a main board:

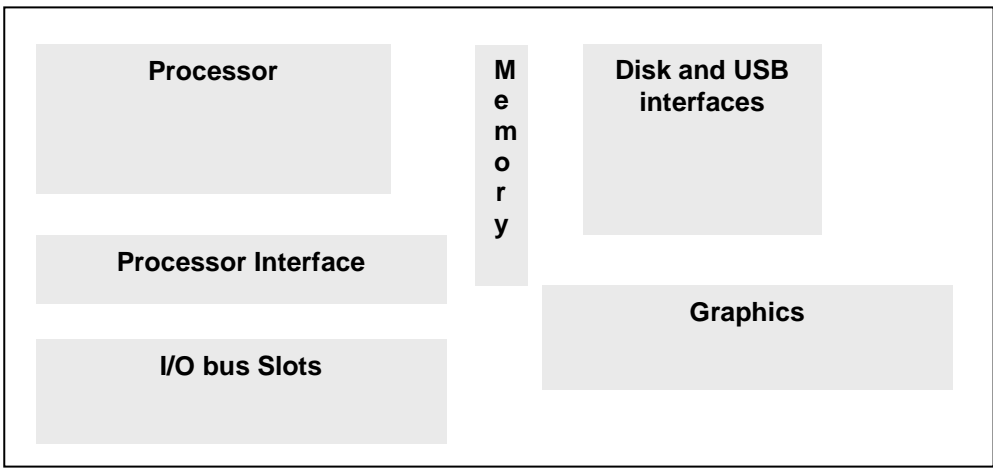

# <span id="page-13-0"></span>**1.2. Processor Design Considerations**

#### Functionality

Functionality is the foundation of design and as such is prominent in design consideration.

#### Speed/Performance

Speed and performance are increasingly more important considerations in computer and process design. The market is demanding higher performance computers as applications have increased in complexity. Examples include:

- $\triangleright$  Increased demand for graphics in order to create more natural presentations
- $\triangleright$  More types and larger data sets leading to larger and more complex database management
- ▶ Multi-tasking and increased demand on Operating System
- $\triangleright$  User's expectation of instantaneous response.

### Usability

Usability or ease-of-use continues to grow in importance as a broader range of users attempts to access more of the computer's functionality.

#### Maintainability and reliability

As the systems become more complicated, the need for maintainability and expandability of existing software and hardware is more important than ever before. This has resulted in designers needing to use hardware modularization and its equivalent in software, Object Oriented Design.

#### ❖ Memory Requirement

As the technology advances and more memory becomes available at lower cost, minimization of memory requirement becomes less of a design issue.

For example, a typical desktop computer in 1985 had 512 Kbytes of RAM, where the same type of computer in 2005 had 512 Mbytes of RAM. That represents a 1,000 fold increase in 20 years. The price for a 2 Gbyte in 2010 was roughly about the same as the price for a 512 Kbyte in 1985.

### <span id="page-14-0"></span>**1.3. Computing systems Classification**

#### Computer Usage

It is impossible to go through a day without interacting with computer systems in our modern society. Today, computers are integrated into many facets of living and working. In many cases, you may be benefiting from the power of a computer, but you may not be aware of its existence. The following list provides a few examples:

- $\triangleright$  Cars
- $\triangleright$  Home Appliances
- $\triangleright$  Personal Computers
- $\triangleright$  Internet
- $\triangleright$  Cell Phones
- $\triangleright$  Medical solutions such as Hearing-aid, pace maker and others
- $\triangleright$  Traffic Light
- ❖ Classes of Computer Application
	- Workstations & Desktop Computers A computer used by one person with input and output devices. It may be used for personal, business, games, hobby, engineering, science or other activities. These systems typically have a dedicated display, keyboard and network connection.
	- $\triangleright$  Servers

A computer used for running large programs for multiple users, often simultaneously. It is typically in a data center, accessible only through a network. A server might not have its own keyboard and display.

Servers are available in a wide range of performance and functionality. The low-end servers and Supercomputers are the extreme ends of the spectrum:

**Low-end Server** 

This type of server may be a desktop computer running networkable version of windows, Linux or some other operating system.

**Supercomputers** 

This class of computers has the highest performance and is the most expensive. Supercomputers are typically used for specific and computationally intensive problems such as weather forecasting.

Embedded

Computers embedded inside a device performing a set of predetermined functions. Embedded systems are the most pervasive type of computers and are expected continue to grow rapidly based on current trends. Embedded systems can be found in a broad range of products such as washing machines, cell phones and PDAs. A typically modern car has multiple embedded systems such as the fuel system controller and ABS breaking system.

Based on a 2002 survey, the computer system usage for each type of computer is shown below:

- **1122 million embedded or 89.5% of total**
- <sup>1</sup> 131 million desktops or 10.4% of total
- **1** million servers 0.1% of total

Microprocessor Survey

As of 2014, majority of processors are 64-bit (data is 64 bits wide). Prior to 2000, most processor designers were developing Complex Instruction Set Computers (CISC) which provide a large set of instructions. The most influential producers of CISC processor vendors were:

- > Motorola 68K CISC
- $\triangleright$  Intel's IA-32 (Intel's Pentium,...) CISC

Since 2000, the idea behind CISC has been successfully challenged by many processor designers and as of 2014, most major producer have migrated to Reduced Instruction Set Computers (RISC) which provide a selected few simple instructions, but instructions execute in a single clock cycle. This means that instruction execution is much faster than in CISC. The most influential producers of RISC processor vendors are:

- **IBM's Power PC RISC** \* Also used in Apple PCs until 2006 when Apple moved to Intel's RISC processors.
- **Sun Microsystems' SPARC RISC**
- **Microchip's PIC processors and Microcontrollers RISC** "PICmicro will be used throughout this book as an example"
- **ARM Processors RISC**
- **MIPS RISC**

# <span id="page-16-0"></span>**1.4. Historical Perspective and Trends**

#### Technology Trends

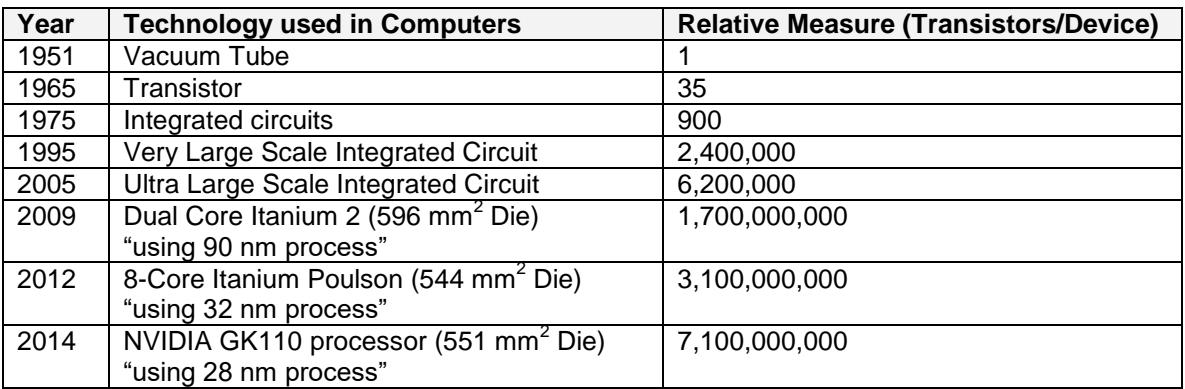

- $\triangleright$  Moore's law states that the number of transistors per square inch will double every 18-24 months. This observation has held true over the past 50 years (1965 – 2015).
- Complementary Metal Oxide Semiconductor (CMOS) is the dominant semiconductor technology for integrated circuits. The main reason is that it consumes power mainly during switching according the following formula:

Power = Capacitive load x Voltage<sup>2</sup> x Frequency switched

It is important to note that two of the main limiting factors for integrated circuits are power consumption and dissipation of resulting heat.

- Computer design trends:
	- **Continued minimization of size and faster execution**
	- **Lower voltage (**  $5v \rightarrow 1.5V$  **...)**
	- Use of Biological solutions
	- Nano technology
	- **Parallel processing**
	- Large data buses  $32\rightarrow 64\rightarrow 128\rightarrow ?$

# <span id="page-17-0"></span>**1.5. What's next…**

The remainder of this book is focused on introducing key concepts in computer organization and system design. As much as possible, the general concepts will be introduced first, followed by an implementation example.

Microchip PIC 18F1220 Microcontroller will be used as the implementation example throughout the remainder of this book. Microchip PIC 18F1220 will be referred to as PICmicro.

PICmicro is a microcontroller as opposed to a microprocessor, which means, in addition to the functionality available in a typical microprocessor, PICmirco has additional functionality and circuits which are outlined below:

- ❖ Memory
	- $\triangleright$  4K bytes of Program Flash Memory Flash memory used to store the program instruction set which can be reprogrammed up to 100,000 times. The programming is retained for over 40 years.
	- $\geq$  256 bytes of Data Memory This memory is used for data. It will be referred to as the register file since all the available data memory is available to the user.
- 16 input/output ports
- ❖ Seven 10-bit Analog to Digital Converters
- One Pulse Width Modulator (PWM) PWM is used to control amount of power delivered by modulating (changing) duty cycles.
- One Enhanced Universal Asynchronous Receiver Transmitter (EUSART) Serial to parallel and parallel to serial capability with auto speed detection and wake-up capability.
- ❖ Three timers
- Priority-level interrupts
- Choice of internal or external oscillator

# <span id="page-18-0"></span>**1.6. Integrated Development Environment (IDE)**

Most processor vendors provide a full Integrated Development Environment (IDE) to support the developers using of their processors in development of new products. Typically, an IDE includes editor, compiler, assembler, linker, debugger, simulator and other useful applications/tools. Processor vendors such as Microchip are focused on providing effective IDEs to increase adoption rates resulting in the higher use of their processors.

Microchip's PICmicro family of processors has an extensive set of hardware and software development tools supporting the designers. PICmicro IDE is called MPLAB IDE and can be downloaded from www.EngrCS.com or directly from Microchip's website. MPLAB IDE is available for Widows, MAC and Linux. The MPLAB IDE offers the following core functionality:

- $\triangleright$  Code Management and Editor
- $\triangleright$  C complier is available but needs to be downloaded and installed.
- $\triangleright$  Assembler
- $\triangleright$  Linker
- $\triangleright$  Simulator
- $\triangleright$  Programmer Interface
- > Debugger
- $\triangleright$  Extensive online help and tutorial

Below is a brief overview of these key components of MPLAB IDE:

Code Management and Editor

MPLAB IDE provides tools for managing your file as part of a project and editing your code in a context sensitive editor that provides syntax hints during programming.

Compiler

MPLAB's C compiler is a complete ANSI C compiler for PICmicro. This compiler is fully compatible and integrates seamlessly with MPLAB IDE. It also provides symbolic information that works with MPLAB IDE debugger and simulator.

C code is saved in files with extension (.c) and include files are saved in files with extension (.h). Following is an example of PICmicro C code:

```
/*************************************************************
* File: main.c
* Project: A Simple Counter
* Author: Great Designer
* Device: PICmicro (PIC18F1220)
*************************************************************/
#include <p18f1220.h>
//TRISA, TRISB, PORTA, PORT are already defined in p18f1220.h
void main(void)
{
       unsigned char input;
       unsigned char lastinput = 0x00;
       unsigned char count = 0x00;
       ADCON1 = 0x7F;TRISA = 0x01;TRISB = 0x00;while(1)
        {
                input = PORTA;
                input = input & 0x01;if(input != lastinput)
               \left\{ \begin{array}{c} 1 \end{array} \right\}count++;
                      PORTB = count;
               }
               lastinput = input;
        }
}
```
## ❖ Assembler

PICmicro's assembler (MPASM) is an integral part of MPLAB IDE and MPASM, is a full-featured, universal macro assembler for all PICmicro MCUs. MPASM generates relocatable object files for the object linker (MPLINK), MAP files with detailed memory usage and symbol references, absolute LST files that contain source lines, machine code and COFF files for debugging.

Assembly code is saved in file with extension (.asm) which are part of a project such as the following code:

;------------------------------------------------------------------------------------- ; FILE: main.asm ; DESC: A Simple Counter ; DATE: 5-18-06 ; AUTH: Great Designer ; DEVICE: PICmicro (PIC18F1220) ;------------------------------------------------------------------------------------ list p=18F1220 ; Set processor type radix hex ; Set processor type radix hex ; Sets the default radix for data exp. #define PORTA 0xF80 #define PORTB 0xF81<br>#define TRISA 0xF92 #define TRISA 0xF92 #define TRISB<br>#define ADCON1 ADCON1 0xFC1 COUNT equ 0x080 LASTIN equ 0x081 INPUT equ 0x082 TEMP equ 0x083 org 0x000 ; Set the program origin (start) to 0x000 ; Initialize all I/O ports CLRF PORTA  $;$  Initialize PORTA CLRF PORTB **;** Initialize PORTB<br>MOVLW 0x7F **;** Set all A\D Conve ; Set all A\D Converter Pins as MOVWF ADCON1 ; digital I/O pins<br>
MOVLW 0x0A ; Value used to ini<br>
MOVWF TRISB ; Set Port B <pins ; Value used to initialize data direction ; Set Port B <pins  $0, 2, 4:7$  as output ; Set Port B<pins 1,3> as input MOVLW 0xE2 <br>MOVWF TRISA ; Value used to initialize data direction<br>; Set Port A <Pin 7:5,1> as input MOVWF TRISA **;** Set Port A <Pin 7:5,1> as input ; Set Port A <Pin 0, 2:4> as output MOVLW  $0 \times 00$  ;  $W = 0$ <br>MOVWF COUNT ; COUNT MOVWF COUNT ; COUNT = WREG ; LASTIN = WREG Loop: MOVFF PORTA, INPUT  $\qquad$  ; INPUT = PORTA MOVF INPUT, 0  $; W = PORTA$ XORWF LASTIN, 0  $\qquad \qquad ; \quad W = W$  XOR LASTIN  $ANDLW$  0x1 ;  $W = W$  AND 0x1 MOVFF INPUT, LASTIN : LASTIN = PORTA MOVWF TEMP ; TEMP = W BTFSC TEMP, 0  $\qquad$  ; If TEMP<0> = 0 Then Skip Next Command CALL Increment GOTO Loop Increment: MOVF COUNT, 0 ; W = COUNT ADDLW 1  $; W = W + 1$ MOVWF COUNT  $\qquad \qquad ;$  COUNT = W MOVWF PORTB  $;$  PORTB = W RETURN end  $\qquad \qquad ;$  Indicates the end of the program.

#### Linker and Object Librarian

The linker is required to combine various object files generated by assembler and code libraries into an executable program. The MPLINK object linker combines relocatable objects created by the MPASM assembler and the MPLAB C compiler. It can also link relocatable objects from precompiled libraries using directives from a linker script.

The MPLIB object librarian manages the creation and modification of library files of precompiled code. When a routine from a library is called from a source file, only the modules which contain that routine

will be linked in with the application. This allows large libraries to be used efficiently in many different applications.

❖ Simulator

A great way to test the functionality of your code is to use a simulator before downloading the code into the processor hardware. The simulator enables the designer to test the functionality while viewing the processor's internal states and registers, as well as access to the debugging process. The only limitation is that the simulator will not test the timing requirements since the code is not running at the proper speed.

The MPLAB SIM software simulator allows PICmicro code simulation in a PC hosted environment by simulating the PICmicro on an instruction level. For a given instruction, the data areas can be viewed or modified as stimuli are applied from either files or user key presses. The execution can be performed in different modes: Single-Step, Execute Until Break, or Trace. The MPLAB simulator supports symbolic debugging using MPLAB C Compilers and/or the MPASM assembler.

#### Debugger

The code can be debugged while simulating. The developer will have access to all the variables and memory locations as well as the ability to either single step through the code or run the code to a predetermined breakpoint.

#### Programmer Interface

Once the code has been tested with simulation, the next step is to download the code into the PICmicro chip so that it can be installed in the circuit. From MPLAB, code can be downloaded to PIC Micro using one the PIC programmers.

# <span id="page-22-0"></span>**1.7. Additional Resources**

- \* Peterson. Computer Organization and Design, (2007) Elsevier Service.
- Microchip Staff. Microchip PIC 18F1220/1320 Data Sheet. (2004) Microchip Technology Incorporated.
- Microchip Staff. MPLAB IDE User's Guide and Getting Started with MPLAB

# <span id="page-23-0"></span>**1.8. Problems**

Refer to [www.EngrCS.com](http://www.engrcs.com/) or online course page for complete solved and unsolved problem set.

# <span id="page-24-0"></span>**CHAPTER 2. ASSEMBLY INSTRUCTIONS AND PROCESSOR ARCHITECTURE**

# **Key concepts and Overview**

- ❖ Instruction Structure & Execution
- Byte-oriented Instructions
- Bit-oriented Instructions
- Literal-oriented Instructions
- Control Instructions
- Memory Layout & Definitions
- Additional Resources

#### <span id="page-25-0"></span>**2.1. Instruction Structure & Execution**

At the most basic level, a processor's first step is to read an instruction (set of binary values). This step may also be referred to as fetching an instruction. In the next step, the processor will decode and execute the instruction. Finally, the processor writes any resulting data to memory. These steps are repeated until the processor is diverted.

Below is a high level view of this process where PC refers to Program Counter. PC's value is the address of the next instruction to be fetched and executed: Notice in this example, two is added to PC each time which means each instruction is 2 bytes long.

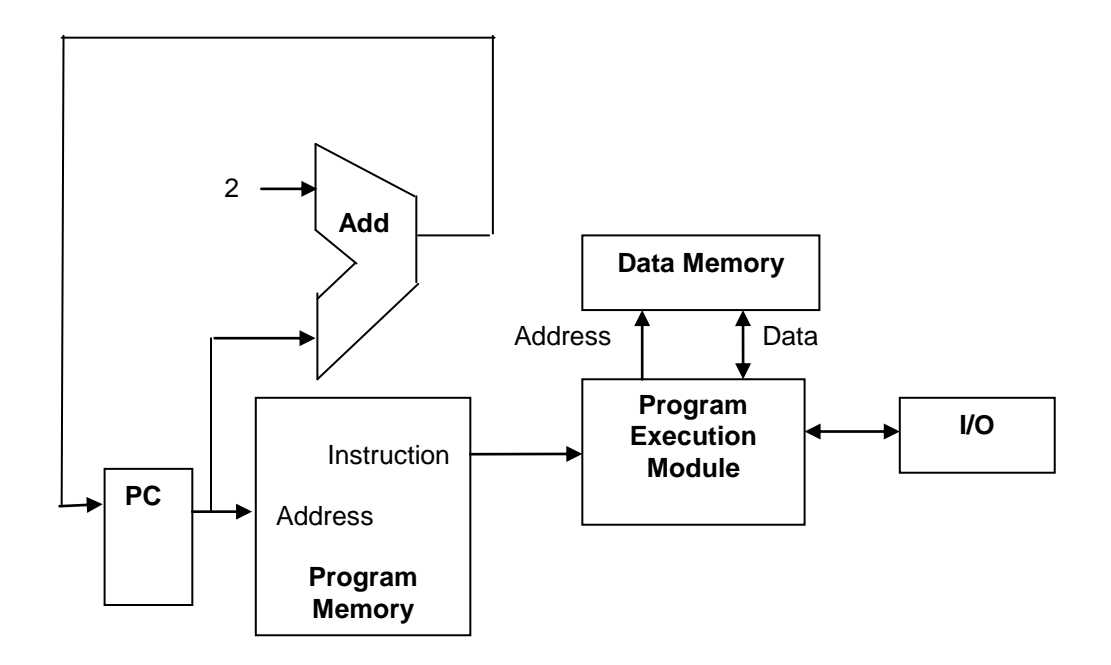

An instruction is made up of at least two fields and may use two, four or more bytes. First field is typically the opcode that identifies the desired operation. The second field is the operand for the operation. There may be additional fields as needed.

PICmicro instructions are single word (two bytes or 16 bits) long except for the three double-word instructions. All single-word instructions are executed in a single cycle. Single cycle execution is a common characteristic of Reduced Instruction Set Computer (RISC) where there are small numbers of instructions, but the instructions execute in a single clock cycle.

PICmicro has five types of instructions:

- $\triangleright$  Byte-Oriented operations
- $\triangleright$  Bit-Oriented operations
- **▶ Control Operations**
- Eiteral Operations
- ▶ Memory-Block Operations

The Byte-Oriented, Bit-Oriented and Literal operation instructions move and manipulate data. We will be discussing these instructions in more detail later in this chapter. For these instructions, PC is incremented by 2 each time an instruction is executed so that PC will always be pointing to the next instruction.

Control operation instructions are used to change the next PC value to point to an address other than PC+2 if certain conditions are met. This set of instructions will be discussed in a later chapter. The control instructions are used to implement conditional expression such as "If-then-else" and loops such as "For loop".

Refer to appendices for a complete listing of PICmicro instructions.

# <span id="page-27-0"></span>**2.2. Byte-oriented Operations**

Most byte-oriented instructions have three operands:

- $\triangleright$  The file register (specified by "f")
- $\triangleright$  The destination of the results (specified by "d")
- $\triangleright$  The accessed memory (specified by 'a")

The destination designator "d" specifies where the result of the operation is to be placed. If 'd' is zero, the result is placed in the WREG register. If "d" is one, the result is placed in the file register specified in the instruction (default).

In this example ADDWF is the opcode (see appendix for PICmicro Instruction Set). Below are a more

0

Byte-oriented file register operations

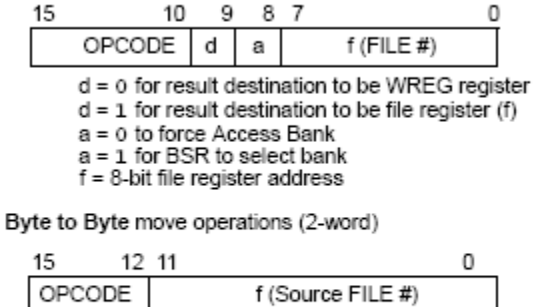

detailed description and examples of Byte-Oriented Instructions:

f (Destination FILE #)

f = 12-bit file register address

12 11

15

1111

**Example Instruction** 

ADDWF MYREG, W, B

MOVFF MYREG1, MYREG2

# Add WREG and f *"ADDWF f,d,a"*

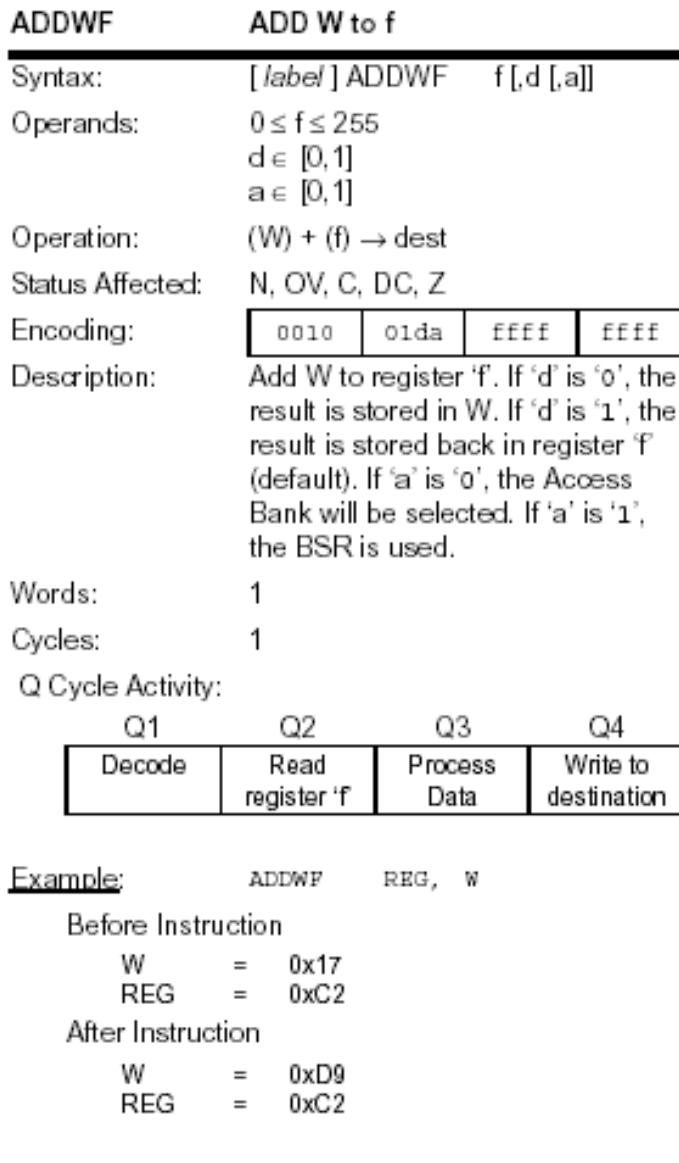

Notes:

- $"$  in the set of.  $d \varepsilon$  [0,1] means d can be 0 or 1.
- **Arithmetic Logic Unit (ALU) Status Bit** Definitions (Status Register – SFR)
	- o "C" Carry Set when the instruction results in a carry out of the most significant bit, clear when no carry
	- o "DC" Digit Carry Set for carry out of the 4th low order bit.
	- o "N" Set for Negative result, clear for non-negative result
	- o "OV" Set for overflow result, clear for non-overflow result
	- o "Z" Set for zero result, clear for non-zero result
- **Hexadecimal Designation** Both "0x" prefix and "h" postfix indicate a hexadecimal number.

For example both "0x1F" and "1Fh" are representations of 0x1F hexadecimal.

- **BSR** "Bank Select Register" By default, BSR will be set to "0" which means only the first 8 bits of the register file address are used and the upper 4-bits are set to 0 (0-FF). Later in this chapter, BSR will be discussed.
- "[ ]" any syntax item in the square bracket is optional. "[ ]" may be used as nested construct.
- "()" signifies that the content of the register (not the address) will be used in the operation. For example (f) refers to content of register f.

Example – Given the following memory map, determine the value stored at memory location 33:

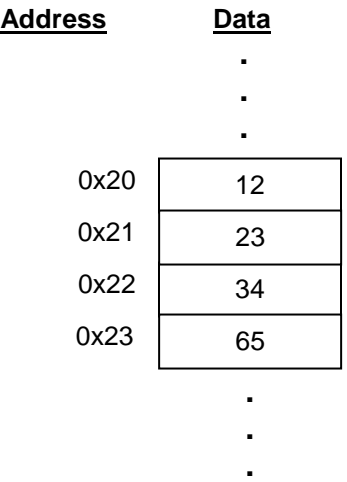

#### Solution:

Location 33: Value is 23. (33 in decimal is equal to 0x21 in hexadecimal)

Example - ADDWF 0x12, 0, 0

Before Instruction

 $W = 0x10$  $REG (0x12) = 0x20$ 

After Instruction

 $W = 0x30$  $REG (0x12) = 0x20$ 

The value 0x10 is taken from working register WREG and added to the value 0x20 from file register 0x12. Because we have a zero for the [d] syntax item, the result is stored back in WREG.

Example - Given  $W = 25$  and F register (22) = 15. a) Determine what the values of W and register (22) will be after execution of the following assembly code statement:

# ADDWF 22,1

b) Determine the machine code equivalent for the above assembly code. Solutions:

a)  $W = 25$  and F register  $(22) = 40$ .

b) Equivalent Machine code is "0010 0111 0001 0110".

 $\div$  Move  $f_s$  to  $f_d$  *"MOVFF*  $f_s$ ,  $f_d$ "

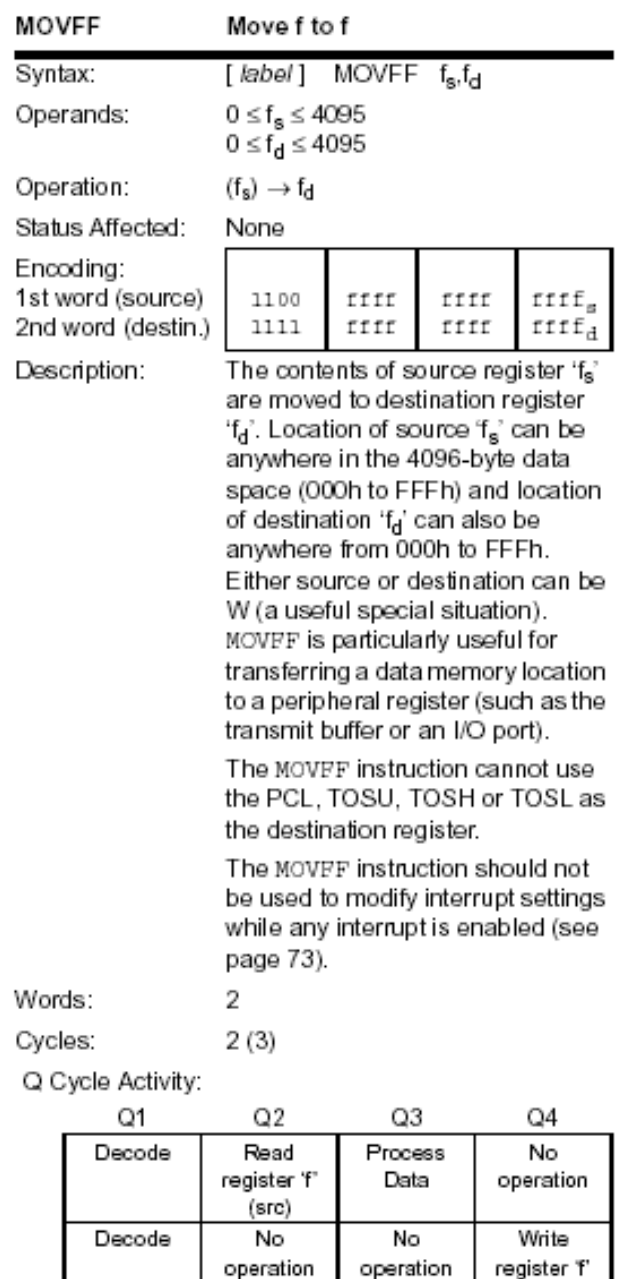

read Example: MOVFF REG1, REG2 Before Instruction REG1 0x33  $\equiv$ REG2  $\equiv$ Ox 11 After Instruction REG1<br>REG2 0x33,<br>0x33  $\equiv$  $=$ 

No dummy

**Example - Given the following memory** content:

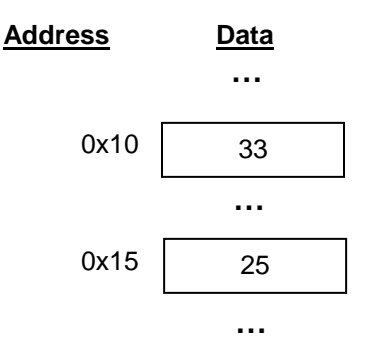

After execution of "MOVFF 0x10, 0x15":

a) What are the content in file registers 0x10 and 0x15?

b) What's the machine code equivalent? c) Assuming the instructions are stored starting at program memory location 0x26, show the program memory content from 0x26 to 0x29.

Solutions:

a)

**… Address**  $0x15$  33 0x10 33 **Data … …**

b) "1100 0000 0001 0000" "1111 0000 0001 0101"

c)

(dest)

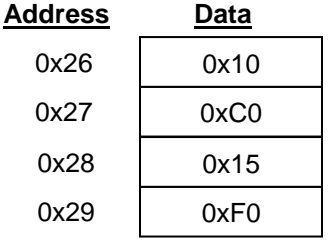

### <span id="page-31-0"></span>**2.3. Bit-oriented Operations**

A bit-oriented instruction has three operands:

- $\triangleright$  The file register (specified by "f")
- $\triangleright$  The bit in the file register (specified by "b")
- $\triangleright$  The accessed memory (specified by "a")

The bit field designator 'b' selects the number (position) of the bit affected by the operation, while the file register designator "f"' represents the number (address) of the file in which the bit is located.

Bit-oriented file register operations

f = 8-bit file register address

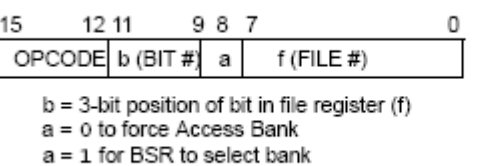

Example Instructions

BSF MYREG, bit

Below is a more detailed description of the two example instructions for the Bit-Oriented Instructions:

 $\div$  Bit Set f "BSF f, b, a"

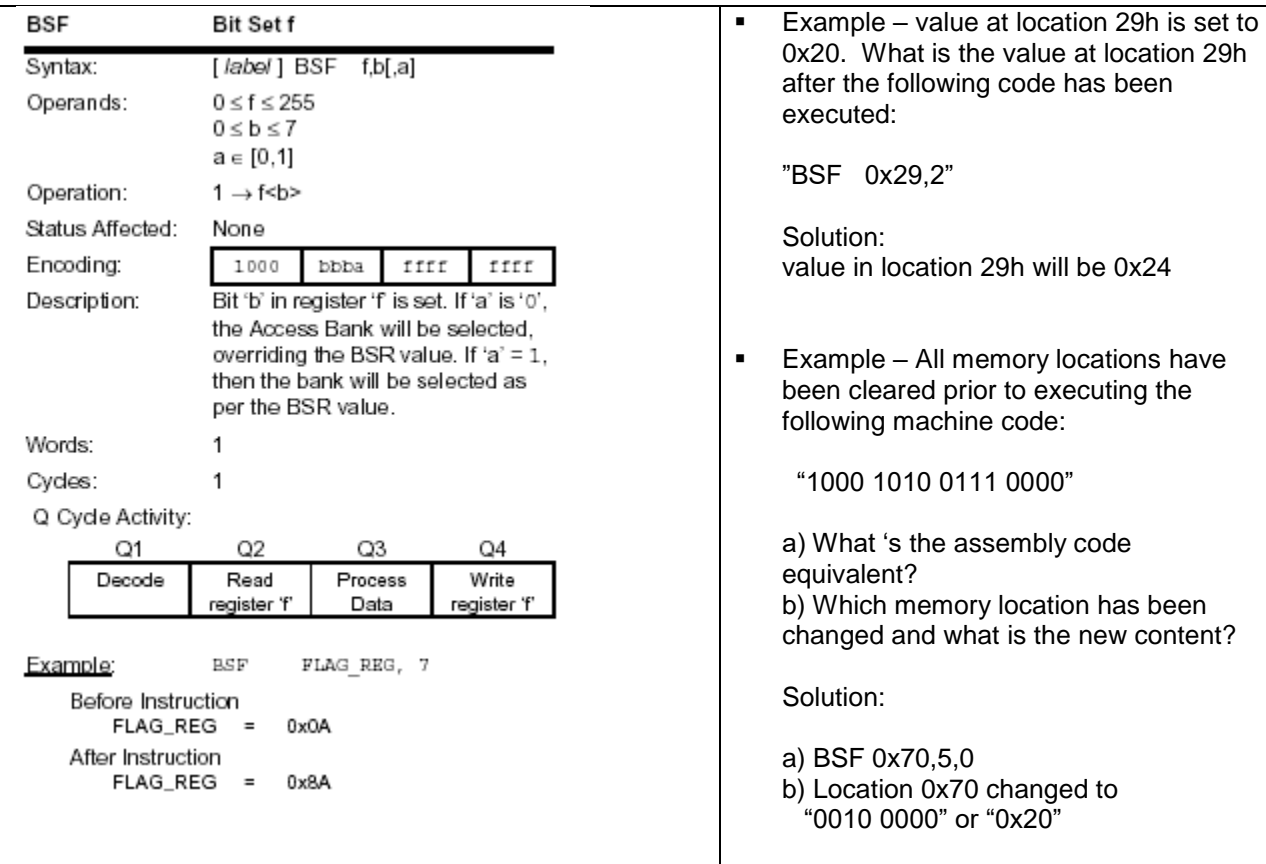

will be 0x24

Example – Location 0x35 is set to 0x31 before execution of instruction "BSF 0x35,3".

- a) What is the Machine Code for the instruction in Hex?
- b) What is the value in location 0x35 after the instruction execution?

- Solution:<br>a) Machine Code:  $(1000 0111 0011 0101)_2$  0x8735
	- b) Content of 0x35:  $(0011 1001)_2 \rightarrow 0x39$

# <span id="page-33-0"></span>**2.4. Literal-oriented Operations**

The **literal** instructions may use some of the following operands:

- $\triangleright$  A literal value to be loaded into a file register (specified by 'k')
- $\triangleright$  The desired Special Function Register (FSR) register to load with the literal value (specified by 'f')
- $\triangleright$  No operand required (specified by '-')

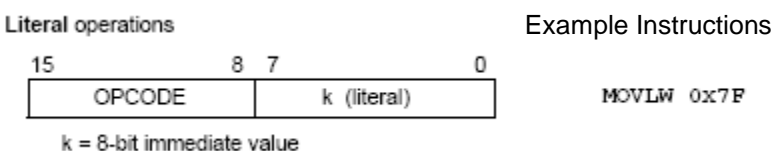

Below is a more detailed description of the example instructions for the Literal-Oriented Instructions:

#### Move literal to WREG *"MOVLW 0x7F"*

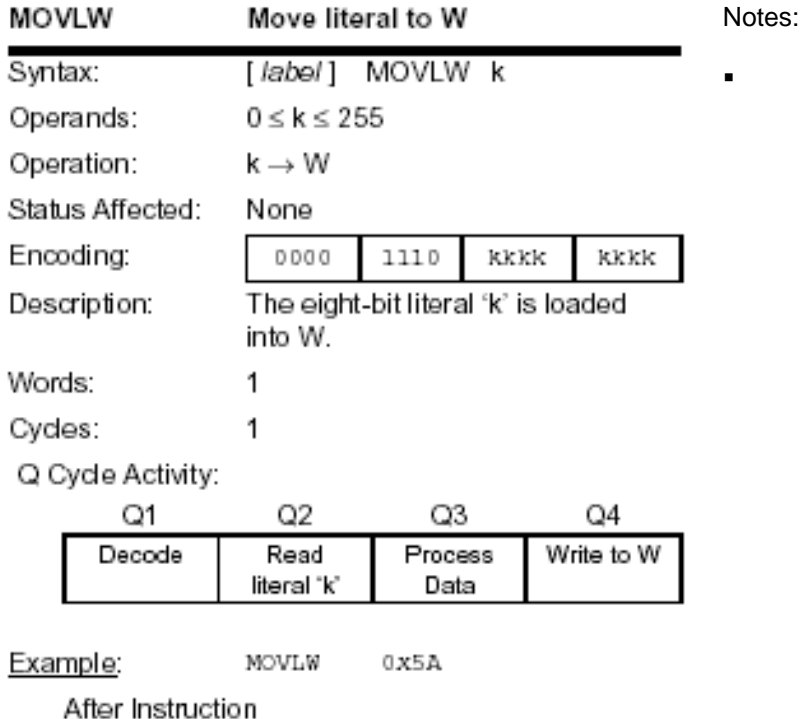

 $W = 0x5A$ 

# <span id="page-34-0"></span>**2.5. Control Operations**

The control instructions may use some of the following operands:

- $\triangleright$  A program memory address (specified by 'n')
- $\triangleright$  The mode of the CALL or RETURN instructions (specified by 's')
- $\triangleright$  No operand required (specified by '-')

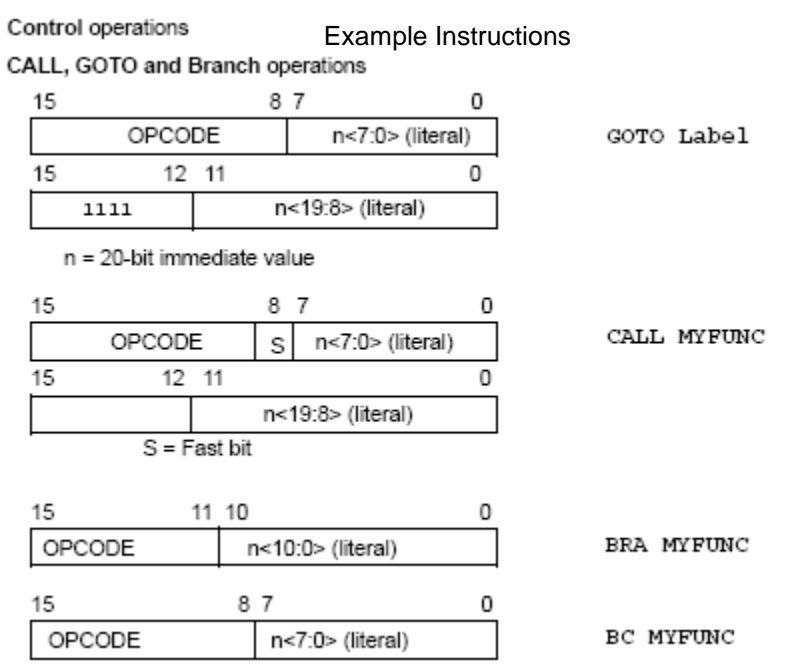

More detailed description of the Control instruction examples to follow:

Go to address "k=K19K<sup>18</sup> . . . K1K0" *"GOTO k"* 

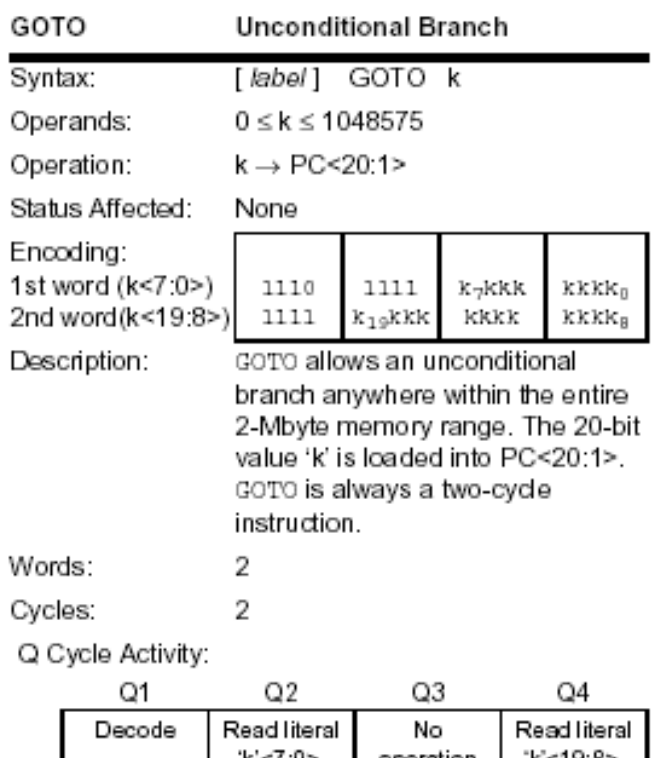

- **"** "k" is shifted to the left by 1 before being assigned to PC. This means that jump are always to a word boundary.
- **Example Determine the value of PC** after the following machine code is executed:

"1110 1111 1000 0001" "1111 0000 1000 0010"

Solution:  $PC = 10502h$ 

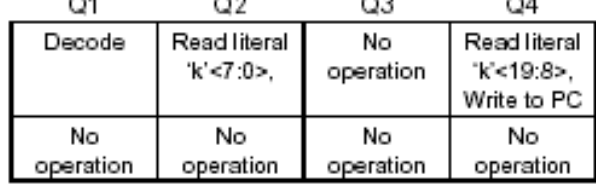

Example: GOTO THERE

After Instruction

 $PC =$  Address (THERE)
Example – Determine the Machine Code equivalent for the Goto statement in the following Code Segment:

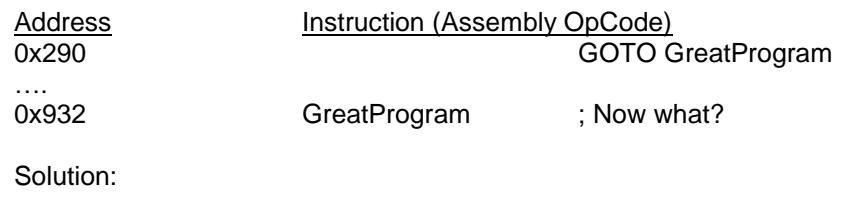

 $\triangleright$  Example – Determine the next instruction location (PC) to be accessed after the execution of the following Machine Code:

1110 1111 1010 1100 1111 0000 0000 0010

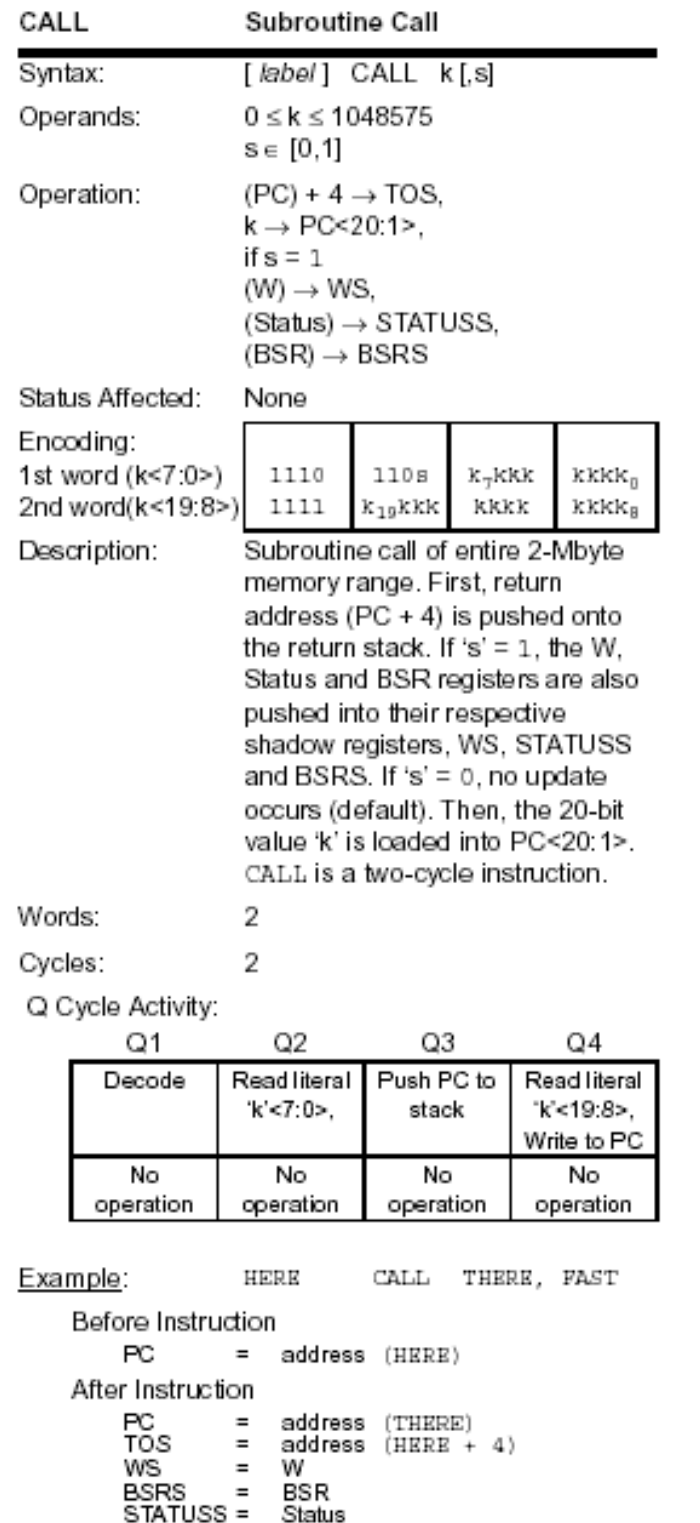

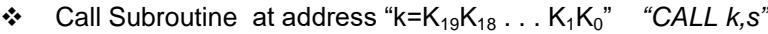

Notes:

 $\blacksquare$ 

 $\triangleright$  Example – Determine the value of PC after the execution of the following Machine Code:

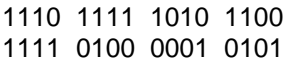

Solution:

Example – Determine the Machine Code equivalent for the following CALL Instruction:

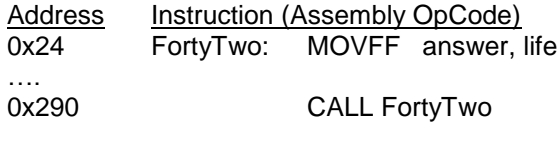

Branch Unconditionally *"BRA n"*

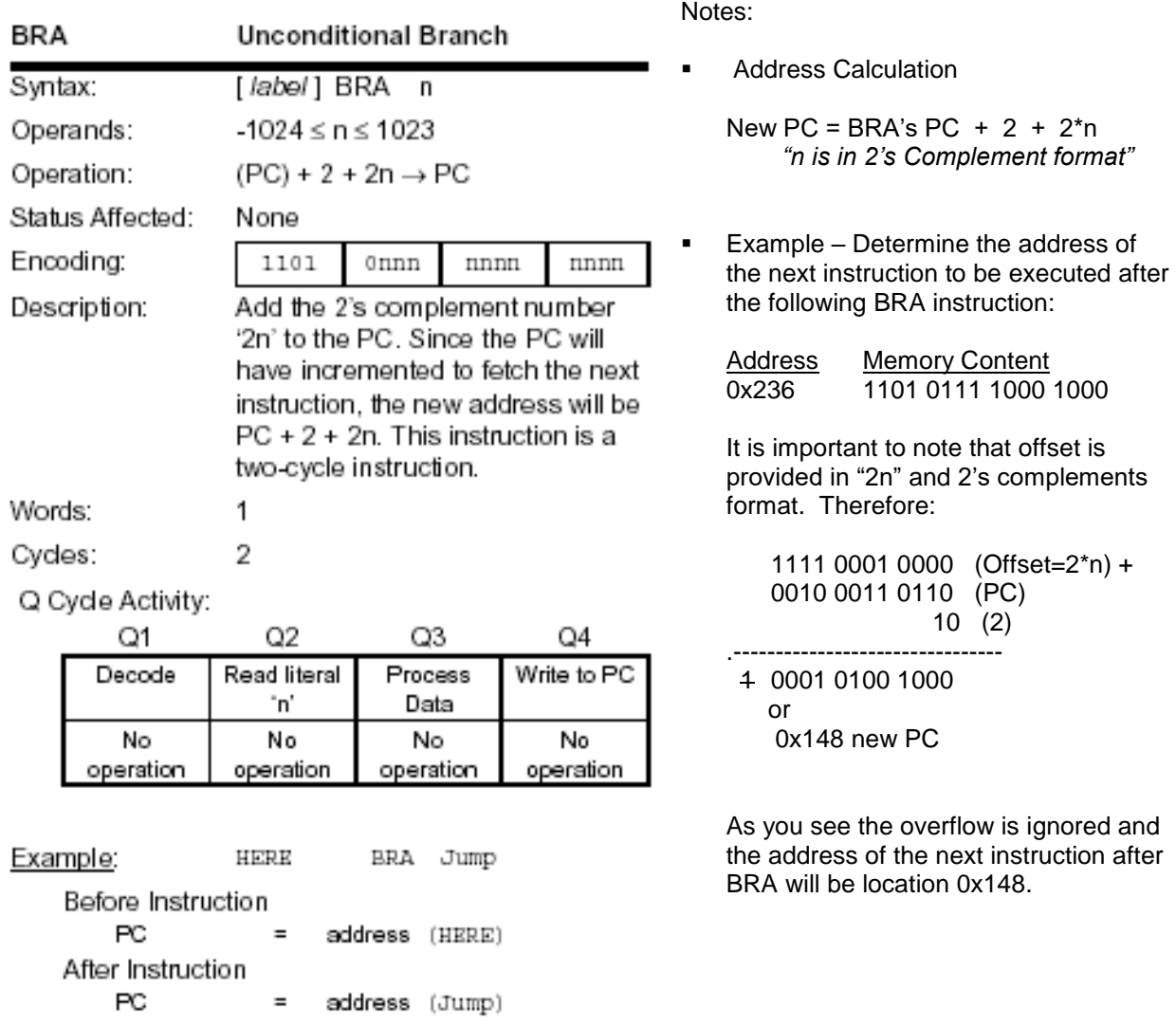

Example – Determine the Machine Code equivalent for the following BRA instruction:

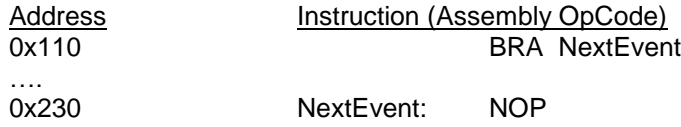

 $\triangleright$  Example – Determine the PC after the execution of:

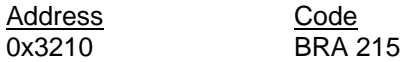

Solution:

 $\triangleright$  Example – Determine the Machine Code equivalent for the following BRA instruction: *Hint: Negative n value.*

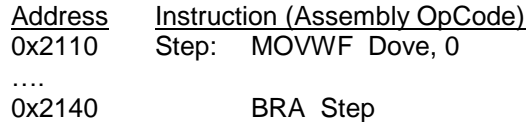

# Branch if Carry *"BC n"*

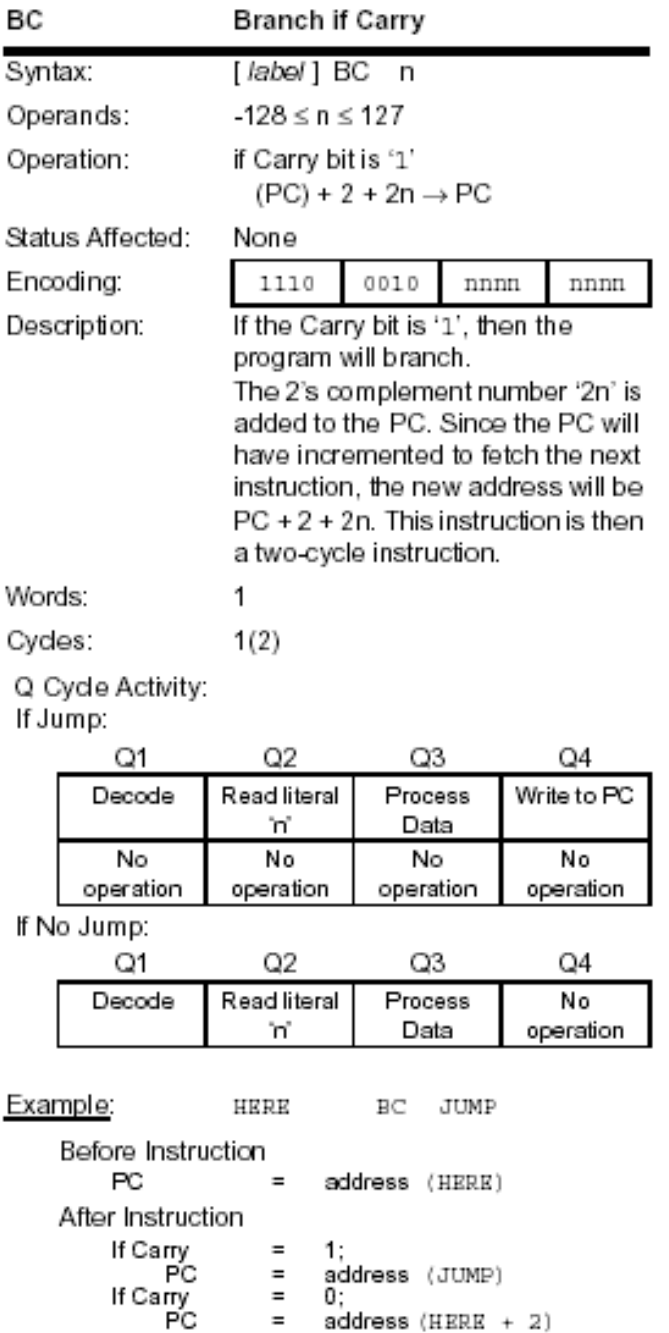

**Example – Assuming Carry bit is set,** determine the PC after execution of the following machine code:

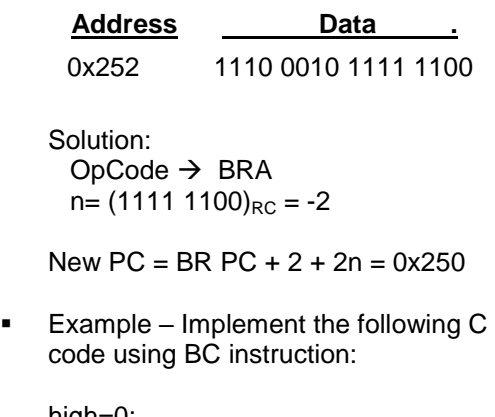

high=0; if (temp ==  $255$ ) { high  $= 1$ ; }

Solution:

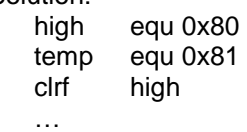

**Example – Write the machine code for** line labeled "loop2" in the following code segment:

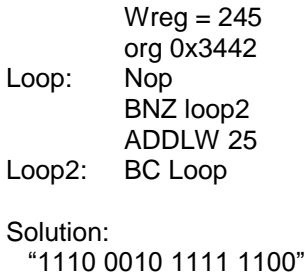

 $\triangleright$  Example – Determine the Machine Code equivalent for the following code segment:

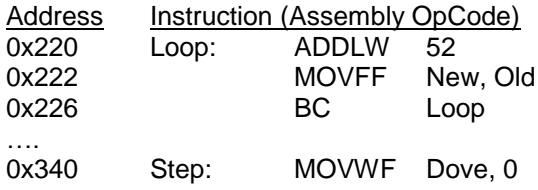

#### **2.6. Memory Layout & Definitions**

In general, computer memory is organized into two sections: data memory and program memory. The size and organization of the memory depend on the type of system and its function. For the PICmicro example used here, the memory sizes are in Kilobytes (10<sup>3</sup>) and Megabytes(10<sup>6</sup>). Depending on your application, memory ranges may be in Gigabytes (10<sup>9</sup>) and Terrabytes (10<sup>12</sup>).

Typical computer systems have all three types of memory (Program memory, Data memory, Nonvolatile memory). Although Program and Data memories may be the same type of hardware, Program and Data are stored in different sections of memory. This organization is required to ensure that data does not overwrite programs. Additionally, if the data and program paths are kept separate, the processor can read and write instructions and data simultaneously in order to improve performance.

As discussed earlier, PICmicro is a microcontroller which means that it will have some amount of each memory type on-chip, in addition to other functionality. Specifically, PICmicro has the following types of memory on the chip:

Program Memory – 4 Kbytes on-chip with ability to access off-chip memory if available. The on-chip program memory is EEPROM which is non-volatile (data is not lost when power is removed). The following diagram outlines the total memory space and location of on-chip program memory from 0018h-0FFFh

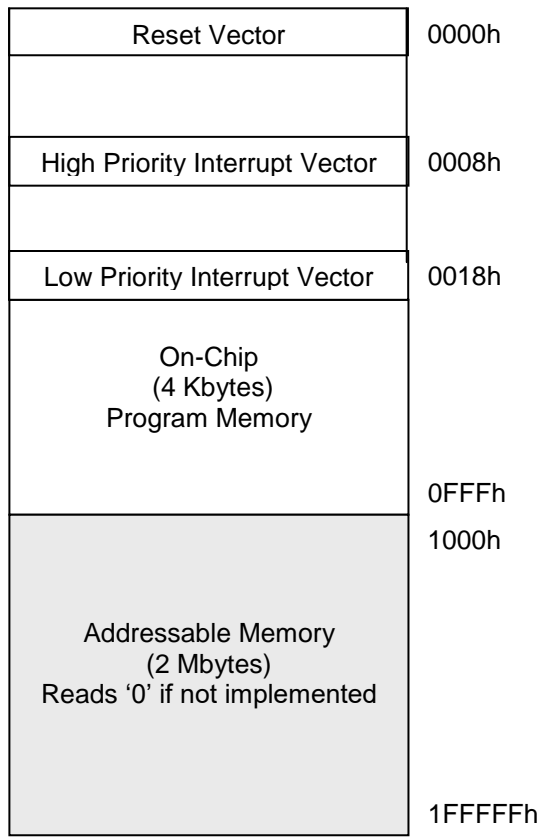

**Program Memory Space (2 Mbytes)**

#### ❖ Data RAM

PICmirco's Program and Data memories use separate buses. This allows for concurrent access of program and data resulting in improved performance.

The data memory is implemented as static RAM. Each register in the data memory has a 12-bit address, allowing up to 4096 bytes of data memory. The data memory map is divided into as many as 16 banks that contain 256 bytes each. The lower 4 bits of the Bank Select Register (BSR<3:0>) select which bank will be accessed. The upper 4 bits for the BSR are not implemented.

The data memory contains Special Function Registers (SFR) and General Purpose Registers (GPR). The SFRs are used for configuraton and status reporting of the controller and peripheral functions, while GPRs are used for data storage and temporary memory for programs. The SFRs are located in Bank 15,from F80h to FFFh. . Any remaining space in the Bank may be implemented as GPRs. GPRs start at the first location of Bank 0 (000h) and extend upwards through the rest of the banks. Any read of an unimplemented location will return '0's.

The entire data memory may be accessed directly or indirectly. Direct addressing may require the use of the BSR register. Indirect addressing requires the use of a File Select Register (FSRn) and a corresponding Indirect File Operand (INDFn). Each FSR holds a 12-bit address value that can be used to access any location in the Data Memory map without banking.

The instruction set and architecture allow operations across all banks. This may be accomplished by indirect addressing or by the use of the MOVFF instruction. The MOVFF instruction is a twoword/two-cycle instruction that moves a value from one register to another. To ensure that commonly used registers (SFRs and select GPRs) can be accessed in a single cycle, regardless of the current BSR values, an Access Bank is implemented. A segment of Bank 0 and a segment of Bank 15 comprise the Access RAM.

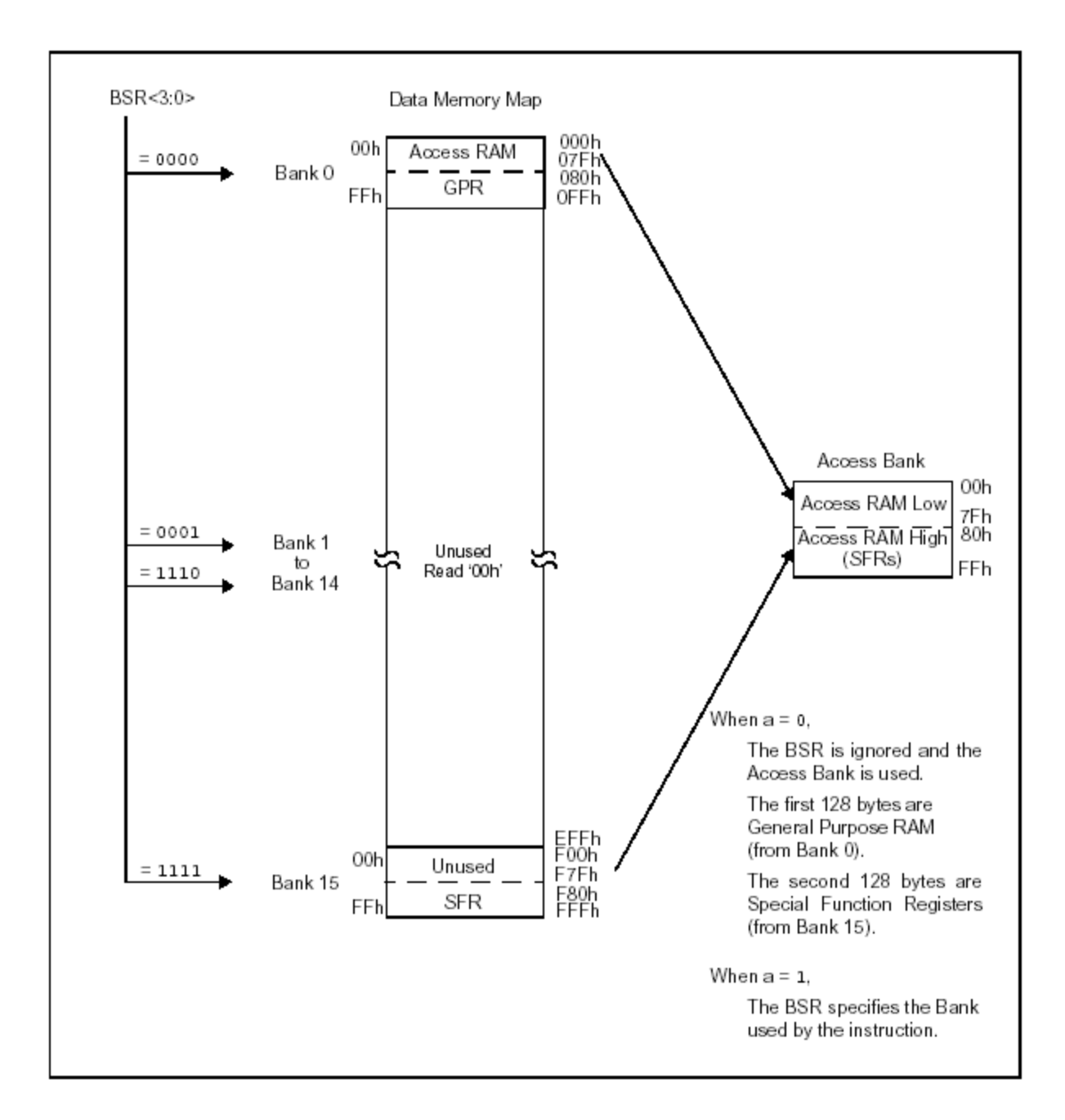

PICmicro has banked memory in the General Purpose Registers (GPRs) area. GPRs are not initialized by a Power-on Reset and are unchanged on all other Resets. Data RAM is available for use as GPRs by all instructions. The second half of Bank 15 (F80h to FFFh) contains Special Function Registers (SFRs). The SFRs are used by the Central Processing Unit (CPU) and peripheral modules for controlling the desired operation of the device.

The following registers are most commonly used:

- Addresses 0xF80 through 0xFFF. These are the Special Function Registers (SFR) such as PORTA, PORTB, TRISA, TRISB, etc.
- Addresses 0x000 through 0x0FF. These are the Access Ram and General Purpose Registers (GPR) which can be used by programs to store data.

In many instructions, the value of flag "a" may be set to define the use of BSR as shown below:

**a=0**

GPR address  $\rightarrow$  0x000 – 0x07F ; GPRs are available at 0x00-0x7F SFR address → 0xF80 – 0xFFF ; *SFR range is always from F80 to FFH* 

- **a=1 "Default" with BSR =0**<br>GPR address → 0x080 0x0FF
	- GPR address  $\rightarrow$  0x080 0x0FF ; *GPRs are available at two ranges 0x80-0x0FF or 0x00-0x7F*<br>SFR address  $\rightarrow$  0xF80 0xFFF ; *SFR range is always from F80 to FFH* ; *SFR range is always from F80 to FFH*
- **a=1 "Default" with BSR =3** GPR address → 0x380 – 0x3FF ; *GPRs are available at two ranges 0x380-0x3FF or 0x00-0x7F*<br>SFR address → 0xF80 – 0xFFF ; *SFR range is always from F80 to FFH* ; SFR range is always from F80 to FFH

## **2.7. Additional Resources**

- Microchip Staff. Microchip PIC 18F1220/1320 Data Sheet. (2004) Microchip Technology Incorporated.
- \* Huang,. PIC Microcontroller: An Introduction to Software & Hardware Interfacing, (2004) Thomson.
- \* Reese. Microprocessor: From Assembly Language to C using the PIC18Fxxx2. (2003) Course Technology.
- Peterson. Computer Organization and Design, (2007) Elsevier Service.

## **2.8. Problems**

Refer to [www.EngrCS.com](http://www.engrcs.com/) or online course page for complete solved and unsolved problem set.

# **CHAPTER 3. INPUT/OUTPUT ORGANIZATIONS**

# **Key concepts and Overview**

- Pinout and Packaging
- Accessing I/O Devices
- Additional Resources

#### **3.1. Pinout and Packaging**

PICmicro is available in three types of packaging. It is important to note that each package has a different pin layout. Plastic Dual In-Line Package (PDIP) is the most common type of packaging for prototyping where automated systems are not available. On the other hand, Quad Flat No-Lead (QFN) package and Shrink Small Outline Package (SSOP) are most commonly used for high volume production where automation can handle small sizes and cost is important. SSOP is able to handle a wider range of temperatures compared to QFN.

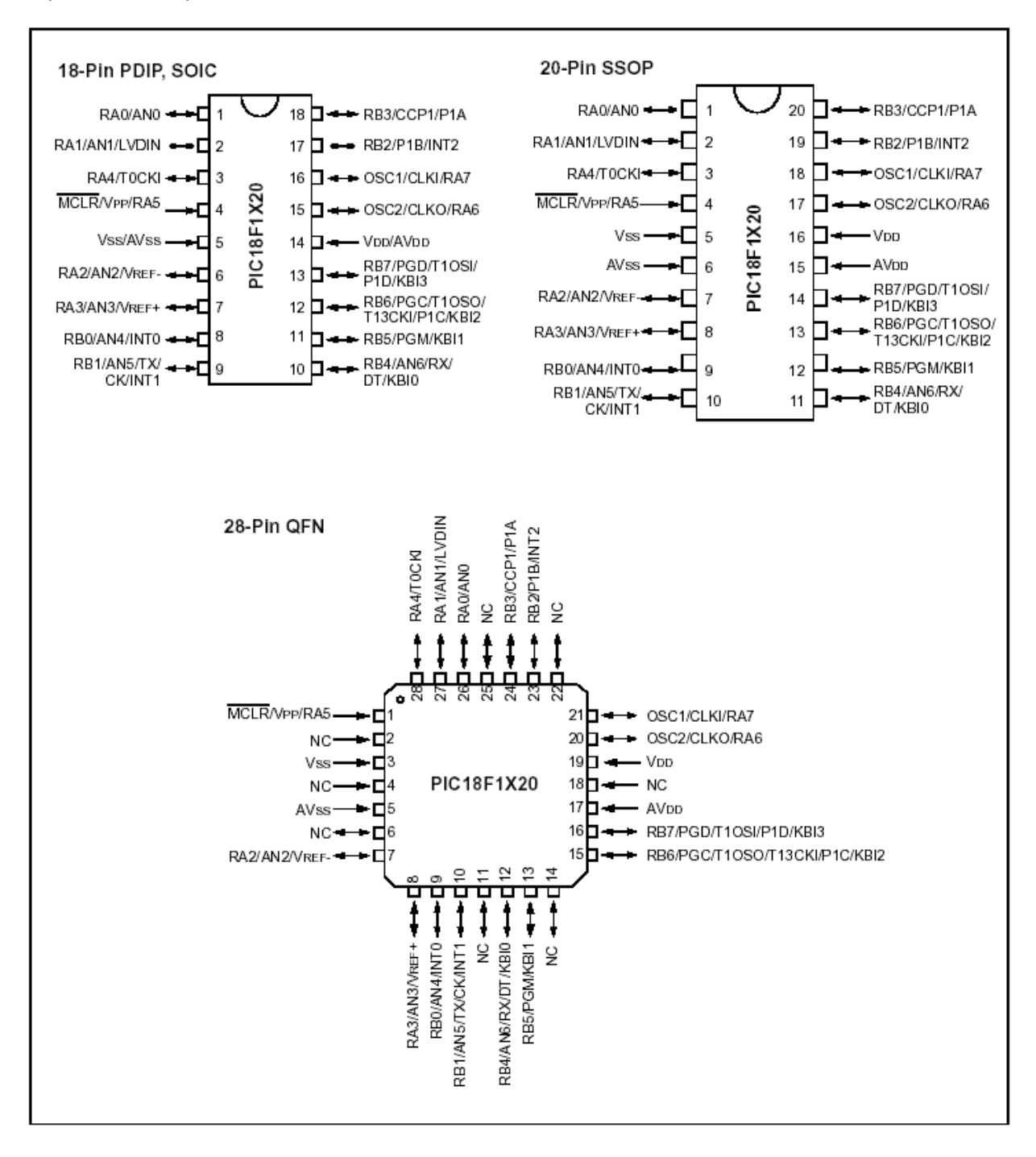

# Prototype Packaging

As discussed earlier PDIP is the most common packaging used for prototyping. PICmicro (PIC18F1220) pin out is shown below:

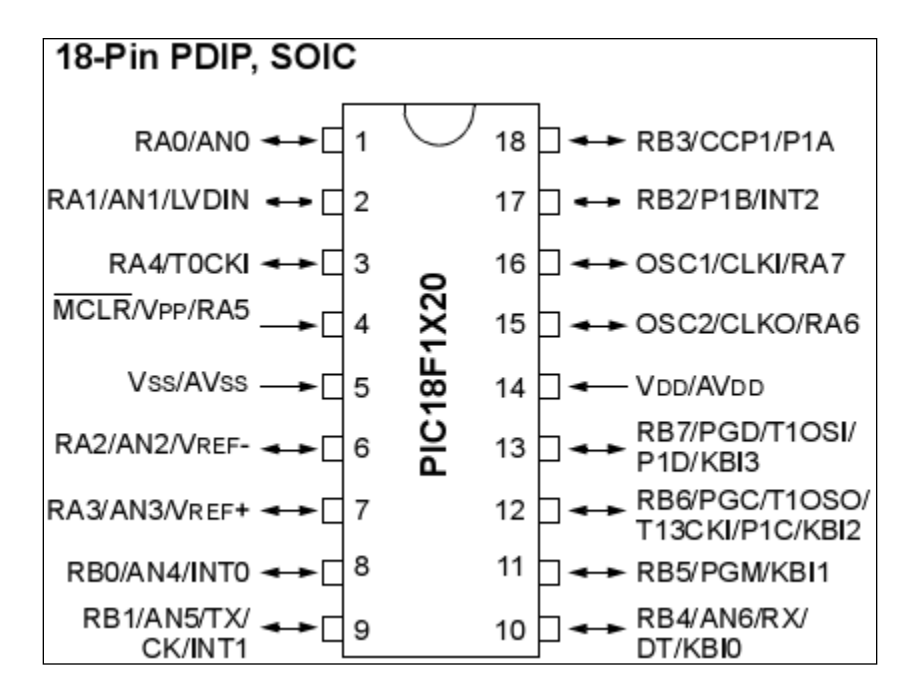

Each pin can be configured to perform a variety of functions, for example Pin 8 may be an I/O port (RB0), I/O port (AN4), or external Interrupt 0 (INT0). This type of multi-use is common in microcontroller with high level of functionality, but it is less common in general purpose microprocessors.

The two pins whose definition is constant are pins 5 and 14 which are ground and power.

- $\blacksquare$  Pin 5 Ground (0 V)
- Pin 14 Power (2 to 5.5 V)

#### ❖ Full PIN Descriptions

PICmicro's pin definition is outlined in the following two tables:

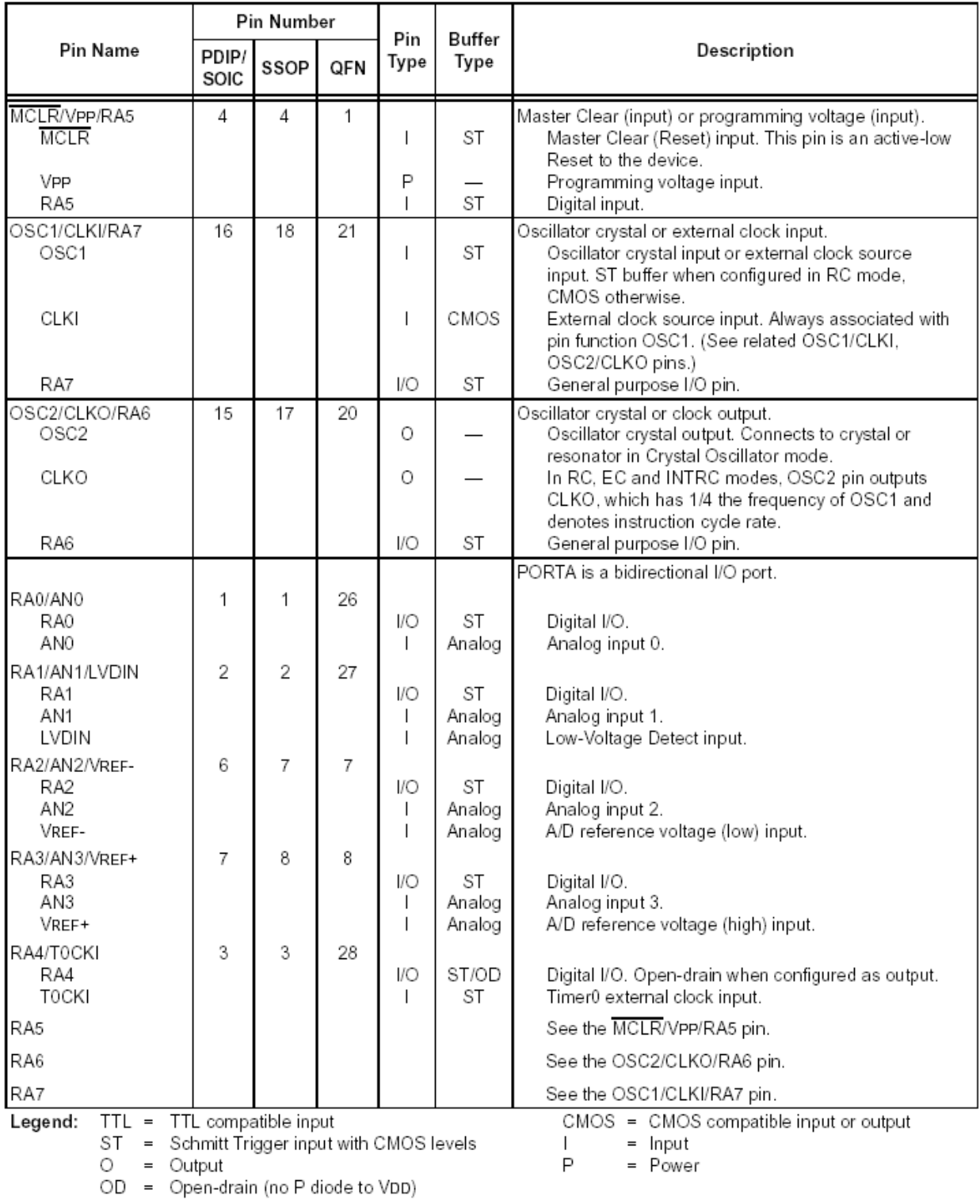

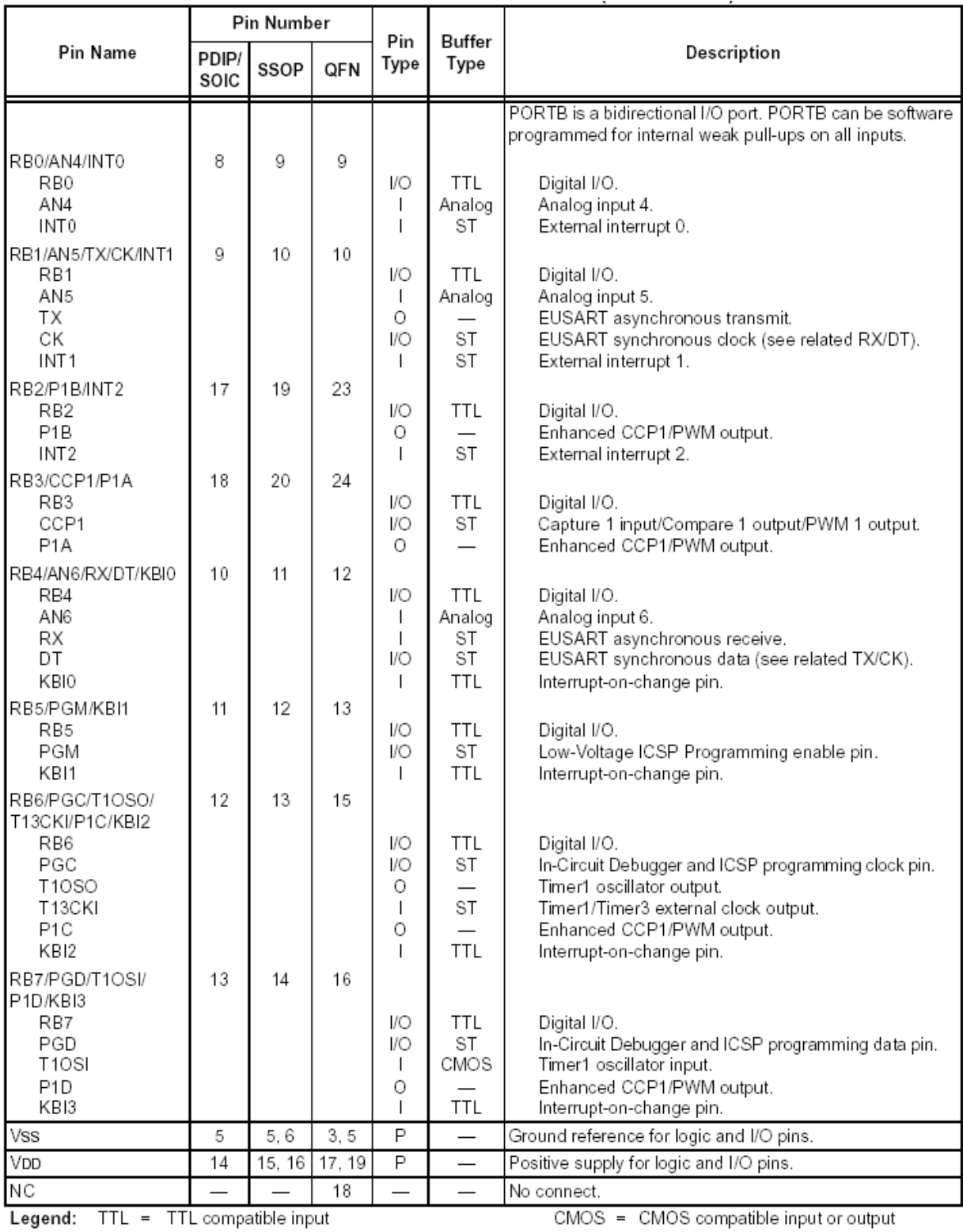

ST = Schmitt Trigger input with CMOS levels<br>  $O =$  Output<br>  $OD =$  Open-drain (no P diode to VDD)

l = Input<br>P = Power

## **3.2. Accessing I/O Devices**

PICmicro programs are able to read from and write to external devices by using the Special Function registers (SFRs). SFRs are used to configure the external pins as input/output, and the internal peripheral modules such as the Analog to Digital converter and the Pulse Width Modulator.

SFRs can be classified as relating to either the core functions or the peripheral functions. The registers related to the "core" are described in this section, and the others will be covered in the latter part of the text. Note that the unused SFR locations will be signified by "\_\_" and are read as '0's.

*Hint: all the names and values have been predefined in header file "p18f1220.inc" for assembly programming and in "p18f1220.h" for C programming.*

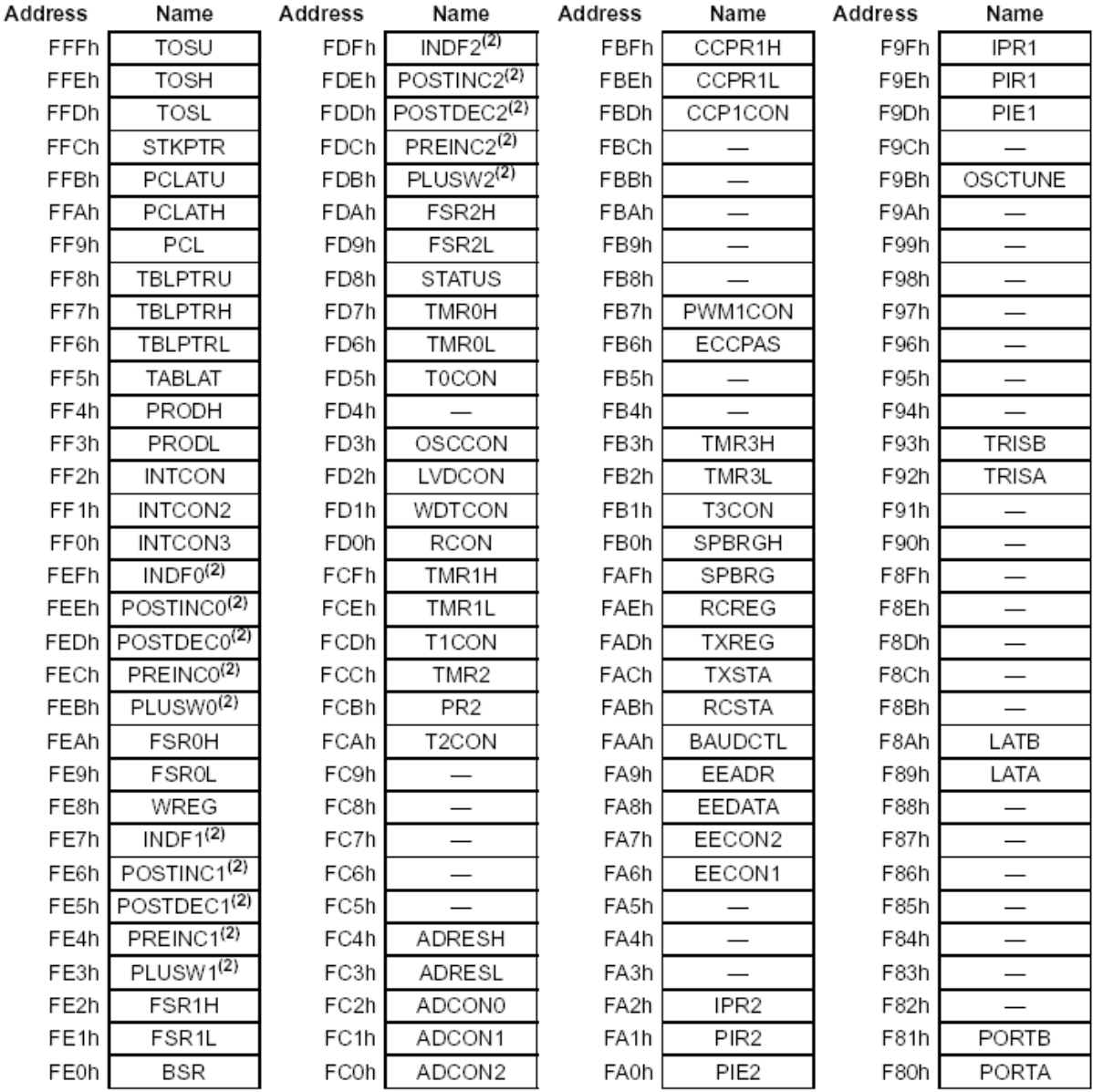

Below is a list of Special Function Registers (SFR):

Note: 1) Unimplemented registers are read as '0' 2) Not a physical register

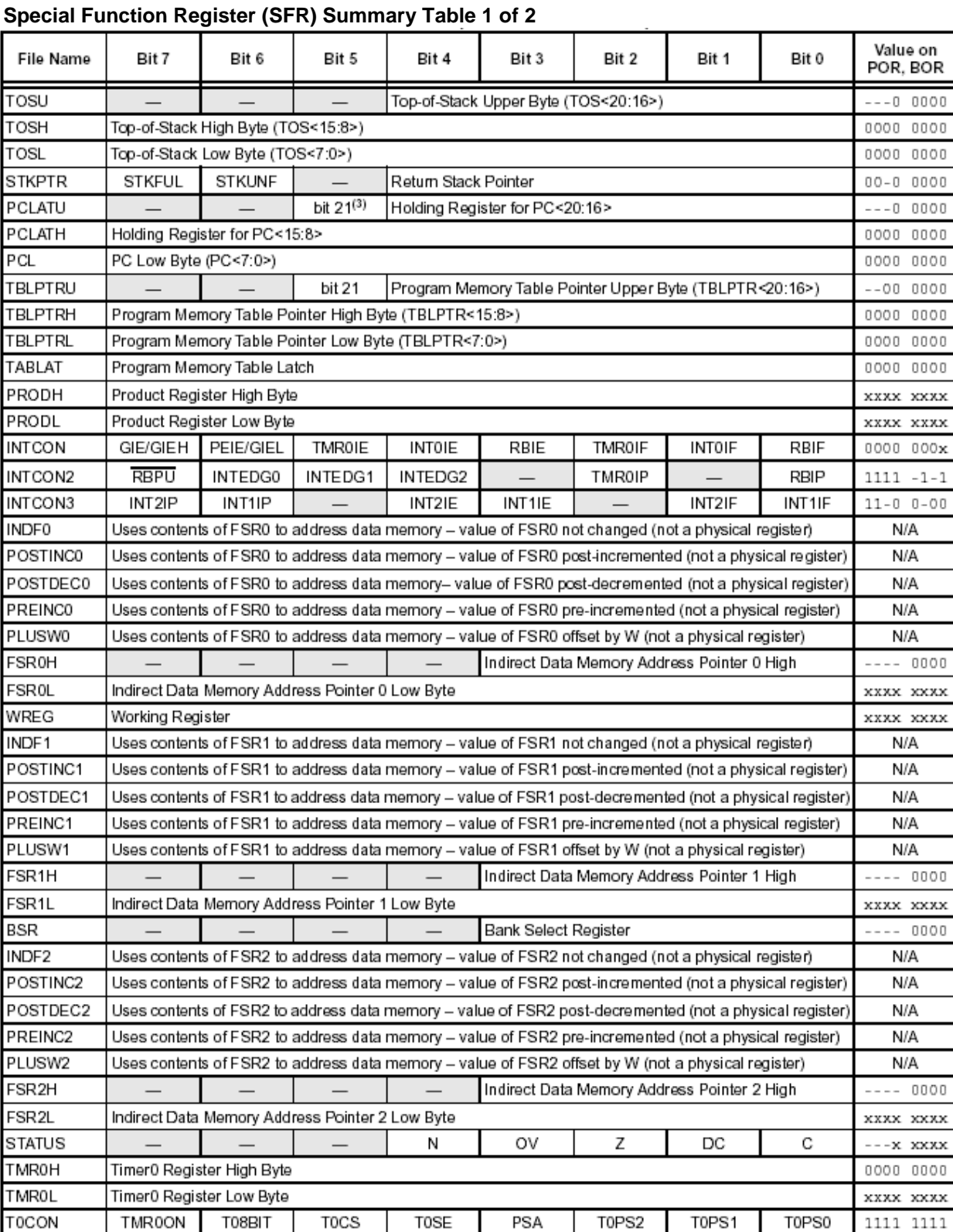

IRCF2

 $\overline{\phantom{0}}$ 

 $\overline{\phantom{0}}$ 

IRCF1

**IVRST** 

 $\overline{\phantom{0}}$ 

 $\overline{\phantom{0}}$ 

IRCF0

LVDEN

 $\overline{\phantom{0}}$ 

 $\overline{RI}$ 

OSTS

LVDL3

 $\overline{\phantom{0}}$ 

TO

**IOFS** 

LVDL2

 $\overline{\phantom{0}}$ 

 $PD$ 

SCS1

LVDL1

POR

SCS0

LVDL0

SWDTEN

**BOR** 

IDLEN

 $\overline{\phantom{0}}$ 

 $\overline{\phantom{0}}$ 

IPEN

OSCCON

LVDCON

WDTCON

RCON

 $0000 q000$ 

 $0 - -1$   $11q0$ 

0101

 $-\, -\, 0$ 

 $-00 -$ 

 $---$ 

 $0000$ 

 $N/A$ N/A N/A  $N/A$ N/A

 $N/A$  $N/A$ N/A  $N/A$ N/A

 $N/A$  $N/A$ N/A  $N/A$  $N/A$  $0000$  $\overline{\phantom{a}}$ 

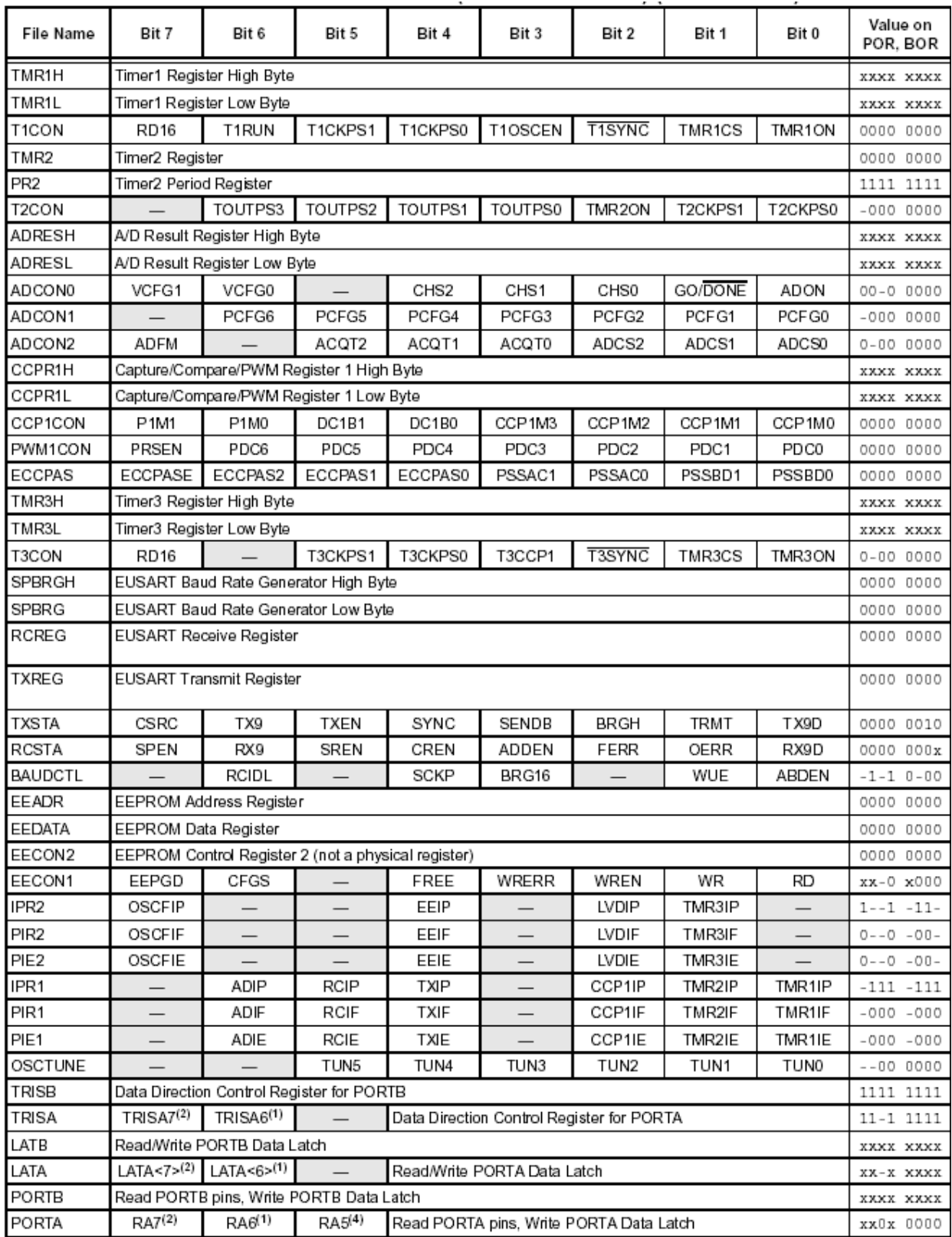

# **Special Function Register (SFR) Summary Table 2 of 2**

- Legend: x = unknown, u = unchanged, = unimplemented, q = value depends on condition<br>Note 1: RA6 and associated bits are configured as port pins in RCIO, ECIO and INTIO2 (with port function on RA6) Oscillator mod in all other oscillator modes.
	-
	-
	- m an oner escurator modes.<br>2: RA7 and associated bits are configured as port pins in INTIO2 Oscillator mode only and read '0' in all other modes.<br>3: Bit 21 of the PC is only available in Test mode and Serial Programming mo

I/O Port Set up

As discussed earlier, microprocessors typically consist only of a Central Processing Unit (CPU) while all other functionality is implemented externally through specialized integrated circuits. All of these modules are accessed and controlled as if they were memory locations by reading and writing to their respective locations.

PICmicro is a microcontroller which means that, in addition to the CPU, a number of additional functional modules are contained onboard the chip. These additional functional modules include:

- $\triangleright$  As many as 16 external PICmicro pins that can be configured as input or output ports.
- $\triangleright$  Analog to digital converter module
- $\triangleright$  Pulse Width Modulator (PWM) which is used to control the speed of DC motors and other devices that may be controlled with amount of energy delivered.

Later in this chapter, all three of these modules will be discussed.

- External Pin Set up as general purpose I/O Ports Some pins of the I/O ports are multiplexed with an alternate function from other modules on the PICmicro. In general, when a peripheral is enabled, the pins used by the peripheral may not be used as general purpose I/O pins. Each port has three registers for its operation. These registers are:
	- **TRIS register (data direction register)**
	- **PORT register (reads the levels on the pins of the device)**
	- **LAT register (output latch)**

A simplified model of a generic I/O port without the interfaces to other peripherals is shown below:

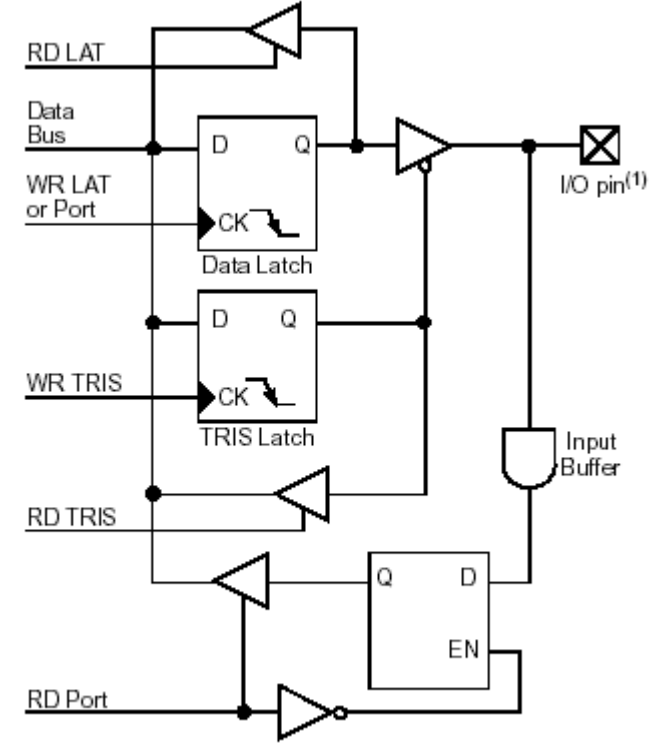

Note 1: I/O pins have diode protection to VDD and VSS.

PORTA, TRISA and LATA Registers

PORTA is an 8-bit wide, bidirectional port. Reading the PORTA register reads the status of the pins, whereas writing to it will write to the port latch.

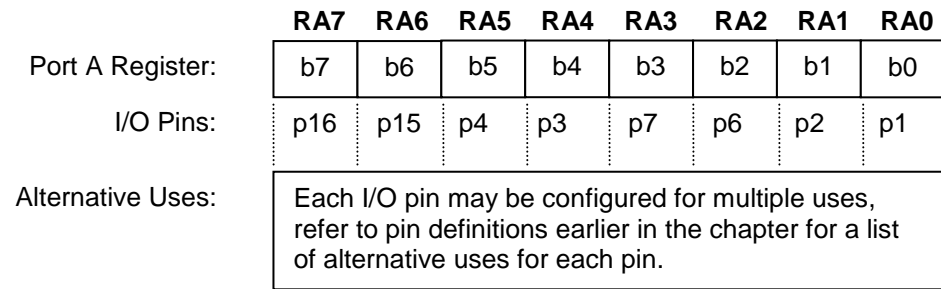

The corresponding data direction register is TRISA. Setting a TRISA bit  $(= 1)$  will make the corresponding PORTA pin an input. When the pin is set to input it will be in a high-impedance mode. Clearing a TRISA bit (= 0) will make the corresponding PORTA pin an output. In this mode the contents of the corresponding bit in the output latch (LATA) will be available on the selected external I/O pin.

The Data Latch register (LATA) is also memory mapped. Read-modify-write operations on the LATA register read and write the latched output value from and to PORTA.

Any instruction that specifies a file register as part of the instruction performs a Read-Modify-Write (R-M-W) operation. The register is read, the data is modified, and the result is stored according to either the instruction or the destination designator 'd'. A read operation is performed on a register even if the instruction writes to that register. It is important to consider the impact of a read on the configuration before using read-modify-write instructions.

**Example of initializing PortA** 

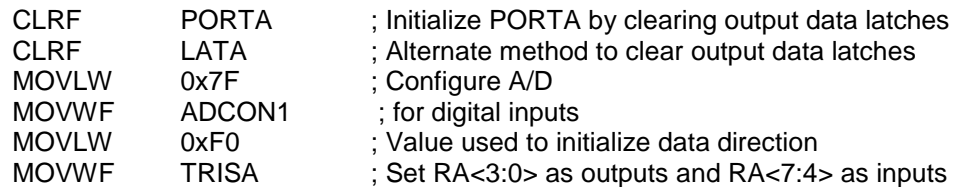

**Port A Functions Summary** 

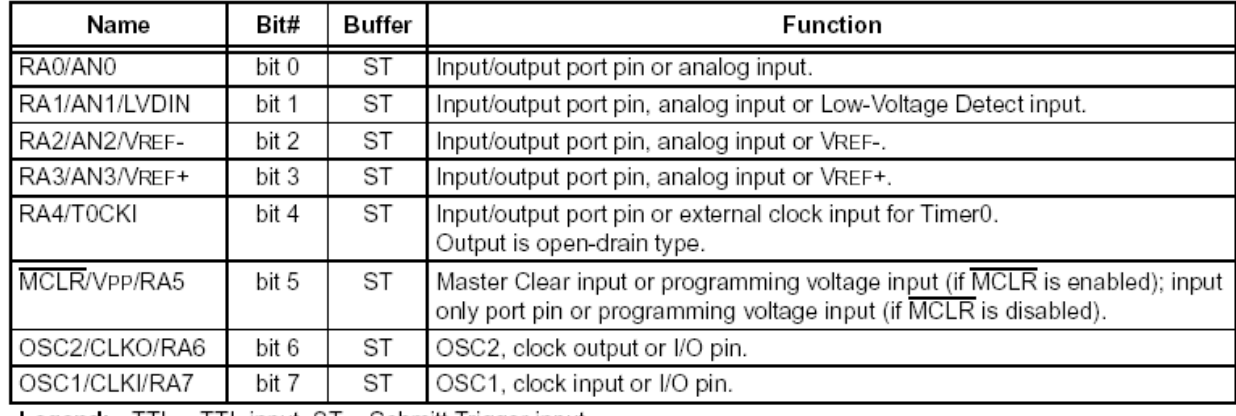

Legend: TTL = TTL input, ST = Schmitt Trigger input

**Port A Associated Registers Summary** 

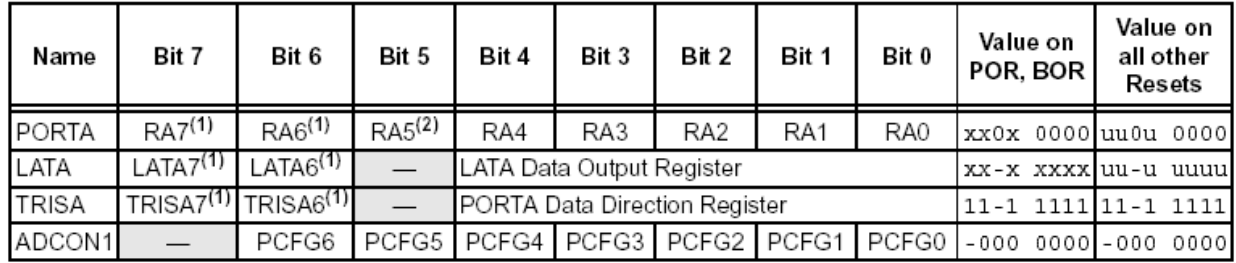

Legend:  $x =$  unknown,  $u =$  unchanged,  $-$  = unimplemented locations read as '0'. Shaded cells are not used by PORTA. Note 1: RA7:RA6 and their associated latch and data direction bits are enabled as I/O pins based on oscillator

configuration; otherwise, they are read as '0'. 2: RA5 is an input only if MCLR is disabled.

## PORTB, TRISB and LATB Registers

PORTB is an 8-bit wide, bidirectional port. Reading the PORTB register reads the status of the pins, whereas writing to it will write to the port latch.

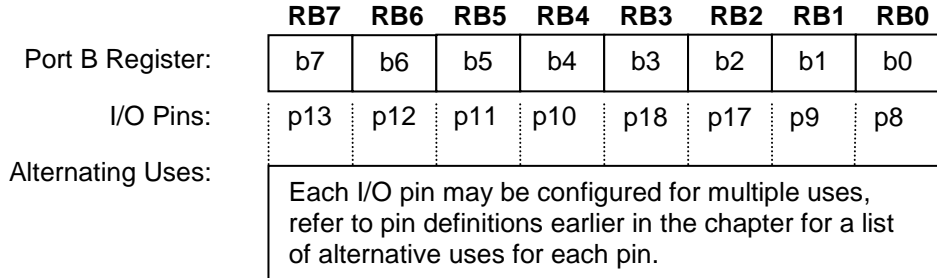

The corresponding data direction register is TRISB. Setting a TRISB bit  $(= 1)$  will make the corresponding PORTB pin an input. When the pin is set to input it will be in a high-impedance mode. Clearing a TRISB bit (= 0) will make the corresponding PORTB pin an output. In this mode the contents of the corresponding bit in the output latch (LATB) on the selected pin.

The Data Latch register (LATB) is also memory mapped. Read-modify-write operations on the LATB register read and write the latched output value from and to PORTB.

Any instruction that specifies a file register as part of the instruction performs a Read-Modify-Write (R-M-W) operation. The register is read, the data is modified, and the result is stored according to either the instruction or the destination designator 'd'. A read operation is performed on a register even if the instruction writes to that register. It is important to consider the impact of a read on the configuration before using read-modify-write instructions.

Example of initializing PortB

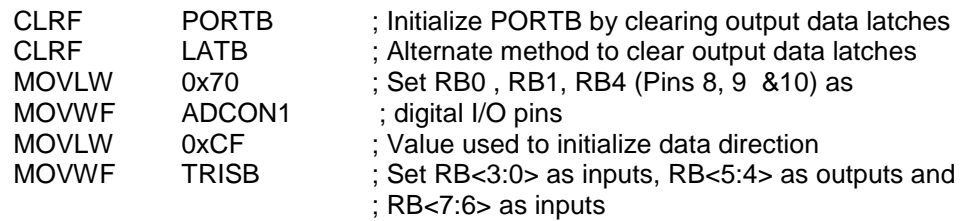

• Port B Functions Summary

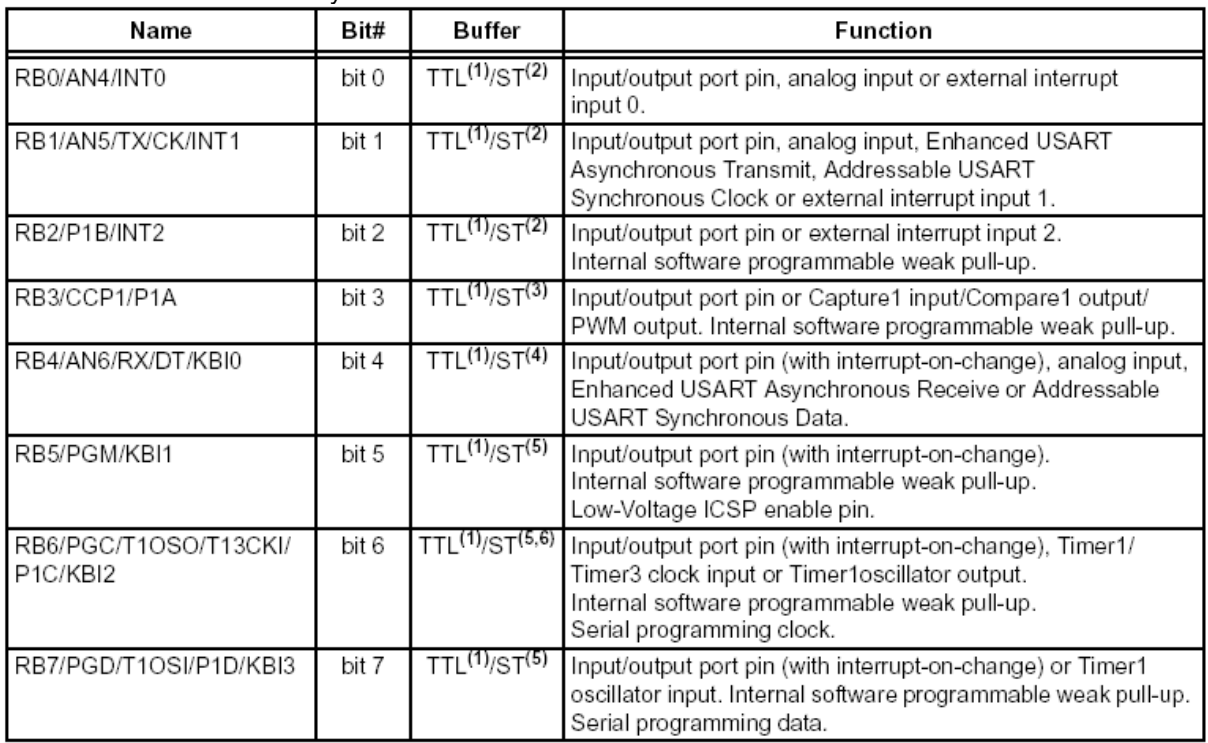

Legend: TTL = TTL input, ST = Schmitt Trigger input

Note 1: This buffer is a TTL input when configured as a port input pin.

2: This buffer is a Schmitt Trigger input when configured as the external interrupt.

3: This buffer is a Schmitt Trigger input when configured as the CCP1 input.

4: This buffer is a Schmitt Trigger input when used as EUSART receive input.

5: This buffer is a Schmitt Trigger input when used in Serial Programming mode.

6: This buffer is a TTL input when used as the T13CKI input.

**Port B Associated Registers Summary** 

| Name          | Bit 7                         | Bit 6            | Bit 5           | Bit 4         | Bit 3           | Bit 2           | Bit 1         | Bit 0           | Value on<br>POR. BOR | Value on<br>all other<br>Resets |
|---------------|-------------------------------|------------------|-----------------|---------------|-----------------|-----------------|---------------|-----------------|----------------------|---------------------------------|
| <b>PORTB</b>  | RB7                           | RB <sub>6</sub>  | RB <sub>5</sub> | RB4           | RB <sub>3</sub> | RB <sub>2</sub> | RB1           | RB <sub>0</sub> | pppp pxxx            | uuuu uuuu                       |
| LATB          | LATB Data Output Register     |                  |                 |               |                 |                 |               |                 | XXXX XXXX            | uuuu uuuu                       |
| <b>TRISB</b>  | PORTB Data Direction Register |                  |                 |               |                 |                 |               |                 | 1111 1111            | 1111 1111                       |
| <b>INTCON</b> | GIE/GIEH                      | <b>PEIE/GIEL</b> | <b>TMR0IE</b>   | <b>INTOIE</b> | RBIE            | TMROIF          | <b>INTOIF</b> | RBIF            | 0000 000x            | 0000 000u                       |
| INTCON2       | RBPU                          | INTEDG0          | <b>INTEDG1</b>  | INTEDG2       |                 | <b>TMR0IP</b>   | —             | RBIP            | 1111<br>$-1-1$       | $1111 - 1 - 1$                  |
| INTCON3       | INT2IP                        | INT1IP           |                 | INT2IE        | INT1IE          | —               | INT2IF        | INT1IF          | $11 - 0 0 - 00$      | $11 - 0 0 - 00$                 |
| ADCON1        |                               | PCFG6            | PCFG5           | PCFG4         | PCFG3           | PCFG2           | PCFG1         | PCFG0           | $-0000000$           | $-0000000$                      |

Legend:  $x =$  unknown,  $u =$  unchanged,  $q =$  value depends on condition. Shaded cells are not used by PORTB.

Example of Basic Input/Output Configuration

As described earlier, configuring external PICmicro pins as input/output is as simple as writing to SFR registers ADCON1, TRISA and TRISB. Below is a sample pin configuration code from a counter program:

The following lines clear the data in PORTA and PORTB.

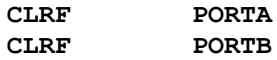

The following line sets the W register (accumulator) to value  $0x7F = 01111111$ **MOVLW 0x7F**

The W register is used as a temporary location for values. In this case the value 0x7F has been placed in W register first. The following line copies the value of W register to ADCON1 register. The ADCON1 register is one of three registers that control the operation of the PICmicro's built in Analog to Digital Converter (ADC). Setting the value of ADCON1 to 0x7F tells the PIC that pins 1, 2, 6, 7, 8, 9 and 10 will be used for input/output rather than for the ADC. ADCON1

The following line sets the W register (accumulator) to value  $0 \times 00 = 00000000$ <br>MOVLW  $0 \times 00$ **MOVLW** 

The following line copies the contents of the W register to the TRISB register. The TRISB register is the control register for PORTB. The bits in TRISB signify which direction the data is flowing in PORTB (1 = Input,  $0 =$  Output).<br>MOVWE TRISB **MOVWF** 

The following line sets the W register (accumulator) to value  $0x01 = 00000001$ **MOVLW 0x01**

The following line copies the contents of the W register to the TRISA register. The TRISA register is the control register for PORTA. The bits in TRISA signify which direction data is flowing in PORTA (1 = Input, 0 = Output).<br>MOVWE TRISA **TRISA** 

Now that the input/output pins have been configured, the user can write to or read from these input/output pins by writing and reading from PORTA and PORTB registers. For example, the following code writes data (0xAB) to the 8 pins of PortA:

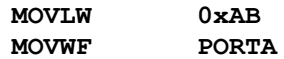

#### **3.3. Additional Resources**

- Staff. Microchip PIC 18F1220/1320 Data Sheet. (2004) Microchip Technology Incorporated.
- \* Huang,. PIC Microcontroller: An Introduction to Software & Hardware Interfacing, (2004) Thomson.
- \* Reese. Microprocessor: From Assembly Language to C using the PIC18Fxxx2. (2003) Course Technology.
- \* Peterson. Computer Organization and Design, (2007) Elsevier Service.

## **3.4. Problems**

Refer to [www.EngrCS.com](http://www.engrcs.com/) or online course page for complete solved and unsolved problem set.

# **CHAPTER 4. PROGRAM FLOW, EVENT HANDLING AND CONTROL**

# **Key concepts and Overview**

- Overview
- ❖ Stack Operations
- Procedure Call and Return Instructions
- ❖ Interrupt/exception handling
- Clock and Oscillator
- ❖ Timers
- Power Management
- ❖ Reset
- Analog-to-Digital Converter
- Pulse Width Modulation (PWM)
- Additional Resources

#### **4.1. Overview**

As discussed earlier, the CPU executes instructions in a sequential fashion. PICmicro will execute the instruction in the word (2 bytes) that is pointed to by the Program Counter (PC). Upon completion of the current instruction, PC is incremented by 2 and executes the next instruction word pointed to by the PC. There are a number of instructions and events that are designed to move PC to another location other than PC+2. The following are the most common of these instructions and events:

❖ Branch instructions

As seen in earlier chapters, branch instructions redirect the PC to a location in memory other than (PC + 2). Each branch instruction may test a specific condition. For example: "BC n" will cause the PC to move to n if the Carry flag is set, otherwise it will continue executing the next instruction word pointed to by PC+2. Branch instructions are used to develop high-level language "If-then-else" statements, other conditional statements, and loop constructs.

- ❖ Procedure Call and Return Instructions The Call instruction directs the PC to a new location similar to the Branch instructions. Additionally, it keeps tracks of the original (PC+4) so that it may return to this location after completing a set of instructions at the new location. The Return instruction is used to return to the location of the instruction immediately following the Call instruction. The implementation of high-level language functions and procedures rely on these types of instructions.
- $\cdot$  Interrupts and exceptions

Interrupts and exceptions are required for implementation of event detection and handling. Exception refers to a software-initiated interrupt. We will use interrupt to refer to both exceptions and interrupts. Interrupts may occur at any time during the program execution. Once an Interrupt is detected, the PC will be changed to point to a pre-determined location in the memory corresponding to the detected interrupt. The code that starts at this new location is written to handle the interrupt or exception.

#### ❖ Timers

There are situations where the CPU has to wait for a specified amount of time. Although the processor may be placed in a wait loop by executing NOP instructions, this approach has a number of disadvantages:

- **The actual time has to be experimentally determined since calculations based on instruction** cycle time may be difficult to make.
- In a multiprocessing system, the loop only counts the time allocated to the process executing the wait loop and not the time used by other processes.
- **The processor is not able to perform other tasks while it is in the wait loop.**
- $\triangleright$  Timers solve these issues by allowing the CPU to continue with normal task execution until a timer timeout interrupt has occurred. The Timer timeout is able to generate a timer interrupt after a specified time duration which would result in redirecting the PC to a new location in the memory to execute the code that handles the timed event.
- Power managed Modes

Increasingly, most processors have the power management capability in order to save power. The key feature is the ability to transition from sleep to active mode driven by an external event. For example: When the user presses a key on a computer, or upon detection of network activity. Using this functionality, the CPU may be put into a standby or low power mode until it is needed.

## **4.2. Stack Operations**

Stacks are special memory locations used to store return addresses and other information that will need to be retrieved later. This space is called a stack since one can visualize data being stacked on the top of each other. There are specific operations for adding and removing words from stack.

STKPTR Special Function Register contains information about the stack status (empty or full) and stack point as shown below:

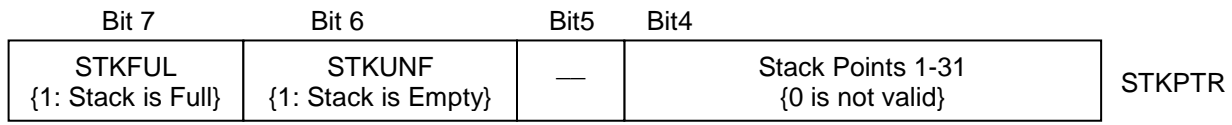

The most common use of the stack is for subroutines. When a CALL instruction is executed, the current value of (PC+4) is added (or "pushed") on to the stack so that it can be recovered (or "popped") during a RETURN instruction. The value recovered by RETURN is used as the location of the next instruction.

#### ❖ PUSH Instruction

Adding a word to the stack is called pushing a word onto the stack which is shown below:

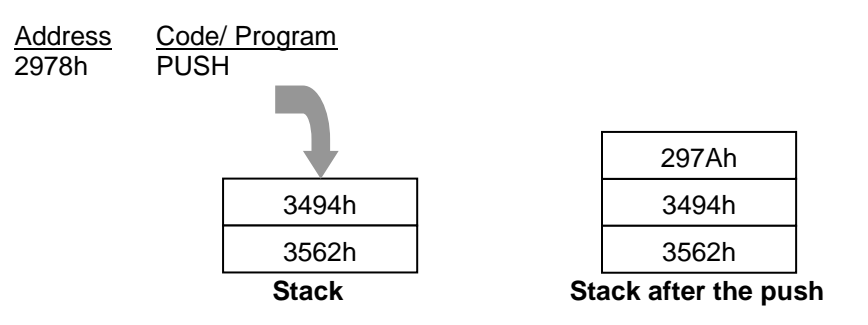

Below are the specifications for the PUSH instruction:

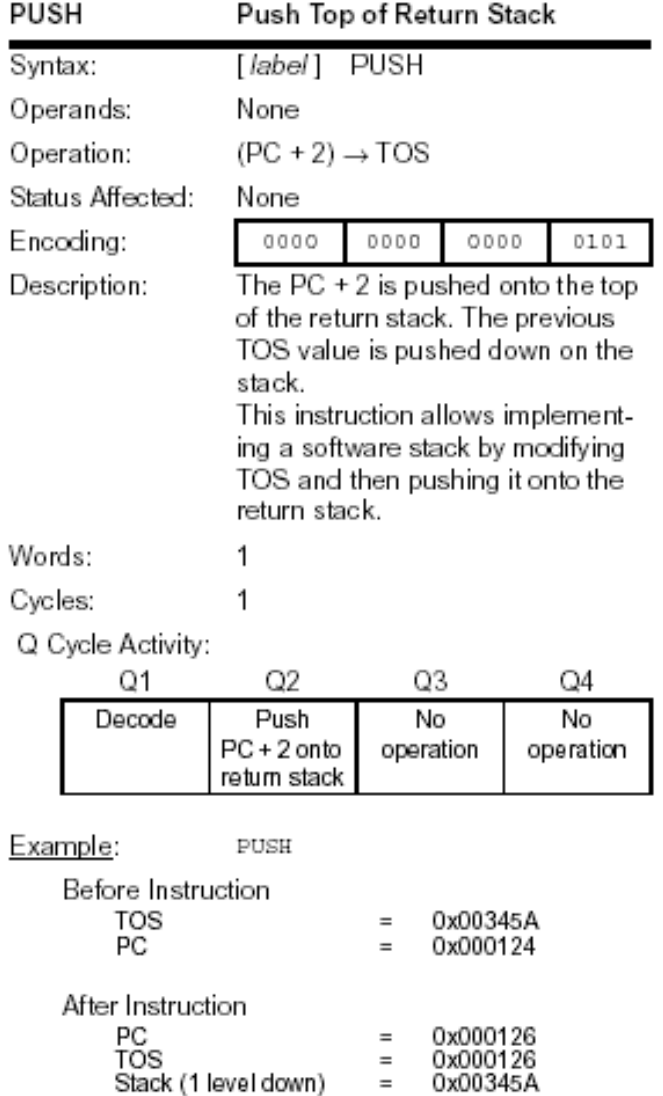

Note

- 21-bit value for the content of the top of stack (TOS) is located at TOSU, TOSH and TOSL Special Function Registers (Top Of Stack Upper, High, Low).
- Bits 6 and 7 of STKPTR Special Function Register indicate whether stack is empty and full, respectively.

Before attempting to add data to the stack, it is important to check bit 7 of STKPTR to ensure that the stack is not full.

Similarly, before attempting to remove data from the stack, it is important to check bit 6 of STKPTR to ensure that the stack is not empty.

• Program Counter (PC) is the address of the next instruction to be executed.

#### ❖ Pop Instruction

The removal operation is called popping a word from the stack which is shown below:

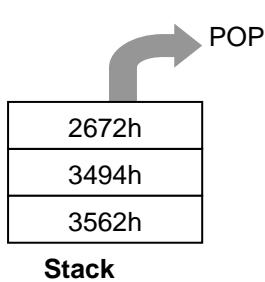

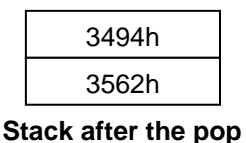

# Below is the specification for the pop instruction:

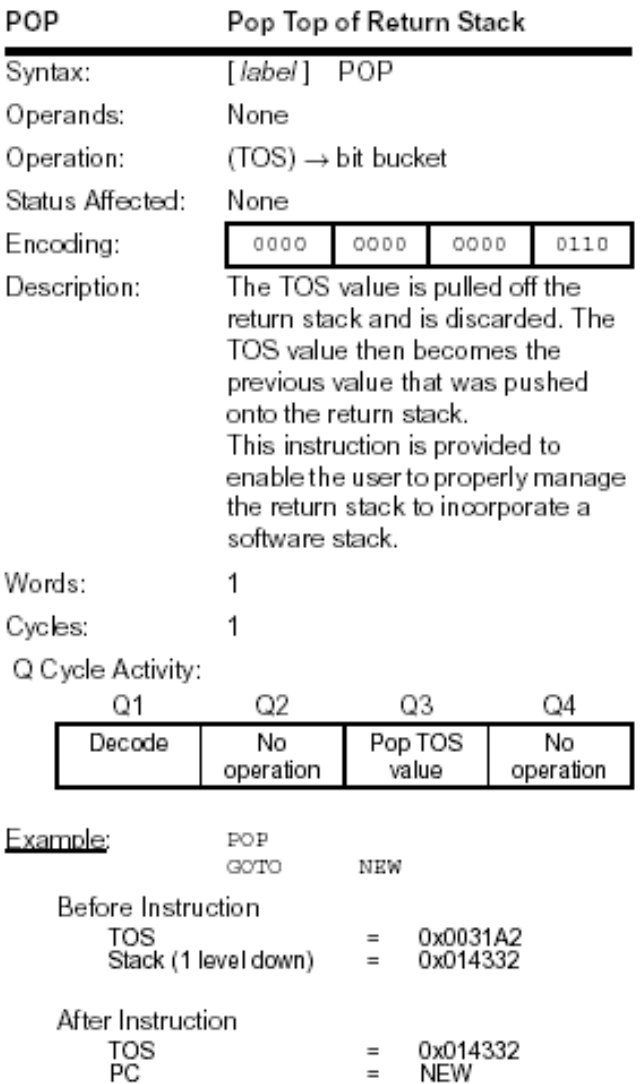

#### Note

- 21-bit value for the content of the top of stack (TOS) is located at TOSU, TOSH and TOSL Special Function Registers (Top Of Stack Upper, High, Low).
- Bits 6 and 7 of STKPTR Special Function Register indicate whether stack is empty and full, respectively.

Before attempting to add data to the stack, it is important to check bit 7 of STKPTR to ensure that the stack is not full.

Similarly, before attempting to remove data from the stack, it is important to check bit 6 of STKPTR to ensure that the stack is not empty.

 Program Counter (PC) is the address of the next instruction to be executed.

❖ Stack Usage

PIC micro has 31 stack levels (Level  $1 - 31$ ) which are most commonly used for saving data between procedure calls or interrupts. In most cases, stack stores the value of key registers or PC locations that may be needed later.

Stack memory space does not occupy any of the available program or data memory. However, the designer may decide to use specific memory to extend stack space beyond the 31 levels.

The following diagram depicts an overview of PICmicro stack and user memory space:

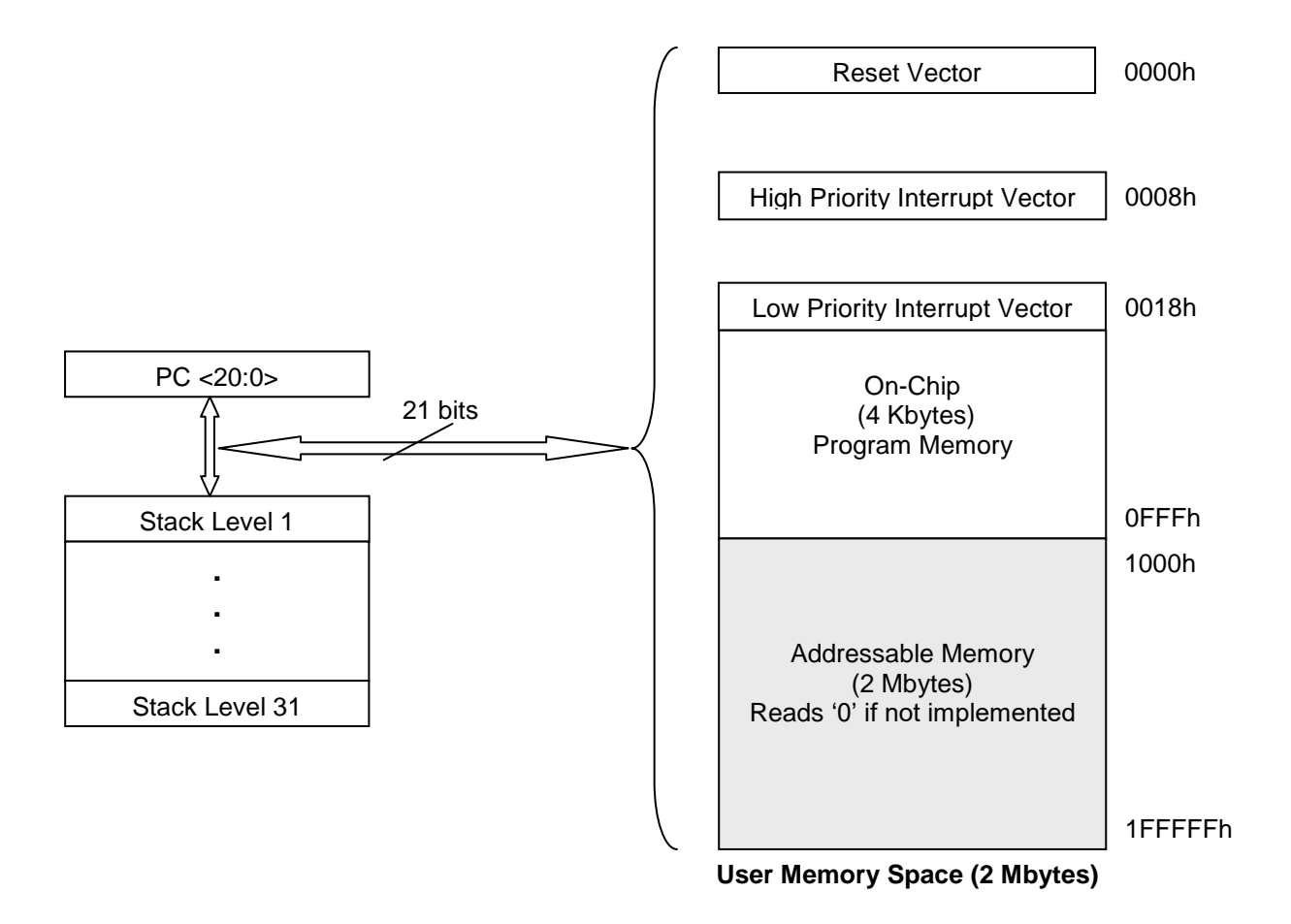

Return Address Stack

The return address stack allows any combination of up to 31 program calls and interrupts to occur before a RETURN is needed. The Program Counter (PC) for next instruction is pushed onto the stack when a CALL or RCALL instruction is executed, or an interrupt is acknowledged. The PC value for next instruction is pulled off the stack on a RETURN, a RETLW or a RETFIE instruction. PCLATU and PCLATH registers are not affected by any of the RETURN or CALL instructions.

The stack operates as a 31-word by 21-bit memory and a 5-bit stack pointer, with the Stack Pointer initialized to 00000b after all Resets. There is no memory location is associated with Stack Pointer, 00000b. This is only a Reset value. During a CALL type instruction, the Stack Pointer is first incremented, and then the PC value of the next instruction is written to the memory location pointed to by the Stack Pointer (STKPTR) register.

During a RETURN type instruction, the contents of the memory location pointed to by the Stack Pointer are written to the PC, and then the Stack Pointer is decremented. RETURN type instruction causes the contents of the memory location pointed to by the Stack Pointer to be transferred to the PC followed by Stack Pointer decrement (which is the same as a pop from the stack). The Stack Pointer is readable and writable, and the address on the top of the stack is readable and writable through the Top-Of-Stack (TOS) Special File Registers. Data can also be pushed to or popped from the stack using the TOS Special Function Registers. As mentioned earlier, the STKPTR register also contains status bits indicating if the stack is full or empty.

Top-Of-Stack Access

The top of the stack is readable and writable. Three register locations, TOSU, TOSH and TOSL (Top-Of-Stack Upper, High, and Low), hold the contents of the stack location pointed to by the STKPTR register as shown below:

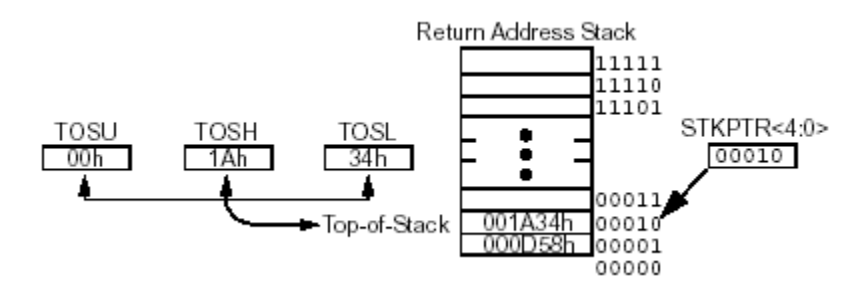

Access to top of stack allows users to implement a software stack if necessary. After a CALL, RCALL or interrupt, the software can read the pushed value by reading the TOSU, TOSH and TOSL registers. These values can be copied to a user-defined software stack. At return time, the software can replace TOSU, TOSH and TOSL with the values saved on the software stack, and then do a return.

The user must disable the global interrupt enable bits while accessing the stack to prevent inadvertent stack corruption (refer to the interrupt section for more detail).

 Example – Determine the value of TOSU, TOSH and TOSL after the following instruction has been executed:

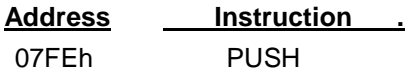

Solution:

Pushed on stack (PC  $+ 2 = 0x800$ ) TOSU=0x00, TOSH=0x08, TOSL=0x00

 Example – Determine the value of TOSU, TOSH and TOSL after the following instruction has been executed:

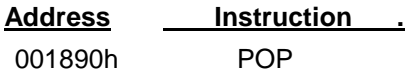

Solution:

Unknown (insufficient information)
$\div$  Example – Determine the value of data memory locations 0xFFF, 0xFFE and 0xFFD after the execution of:

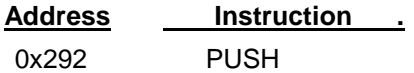

Solution:

# **4.3. Procedure Call and Return Instructions**

Procedure call and return instructions are important in a programmer's ability to create blocks of codes that could be shared by multiple parts of one program or multiple programs, eliminating the need to rewrite the same code multiple times. The major benefits of this type of reuse are reduction in code size and ease of maintenance since any fix only requires change to one code segment.

Procedure call and return instructions have this advantage over Branch and Goto instructions because of their ability to return the PC to the code immediately following the CALL instruction. Again, the high level language functions and procedures are implemented using Procedure CALL and RETURN instructions.

PICmicro provides CALL, RCALL, RETURN and RETLW in support of procedures as described below:

# CALL n,s

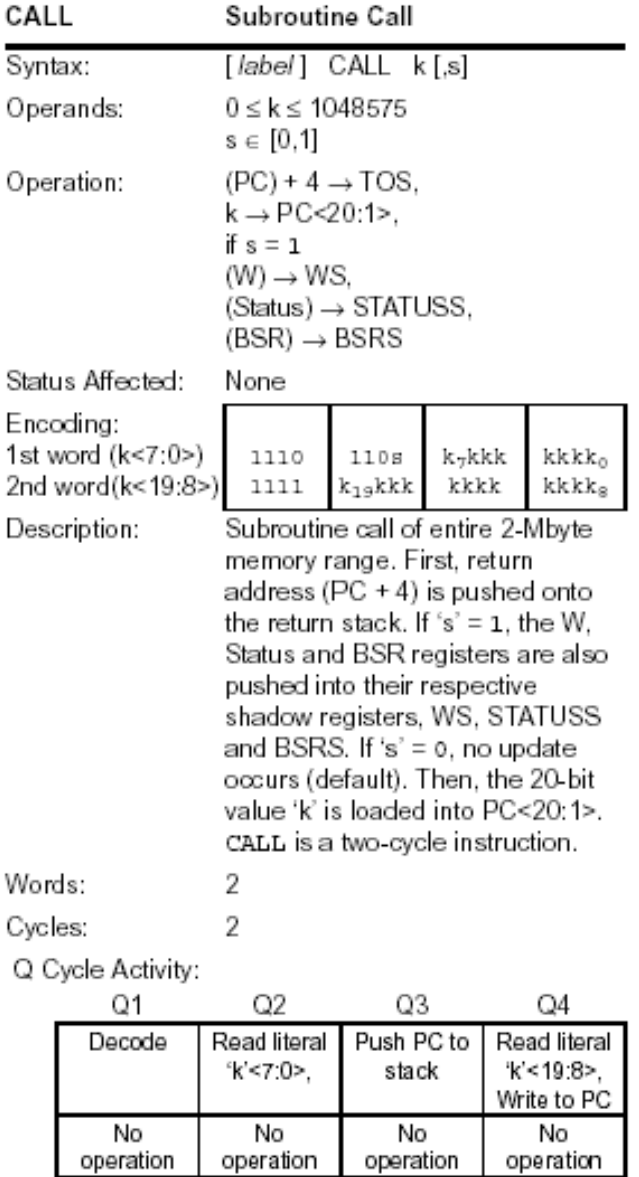

Example:

 $\mathtt{CALL}$   $\mathtt{THERE},\ \mathtt{FAST}$ 

Before Instruction

PC  $=$  address  $(HERE)$ After Instruction

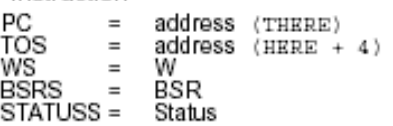

HERE

Notes:

 $\blacksquare$ 

# ❖ RCALL n

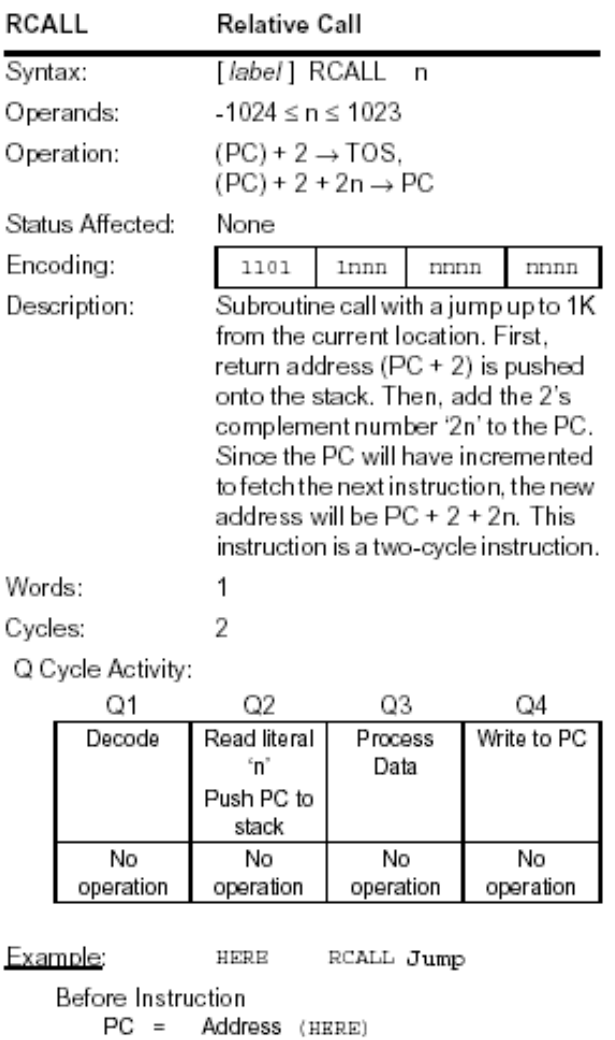

After Instruction<br>
PC = Address (Jump)<br>
TOS = Address (HERE + 2)

Notes:

 $\blacksquare$ 

# ❖ RETLW

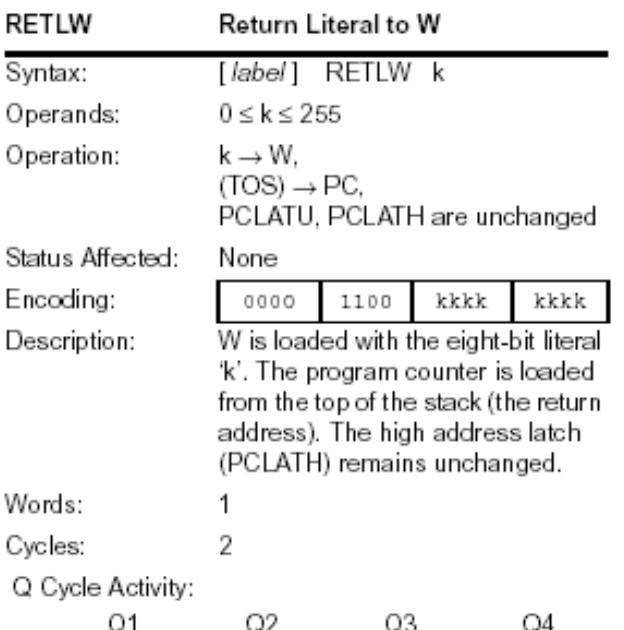

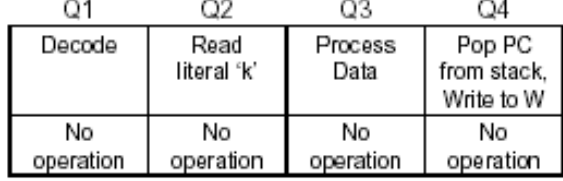

# Example:

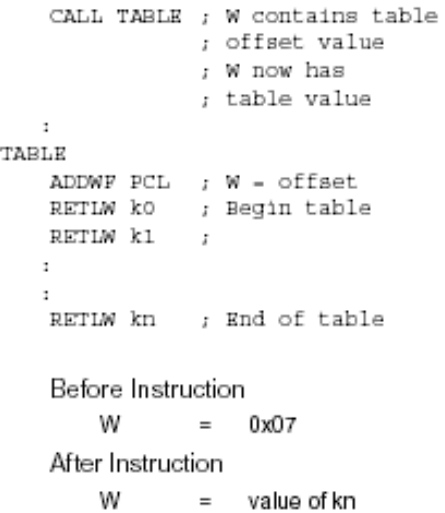

Notes:

 $\blacksquare$ 

#### ❖ RETURN

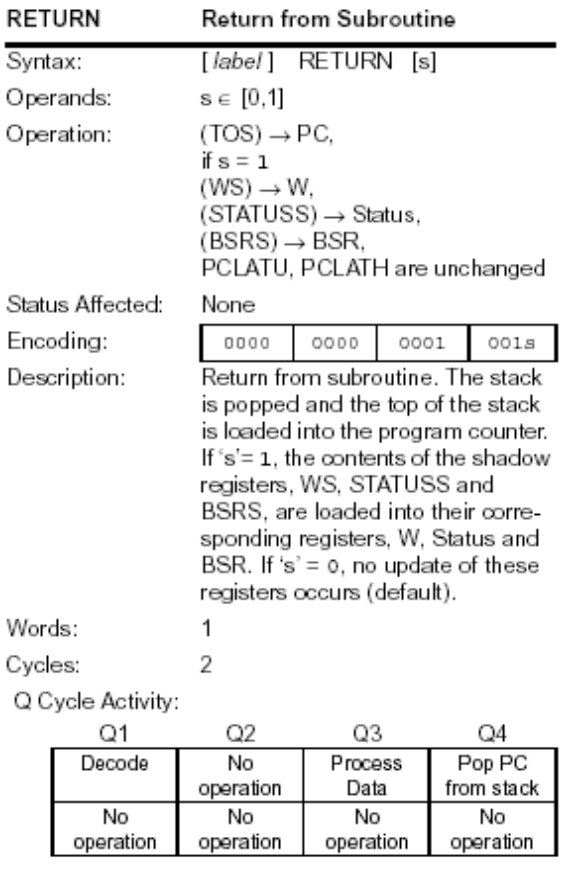

<u>Example</u>: RETURN

> After Interrupt  $PC = TOS$

**Example - For the following code segment:** 

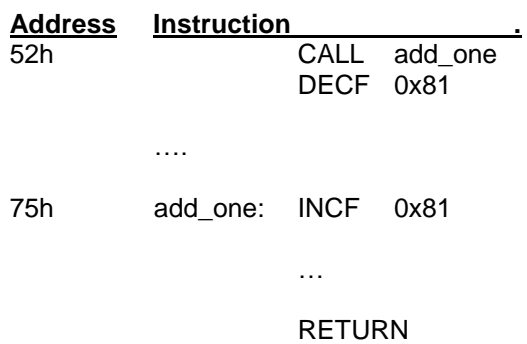

a) Are all the shown addresses valid? If not, what is the next valid address for any invalid address?

b) Determine location of instruction "DECF".

c) Determine machine Code for each shown instruction.

d) Determine top of stack value after each instruction. Assuming TOS is 0x1298 before code execution starts.

## **Solution:**

## **Example** - Function CALL and Return

- a) Write an assembly code function "diff" that subtracts two 8–bit operands and returns the result.
- b) Write the equivalent machine code.
- c) Call Diff from location 0x128 when Top of Stack (TOS) is set to 0x1232. Show value of PC and TOS immediately before CALL, before Return, and after Return.

# **Solution:**

a) diff function

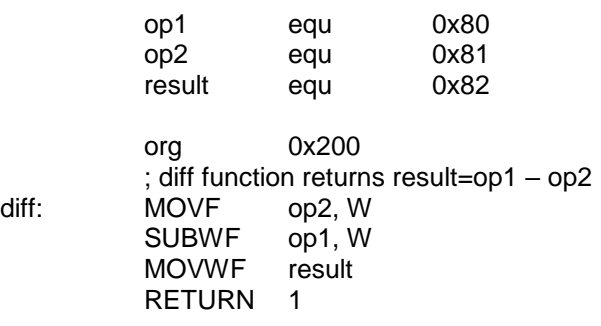

b)

## **4.4. Interrupt/exception handling**

As discussed earlier, interrupts are required for event detection and handling. Interrupts may occur at anytime. When they do, the location of the next instruction is pushed onto the stack, and the PC is changed to point to a pre-determined location in the memory. The code that starts at this new location is written to handle the interrupt or exception.

PICmicro handles interrupts from multiple sources. Additionally, the ability to assign interrupt (INT1 & INT2) priority enables the designer to assign a low or high priority to each interrupt source. The high priority interrupt events can override any low priority interrupts that may be in progress. The high priority interrupt vector is at 000008h program memory location, and the low priority interrupt vector is at 000018h program memory location. Interrupt vector is the location that PC will be set to after an interrupt has occurred and has been acknowledged.

The following four SFR registers are used to control interrupt operations (there are another six SFR registers that will be discussed later):

## ❖ RCON Register

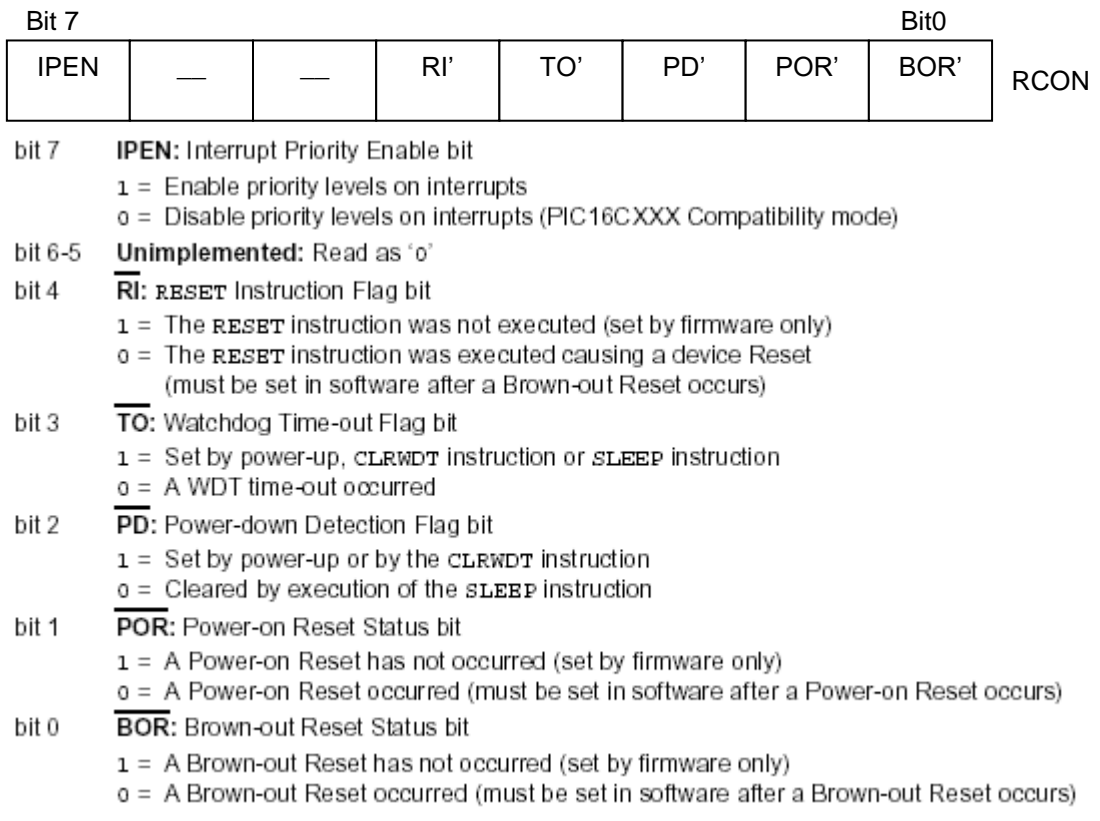

# ❖ INTCON Register

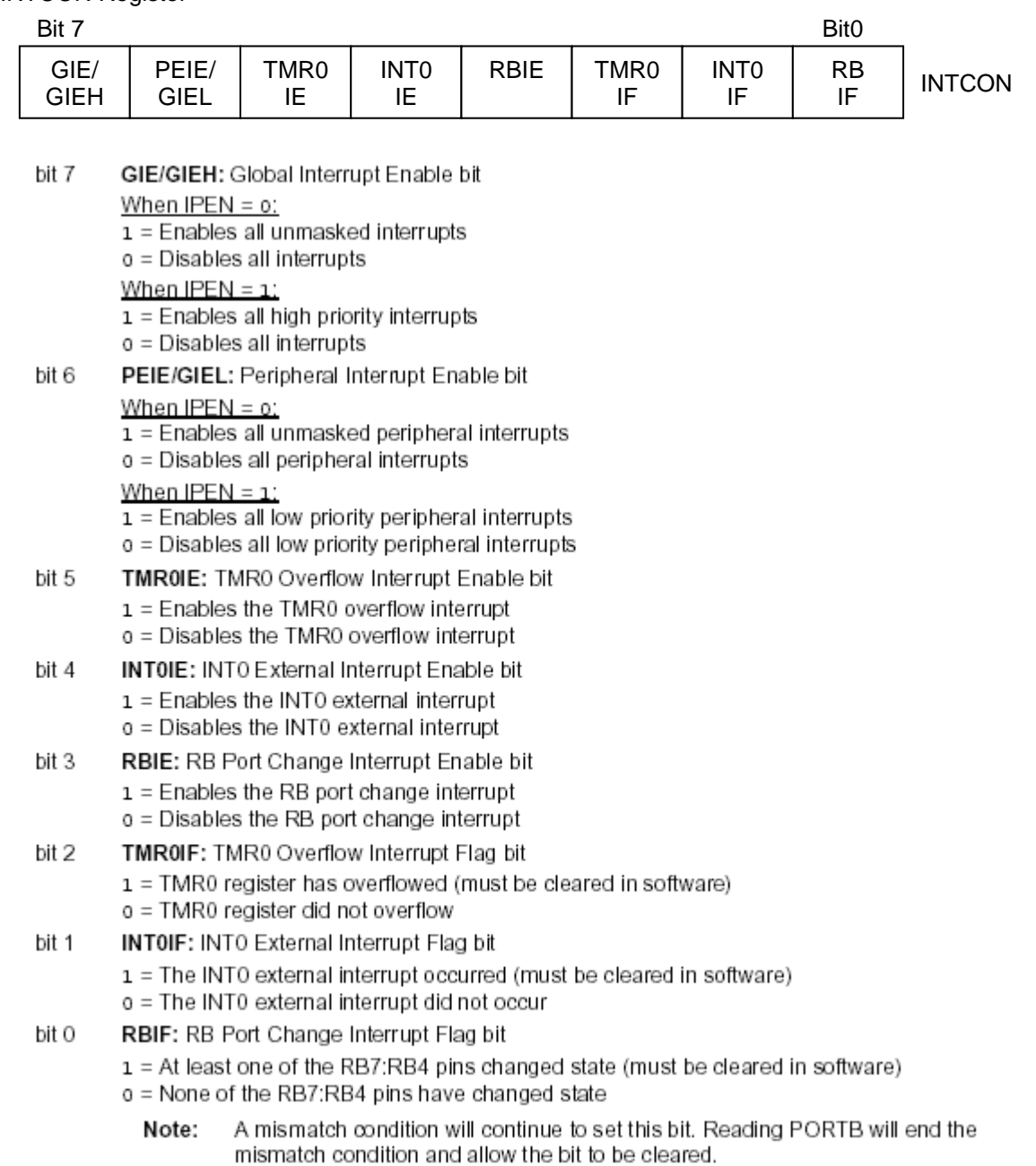

# ❖ INTCON2 Register

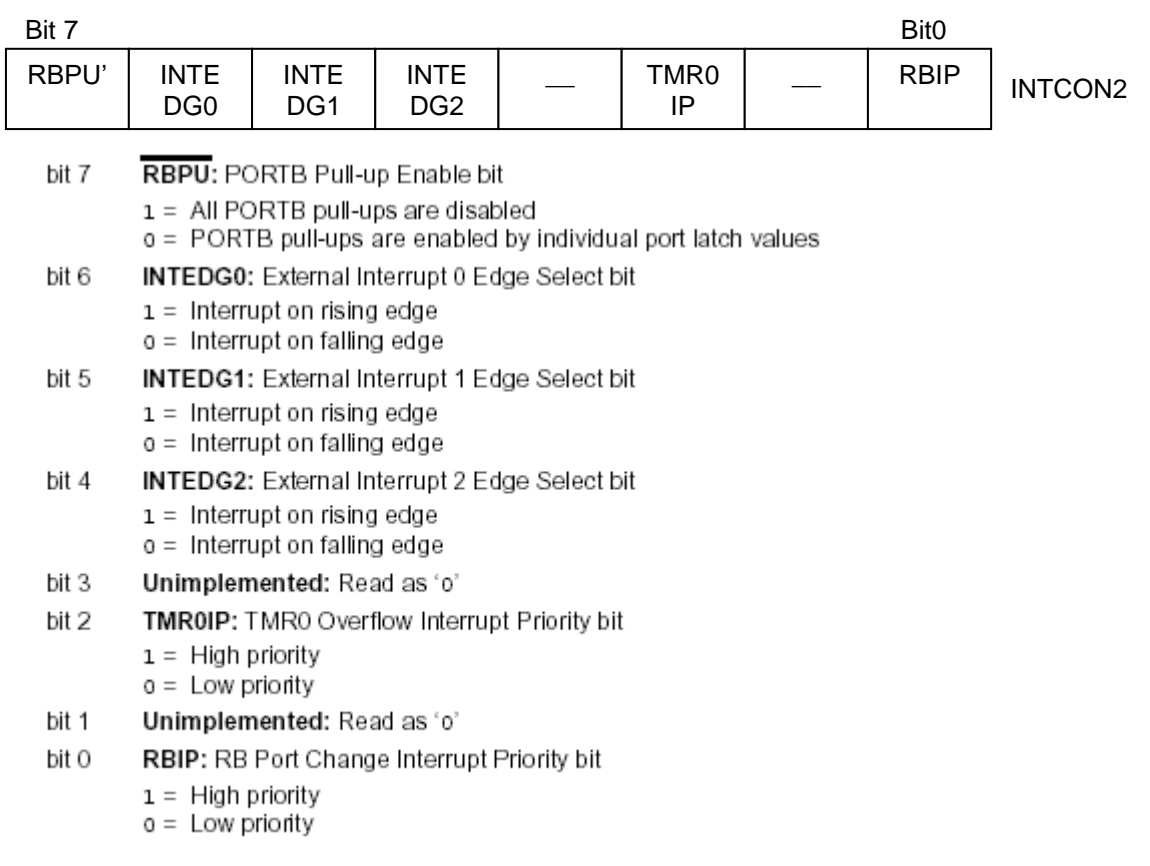

#### **MINTCON3**

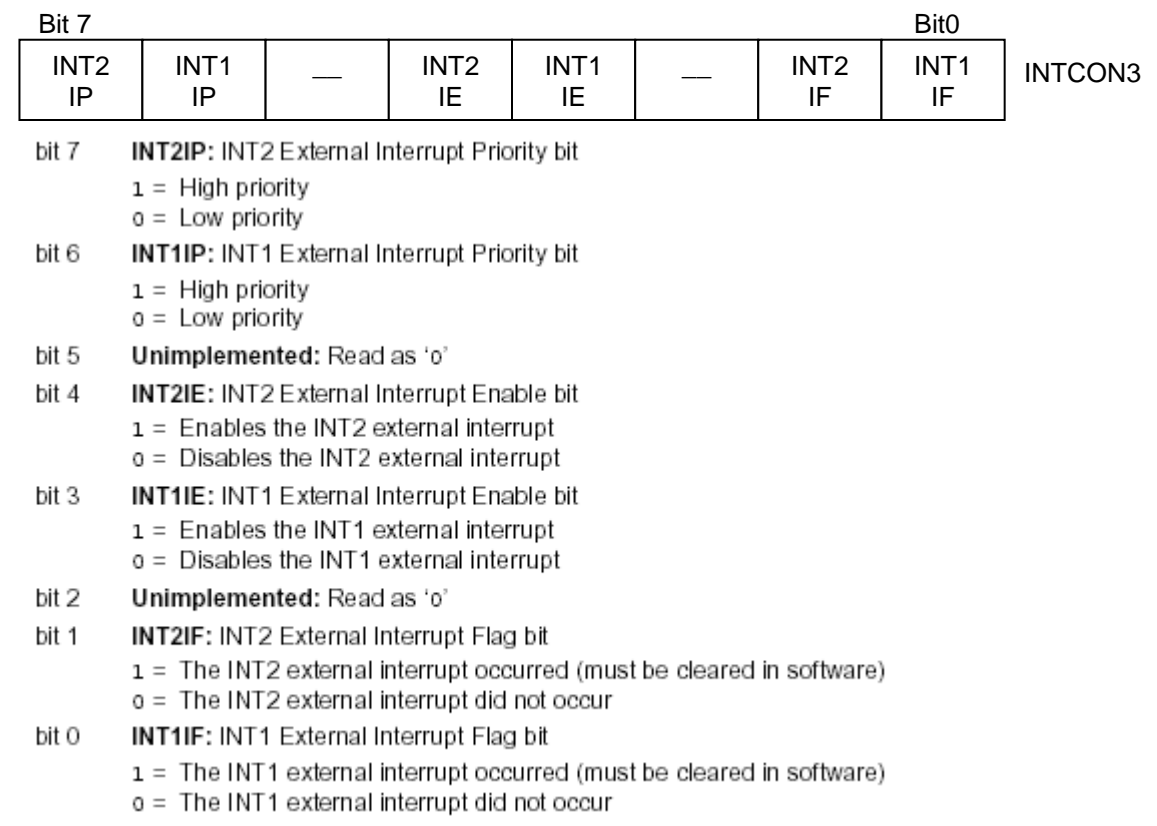

It is also recommended that the Microchip header files supplied with MPLAB® IDE be used for the symbolic bit names in these and other registers. This allows the assembler/compiler to automatically take care of the placement of these bits within the specified register. For Assembly code, use the following statement at the top of your assembly code to include all SFR addresses and bit names as specified in the appendix:

#### # include p18f1220.inc

There are three external interrupts available on PICmicro (INT0-Pin 8, INT1-Pin9 and INT2-Pin 17 on the PDIP package), three timers capable of generating interrupt and others to be discussed in the future.

Below is an example of connecting interrupt INT0 to Event Signal. Anytime Event Signal goes from low to high, a high priority interrupt is caused and PC is set to 000008h.

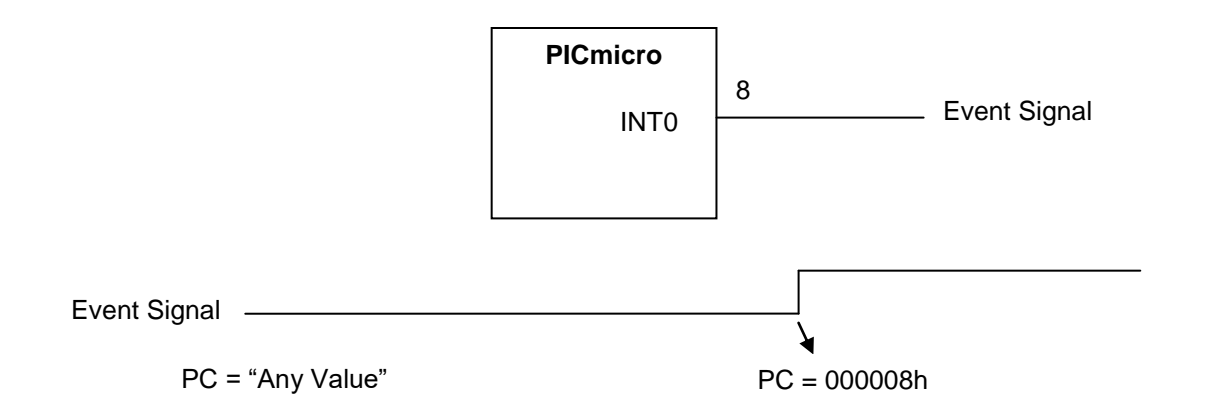

In general, each interrupt source has three bits to control its operation. The functions of these bits are:

- $\triangleright$  Flag bit to indicate that an interrupt event occurred.
- $\triangleright$  Enable bit that allows program execution to branch to the interrupt vector address when the flag bit is set.
- $\triangleright$  Priority bit to select high priority or low priority (INT0 has no priority bit and is always high priority)

The following 6 registers are used to configure Interrupt Enable, Flag and Priority:

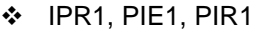

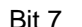

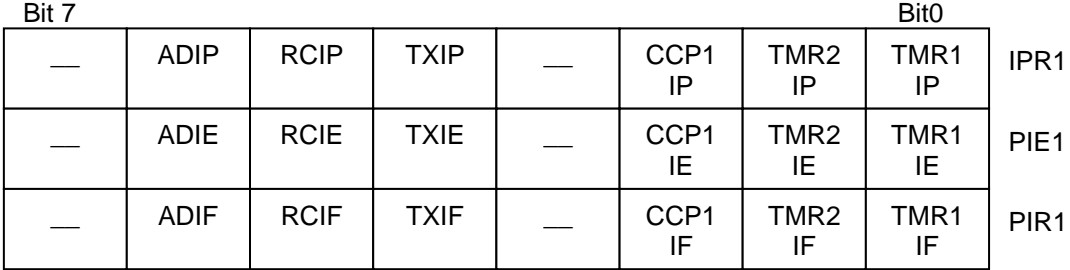

### IPR2, PIE2, PIR2

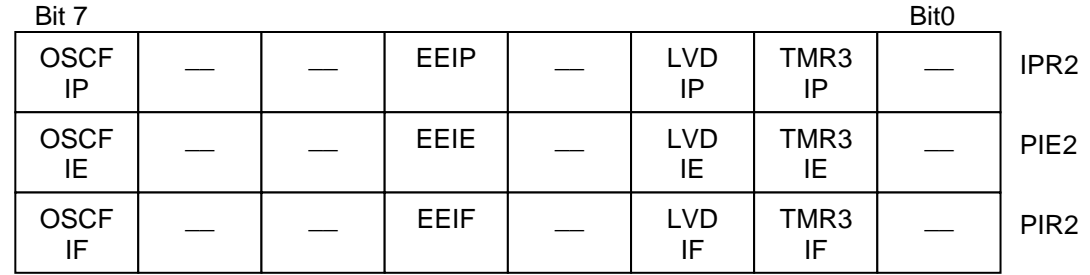

The interrupt priority feature is enabled by setting the IPEN bit (RCON<7>). When interrupt priority is enabled, there are two bits which enable interrupts globally. Setting the GIEH bit (INTCON<7>) enables all interrupts that have the priority bit set (high priority). Setting the GIEL bit (INTCON<6>) enables all interrupts that have the priority bit cleared (low priority). When the interrupt flag, enable bit and appropriate global interrupt enable bit are set, the interrupt will vector immediately to address 000008h or 000018h, depending on the priority bit setting. Individual interrupts can be disabled through their corresponding enable bits.

When the IPEN bit is cleared (default state), the interrupt priority feature is disabled and interrupts are compatible with PICmicro mid-range devices. In Compatibility mode, the interrupt priority bits for each source have no effect. INTCON<6> is the PEIE bit, which enables/disables all peripheral interrupt sources. INTCON<7> is the GIE bit, which enables/disables all interrupt sources. All interrupts branch to address 000008h in Compatibility mode.

When an interrupt is responded to, the global interrupt enable bit is cleared to disable further interrupts. If the IPEN bit is cleared, this is the GIE bit. If interrupt priority levels are used, this will be either the GIEH or GIEL bit. High priority interrupt sources can interrupt a low priority interrupt. Low priority interrupts are not processed while high priority interrupts are in progress.

The return address is pushed onto the stack and the PC is loaded with the interrupt vector address (000008h or 000018h). Once in the Interrupt Service Routine, the source(s) of the interrupt can be determined by polling the interrupt flag bits. The interrupt flag bits must be cleared in software before reenabling interrupts to avoid recursive interrupts.

The "return from interrupt" instruction, RETFIE, exits the interrupt routine and sets the GIE bit (GIEH or GIEL, if priority levels are used), which re-enables interrupts.

For external interrupt events, such as the INT pins or the PORTB input change interrupt, the interrupt latency will be three to four instruction cycles. The exact latency is the same for one or two-cycle instructions. Individual interrupt flag bits are set, regardless of the status of their corresponding enable bit or the GIE bit.

*Note: Do not use the MOVFF instruction to modify any of the interrupt control registers while any interrupt is enabled. Doing so may cause erratic microcontroller behavior.*

#### Returning from interrupt handling code

At the time of interrupt, the value PC+2 (pointer to the next instruction) is pushed on the stack. Once the interrupt handling code has finished, it can return to the instruction the program was at before the interrupt occurred by popping the stack and using the top of stack value as the PC.

The instruction RETFIE, when executed, will automatically enable all interrupts and return the program back to the location of the next instruction before the interrupt.

# ❖ RETFIE Instruction

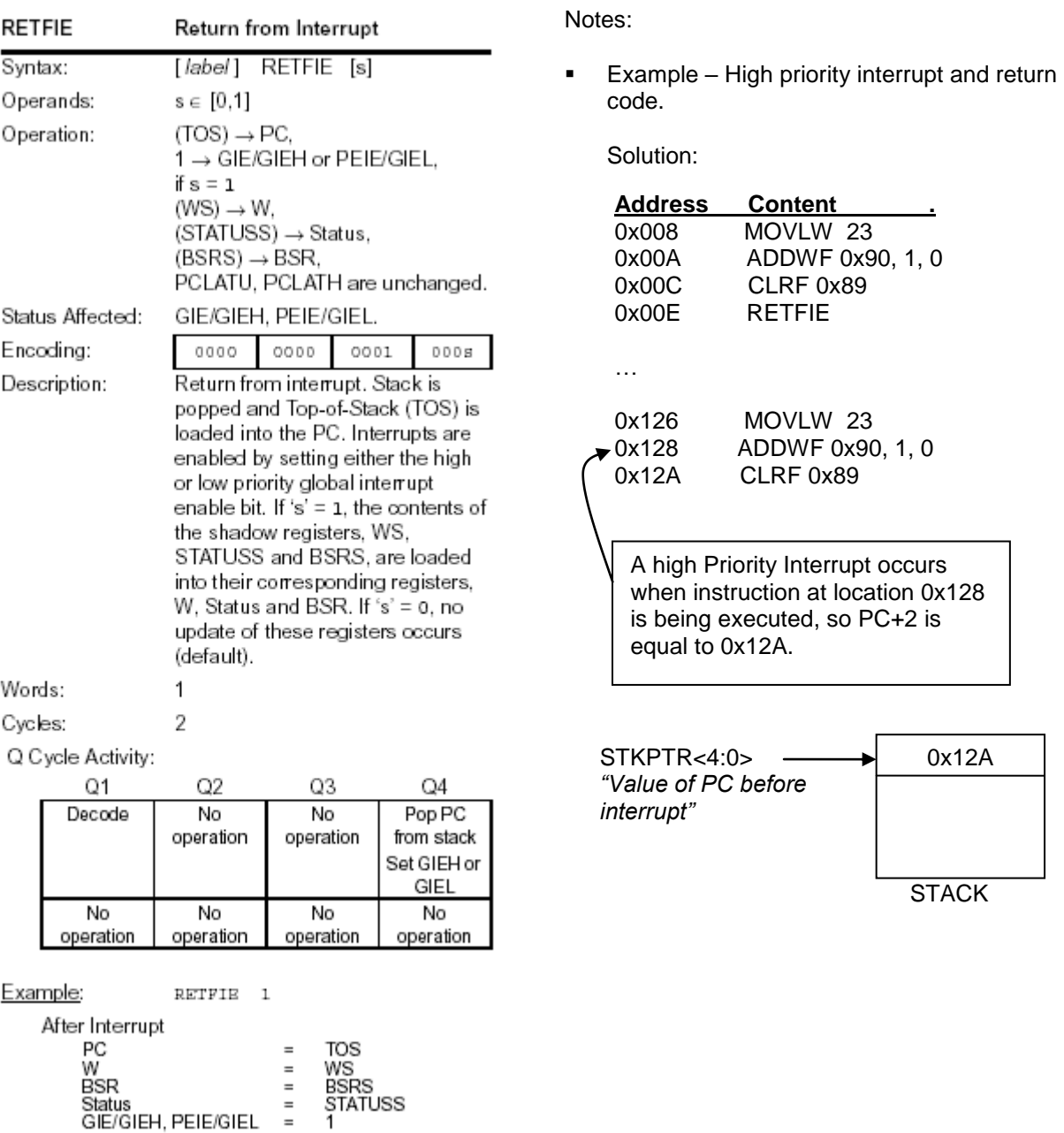

 $\div$  Example – Event Handling using Interrupts

Write an interrupt handling code to implement a 3-way intersection traffic light controller. Inputs are Lane A (highest priority), Lane B, and Lane C (lowest priority) where "1" indicates presence of a car in the lane... Set WREG to ASCII A (0x41), ASCII B (0x42) or ASCII C (0x43) indicating the highest Priority Lane that is occupied.

Solutions:

Partial Schematic

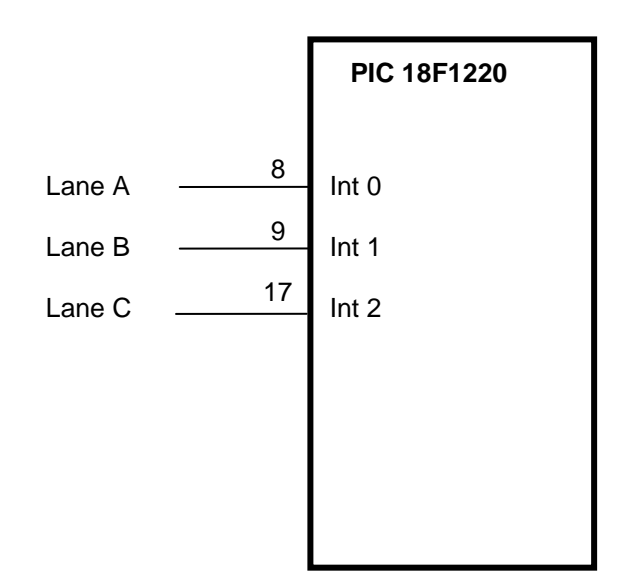

Flow Chart for Reset, Int0, Int 1 and Int 2 handling

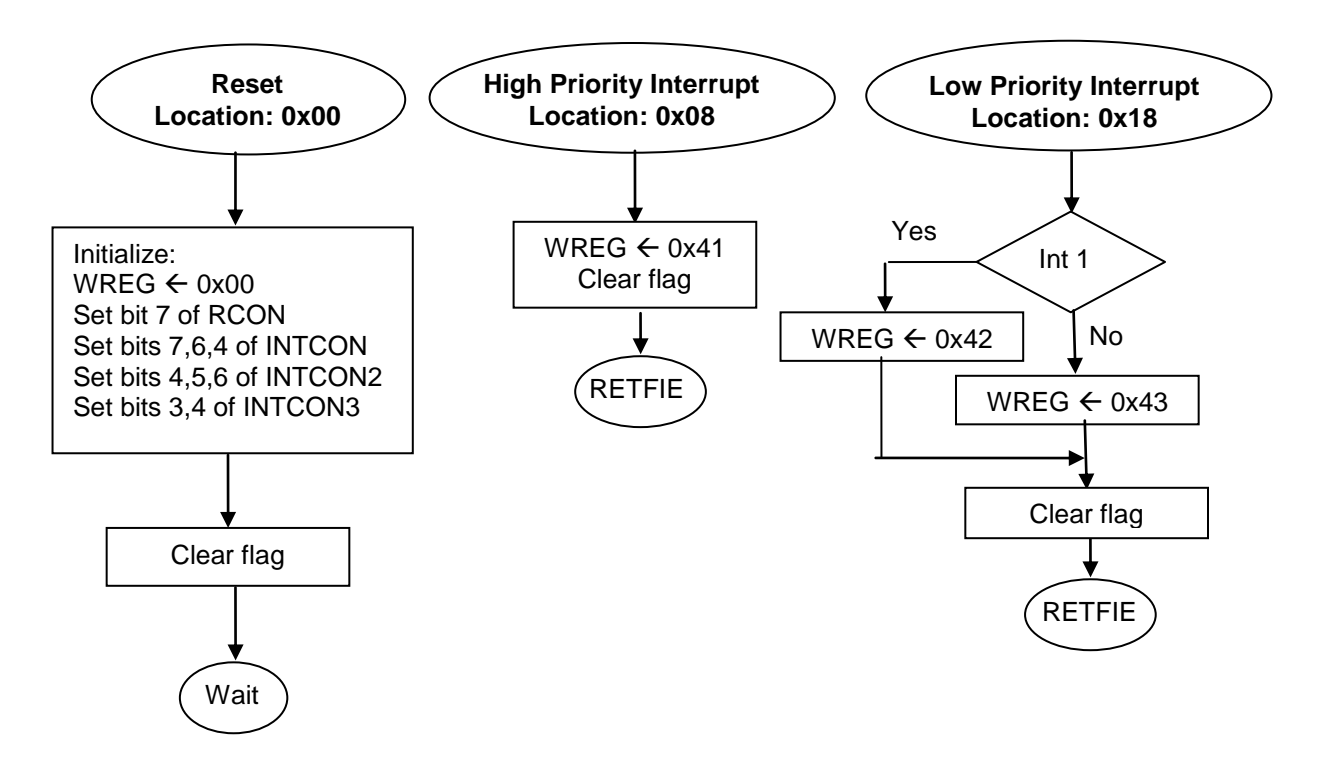

Sample code for Reset, Int0, Int 1 and Int 2 handling Refer to Lab documentation.

## **4.5. Clock and Oscillator**

PICmicro is much more flexible than typical microprocessors when it comes to selecting the system clock. It provides over 10 different options. Most processors have a range of speed, and an external oscillator will be required for proper operation and generation of system clock. PICmicro allows for external crystal, RC or internal oscillators.

PICmicro's internal oscillator block can generate two different clock signals; either one can be used as the system clock.

The main output (INTOSC) is an 8 MHz clock source, which can be used to directly drive the system clock. It also drives a post scalar, which can provide a range of clock frequencies from 125 kHz to 4 MHz. The INTOSC output is enabled when a system clock frequency from 125 kHz to 8 MHz is selected.

The other clock source is the internal RC oscillator (INTRC), which provides a 31 kHz output. The INTRC oscillator is enabled by selecting the internal oscillator block as the system clock source, or when one of the following is enabled: Power-up Timer, Fail-Safe Clock Monitor, Timer or Two-Speed Start-up.

❖ INTIO Modes

Using the internal oscillator as the clock source can eliminate the need for up to two external oscillator pins, which can then be used for digital I/O. Two distinct configurations are available:

- $\triangleright$  In INTIO1 mode (Default Setting), the OSC2 pin outputs FOSC/4, while OSC1 functions as RA7 for digital input and output.
- $\triangleright$  In INTIO2 mode, OSC1 functions as RA7 and OSC2 functions as RA6, both for digital input and output.

Default oscillator setting, INTIO1 mode, will be assumed throughout the remainder of this document. In this mode, the internal oscillator is used as the system clock. Additionally, the clock (FOSC/4) is accessible via OSC2 pin (pin# 15 on PDIP package). It is important to note that this pin will not be available for other uses such as RA6.

Another point to consider is that each instruction cycle is made up of 4 system clock or Oscillator cycles (Tosc) as shown below:

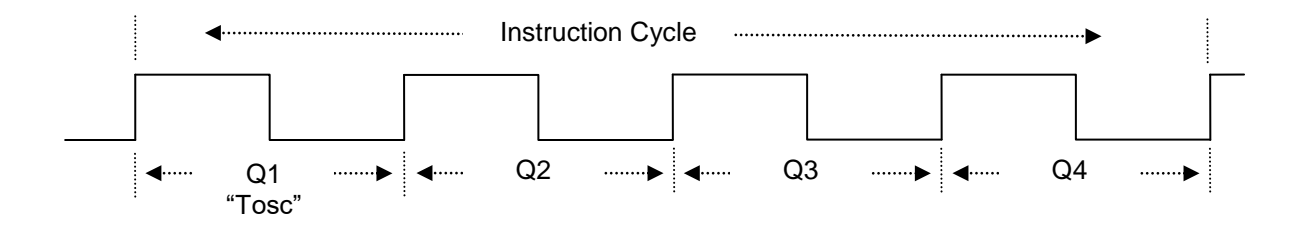

As discussed earlier, the internal clock frequency is set at 31 kHz which means each clock period is Tosc =  $1/f = 32$  µsec. Therefore, an instruction cycle is  $4*T$ osc =  $128$  µsec.

#### ❖ OSCCON Register

This SFR register is used to configure the oscillator and the system clock.

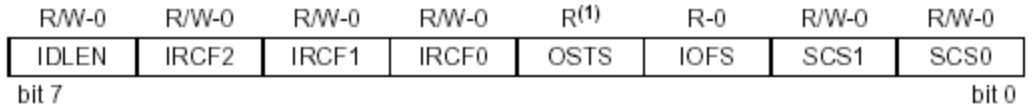

bit 7 **IDLEN:** Idle Enable bits

> 1 = Idle mode enabled; CPU core is not clocked in power managed modes o = Run mode enabled; CPU core is clocked in Run modes, but not Sleep mode

- bit 6-4 IRCF2:IRCF0: Internal Oscillator Frequency Select bits
	- 111 = 8 MHz (8 MHz source drives clock directly)
	- $110 = 4 MHz$
	- $101 = 2 MHz$
	- $100 = 1 MHz$
	- $011 = 500$  kHz
	- $010 = 250$  kHz
	- 001 = 125 kHz

ooo = 31 kHz (INTRC source drives clock directly)

- bit 3 OSTS: Oscillator Start-up Time-out Status bit
	- 1 = Oscillator Start-up Timer time-out has expired; primary oscillator is running o = Oscillator Start-up Timer time-out is running; primary oscillator is not ready
- bit 2 IOFS: INTOSC Frequency Stable bit
	- $1 = INTOSC frequency is stable$
	- o = INTOSC frequency is not stable
- bit 1-0 SCS1:SCS0: System Clock Select bits
	- $1x =$  Internal oscillator block (RC modes)
	- 01 = Timer1 oscillator (Secondary modes)
	- oo = Primary oscillator (Sleep and PRI\_IDLE modes)
- $\div$  Example PIC micro is running with a 32 usec internal clock. How long would it take to execute "CALL Delay"? Given:

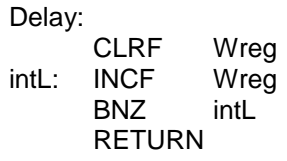

Solution:

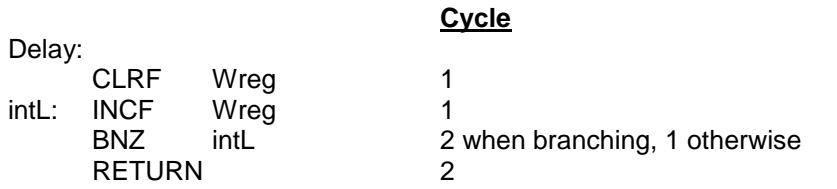

Total Time =  $\{(4*32)*[1 + 255*(1+2) + (1+1) + 2]\} = 98,560$  usec  $\rightarrow$  Approx 0.1 Sec.

 $\div$  Example - PIC micro is running with a 32 usec internal clock. How long would it take to execute the following function?

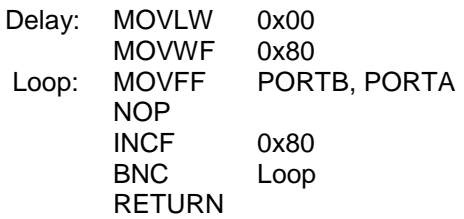

Solution:

# **4.6. Timers**

Timers allow the designer to set a duration which, at its end, the timer will set a flag and cause an interrupt if configured. PICmicro has four timer modules (Timer0 through Timer3). Each with a set of unique features which are outlined in the next few pages.

Timers may be configured to generate either low or high priority interrupt. In general, configuring a timer is a three-step process:

- 1) Configure the interrupt registers
- 2) Set the value of Timer's Low and High registers
- 3) Configure the timer control registered.

The following pages outline each timer module and associated registers.

#### Timer0 Module

Timer0 may be set to 8-bit or 16-bit mode. In 8-bit mode, interrupt is generated on overflow from FFh to 00h. In 16-bit mode, interrupt is generated on overflow from FFFFh to 0000h.

T0CON register controls all aspects of Timer0. T0CON is readable and writable.

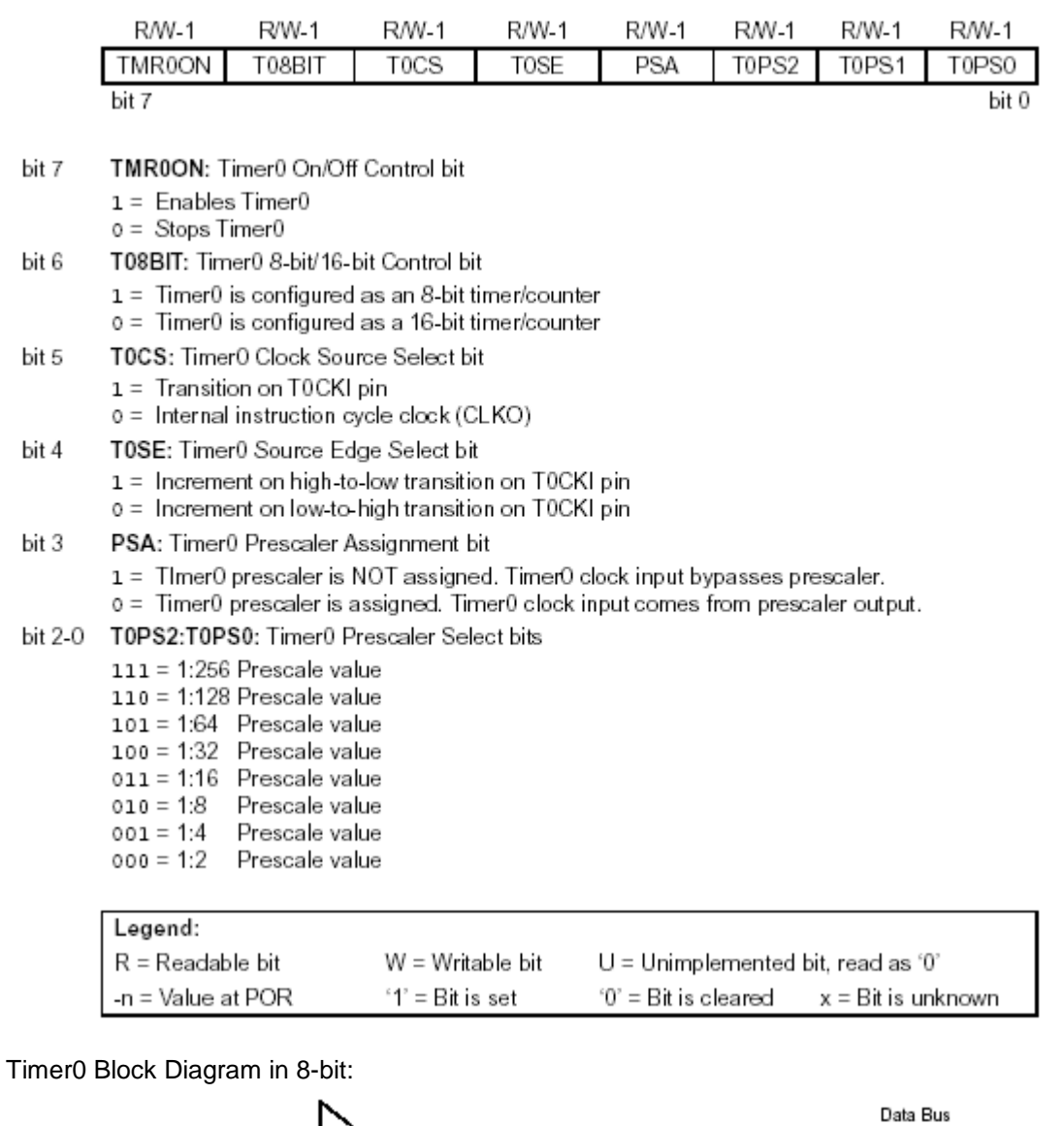

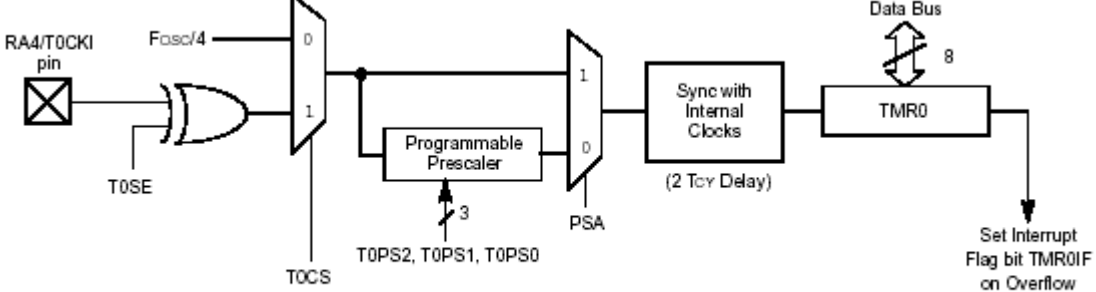

Note: Upon Reset, Timer0 is enabled in 8-bit mode with clock input from TOCKI maximum prescale.

It is important to write TMRnH before writing TMRnL when configuring Timers in 16-bit mode

 Example - In a PICmirco system, TIMER0 is set to 8-bit mode with pre-scale 1:256 using internal RC clock. What values of T0CON, TMR0L & TMR0H results in approximately one second to next TIMER 0 interrupt?

**Solution:**

T0CON = "110x 0111"

Time/Count =  $32 \mu$ sec/ Tosc X 4 cycle/Tins X  $256 = 32,768 \mu$ sec

# counts for one second = 1,000,000 µsec / 32,768 µsec = 30.5  $\rightarrow$  31 counts

TMR0L =  $(256 - 31) = 225 \rightarrow 11100001$ "  $TMROH$   $\rightarrow$  "xxxx xxxx"

 $\triangleright$  Extension – How would the value of T0CON and TMR0 change if we want to use TIMER 0 in 16bit mode.

Solutions:

 Example – In a PICmicro system, register T0CON is set to 0x92, TMR0H is set to 0xFF and TMR0L is set to 0xF0. How long in seconds before Timer 0 interrupt occurs?

## **Solution:**

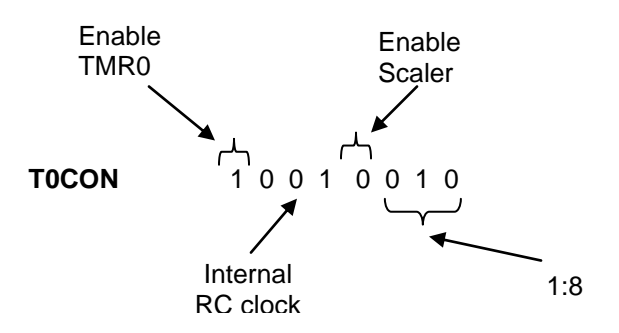

Timer is set to "0xFFF0"  $\rightarrow$  16 count to interrupt *Which means that the values of high timer 0 register (TMR0H) is set to 0xFF and low timer 0 register (TMR0L) is set to 0xF0.*

Each Count = 32  $\mu$ sec/Tosc X 4 cycle/Tins X 8 = 1024  $\mu$ sec.

Duration to next interrupt = 16 count x 1,024 usec / count =  $16,384$  usec. = 0.016384 seconds

 Example –Given that T0CON is set to "0x87", how long does it take to increment TMR0 by 1 (a single tick) and what value should be loaded in TMR0L and TMR0H if interrupt is expected in 640 msec?

Solutions:

- Given that Timer0 is enabled and T0CON is set to "10010100", TMR0L is set to "10000000" and TMR0H is set to "11110000", Find:
	- a) How long does each tick (TMR0L increment) takes in seconds?
	- b) How many ticks before TMR0 interrupts?
	- c) How many seconds before TMR0 Interrupt?

### Timer1 Module

Timer1 is a 16-bit timer/count using two 8-bit registers (TMR1H and TMR1L). Both registers are readable and writable.

T1CON register controls all aspects of Timer1. T1CON is readable and writable.

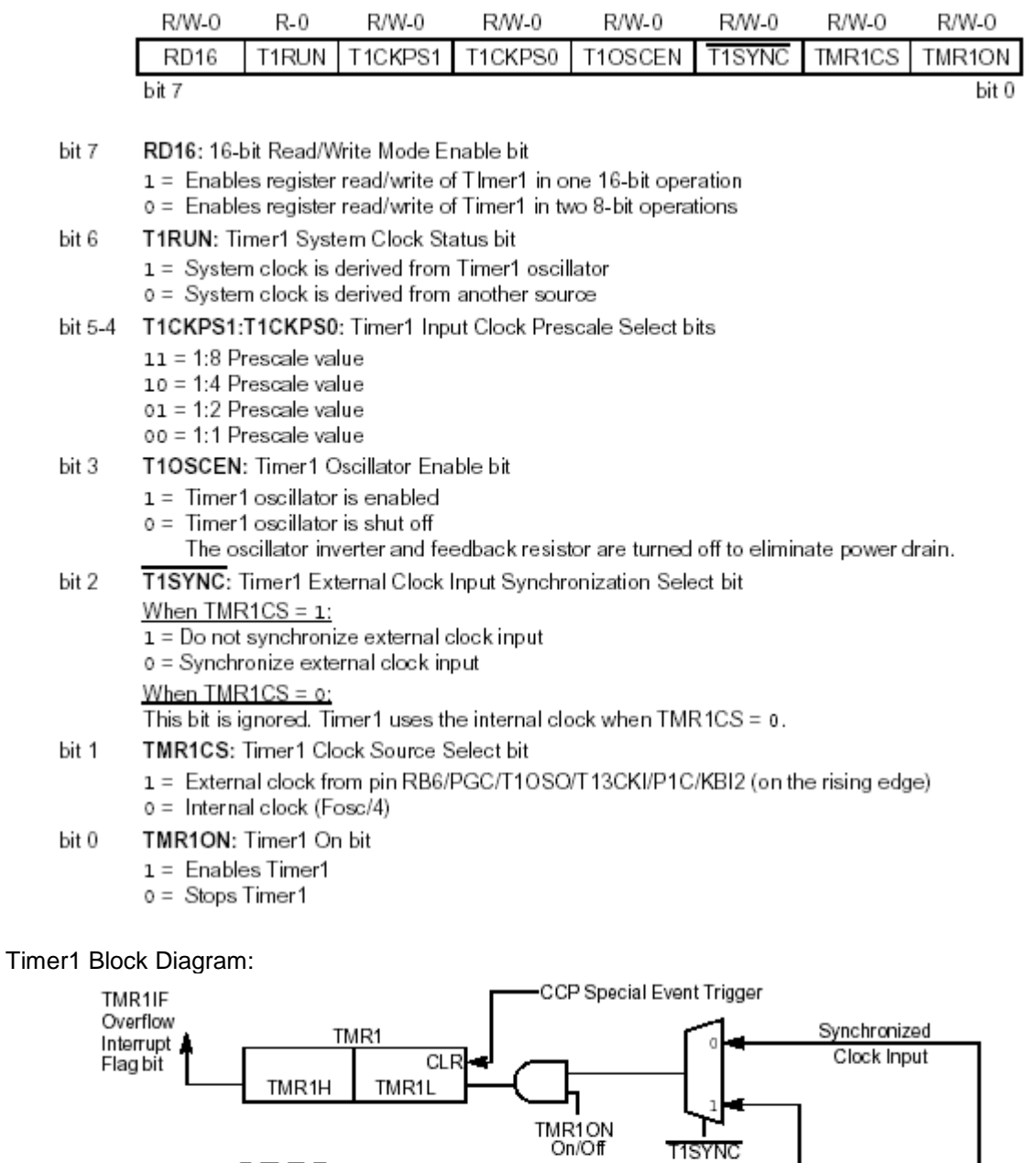

T13CKI/T1OSO

T<sub>1</sub>OSI

51 O.S

 $\overline{\phantom{a}}$ 

T1OSCEN<br>Enable<br>Oscillator<sup>(1)</sup>

Fosc/4<br>Internal

TMR1CS

Clock

Synchronize

 $\sqrt{\det}$ 

Peripheral Clocks

Prescaler<br>1, 2, 4, 8

 $\ddot{r}$ 

T1CKPS1:T1CKPS0

Timer2 Module

Timer2 can be used as the Pulse Width Modulator (PWM) time base in the PWM mode of the CCP module. The TMR2 register is readable and writable and is cleared by any device Reset. The input clock (FOSC/4) has pre-scale options of 1:1, 1:4 or 1:16, selected by control bits, T2CKPS1:T2CKPS0 (T2CON<1:0>). Additionally, there are post scalar options of 1:1 to 1:16 selected by bits, TOUTPS3:TOUTPS0 (T2CON<6:3>), that are applied to input clock in order to increment TMR2 register content. Once TMR2 register reaches its maximum count, a Timer 2 interrupt (latched in flag bit, TMR2IF (PIR1<1>)) is generated..

The pre-scalar and post-scalar counters are cleared when any of the following occurs:

- A write to the TMR2 register
- A write to the T2CON register
- Any device Reset (Power-on Reset, MCLR Reset, Watchdog Timer Reset or Brown-out Reset)

TMR2 is not cleared when T2CON is written. T2CON is the Timer2 Control Register and is described below:

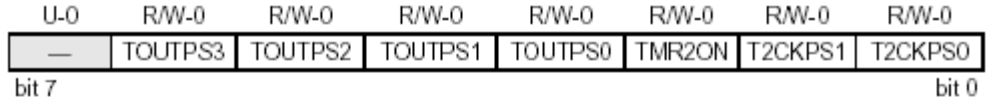

- bit 7 Unimplemented: Read as '0'
- bit 6-3 TOUTPS3:TOUTPS0: Timer2 Output Postscale Select bits
	- $0000 = 1:1$  Postscale  $0001 = 1:2$  Postscale  $1111 = 1:16$  Postscale
- bit 2 TMR2ON: Timer2 On bit
	- $1 =$ Timer2 is on
	- $o = Timer2$  is off
- bit 1-0 T2CKPS1:T2CKPS0: Timer2 Clock Prescale Select bits
	- 00 = Prescaler is 1
	- $01$  = Prescaler is 4
	- $1x$  = Prescaler is 16
- $\div$  Example Timers

T2CON is set to 45 hex. and is using internal RC clock.

- a) How long does it take for a single timer tick, or to increment TMR2 by 1?
- b) What value TMR2 (Low & High bytes) will cause Timer 2 interrupt after 60 msec?

Solution:

Timer3 Module

Timer3 is a 16-bit timer/counter using two 8-bit registers (TMR3H and TMR3L). Both registers are readable and writable.

Timer3 can operate in one of these modes:

- As a timer
- As a synchronous counter
- **As an asynchronous counter**

The operating mode is determined by the clock select bit, TMR3CS (T3CON<1>).

When TMR3CS = 0, Timer3 increments every instruction cycle. When TMR3CS = 1, Timer3 increments on every rising edge of the Timer1 external clock input or the Timer1 oscillator, if enabled.

When the Timer1 oscillator is enabled (T1OSCEN is set), the RB7/PGD/T1OSI/P1D/KBI3 and RB6/PGC/ T1OSO/T13CKI/P1C/KBI2 pins become inputs. That is, the TRISB7:TRISB6 value is ignored and the pins are read as '0'.

Below is a block diagram of Timer3:

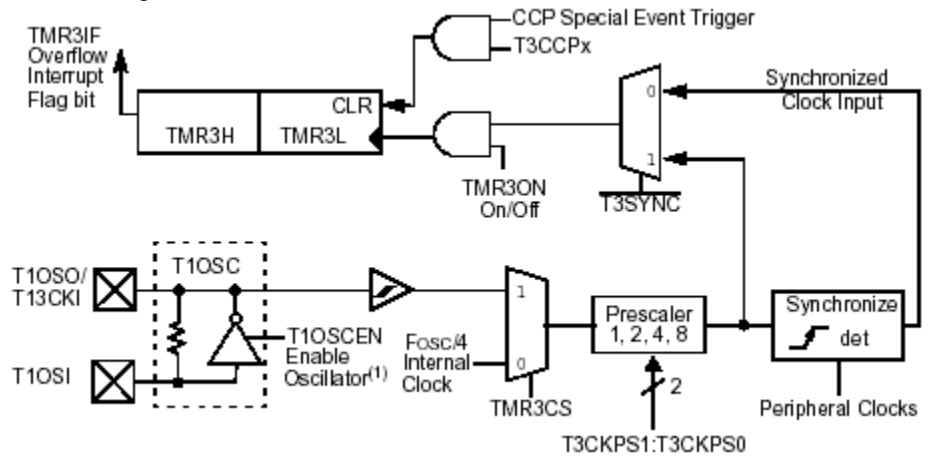

T3CON register controls all aspects of Timer3. T3CON is readable and writable.

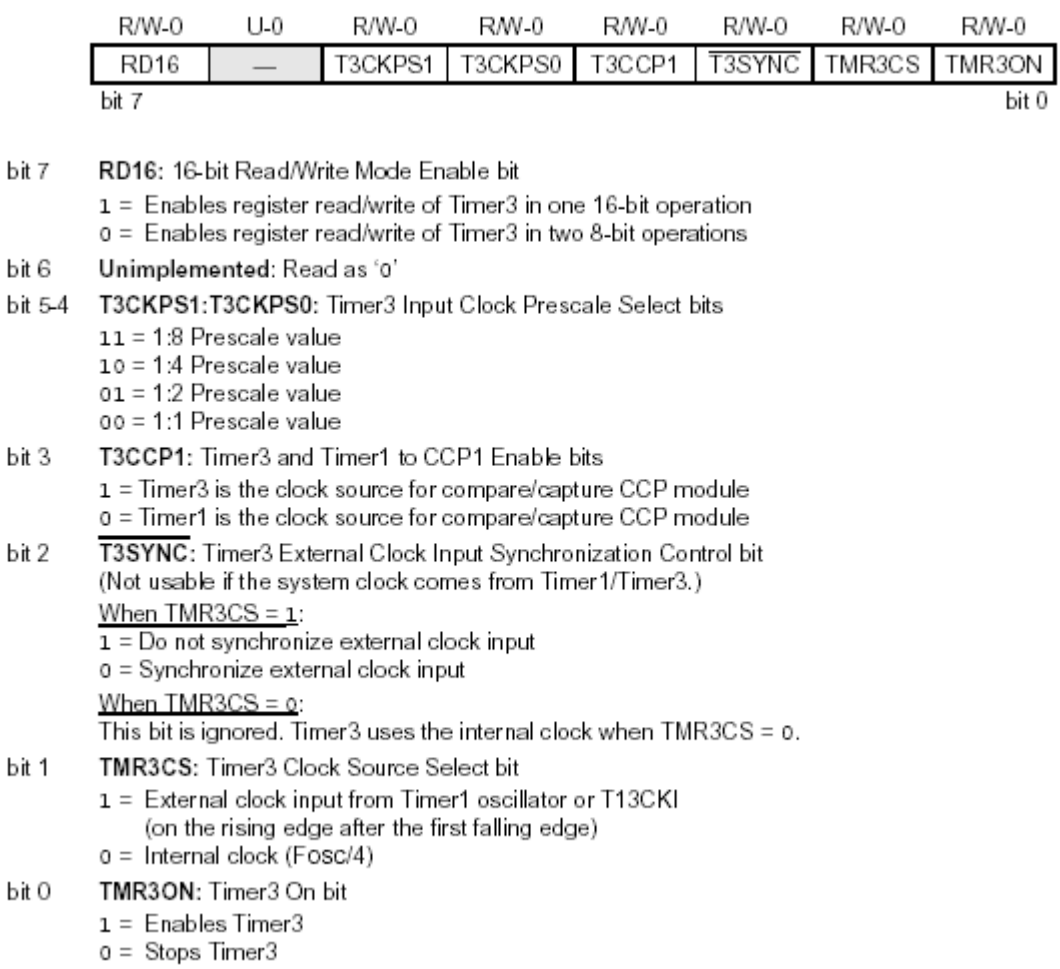

#### Other Timer Related Registers

Other Registers that affect the performance of Timers are shown below (See Interrupt Section for more detail):

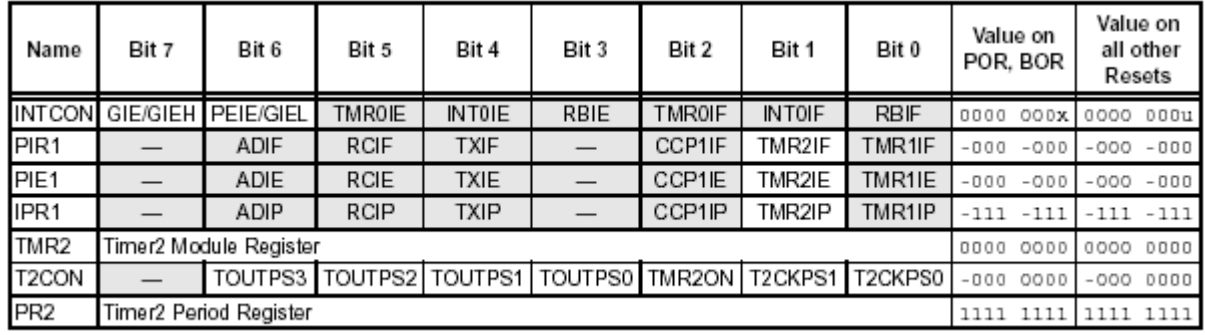

Legend: x = unknown, u = unchanged, - = unimplemented, read as 'o'. Shaded cells are not used by the Timer2 module.

### $\div$  Example – Timers

Use Timer 0 to flash an LED once every 2 seconds (1 second on, 1 second off).

Solution:

#### $\div$  Example – Timers

Write pseudo code and assembly code to set up Timer 0 to interrupt after 256 msec & upon interrupt, set Wreg to 35 and disable timers. (set Timer 0 for highest possible precision).

Solution:

# **4.7. Power Management**

In addition to normal operation, PICmicro, like most of today's processors, has low-power modes to save power. Below are the three categories of power management:

- **Sleep mode**
- Idle modes<br>In modes
- Run modes

Each of these modes disables or reduces the clock speed for a given portion of the processor circuits in order to reduce power. The Run and Idle modes may use any of the three available clock sources (primary, secondary or INTOSC multiplexer); the Sleep mode does not use a clock source.

# **4.8. Reset**

Reset is required to start the processor into a known state. You can use the hardware or software reset to return the processor to a known state. PICmicro handles resets from various sources which are listed below:

- **Power-on Reset (POR)**
- **MCLR Reset during normal operation**
- **NCLR Reset during Sleep**
- Watchdog Timer (WDT) Reset (during execution)
- **Programmable Brown-out Reset (BOR)**
- **RESET Instruction**
- **Stack Full Reset**
- **Stack Underflow Reset**

Most registers are unaffected by a Reset which means the status of registers are unknown during Power On Reset (POR). Therefore, it is important to initialize registers during the reset handling section of the start up to ensure known starting values. Some registers are forced to a "Reset state", depending on the type of Reset that occurred.

# **4.9. Analog-to-Digital Converter**

PICmicro has one 10-bit Analog-to-Digital (A/D) converter (ADC) module. The ADC will accept an analog input signal and convert the value of the input signal voltage to a 10-bit number. This functionality allows the user to relate analog signal to a digital value. The following figure is a graphical representation of the ADC operation:

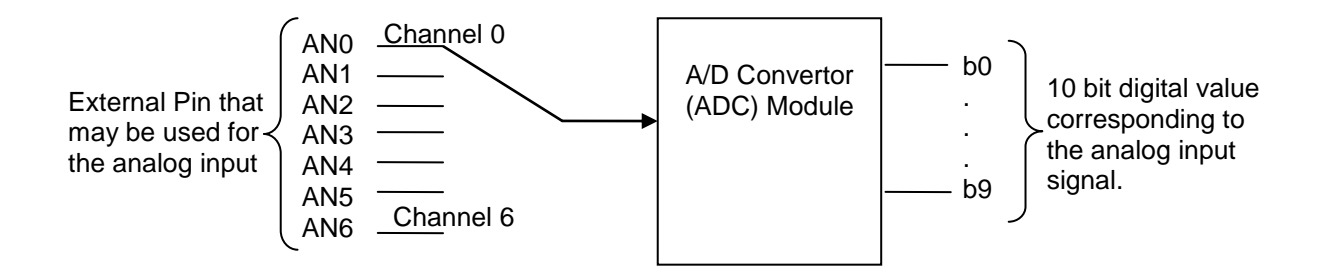

Notice that there is only one ADC, but the user may acquire an analog input signal from one of seven different pins (AN0 through AN6).

PICmicro ADC has a programmable acquisition time which means that the amount of time required to convert from analog to digital value can be changed.

GO/DONE bit (bit 1 of ADCON0) is used to indicate whether ADC is in the process of conversion or it has completed the conversion. So the user has to wait until the conversion is completed as indicated by GO/DONE before reading the value of the results.

The ADC module is controlled and monitored through five SFR registers as shown below:

 A/D Result High Register (ADRESH) & A/D Result Low Register (ADRESL) Hold the value resulting from the A/D conversion.

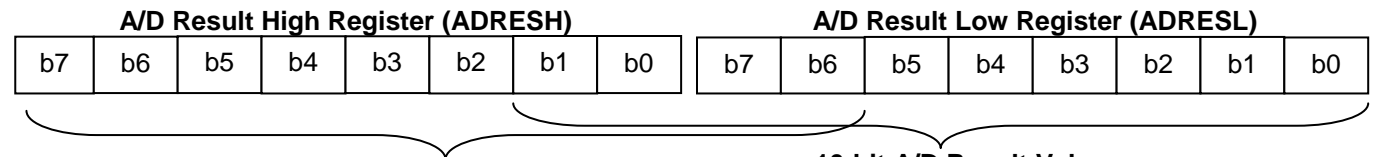

**10-bit A/D Result Value When Left Justified**

**10-bit A/D Result Value When Right Justified**

Note that the contents of ADRESH/ADRESL registers are not modified during Power-on Reset which means the contents of ADRESH and ADRESL are unknown after a Power-on Reset. The user has to ensure that an acquisition has been completed before reading the contents of these registers.

- A/D Control Register 0 (ADCON0) ADCON0 controls the operation of the A/D module.
- A/D Control Register 1 (ADCON1) ADCON1 configures the functions of the external port pins.
- A/D Control Register 2 (ADCON2) ADCON2 configures the A/D clock source, programmed acquisition time and justification.

The following pages offer more detailed descriptions of the three control registers:

## ADCON0 "A/D Control Register 0"

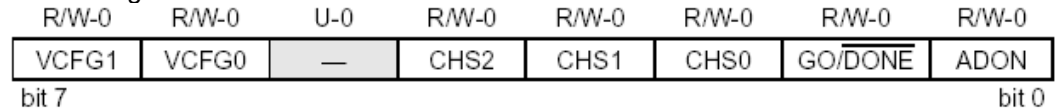

bit 7-6 VCFG<1:0>: Voltage Reference Configuration bits

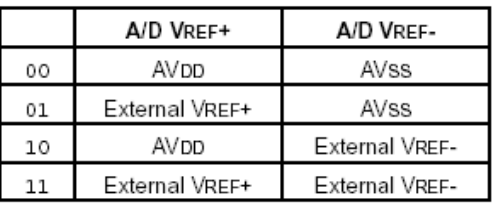

bit 5 Unimplemented: Read as '0'

bit 4-2 CHS2:CHS0: Analog Channel Select bits

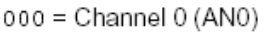

- $001 =$ Channel 1 (AN1)
- 010 = Channel 2 (AN2)
- $011 =$  Channel 3 (AN3)
- $100 =$ Channel 4 (AN4)
- 101 = Channel 5 (AN5) 110 = Channel 6 (AN6)
- 111 = Unimplemented<sup>(1)</sup>
- 
- GO/DONE: A/D Conversion Status bit bit 1 When  $ADON = 1$ :

 $1 = A/D$  conversion in progress  $0 = A/D$  Idle

- bit 0 ADON: A/D On bit
	- 1 = A/D converter module is enabled
	- 0 = A/D converter module is disabled

Note 1: Performing a conversion on unimplemented channels returns full-scale results.

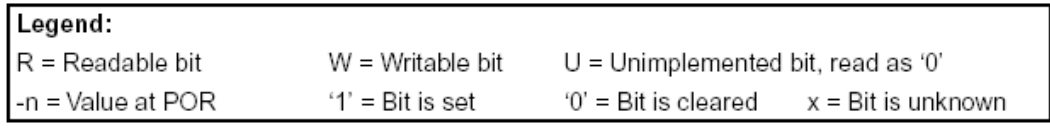

# ADCON1 "A/D Control Register 1"

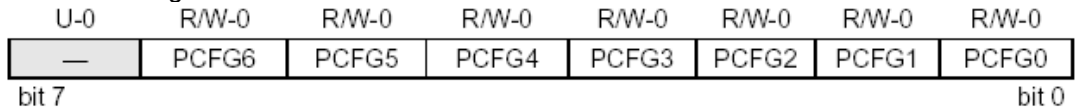

#### Unimplemented: Read as '0' bit 7

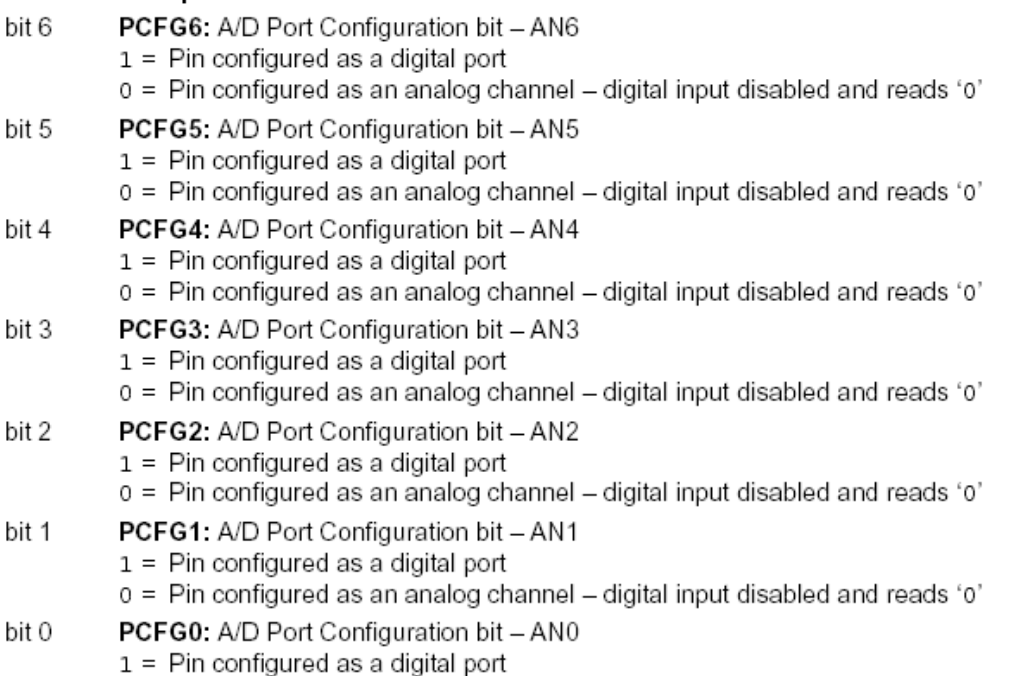

0 = Pin configured as an analog channel - digital input disabled and reads '0'

### ❖ ADCON2 "A/D Control Register 2"

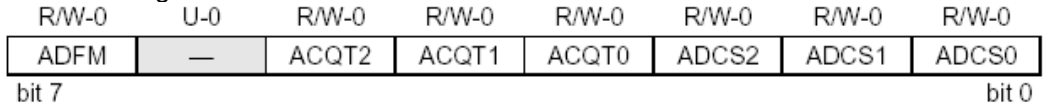

bit 7 ADFM: A/D Result Format Select bit

 $1 =$  Right justified

0 = Left justified

#### bit 6 Unimplemented: Read as '0'

#### bit 5-3 ACQT2:ACQT0: A/D Acquisition Time Select bits

- $000 = 0$  T<sub>AD</sub><sup>(1)</sup>
- $001 = 2$  TAD
- $010 = 4$  TAD
- $011 = 6$  TAD  $100 = 8$  TAD
- $101 = 12$  TAD
- $110 = 16$  TAD
- $111 = 20$  TAD

#### bit 2-0 ADCS2:ADCS0: A/D Conversion Clock Select bits

- $000 = FOSC/2$
- $001 = FOSC/8$
- $010 = FOSC/32$
- 011 = FRC (clock derived from A/D RC oscillator)<sup>(1)</sup>
- $100 = FOSC/4$
- $101 = Fosc/16$
- $110 = Fosc/64$
- 111 = FRC (clock derived from A/D RC oscillator)<sup>(1)</sup>
	- Note: If the A/D FRC clock source is selected, a delay of one TCY (instruction cycle) is added before the A/D clock starts. This allows the SLEEP instruction to be executed before starting a conversion.
- Configuring ADC Module for Conversion

The analog reference voltage is software selectable. Meaning the user can set the high and low voltage level range to either the supply voltage (AVDD and AVSS), or the voltage levels on the RA3/AN3/VREF+ and RA2/AN2/VREF- pins. See the figure on the next page for a graphical representation.

The ADC has a unique feature of being able to operate while the device is in Sleep mode. To operate in Sleep, the ADC clock must be derived from the ADC's internal RC oscillator.

ADC module operates by sampling the analog input and holding that value during the conversion time. This is referred to as "sample and hold". The output of the "sample and hold" is the input to the converter, which generates the digital results by successive approximation. Note that a power-on reset will abort the conversion which means after a power-on reset the digital value in the results registers is not valid.

Each external pin associated with the ADC can be configured as an analog input, or as a digital I/O. The ADRESH and ADRESL registers contain the result of the A/D conversion. When the A/D conversion is complete, the result is loaded into the ADRESH/ADRESL registers, the GO/DONE bit (ADCON0 register) is cleared and A/D Interrupt Flag bit, ADIF, is set. The following figure shows the block diagram of the A/D module:

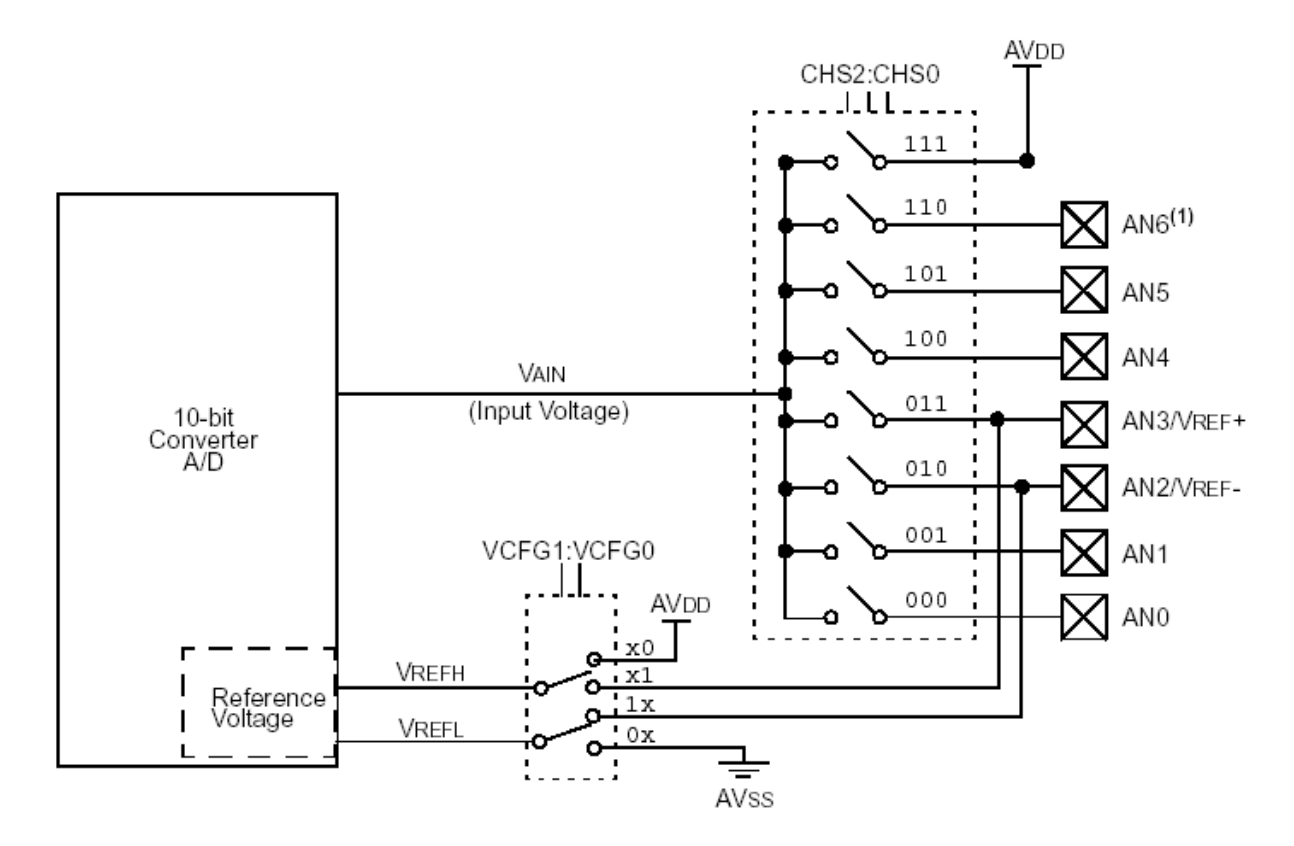

After the A/D module has been configured as desired, the selected channel must be acquired before the conversion is started. The analog input channels must have their corresponding TRIS bits selected as inputs. After this acquisition time has elapsed, the A/D conversion can be started. An acquisition time can be programmed to occur between setting the GO/DONE' bit and the actual start of the conversion.

Below are the steps to configure the A/D Converter:

- 1. Configure the A/D module:
	- Select external pin (channel) that will be used as the analog (use bits 2 to 4 of ADCON0)
	- Configure analog pins as input (Bits 0-6 of TRISA)
	- Set the voltage reference (Bits 6 and 7 of ADCON0)
	- Select A/D acquisition time (Bits 3-5 of ADCON2)
	- Select A/D conversion clock (Bits 0-2 of ADCON2)
	- **Turn on A/D module (Bit 0 of ADCON0)**
- 2. Configure A/D interrupts (if desired):

In registers INTCON, IPR1, PIR1 and PIE1, perform the following modifications:

- Set GIE bit
- Clear ADIF bit
- **Set ADIE bit**
- Set ADIP bit

3. Wait the required acquisition time (refer to next section "A/D Acquisition Requirements" for more detail).

- 4. Start conversion:
	- Set GO/DONE bit (ADCON0 register)
- 5. Wait for A/D conversion to complete, by either:
	- Polling for the GO/DONE' bit to be cleared
	- **Waiting for the A/D interrupt**
- 6. Read A/D Result registers (ADRESH:ADRESL); clear bit ADIF if required.
- 7. For the next conversion, go to step 1 or step 2, as required. The A/D conversion time per bit is defined as TAD. A minimum wait of 2 TAD is required before the next acquisition starts.
- > A/D Acquisition Requirements For the A/D converter to meet its specified accuracy, the charge holding capacitor (CHOLD) must

be allowed to fully charge to the input channel voltage level. The analog input model is shown below:

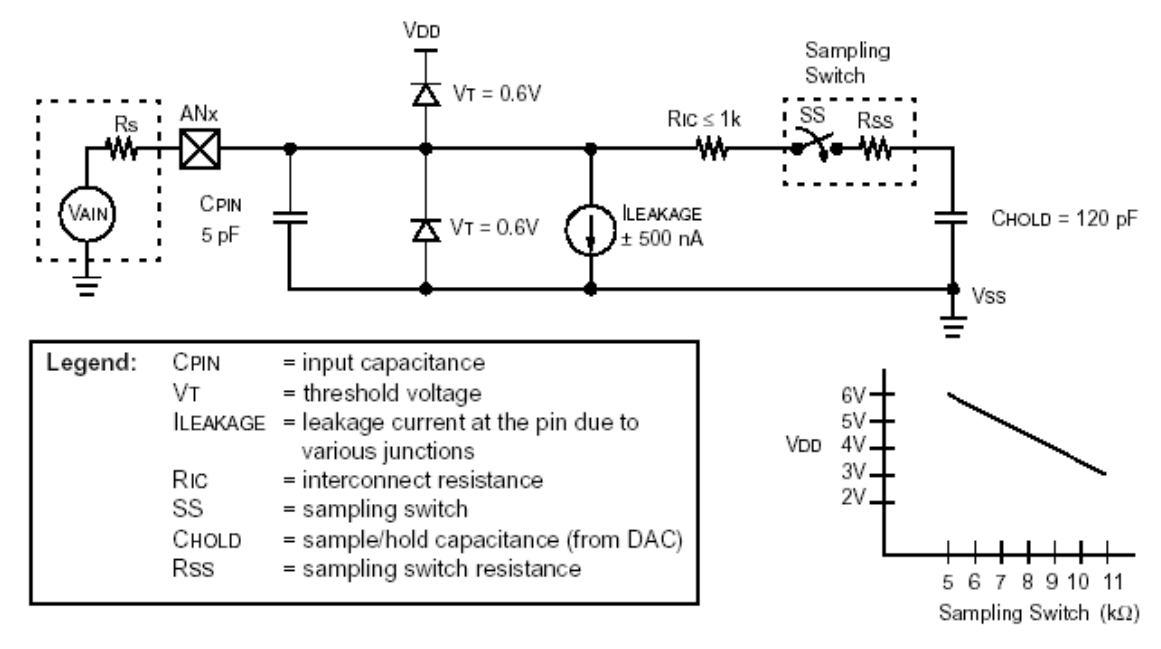

*Note: When the conversion is started, the holding capacitor is disconnected from the input pin.*

The source impedance  $(R<sub>S</sub>)$  and the internal sampling switch  $(R<sub>SS</sub>)$  impedance directly affect the time required to charge the capacitor  $C_{HOLD}$ . The sampling switch ( $R_{SS}$ ) impedance varies over the device voltage  $(V_{DD})$ . The source impedance affects the offset voltage at the analog input (due to pin leakage current). **The maximum recommended impedance for analog sources is R<sub>S</sub>** = 2.5 k. After the analog input channel is selected (changed), the channel must be sampled for at least the minimum acquisition time before starting a conversion.

A/D acquisition time and minimum charging time are calculated as shown on the following page:
System configuration for the calculation:

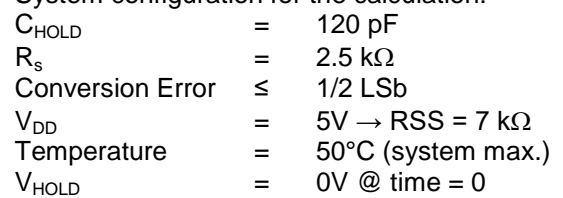

• Acquisition Time  $(T_{ACO})$  $T_{ACQ}$  = Amplifier Settling Time + Holding Cap. Charging Time + Temp. Coefficient  $T_{ACO} = T_{AMP} + T_C + T_{COFF}$ 

*Note: This equation assumes that 1/2 LSb error is used (10-bits or 1024 steps for the A/D). The 1/2 LSb error is the maximum error allowed for the A/D to meet its specified resolution*

- A/D Minimum Charging Time  $V_{\text{HOLD}} = (\Delta V_{\text{REF}} - (\Delta V_{\text{REF}}/2048)) \cdot (1 - e^{(\text{-TC/CHOLD(RIC + RSS + RS))})$ or  $T_c = -(C_{HOLD})(RIC + RSS + RS) \ln(1/2048)$
- Calculating Minimum Required Acquisition Time  $T_{ACO} = T_{AMP} + T_C + T_{COFF}$  $T_{\text{AMP}} = 5 \,\mu s$  $T_{COFF} = (Temp - 25\degree C)(0.05 \text{ }\mu\text{s}/\degree C) = (50\degree C - 25\degree C)(0.05 \text{ }\mu\text{s}/\degree C) = 1.25 \text{ }\mu\text{s}$

Temperature coefficient is only required for temp.  $> 25^{\circ}$ C. Below 25<sup>o</sup>C, T<sub>COFF</sub> = 0 µs.  $T_C = -(C_{HOLD})(RIC + RSS + RS) \ln(1/2047) \mu s$  $-(120 pF)$  (1 kΩ + 7 kΩ + 2.5 kΩ) ln(0.0004883) µs 9.61 µs

 $T_{ACQ}$  = 5 µs + 1.25 µs + 9.61 µs = 12.86 µs "minimum acquisition time"

 $\triangleright$  A/D V<sub>REE+</sub> and V<sub>REE</sub>. References

PICmicro may be configured to use external voltage references instead of the internal AVDD and AVSS sources. If external sources are used, the source impedance of the VREF+ and VREFvoltage sources must be considered. **The maximum recommended impedance of the VREF+ and VREF- external reference voltage sources is 250**.**.**

 $\triangleright$  Automatic Acquisition Time

The ADCON2 register allows the user to select an acquisition time that occurs each time the 'GO/DONE' bit is set. When the 'GO/DONE' bit is set, sampling is stopped and a conversion begins. The user is responsible for ensuring the required acquisition time has passed between selecting the desired input channel and setting the GO/DONE' bit. This occurs when the ACQT2:ACQT0 bits (ADCON2<5:3>) remain in their Reset state ('000') and is compatible with devices that do not offer programmable acquisition times.

If desired, the ACQT bits can be set to select a programmable acquisition time for the A/D module. When the GO/DONE' bit is set, the A/D module continues to sample the input for the selected acquisition time, then automatically begins a conversion. Since the acquisition time is programmed, there may be no need to wait for an acquisition time between selecting a channel and setting the GO/DONE' bit. For cases in which the GO/DONE' bit is cleared when the conversion is completed, the ADIF flag is set and the A/D begins sampling the currently selected channel again. If an acquisition time is programmed, there is nothing to indicate if the acquisition time has ended or if the conversion has begun.

#### $\triangleright$  Selecting A/D Conversion Clock

The A/D conversion time per bit is defined as TAD. The A/D conversion requires 11 TAD per 10-bit conversion. The source of the A/D conversion clock is software selectable. There are seven possible options for TAD:

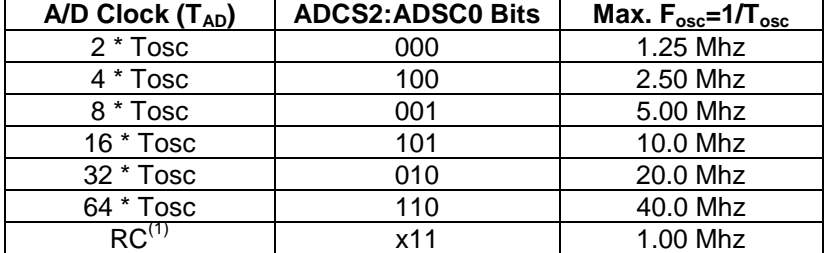

Note: <sup>(1)</sup>The internal RC source has a typical TAD time of 4 μs.

#### **▶ Operation in Low-Power Modes**

The selection of the automatic acquisition time and the A/D conversion clock is determined, in part, by the low-power mode clock source and frequency while in a low-power mode.

If the A/D is expected to operate while the device is in a low-power mode, the ACQT2:ACQT0 and ADCS2:ADCS0 bits in ADCON2 should be updated in accordance with the low-power mode clock that will be used. After the low-power mode is entered (from either of the Run modes), an A/D acquisition or conversion may be started. Once an acquisition or conversion is started, the device should continue to be clocked by the same low-power mode clock source until the conversion has been completed. If desired, the device may be placed into the corresponding lowpower (ANY) IDLE mode during the conversion.

If the low-power mode clock frequency is less than 1 MHz, the A/D RC clock source should be selected. Operation in the Low-Power Sleep mode requires the A/D RC clock to be selected. If bits ACQT2:ACQT0 are set to '000' and a conversion is started, the conversion will be delayed one instruction cycle to allow execution of the SLEEP instruction and entry to Low-Power Sleep mode. The IDLEN and SCS bits in the OSCCON register must have already been cleared prior to starting the conversion.

#### ▶ Configuring Analog Port Pins

The ADCON1, TRISA and TRISB registers are used to configure the A/D port pins. The port pins needed as analog inputs must have their corresponding TRIS bits set (input). If the TRIS bit is cleared (output), the digital output level (VOH or VOL) will be converted.

The A/D operation is independent of the state of the CHS2:CHS0 bits and the TRIS bits.

Notes:

- 1) When reading the Port register, all pins configured as analog input channels will read as cleared (a low level). Pins configured as digital inputs will convert an analog input to a high or a low level.
- 2) Analog levels on any pin defined as a digital input may cause the digital input buffer to consume current out of the device's specification limits.

 $\triangleright$  A/D Conversion timing

The following diagram shows the operation of the A/D converter after the GO bit has been set and the ACQT2:ACQT0 bits are cleared:

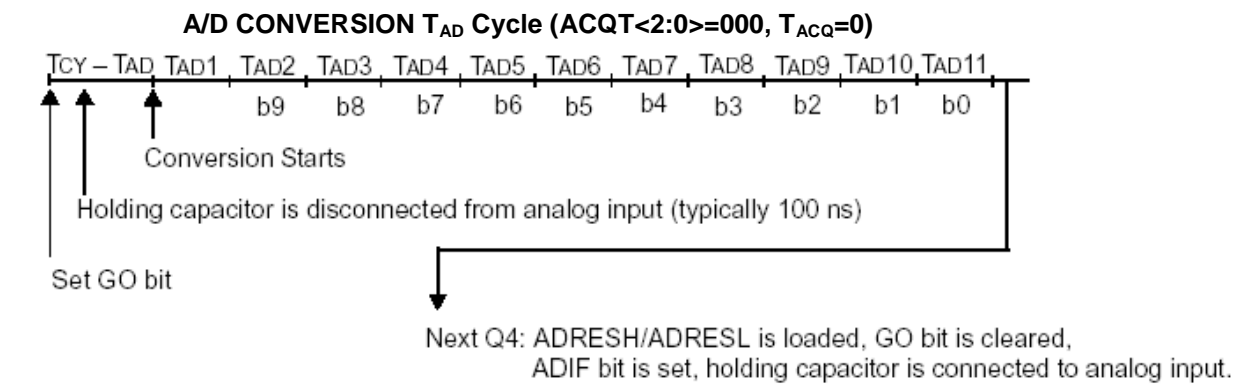

The following diagram shows the operation of the A/D converter after the GO bit has been set, the ACQT2:ACQT0 bits have been set to '010' and a 4 TAD acquisition time has been selected before the conversion starts:

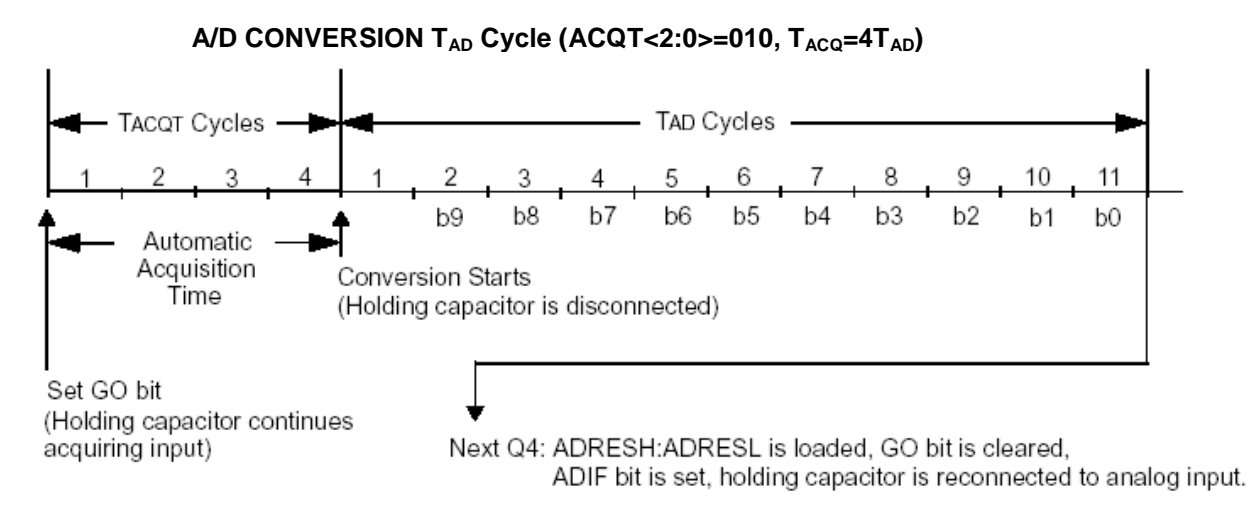

Clearing the GO/DONE' bit during a conversion will abort the current conversion. The A/D Result register pair will NOT be updated with the partially completed A/D conversion sample. This means the ADRESH:ADRESL registers will continue to contain the value of the last completed conversion (or the last value written to the ADRESH:ADRESL registers).

After the A/D conversion is completed or aborted, a 2 TAD wait is required before the next acquisition can be started. After this wait, acquisition on the selected channel is automatically started.

*Note: The GO/DONE' bit should NOT be set in the same instruction that turns on the A/D.*

Use of the CCP1 Trigger

An A/D conversion can be started by the "special event trigger" of the CCP1 module. This requires that the CCP1M3:CCP1M0 bits (CCP1CON<3:0>) be programmed as '1011' and that the A/D module is enabled (ADON bit is set). When the trigger occurs, the GO/DONE' bit will be set, starting the A/D acquisition and conversion, and the Timer1 (or Timer3) counter will be reset to zero. Timer1 (or Timer3) is reset to automatically repeat the A/D acquisition period with minimal software overhead (moving ADRESH/ADRESL to the desired location). The appropriate analog input channel must be selected, and the minimum acquisition period is either timed by the user, or an appropriate  $T_{ACQ}$  time selected before the "special event trigger" sets the GO/DONE bit (starts a conversion).

If the A/D module is not enabled (ADON is cleared), the "special event trigger" will be ignored by the A/D module, but will still reset the Timer1 (or Timer3) counter.

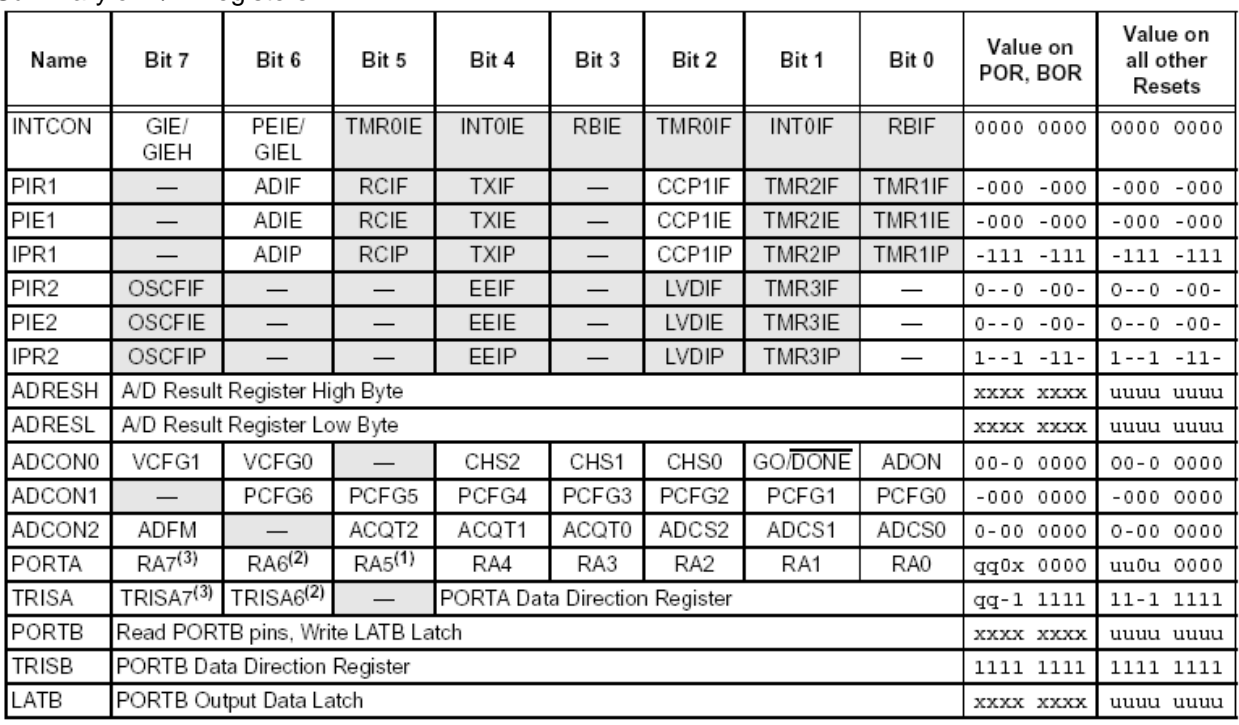

 $\triangleright$  Summary of A/D Registers

Legend:  $x =$  unknown,  $u =$  unchanged,  $q =$  depends on CONFIG1H<3:0>, - = unimplemented, read as '0'. Shaded cells are not used for A/D conversion.

Note 1: RA5 port bit is available only as an input pin when the MCLRE bit in the configuration register is '0'.

2: RA6 and TRISA6 are available only when the primary oscillator mode selection offers RA6 as a port pin; otherwise, RA6 always reads 'o', TRISA6 always reads '1' and writes to both are ignored (see CONFIG1H<3:0>).

3: RA7 and TRISA7 are available only when the internal RC oscillator is configured as the primary oscillator in CONFIG1H<3:0>; otherwise, RA7 always reads 'o', TRISA7 always reads '1' and writes to both are ignored. \* Example – Channel 0 is enabled, PICmicro is configured as an A/D convertor and the range is set from AVss to AVdd. What is the value of the A/D convertor output?

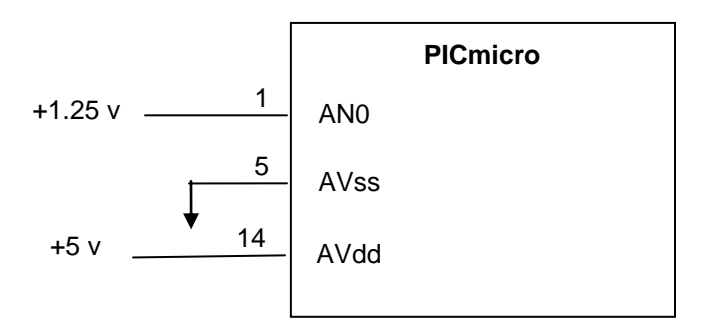

#### Solution:

 $\mu$ D has 10-bit output which means there are  $2^{10}$  counts between 0 and 5 v.

voltage/count =  $(5-0) / (2^{10}) = 5 / (2^{10})$ 

Output count at 1.25 = 1.25 /{  $5 / (2^{10})$ } = 256

10 bit A/D output  $\rightarrow$  "01 0000 0000"

When 10-bit A/D Result is Left Justified:

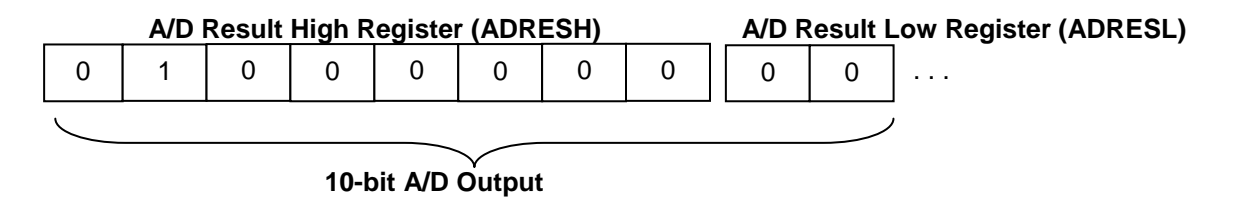

When 10-bit A/D Result is Right Justified:

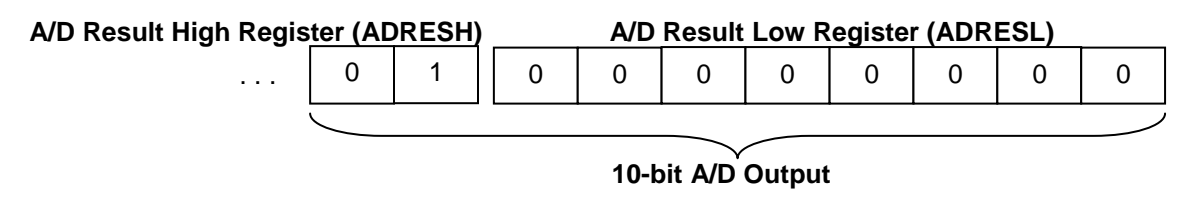

#### **4.10. Pulse Width Modulation (PWM)**

Pulse Width Modulation(PWM) uses a square wave whose duty cycle is modulated resulting in the variation of the average power delivered by the waveform. Modulating duty cycle means changing the percentage of the period that is at high voltage (not zero). This technique is used to control power levels in electrical devices such as light sources, motors, heaters and other devices.

For example, in the following diagram, waveform A delivers twice as much average power as waveform B. This is useful in modulating electrical device performance. One of the important uses of PWM is in DC motor speed control.

#### **PWM Output pulse Definition:**

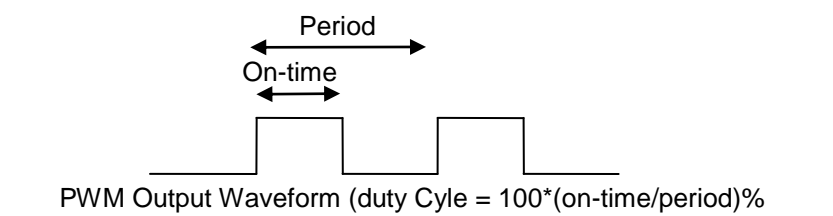

#### **Examples:**

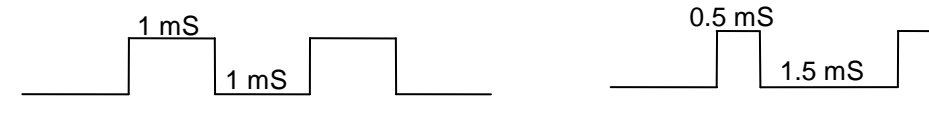

Waveform A. 50% Duty Cycle Waveform B. 25% Duty Cycle

PWM is implemented in PICmicro as one of the three features of the Enhance Capture/Compare/PWM (ECCP) module. Below is a list of ECCP key features::

- One, two or four PWM outputs
- Selectable polarity
- Programmable dead time (Low)
- Auto-Shutdown and Auto-Restart
- Capture is 16-bit, max resolution 6.25 ns  $(T_{CY}/16)$
- Compare is 16-bit, max resolution 100 ns  $(T_{CY})$

Below are high-level steps to set up a Pulse-Wide-Modulation

- 1) Set PR2  $(PWMperiod = ((PR2)+1)*4 * TOSC * (TMR2 Prescale Value))$
- 2) Configure and Clear Timer2 (T2CON, 2)
- 3) Set up PWM Duty Cyle (CCPR1L & CCP1CON)
- 4) Set mode (CCP1CON)

#### ▶ CCP1CON register controls ECCP operation

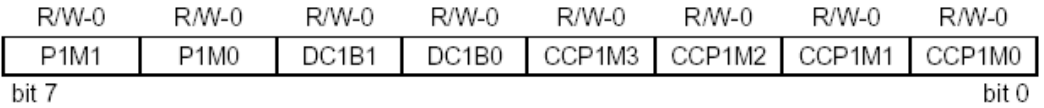

#### bit 7-6 P1M1:P1M0: PWM Output Configuration bits

If CCP1M<3:2> =  $00.01.10$ :

- xx = P1A assigned as Capture/Compare input; P1B, P1C, P1D assigned as port pins If CCP1M<3:2> = 11:
- 00 = Single output; P1A modulated; P1B, P1C, P1D assigned as port pins
- 01 = Full-bridge output forward: P1D modulated: P1A active: P1B, P1C inactive
- 10 = Half-bridge output; P1A, P1B modulated with dead-band control; P1C, P1D assigned as port pins
- 11 = Full-bridge output reverse; P1B modulated; P1C active; P1A, P1D inactive
- bit 5-4 DC1B1:DC1B0: PWM Duty Cycle Least Significant bits

Capture mode:

Unused.

Compare mode:

Unused.

PWM mode:

These bits are the two LSbs of the PWM duty cycle. The eight MSbs are found in CCPR1L.

#### bit 3-0 CCP1M3:CCP1M0: ECCP1 Mode Select bits

- 0000 = Capture/Compare/PWM off (resets ECCP module)
- 0001 = Unused (reserved)
- 0010 = Compare mode, toggle output on match (ECCP1IF bit is set)
- 0011 = Unused (reserved)
- 0100 = Capture mode, every falling edge
- 0101 = Capture mode, every rising edge
- 0110 = Capture mode, every 4th rising edge
- 0111 = Capture mode, every 16th rising edge
- 1000 = Compare mode, set output on match (ECCP1IF bit is set)
- 1001 = Compare mode, clear output on match (ECCP1IF bit is set)
- 1010 = Compare mode, generate software interrupt on match (ECCP1IF bit is set, ECCP1 pin returns to port pin operation)
- 1011 = Compare mode, trigger special event (ECCP1IF bit is set; ECCP resets TMR1 or TMR3 and starts an A/D conversion if the A/D module is enabled)
- 1100 = PWM mode; P1A, P1C active-high; P1B, P1D active-high
- 1101 = PWM mode; P1A, P1C active-high; P1B, P1D active-low
- 1110 = PWM mode; P1A, P1C active-low; P1B, P1D active-high
- 1111 = PWM mode; P1A, P1C active-low; P1B, P1D active-low

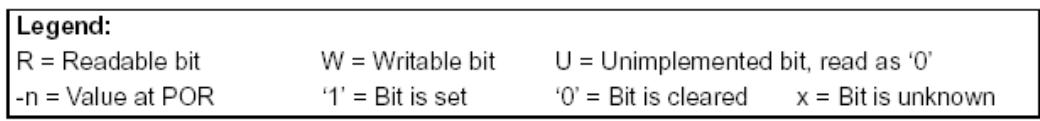

*Note: PWM only uses Timer2.*

The Enhanced PWM Mode provides additional PWM output options for a broader range of control applications. The module is an upwardly compatible version of the standard CCP module and offers up to four outputs, designated P1A through P1D. Users are also able to select the polarity of the signal (either active-high or active-low). The module's output mode and polarity are configured by setting the P1M1:P1M0 and CCP1M3:CCP1M0 bits of the CCP1CON register (CCP1CON<7:6> and CCP1CON<3:0>, respectively).

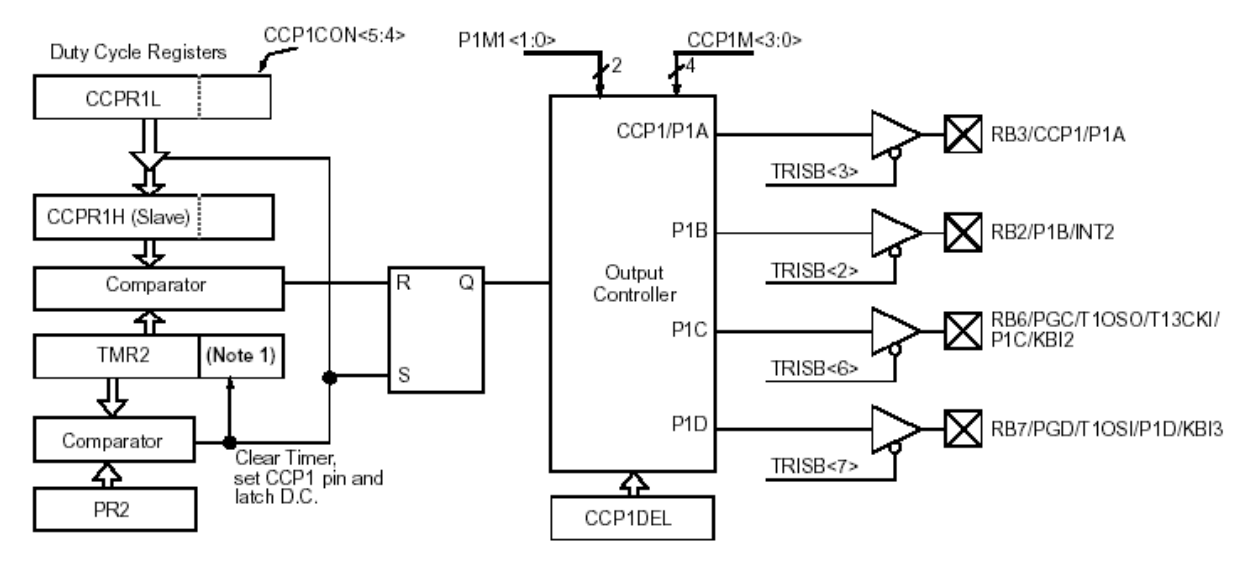

The following figure shows a simplified block diagram of PWM operation.

Note: The 8-bit TMR2 register is concatenated with the 2-bit internal Q clock, or 2 bits of the prescaler to create the 10-bit time base.

All control registers are double-buffered and are loaded at the beginning of a new PWM cycle (the period boundary when Timer2 resets) in order to prevent glitches on any of the outputs. The exception is the PWM Delay register, ECCP1DEL, which is loaded at either the duty cycle boundary or the boundary period (whichever comes first). Because of the buffering, the module waits until the assigned timer resets instead of starting immediately. This means that Enhanced PWM waveforms do not exactly match the standard PWM waveforms, but are instead offset by one full instruction cycle (4 TOSC).

As before, the user must manually configure the appropriate TRIS bits for output.

> PWM Period

The PWM period is specified by writing to the PR2 register. The PWM period can be calculated using the equation:

PWM Period = [(PR2) + 1] • 4 • TOSC • (TMR2 Prescale Value)

PWM frequency is defined as 1/[PWM period]. When TMR2 is equal to PR2, the following three events occur on the next increment cycle:

- **TMR2** is cleared
- The CCP1 pin is set (if PWM duty cycle = 0%, the CCP1 pin will not be set)
- **The PWM duty cycle is copied from CCPR1L into CCPR1H**

*Note that The Timer2 postscaler is not used in the determination of the PWM frequency.* 

 $\triangleright$  PWM Duty Cycle

The PWM duty cycle is specified by writing to the CCPR1L register and to the CCP1CON<5:4> bits. Up to 10-bit resolution is available. The CCPR1L contains the eight MSbs and the CCP1CON<5:4> contains the two LSbs. This 10-bit value is represented by CCPR1L:CCP1CON<5:4>. The PWM duty cycle is calculated by the equation:

PWM Duty Cycle = (CCPR1L:CCP1CON<5:4>) • TOSC • (TMR2 Prescale Value)

CCPR1L and CCP1CON<5:4> can be written to at any time, but the duty cycle value is not copied into CCPR1H until a match between PR2 and TMR2 occurs (i.e., the period is complete). In PWM mode, CCPR1H is a read-only register.

The CCPR1H register and a 2-bit internal latch are used to double-buffer the PWM duty cycle. This double-buffering is essential for glitch-less PWM operation. When the CCPR1H and 2-bit latch match TMR2, concatenated with an internal 2-bit Q clock or two bits of the TMR2 pre-scalar, the CCP1 pin is cleared. The maximum PWM resolution (bits) for a given PWM frequency is given by the equation:

$$
PWM\;Resolution = \frac{\log\left(\frac{F_{osc}}{F_{PWM}}\right)}{\log(2)} bits
$$

Note: If the PWM duty cycle value is longer than the PWM period, the CCP1 pin will not be cleared.

- **>** PWM Output Configuration The P1M1:P1M0 bits in the CCP1CON register allow one of four configurations:
	- Single Output
	- Half-Bridge Output
	- Full-Bridge Output, Forward mode
	- Full-Bridge Output, Reverse mode

 $\triangleright$  Example – Determine register values to set up PWM of PICmicro to generate a signal on P1A pin (use internal RC clock) that has a period of 6 msec. and 30% duty cycle.

Solution:

Signal to be generated

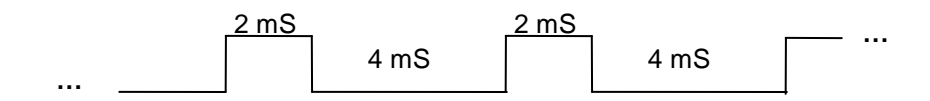

1) Use the following equations:

PWM Period = [(PR2) + 1] • 4 • TOSC • (TMR2 Prescale Value) Tosc =  $32$  µsec. for internal RC clock

- . to set the values of PR2 and the TMR2 Prescale.
- 2) Use the following equation:

PWM Duty Cycle = (CCPR1L:CCP1CON<5:4>) • TOSC • (TMR2 Prescale Value)

to Calculate and set the value for registers CCPR1L:CCP1CON<5:4>.

- 3) Configure & Clear Timer 2  $TMR2 = 0$  and  $PIR1=0$  and  $TMR2IF=0$
- Example Write a code segment to configure and use a single channel PWM to control a DC motor.

Solution: Refer to Lab documentation.

#### **4.11. Additional Resources**

- Staff. Microchip PIC 18F1220/1320 Data Sheet. (2004) Microchip Technology Incorporated.
- \* Huang,. PIC Microcontroller: An Introduction to Software & Hardware Interfacing, (2004) Thomson.
- \* Reese. Microprocessor: From Assembly Language to C using the PIC18Fxxx2. (2003) Course Technology.
- \* Peterson. Computer Organization and Design, (2007) Elsevier Service.

### **4.12. Problems**

Refer to [www.EngrCS.com](http://www.engrcs.com/) or online course page for complete solved and unsolved problem set.

## **CHAPTER 5. ARITHMETIC & LOGIC OPERATIONS**

## **Key concepts and Overview**

- Arithmetic Operations
- Move, Set and Clear Operations
- **\*** Logic Operations
- ❖ Branch Operations
- ❖ Specialty Operations
- IEEE Standards for Floating Point
- Additional Resources

### **5.1. Arithmetic Operations**

PICmicro offers a wide range of arithmetic operations as do the majority of the processors on the market. In this section each of the arithmetic instructions are described in detail.

It is recommended that the reader utilize the PICmicro development and simulation tools to verify and explore the full operation of these instructions.

The remainder of this section covers Add, Increment, Multiply and Subtract operations.

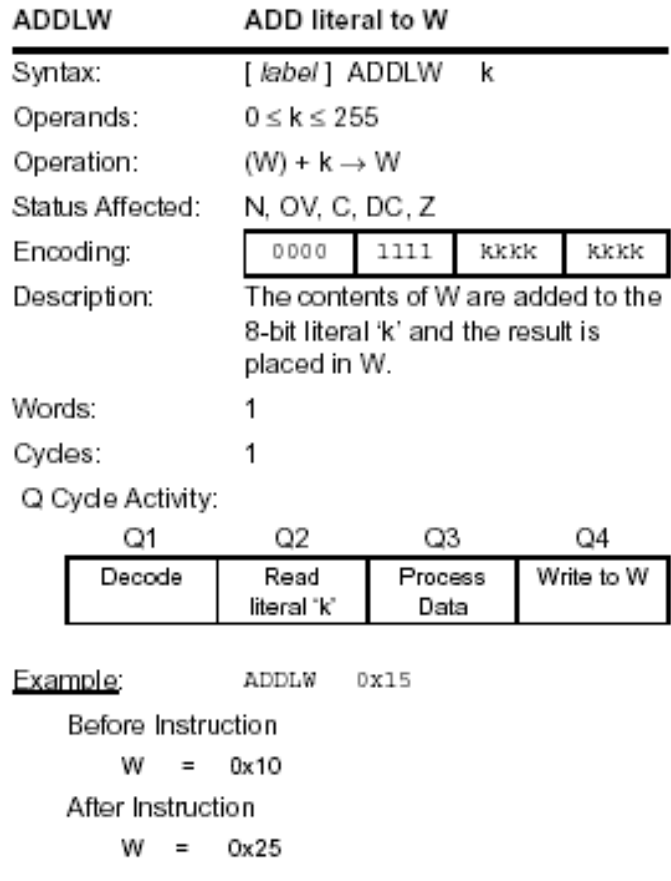

### ❖ ADDLW literal and WREG

Example – Given Wreg=25 and the following statement is executed:

ADDLW 0xF5

What are the status bit values?

#### **Solution:**

N OV C DC Z 0 1 1 1 0

*Note: DC is carry over from lower nibble.*

 *What value of Wreg and K will cause "Z" & "C" to be set to zero when ADDLW instruction is executed.*

*Solution:*

# ❖ Add WREG and f

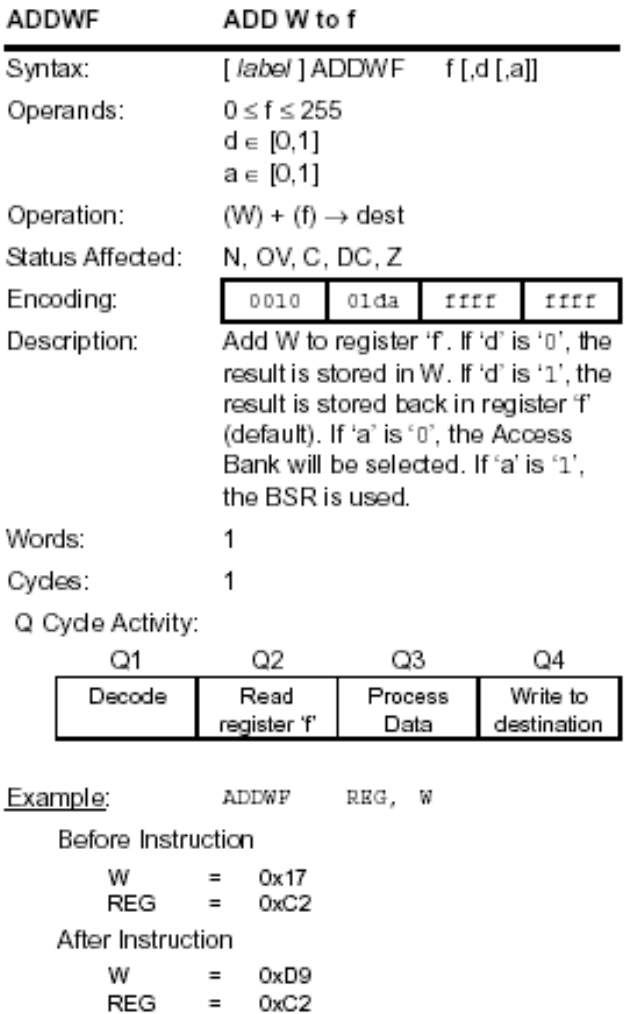

Notes:

Add WREG and Carry bit to f

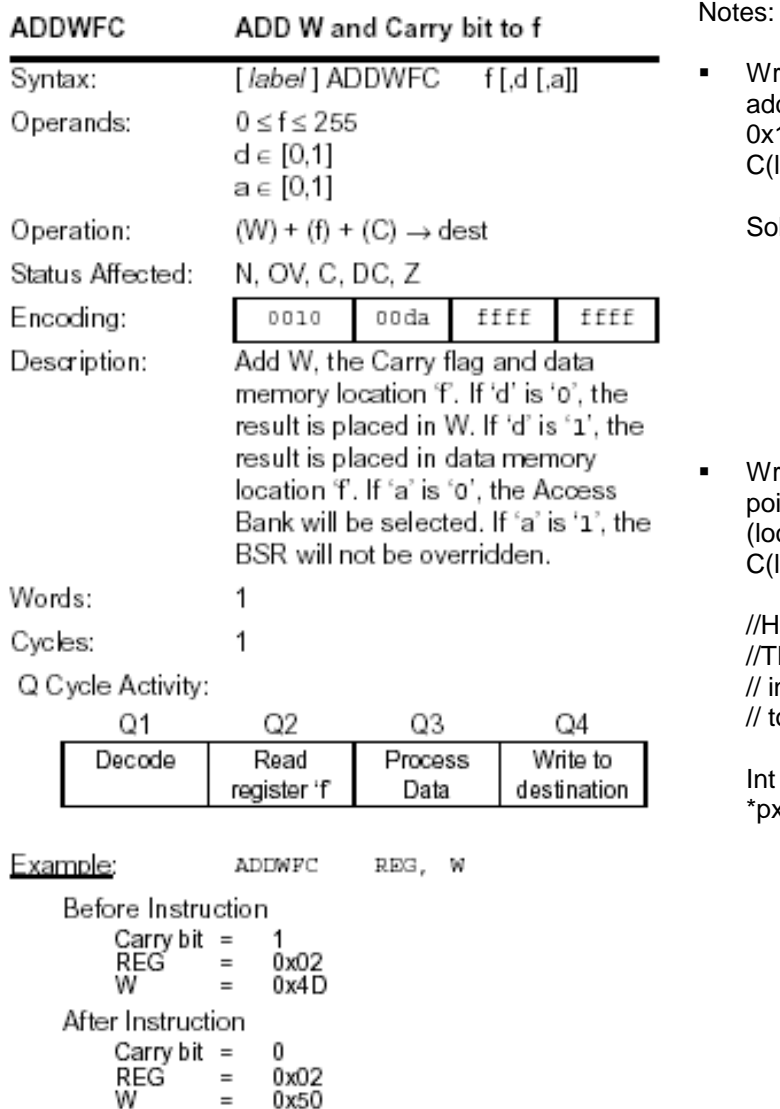

Notes:

rite an Assembly code segment that  $dA$  (location 0x10) and B (location 12) and stores the results in location 0x14).

lution:

rite a C code segment that uses inters to add A (location  $0x10$ ) and B cation 0x12) and stores the results in location 0x14).

lint: he following code declares and nitializes  $p\bar{x}$  to 0x12 and pointer o integer (16 bit)

 $*px =0x12;$  $x = 25;$  //set reg. 0x12 to 25  Example – Write a function "Add16" that accepts two 15-bit input (Op1 and Op2) and places the 16-bit result from the addition of Op1 & Op2 into res:

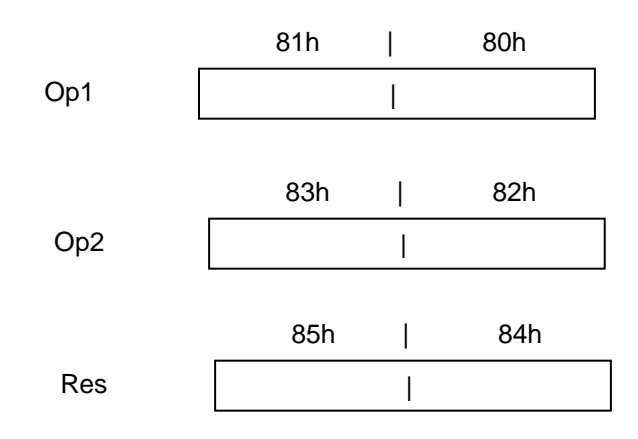

Write pseudo code before writing the assembly code for the function "Add16".

#### **Solution:**

## Decrement f

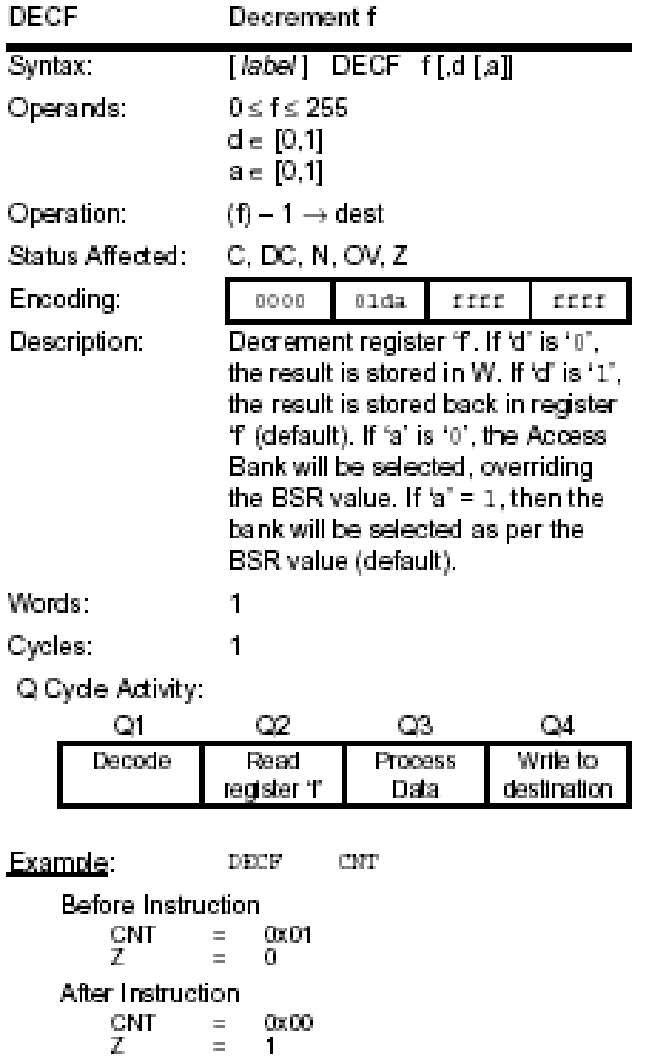

Notes:  $\blacksquare$ 

Decrement f, Skip if 0

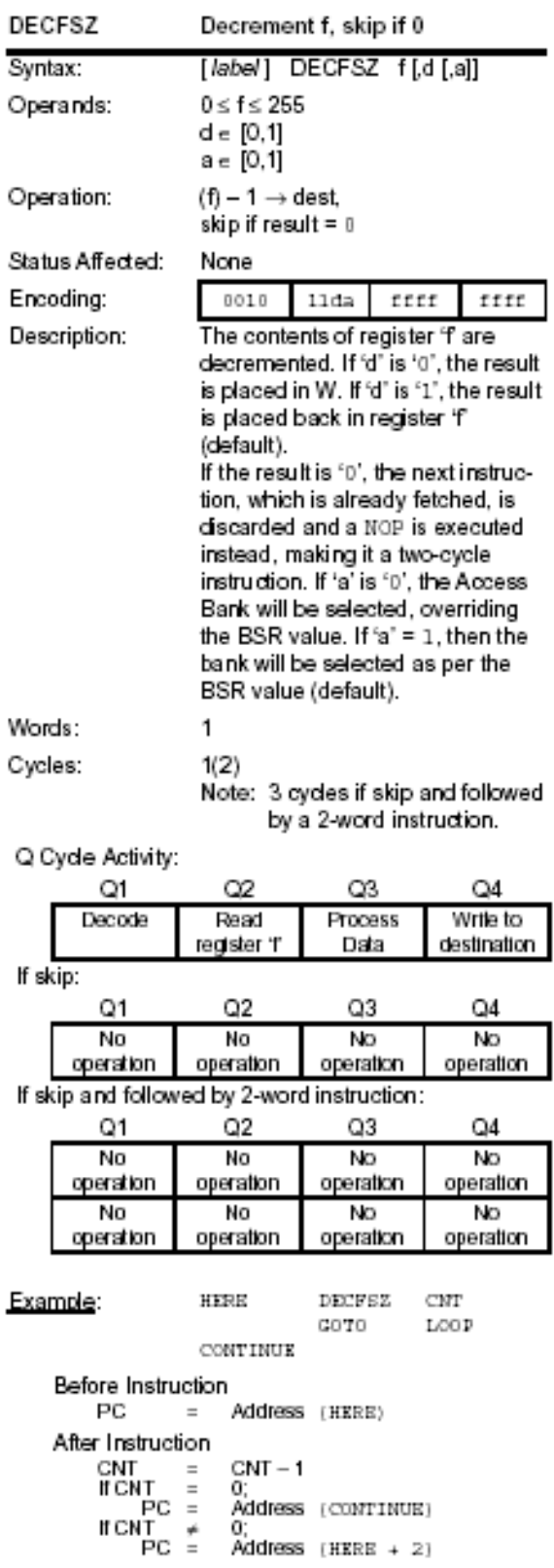

**Example - Write an Assembly code** segment to implement the functionality of the following C code segment:

*Unsigned char \* pcount; pcount = (unsigned char \*) 0x80;*

$$
*pcount = *pcount - 1;
$$
  
if (\*pcount != 0) {  
\*pcount = 0x00;

**Solution** 

pcount equ 0x80;

L1: DECFSZ pcount,1<br>CLRF pcount CLRF Done:

#### Decrement f, Skip if Not 0

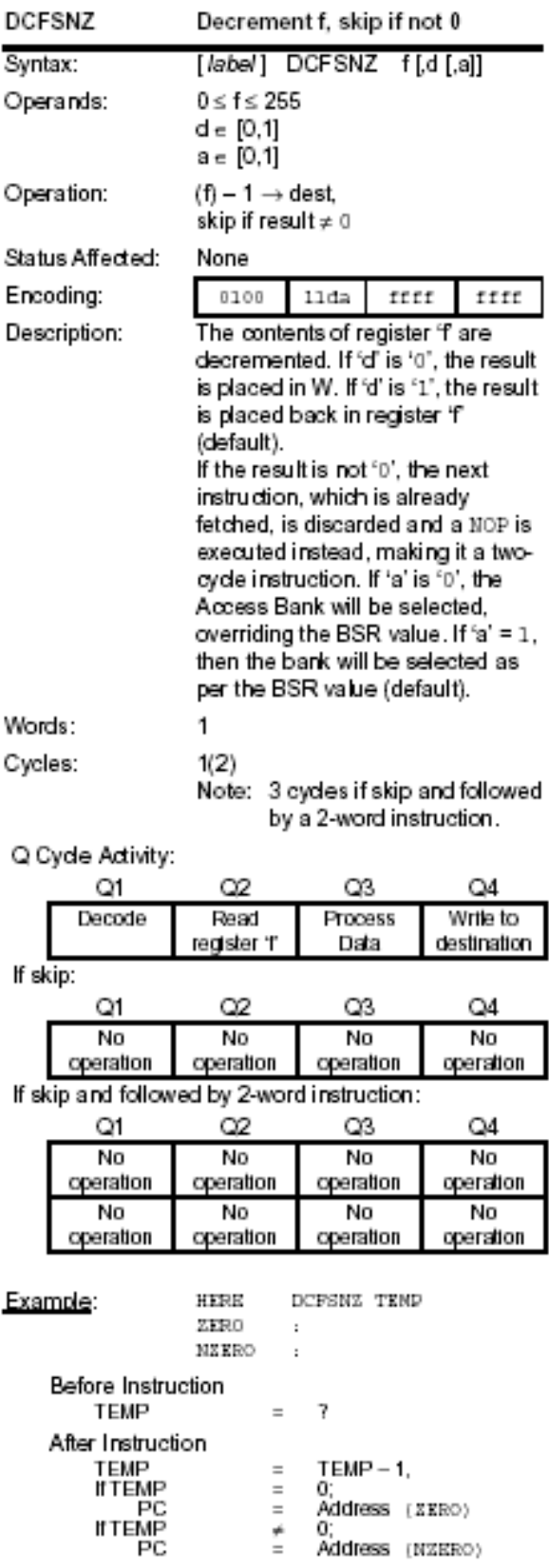

**Example - Write an Assembly code** segment that uses DCFSNZ to implement the functionality of the following C code segment:

*Unsigned char \*pcount, i; pcount = (unsigned char \*) 0x80; for (i=50; i≥ 0 ; i--) { \*pcount = i;*

*}*

**Solution** 

## Increment f

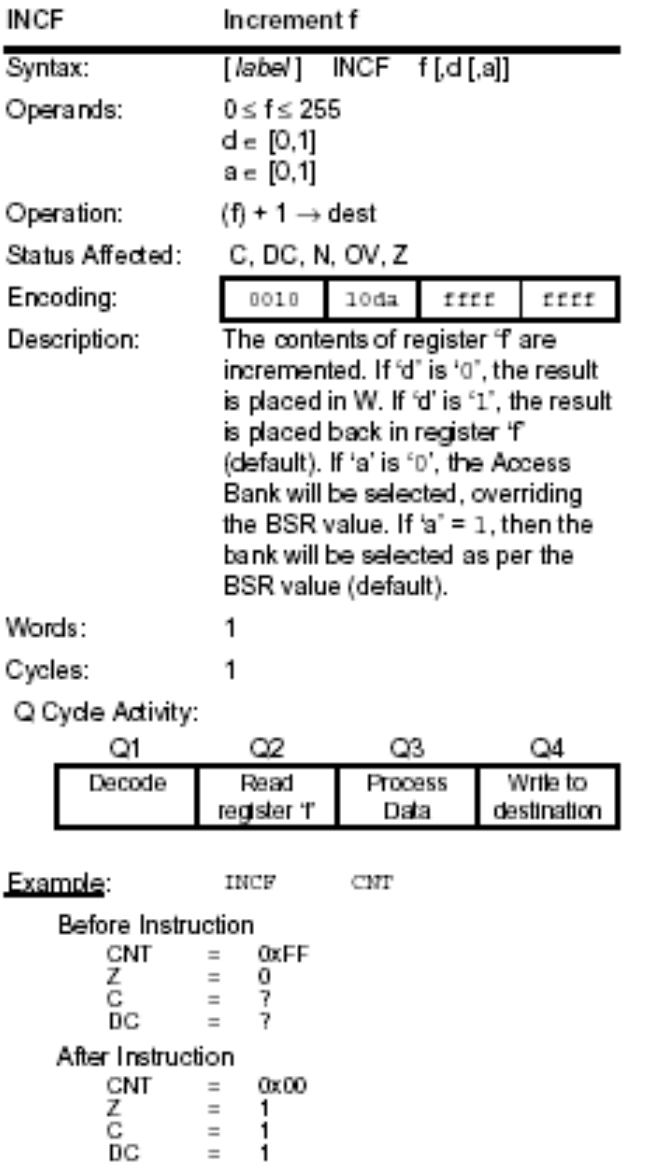

Notes:

 $\blacksquare$ 

0x00<br>1<br>1<br>1

#### $\triangleleft$  Increment f, Skip if 0

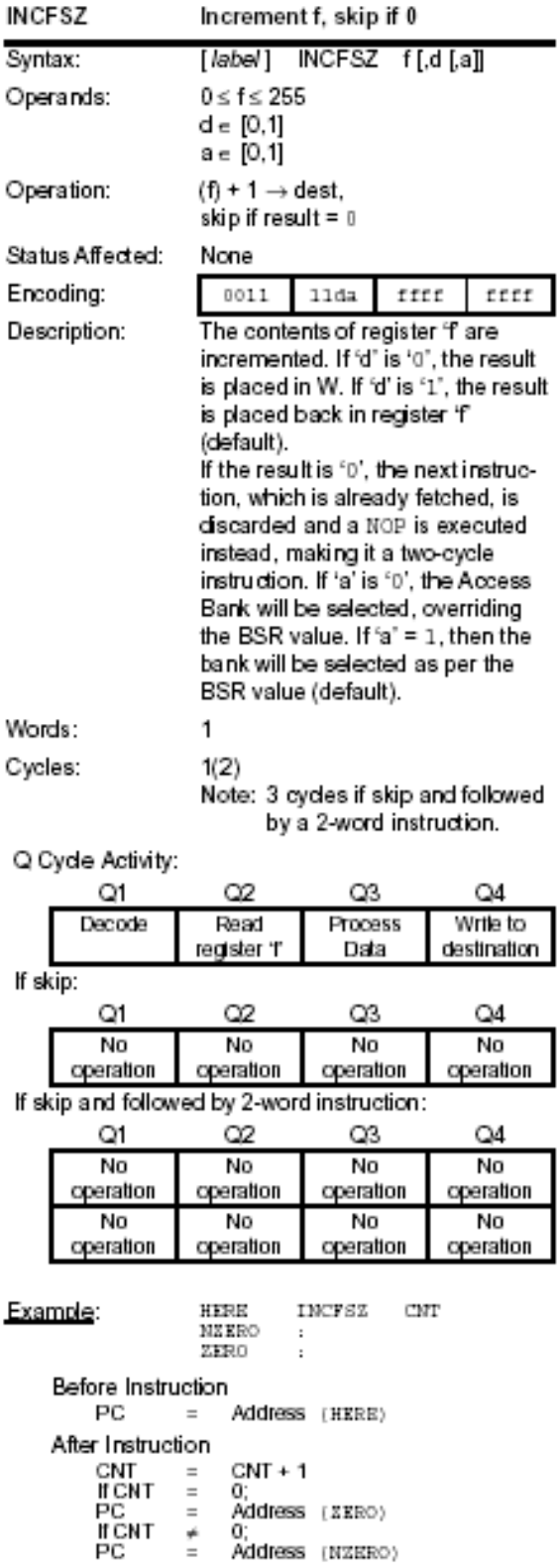

Notes:

**Write an Assembly code segment to** implement the functionality of the following C code segment:

```
Unsigned char *pcount;
int i;
pcount = (unsigned char *) 0x80;
for (i=25; i<256 ; i++) {
      *pcount++ =(unsigned char)i;
}
```
**Solution** 

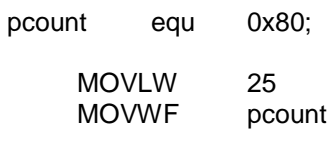

L1: INFSZ pcount,1 BRA L1 **DECFpcount** 

# Increment f, Skip if Not 0

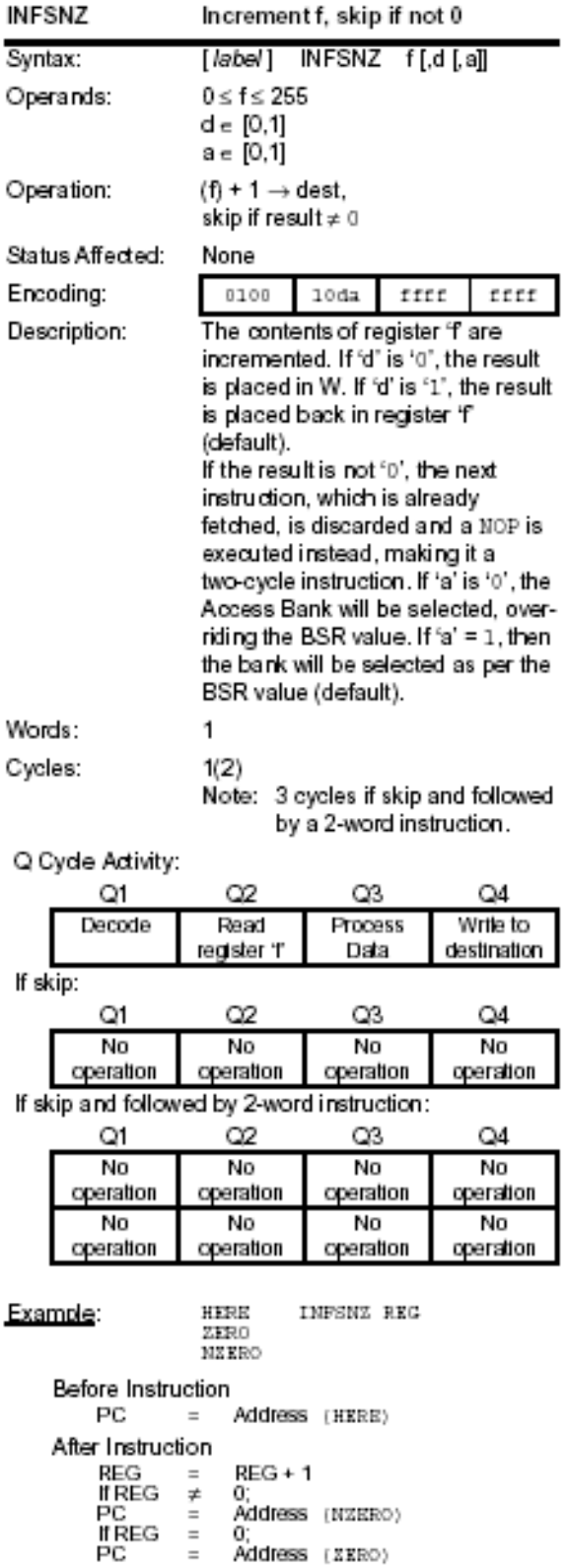

Notes:

## Multiply WREG with f

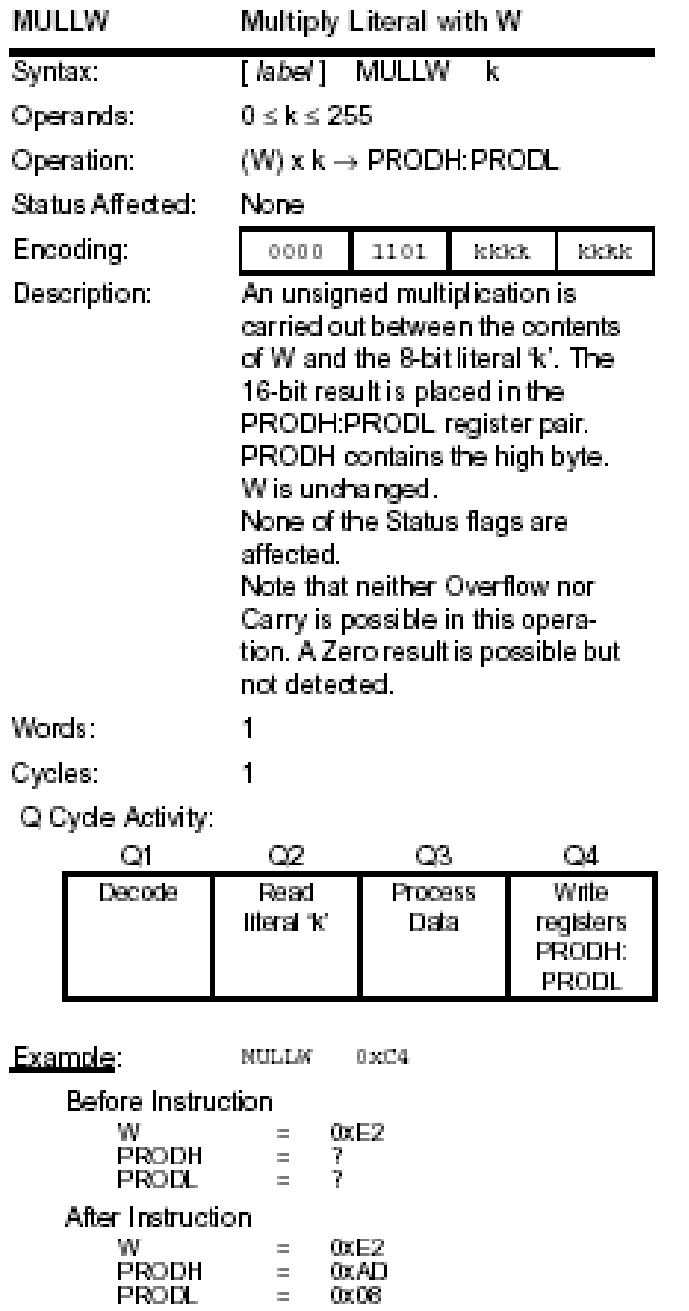

Notes:

## Multiply WREG with f

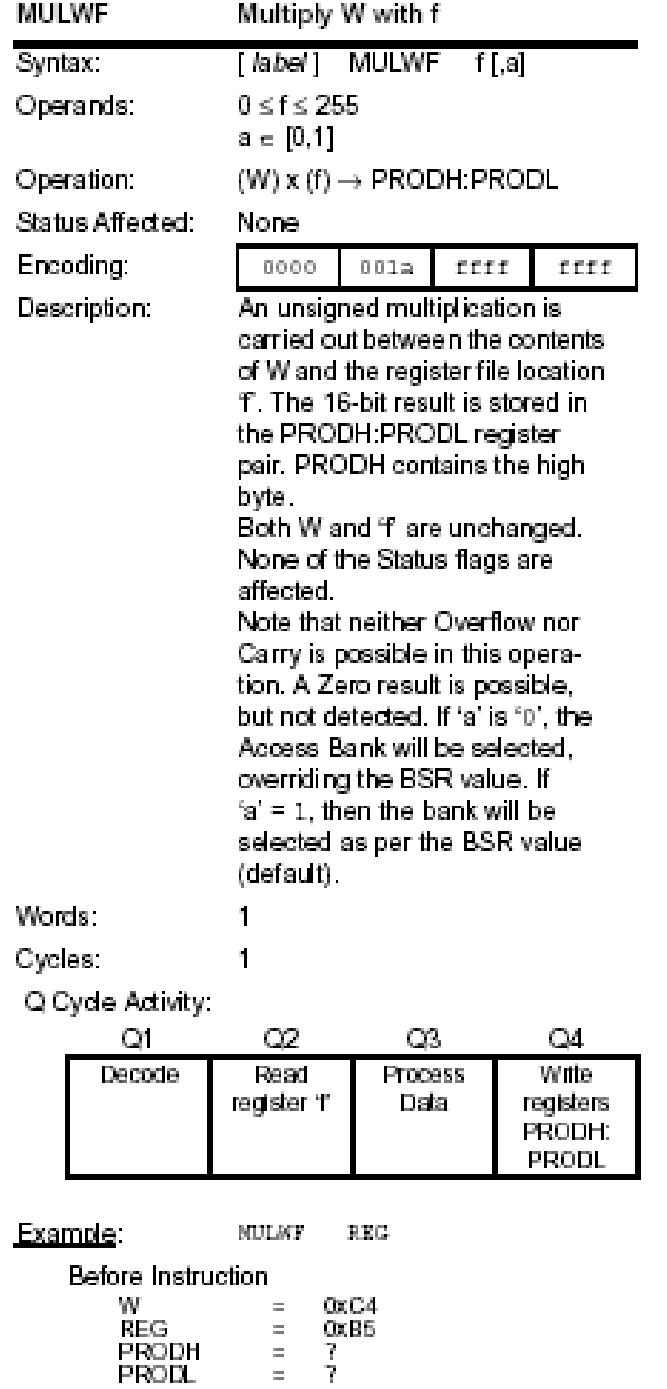

After Instruction

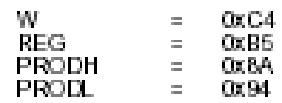

Notes:

#### Subtract f from WREG with borrow

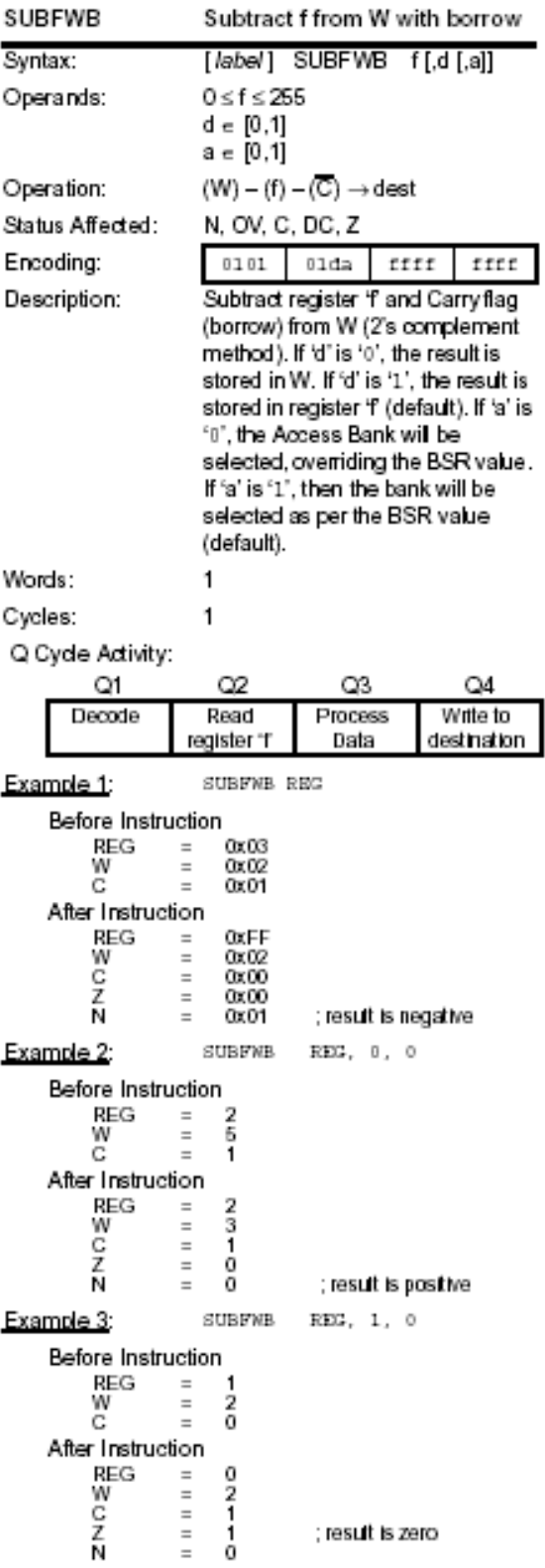

Notes:

#### Subtract WREG from f

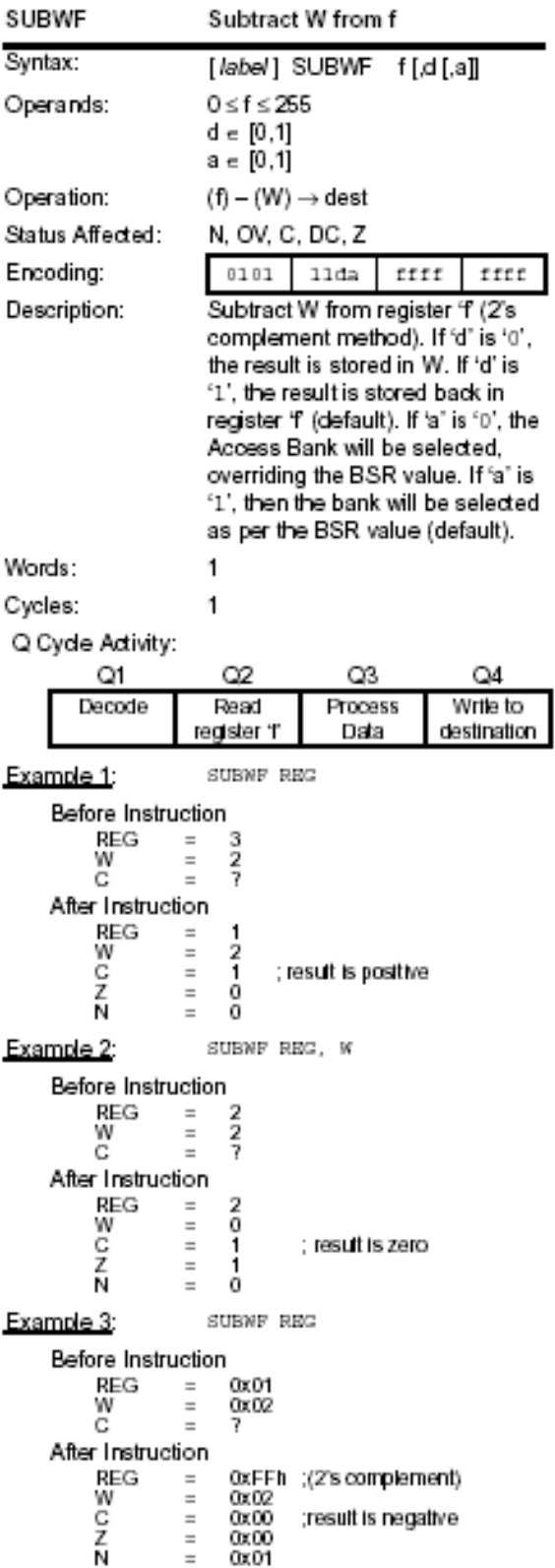

Notes:

## Subtract WREG from f with borrow

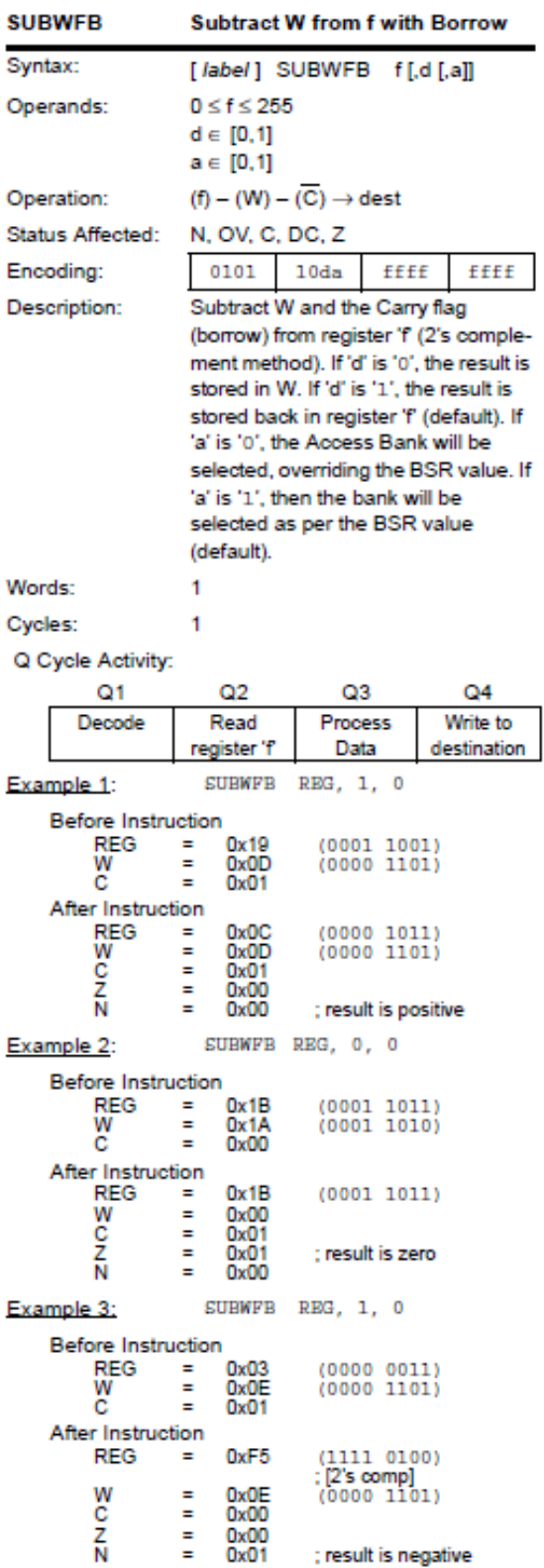

Notes:

# Subtract WREG from literal

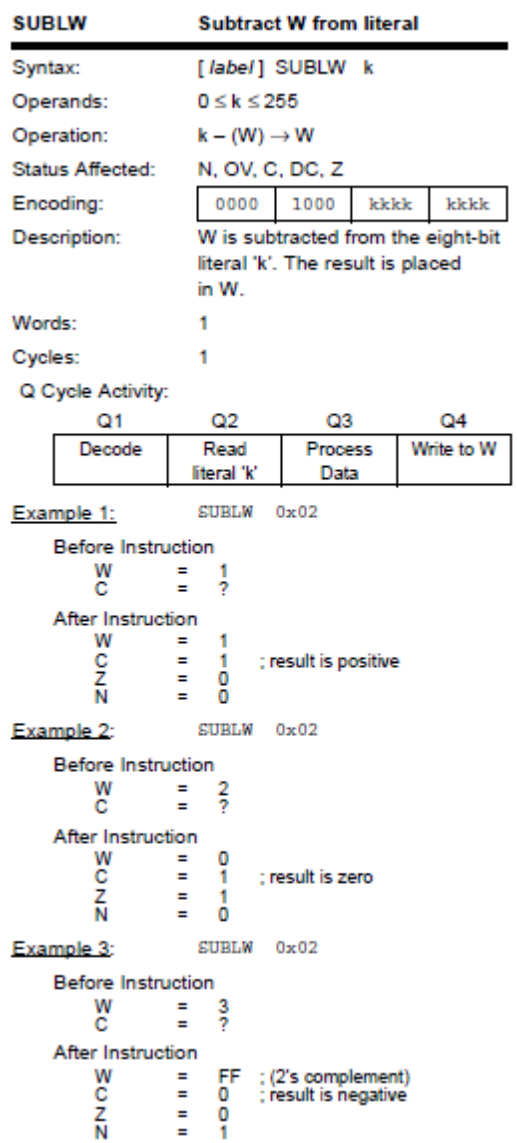

#### **5.2. Move, Set and Clear Operations**

Most applications require an efficient movement of data from one memory location to another. Processors in general have instructions dedicated to this type of operation. PICmicro also offers a wide range of operations to move, set and clear data as do other processors.

The remainder of this section provides detailed description of Clear, Complement, Compare, Move, Negate, Set, Table (block move) and Swap instructions.

#### Clear f

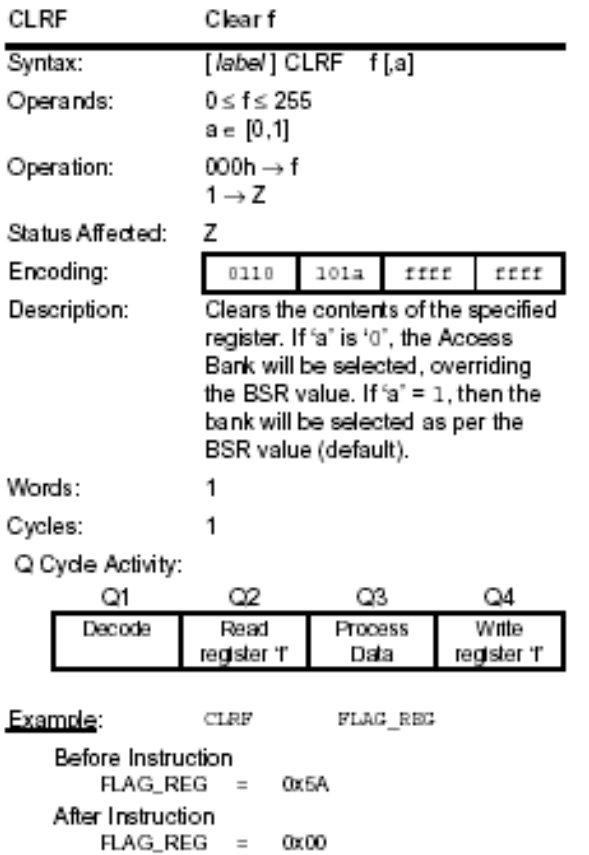

Notes:

# Complement f

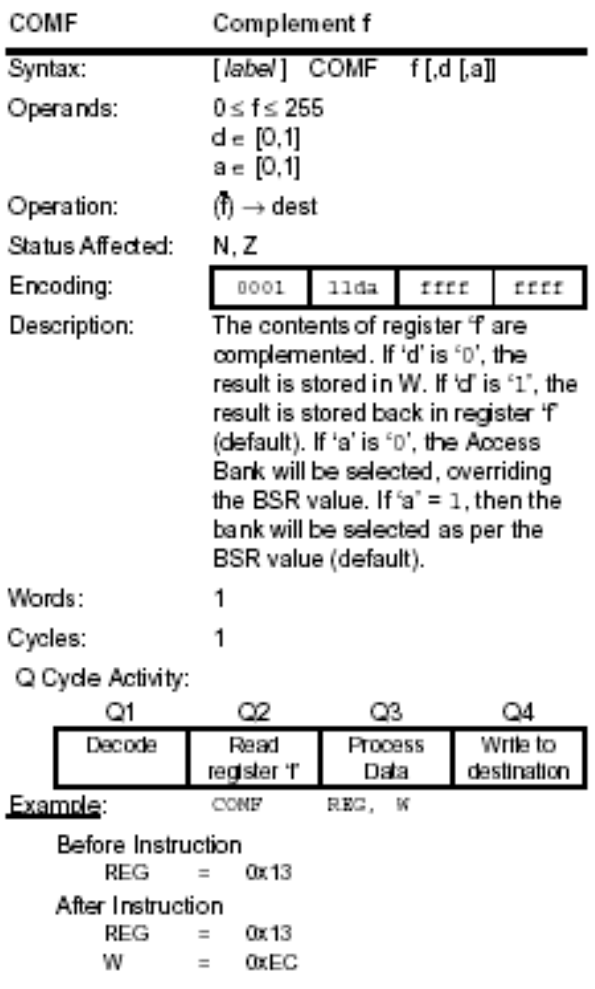

Notes:

# Compare f with WREG, skip

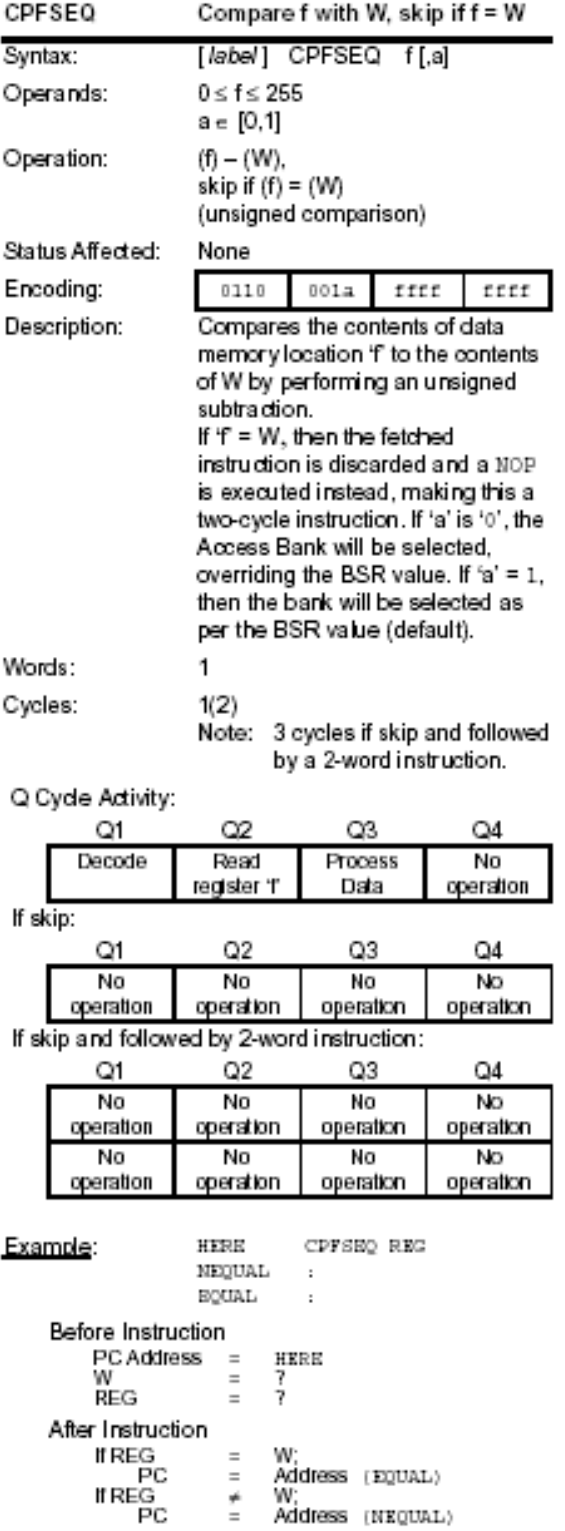

Notes:

# $\div$  Compare f with WREG, skip if >

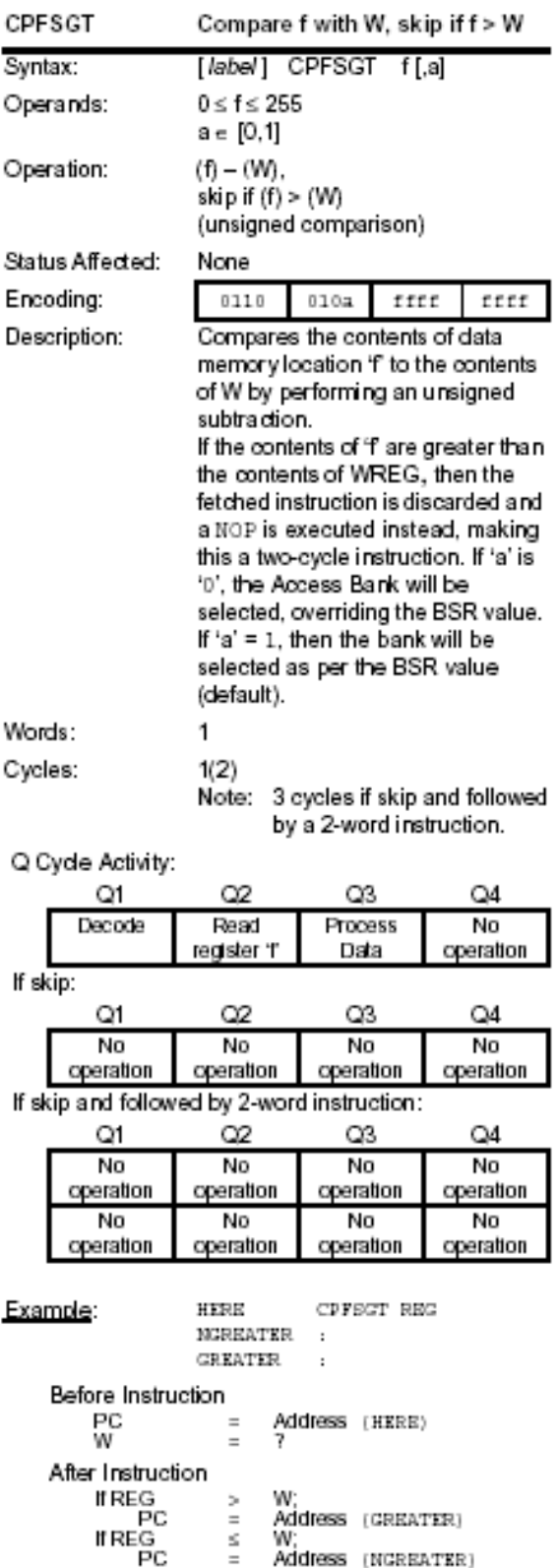

Notes:

# $\div$  Compare f with WREG, skip if  $\lt$

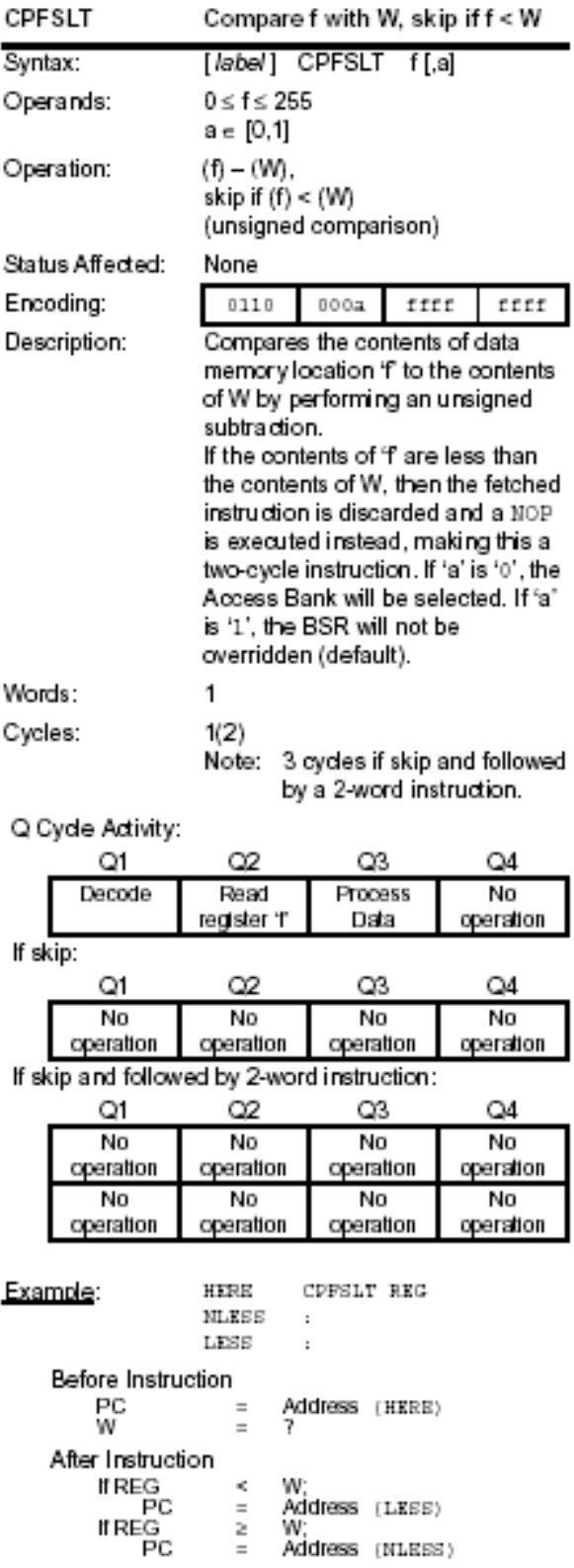

Notes:

#### Move f

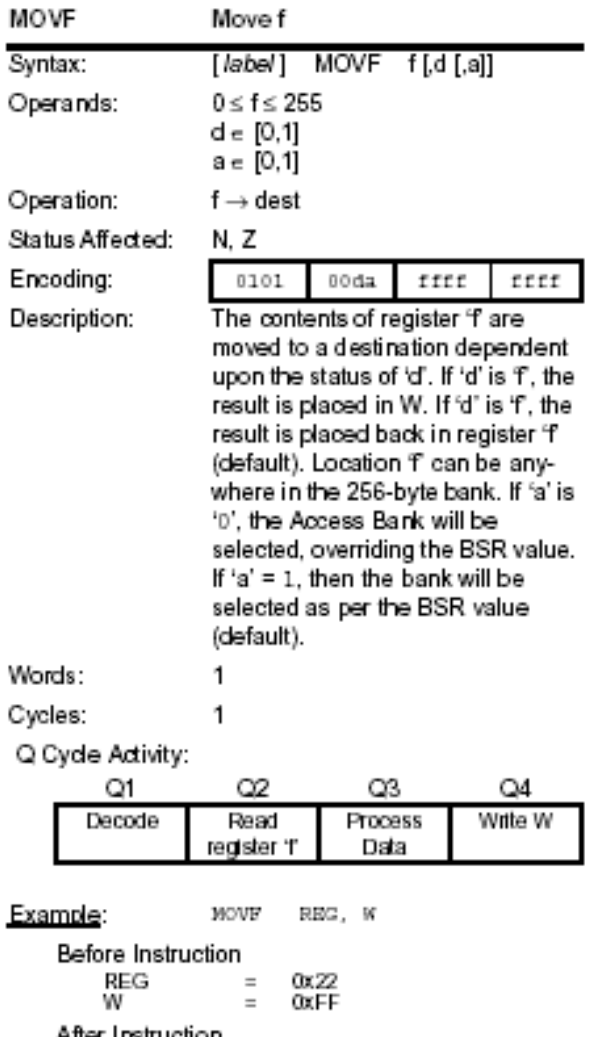

After Instruction  $REG$  = 0x22<br>W = 0x22 Notes:

Selecting the destination register:

// If d=0, the value in register 0x21 is placed in W register "(W)  $\leftarrow$  (0x21)" MOVF 0x21, 0

// If d=1, the value in register 0x21 is placed back in the same register  $((0x21) \leftarrow (0x21)$ "" MOVF 0x21, 1

// If d is not specified, it defaults to 1, so the value in register 0x21 is placed back in the same register  $((0x21) \leftarrow (0x21)$ "" MOVF 0x21

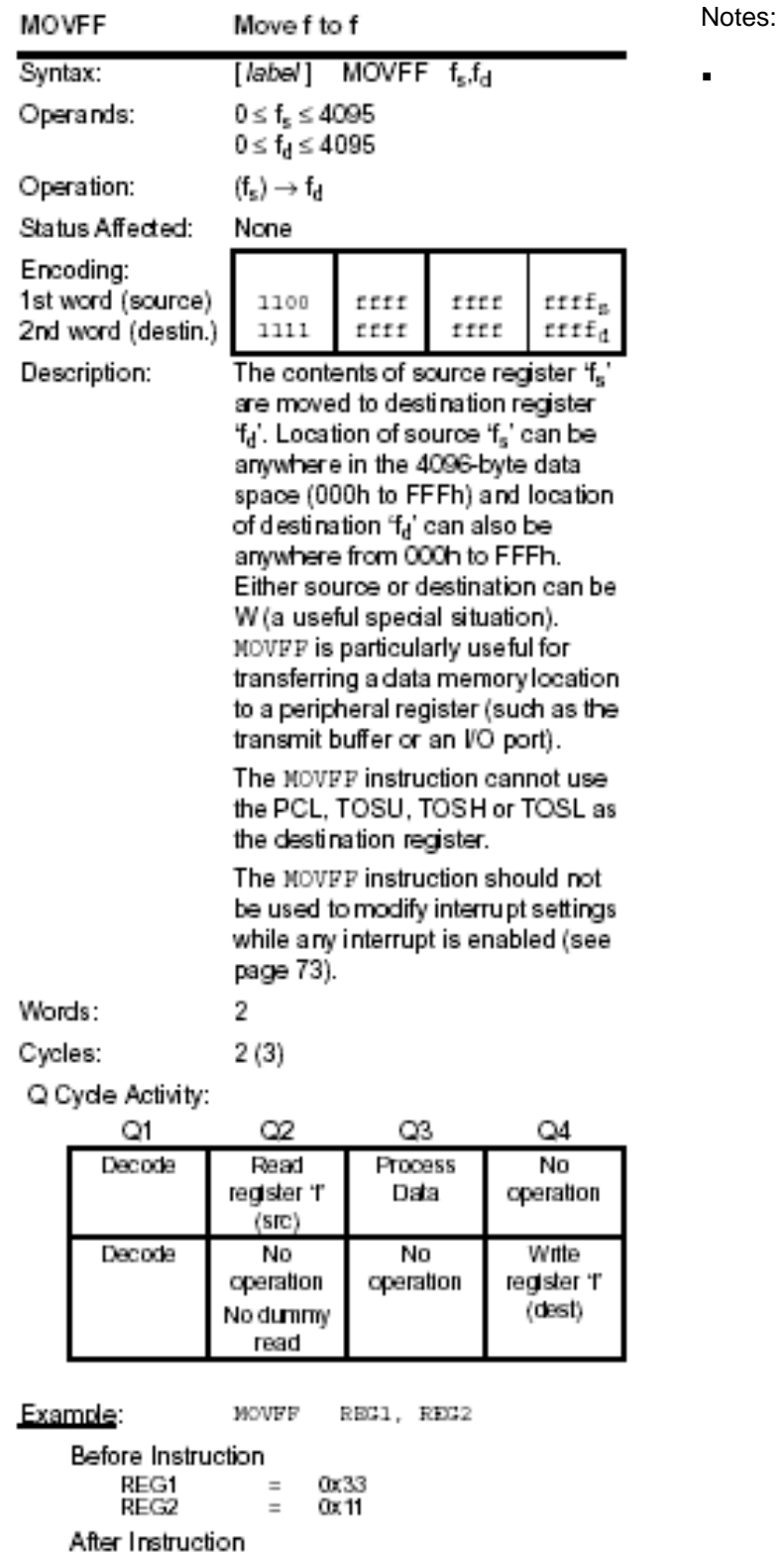

Move fs (source) to 1st word, fd (destination) 2nd word

 $REG1 = 0x33,$ <br> $REG2 = 0x33$
Move literal to BSR<3:0>

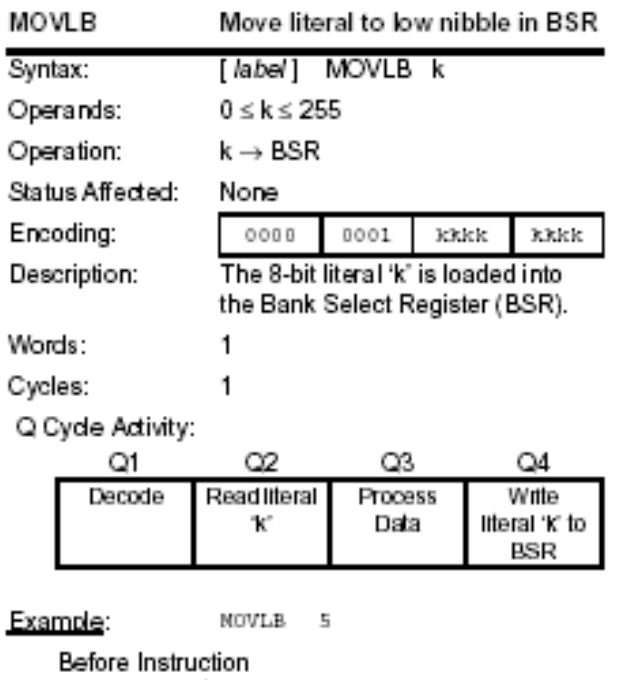

BSR register = 0x02 After Instruction BSR register = 0x06

### Move literal to WREG

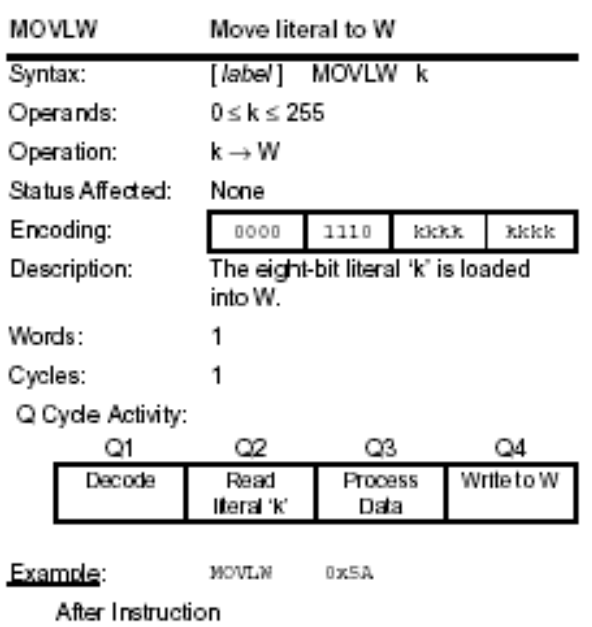

 $W = Qx5A$ 

Notes:

 $\blacksquare$ 

Notes:

## Move WREG to f

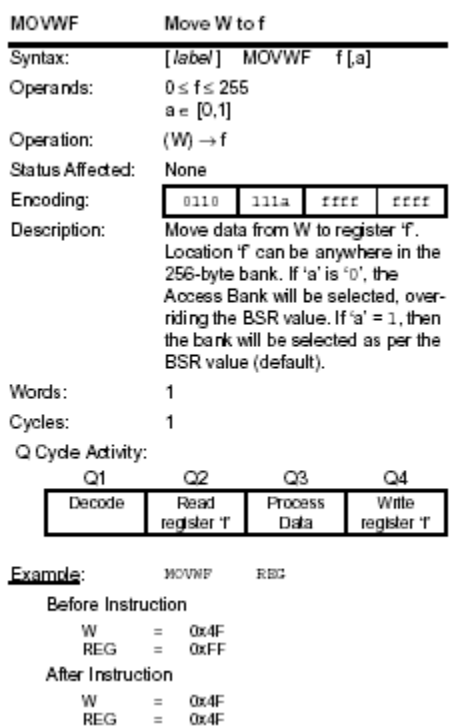

# Negate f

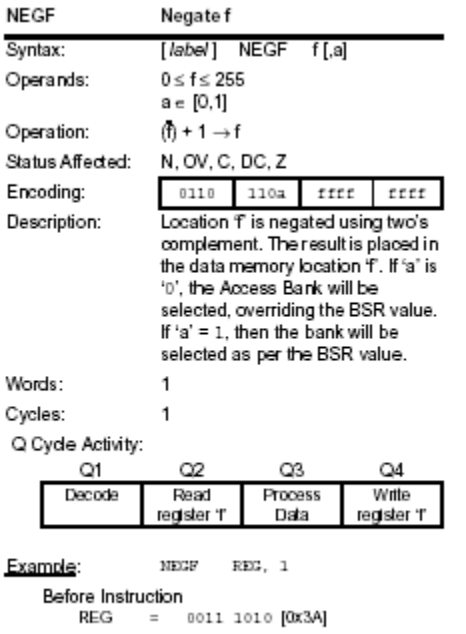

After Instruction<br>REG = 1100 0110 [0xC6]

Notes:

Notes:

 $\blacksquare$ 

Set f

| <b>SETF</b>                                                              | Set f                         |                                                                                                    |      |                      |  |  |
|--------------------------------------------------------------------------|-------------------------------|----------------------------------------------------------------------------------------------------|------|----------------------|--|--|
| Syntax:                                                                  | [label] SETF<br>f [.a]        |                                                                                                    |      |                      |  |  |
| Operands:                                                                | a ∈ [0 .1]                    | $0 \leq f \leq 255$                                                                                                    |      |                      |  |  |
| Operation:                                                               | $\mathsf{FFh} \to \mathsf{f}$ |                                                                                                    |      |                      |  |  |
| Status Affected:                                                         | None                          |                                                                                                    |      |                      |  |  |
| Encoding:                                                                | 0110                          | 100a                                                                                                    | ffff | ffff                 |  |  |
| Description:                                                             |                               | The contents of the specified<br>register are set to FFh. If 'a' is '0',<br>the Access Bank will be selected.<br>overriding the BSR value. If 'a' is<br>'1', then the bank will be selected<br>as per the BSR value (default). |      |                      |  |  |
| Words:                                                                   | 1                             |                                                                                                    |      |                      |  |  |
| Cycles:                                                                  |                               |                                                                                                    |      |                      |  |  |
| Q Cyde Activity:                                                         |                               |                                                                                                    |      |                      |  |  |
| Q1                                                                       | 02                            | O3                                                                                                    |      | Q4                   |  |  |
| Decode                                                                   | Read<br>register 'f           | <b>Process</b><br>Data                                                                                                    |      | Write<br>register 'f |  |  |
| Example:<br>SETE<br>REG<br>Before Instruction<br>REG<br>0x5A<br>$\equiv$ |                               |                                                                                                    |      |                      |  |  |

After Instruction<br>
REG =  $0xFF$ 

Notes:

#### Table Read "TBLRD"

The **Memory-Block Transfer** reads and/or writes to a range of memory locations. The following two bullets show all the various options for table read "TBLRD" and table write "TBLWT".

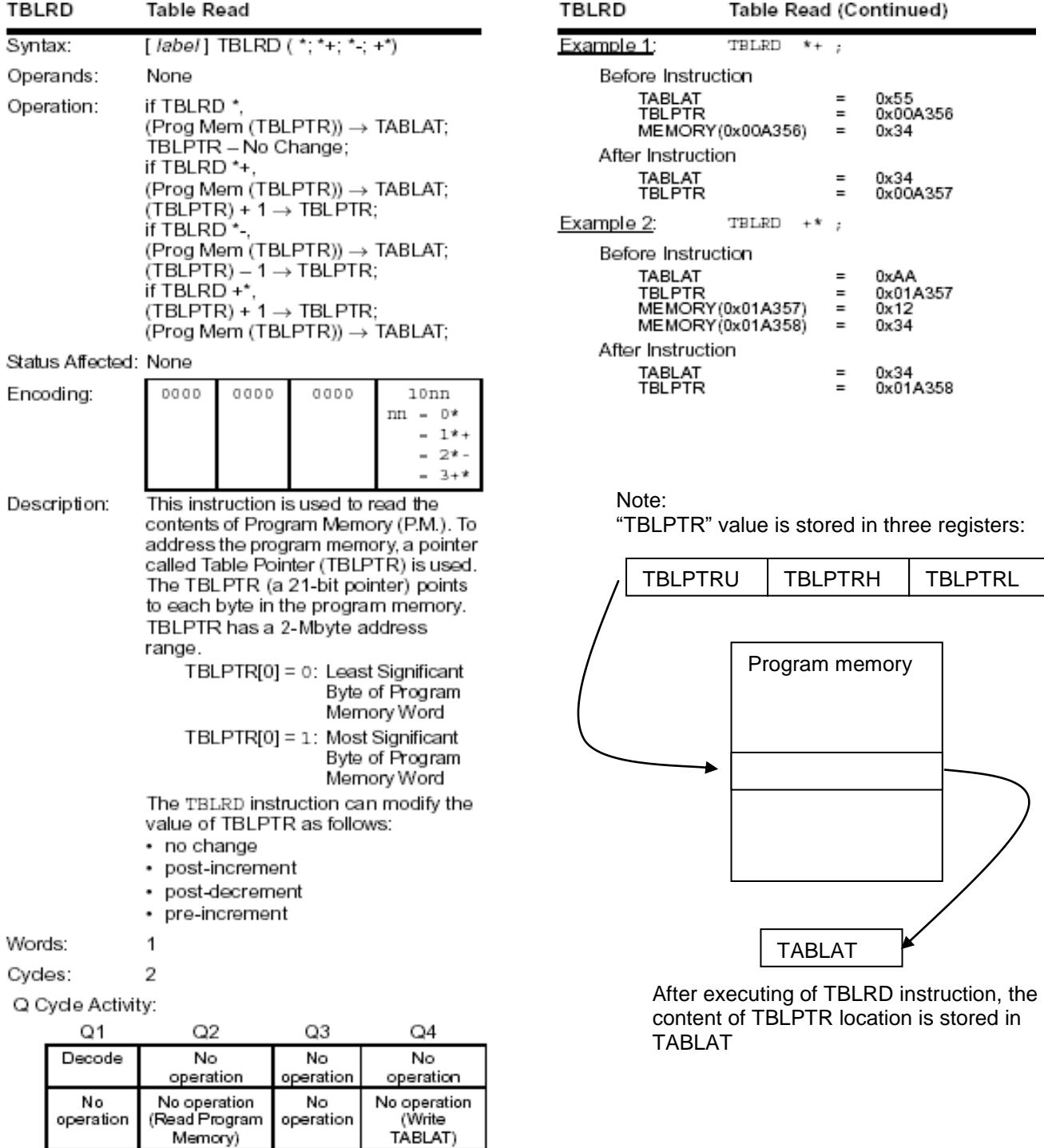

No operation<br>(Read Program

Memory)

No

operation

No

operation

#### Table Write "TBLWT"

TBLWT instruction performs the reverse of the TBLRD instruction by moving the content of register TABLAT to the location pointed to by the TBLPTR in memory.

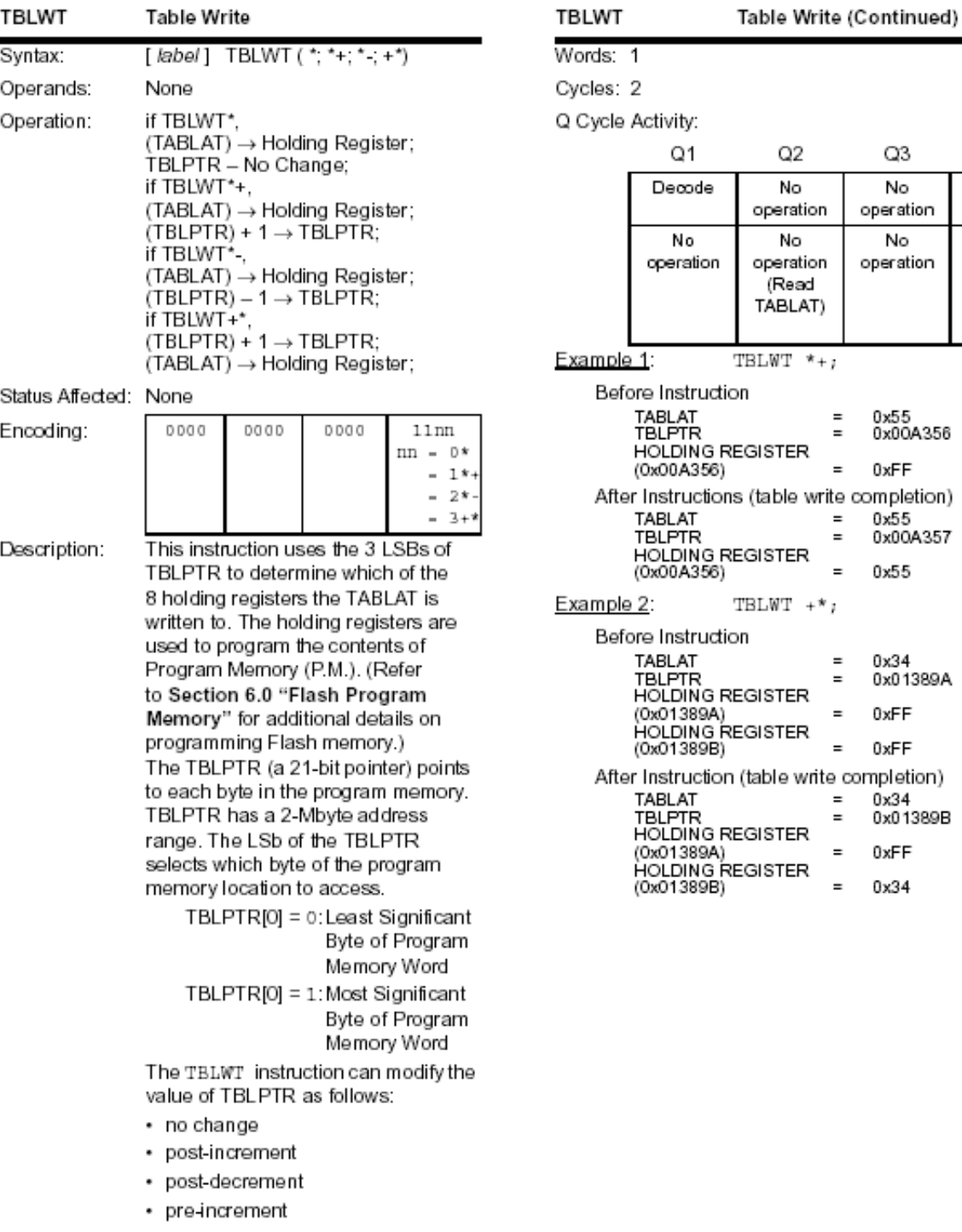

Q3

No

operation

No

operation

0x55<br>0x00A356

0x55<br>0x00A357

0x34<br>0x01389A

0x34<br>0x01389B

0xFF

0xFF

0xFF

0x34

0xFF

0x55

 $\star_+{}_{\jmath}$ 

 $\equiv$  $\equiv$ 

 $\equiv$ 

 $\equiv$  $=$ 

 $\equiv$ 

 $\equiv$  $\equiv$ 

 $\equiv$ 

 $\equiv$  $\equiv$ 

 $\equiv$ 

 $\equiv$ 

 $+$ \*;

 $Q_4$ 

No

operation No

operation

(Write to

Holding Register)

# Swap nibbles in f

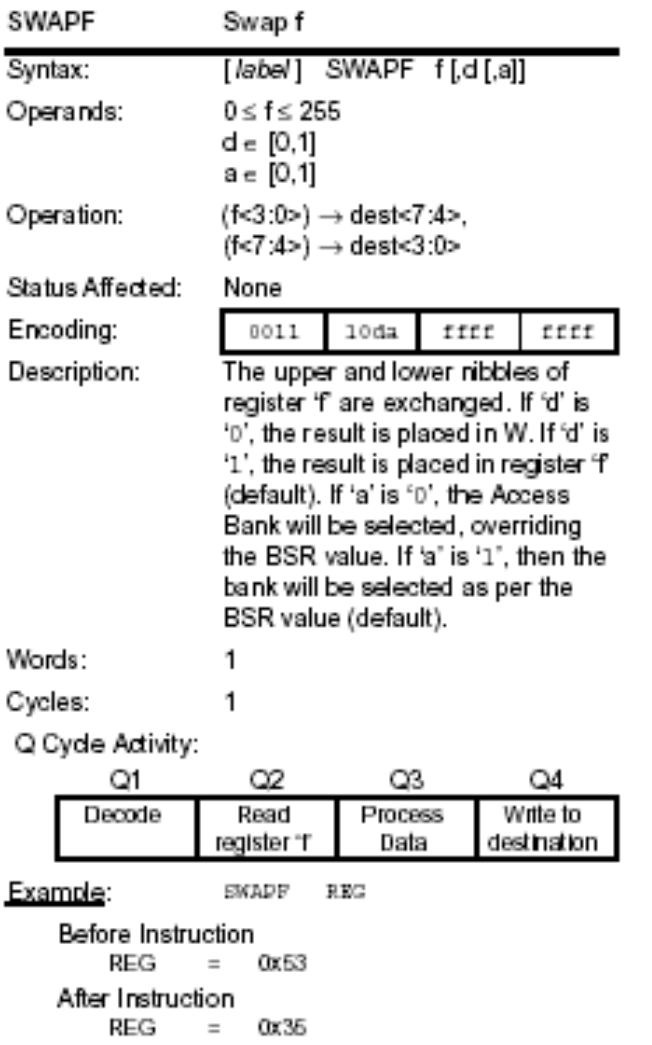

Notes:

### **5.3. Logical Operation**

Programs require the ability to test for validity of certain conditions based on the last operation executed or the contents of two memory locations, so processors provide a set of logical instructions that may be used to test validity of certain conditions.

PICmicro also offers a wide range of logical operations. These operations are used for modifying data as well as setting flags based on the results. These flags can be used later for decision making.

The remainder of this section will describe in detail the logical operation of AND, Bit Set/Clear/Test, OR, XOR, Rotate and Test for PICmirco.

Notes:

 $\blacksquare$ 

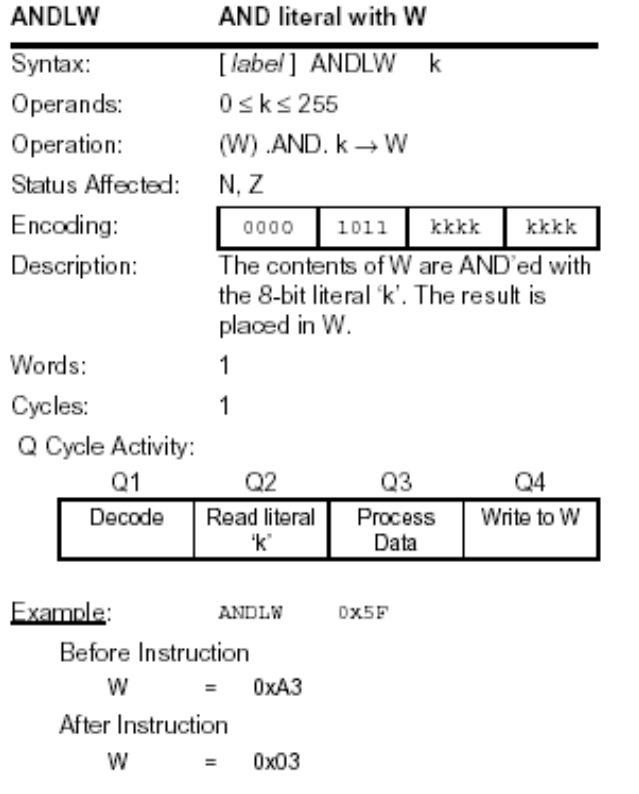

AND Literal with WREG

# AND WREG with f

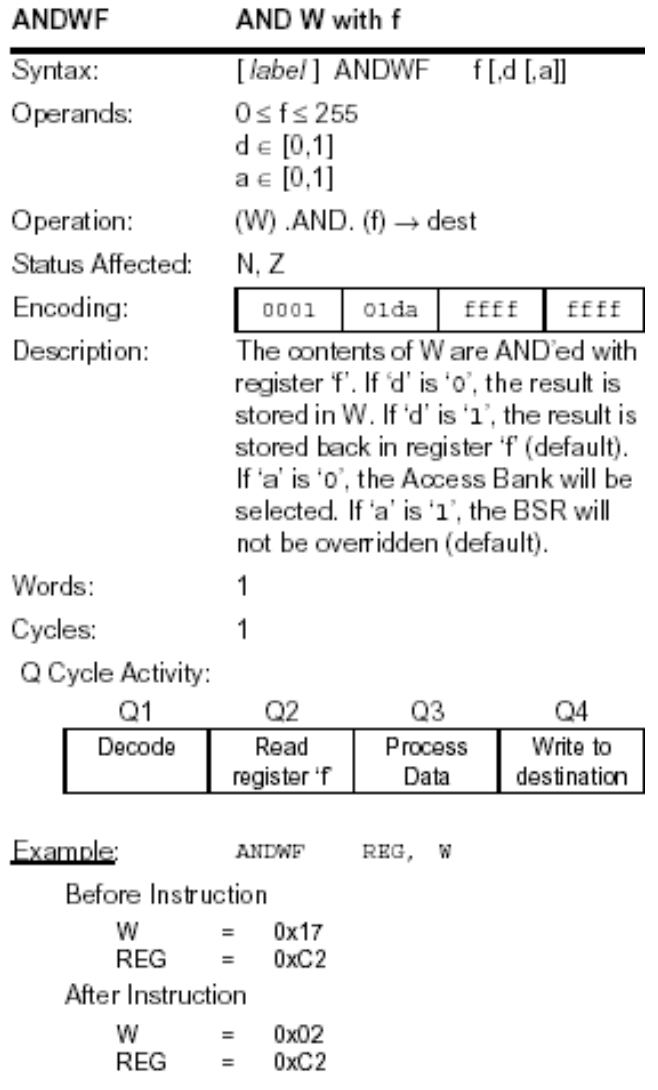

Notes:

### Bit Clear f

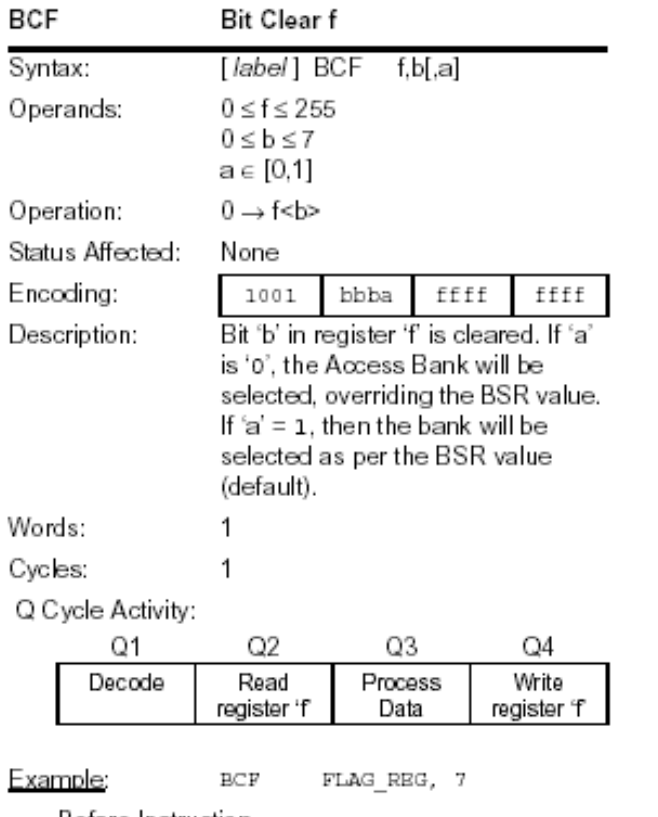

Before Instruction FLAG\_REG = 0xC7 After Instruction<br>FLAG\_REG = 0x47

Notes:

# Bit Set f

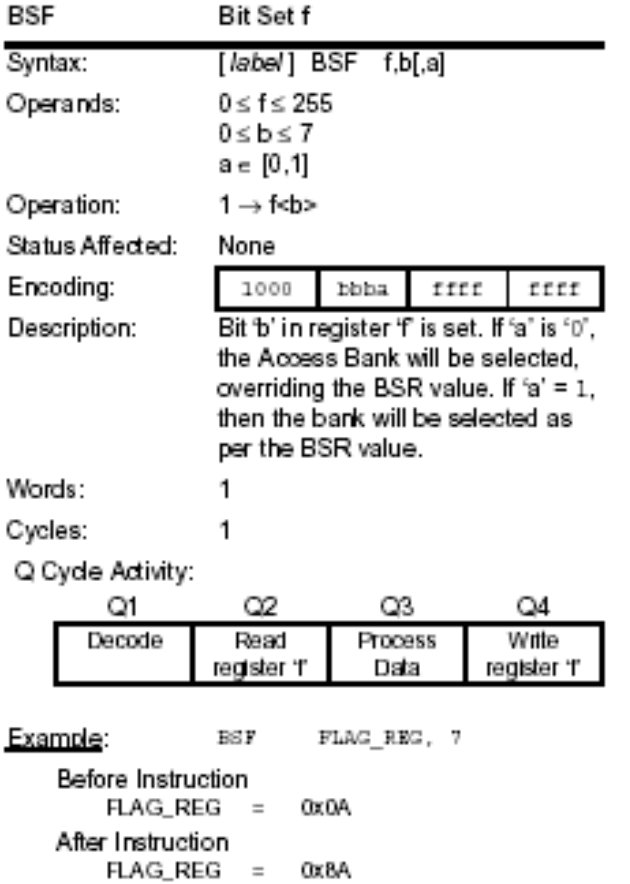

Notes:

# Bit Test f, Skip if Clear

| <b>BTFSC</b>                                                                                                    |                                             | Bit Test File, Skip if Clear                                                                                                    |                      |                 |  |  |  |
|----------------------------------------------------------------------------------------------------|---------------------------------------------|----------------------------------------------------------------------------------------------------|----------------------|-----------------|--|--|--|
| Syntax:                                                                                                    |                                             | [label] BTFSC f,b[,a]                                                                                                    |                      |                 |  |  |  |
|                                                                                                    | Operands:                                   | 0 ≤ f ≤ 255<br>0≤b≤7<br>a ∈ [0,1]                                                                                                    |                      |                 |  |  |  |
|                                                                                                    | Operation:                                  | skip if (f <b>) = 0</b>                                                                                                    |                      |                 |  |  |  |
|                                                                                                    | Status Affected:                            | None                                                                                                    |                      |                 |  |  |  |
|                                                                                                    | Encoding:                                   | 1011                                                                                                    | ffff<br>bbba<br>ffff |                 |  |  |  |
|                                                                                                    | Description:                                | If bit 'b' in register 'f' is '0', then the<br>next instruction is skipped.<br>If bit 'b' is '0', then the next<br>instruction fetched during the current<br>instruction execution is discarded<br>and a NOP is executed instead,<br>making this a two-cycle instruction. If<br>'a' is '0', the Access Bank will be<br>selected, overriding the BSR value. If<br>'a' = 1, then the bank will be selected<br>as per the BSR value (default). |                      |                 |  |  |  |
| Words:                                                                                                    |                                             | 1                                                                                                    |                      |                 |  |  |  |
| Cycles:                                                                                                    | Q Cyde Activity:                            | 1(2)<br>Note:<br>3 cycles if skip and followed<br>by a 2-word instruction.                                                                                                    |                      |                 |  |  |  |
|                                                                                                    | Q1                                          | 02                                                                                                    | Q3                   | Q4              |  |  |  |
|                                                                                                    | Decode                                      | Read<br>register 'f'                                                                                                    | Process<br>Data      | No<br>operation |  |  |  |
| If skip:                                                                                                    |                                             |                                                                                                    |                      |                 |  |  |  |
|                                                                                                    | Q1                                          | Q2                                                                                                    | QЗ                   | Q4              |  |  |  |
|                                                                                                    | No<br>operation                             | No<br>operation                                                                                                    | No<br>operation      | No<br>operation |  |  |  |
|                                                                                                    | If skip and followed by 2-word instruction: |                                                                                                    |                      |                 |  |  |  |
|                                                                                                    | Q1                                          | Q2                                                                                                    | Q3                   | Q4              |  |  |  |
|                                                                                                    | No                                          | No                                                                                                    | No                   | No              |  |  |  |
|                                                                                                    | operation<br>No                             | operation<br>No                                                                                                    | operation<br>No      | operation<br>No |  |  |  |
|                                                                                                    | operation                                   | operation                                                                                                    | operation            | operation       |  |  |  |
| Example:<br>FLAG,<br>BIFEC<br>HIRE<br>FALEE<br>÷<br>TRUE<br>÷                                                                               |                                             |                                                                                                    |                      |                 |  |  |  |
| Before Instruction<br>PС<br>address (HERE)<br>$\equiv$                                                                                      |                                             |                                                                                                    |                      |                 |  |  |  |
| After Instruction<br>If FLAG<1><br>0.<br>$=$<br>PС<br>address (TRUE)<br>$=$<br>lf FLAG<1≻<br>1;<br>$=$<br>PС<br>address (FALEE)<br>$\equiv$ |                                             |                                                                                                    |                      |                 |  |  |  |

Notes:

# Bit Test f, Skip if Set

Notes:

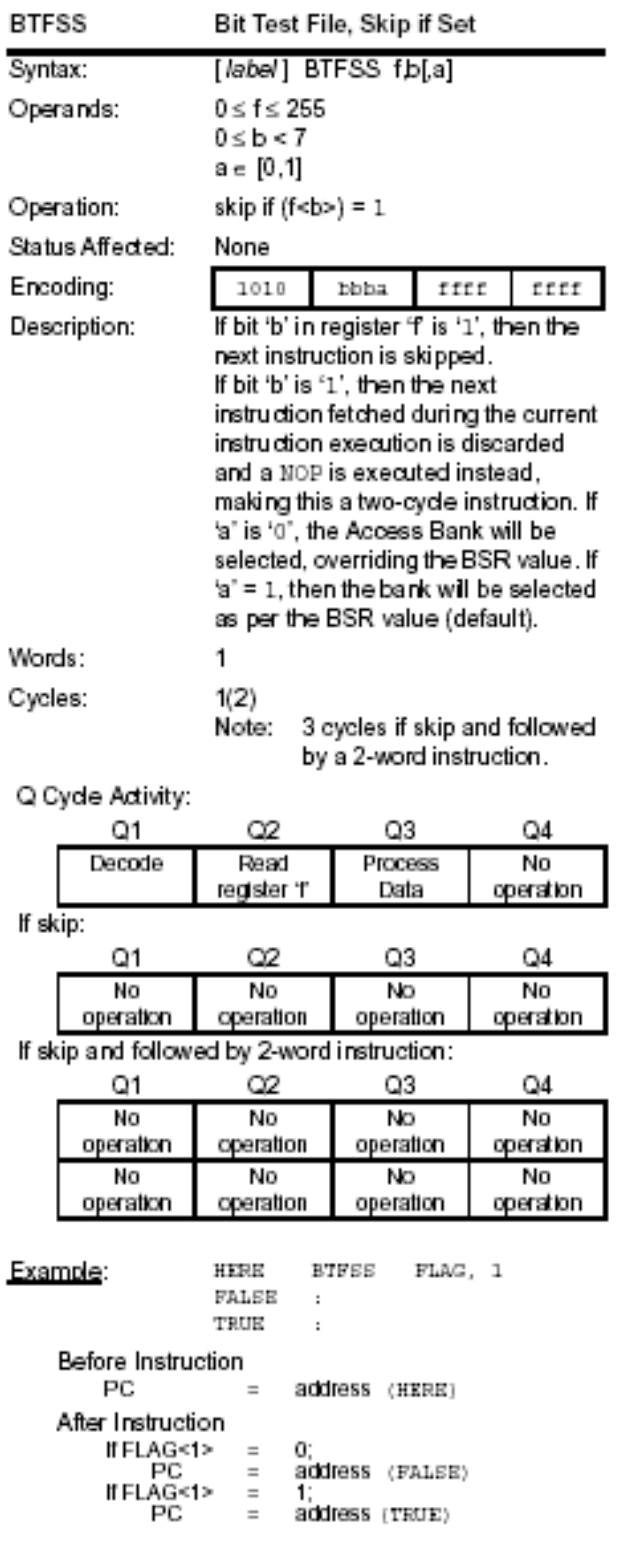

# Bit Toggle f

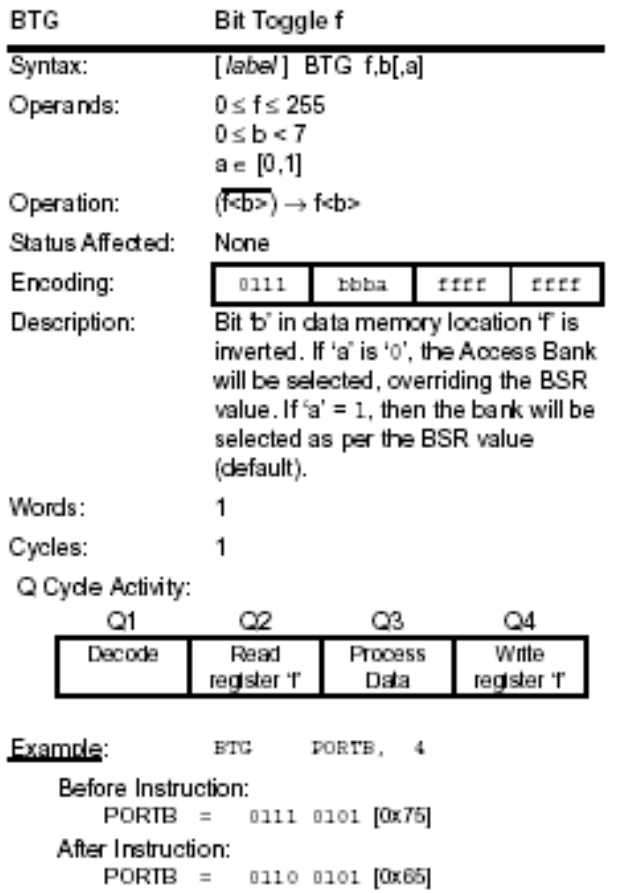

Notes:

Exclusive OR literal with WREG

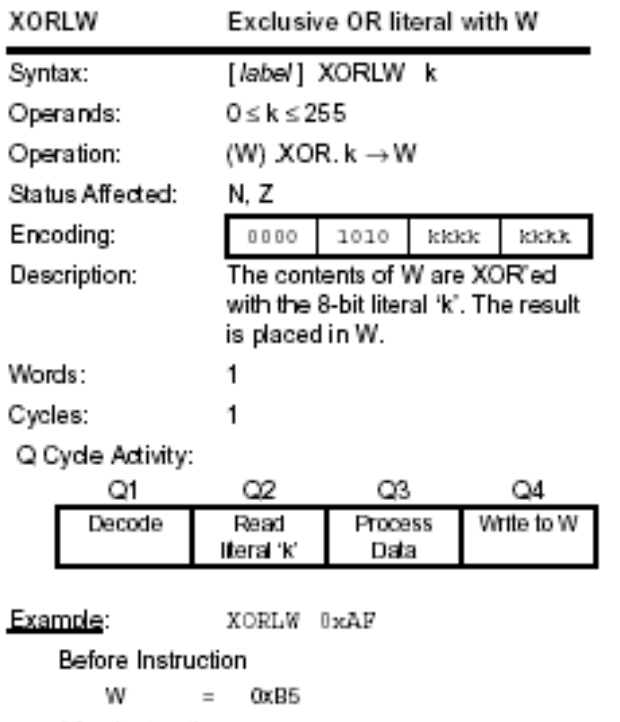

Notes:

 $\blacksquare$ 

After Instruction  $W = 0x1A$  Exclusive OR WREG with f

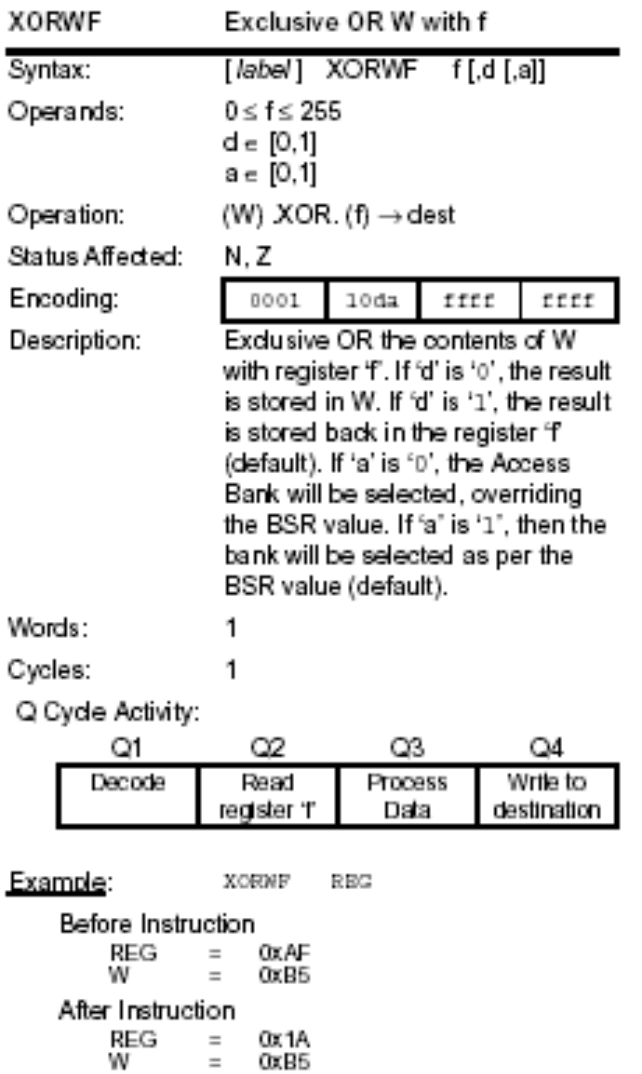

Notes:

❖ Inclusive OR literal with WREG

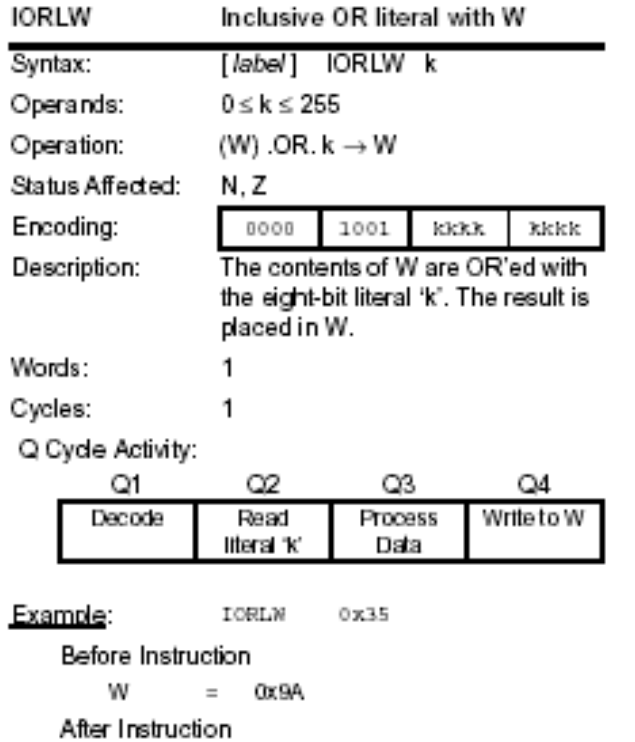

 $\mathsf{W} \qquad \quad = \quad \mathsf{0xBF}$ 

## Inclusive OR WREG with f

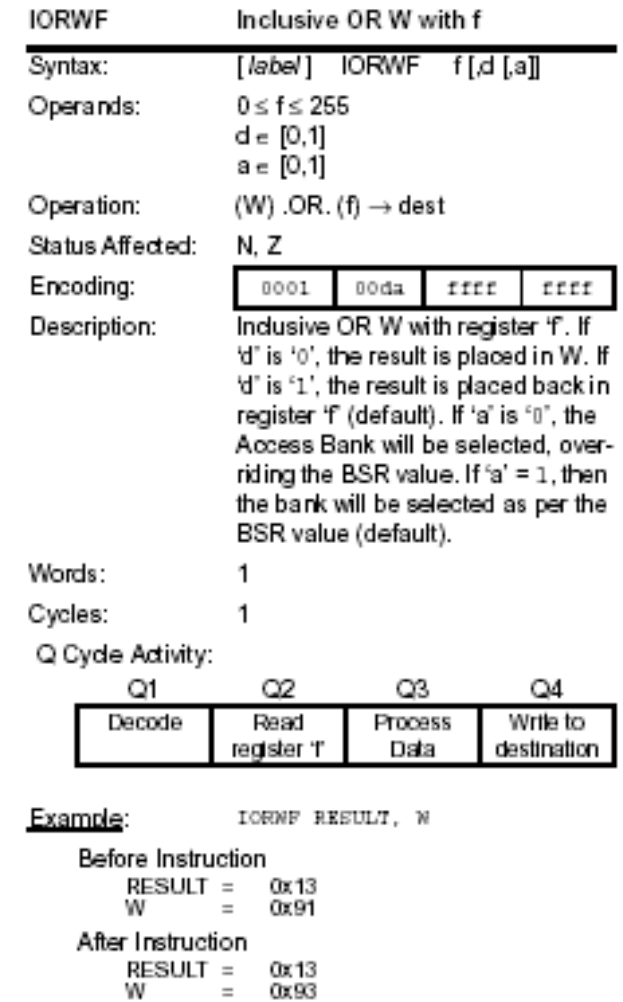

Notes:

Rotate Left f through Carry

Notes:

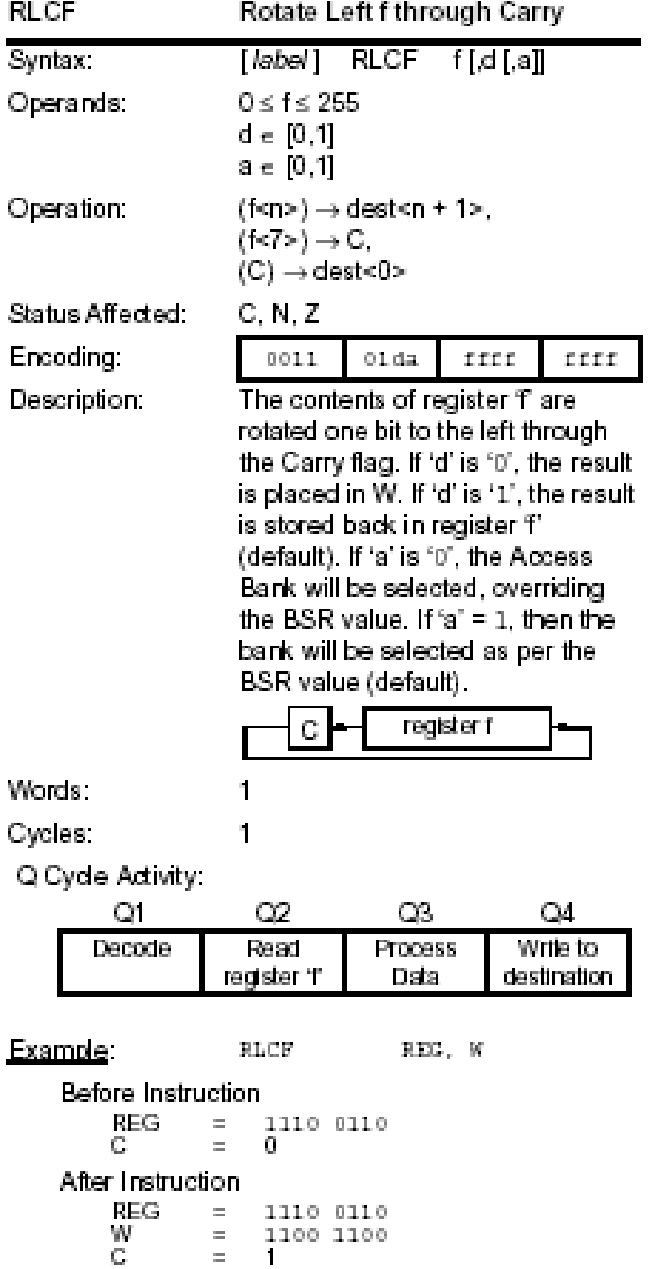

Rotate Left f (No Carry)

Notes: **RLNCF** Rotate Left f (no carry)  $[label]$  RLNCF  $f[,d[,a]]$ Syntax: : Operands:  $0 \leq f \leq 255$  $d \in [0, 1]$  $a \in [0,1]$ Operation:  $(fcn) \rightarrow dest < n + 1$ ».  $(f<7>) \rightarrow dest \cdot Q$ Status Affected: N, Z Encoding: 0100  $01\,\mathrm{da}$  $\mathtt{frfc}$  $\mathtt{fitt}$ Description: The contents of register 'f are rotated one bit to the left. If 'd' is '0", the result is placed in W. If 'd' is '1', the result is stored back in register "f (default). If 'a' is '0', the Access Bank will be selected, overriding the BSR value. If 'a' is '1', then the bank will be selected as per the BSR value (default). register f Words:  $\mathbf 1$ Cycles:  $\mathbf{q}$ Q Cyde Activity: O.  $C2$  $C3$  $Q4$ Write to Decode Read **Process** destination register T Data Example: **RIMCF**  $\mathbf{R}\mathbf{E}\mathbf{G}$ Before Instruction **REG** 

1010 1011

0101 0111

 $\equiv$  .

 $\equiv$ 

After Instruction REG.

# Rotate Right f through Carry

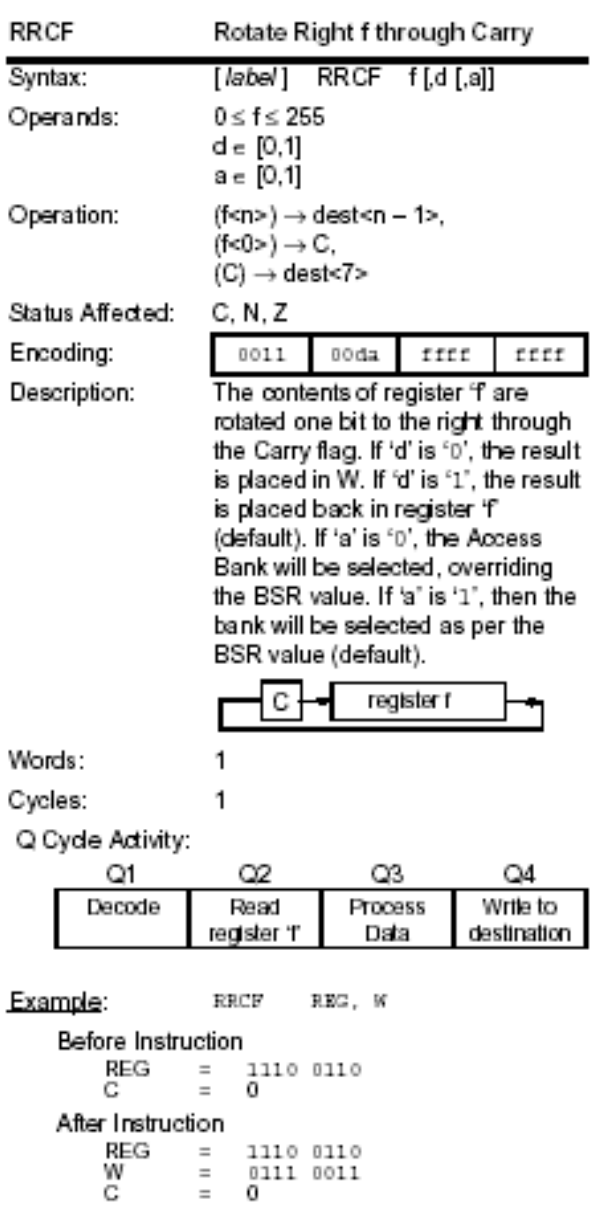

Notes:

Rotate Right f (No Carry)

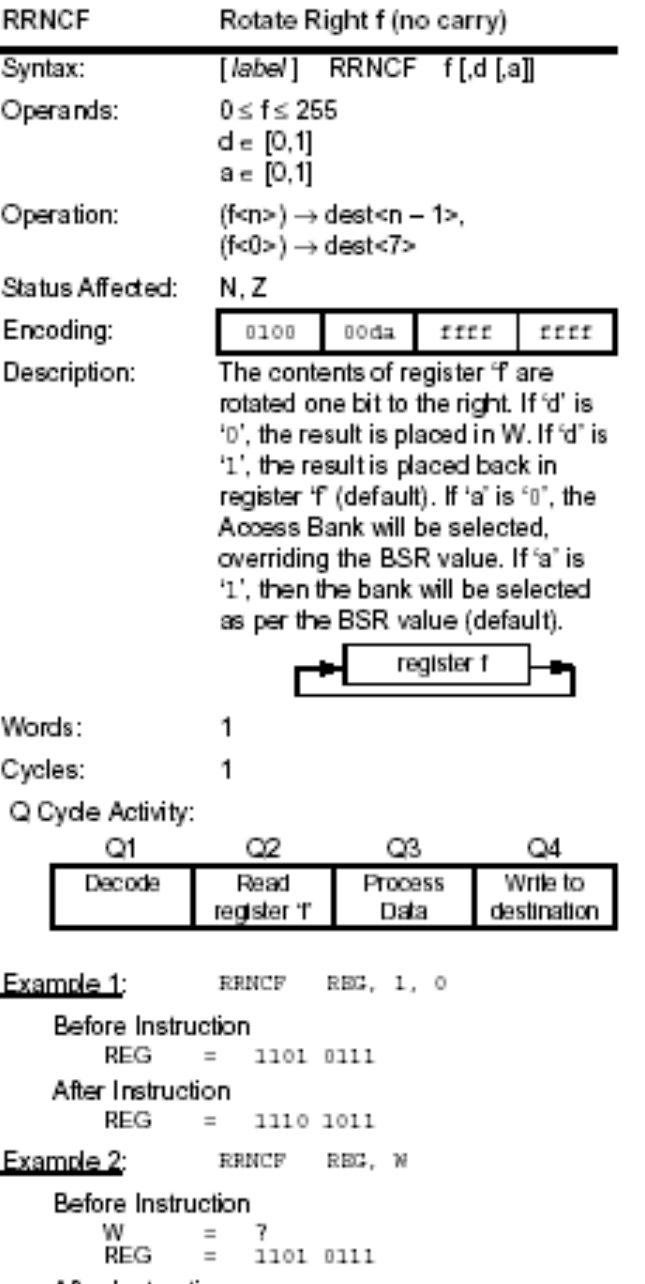

Notes:

 $\blacksquare$ 

### After Instruction

 $\begin{array}{ccc} \text{W} & = & 1110\ 1011 \\ \text{REG} & = & 1101\ 0111 \end{array}$ 

#### Test f, skip if 0

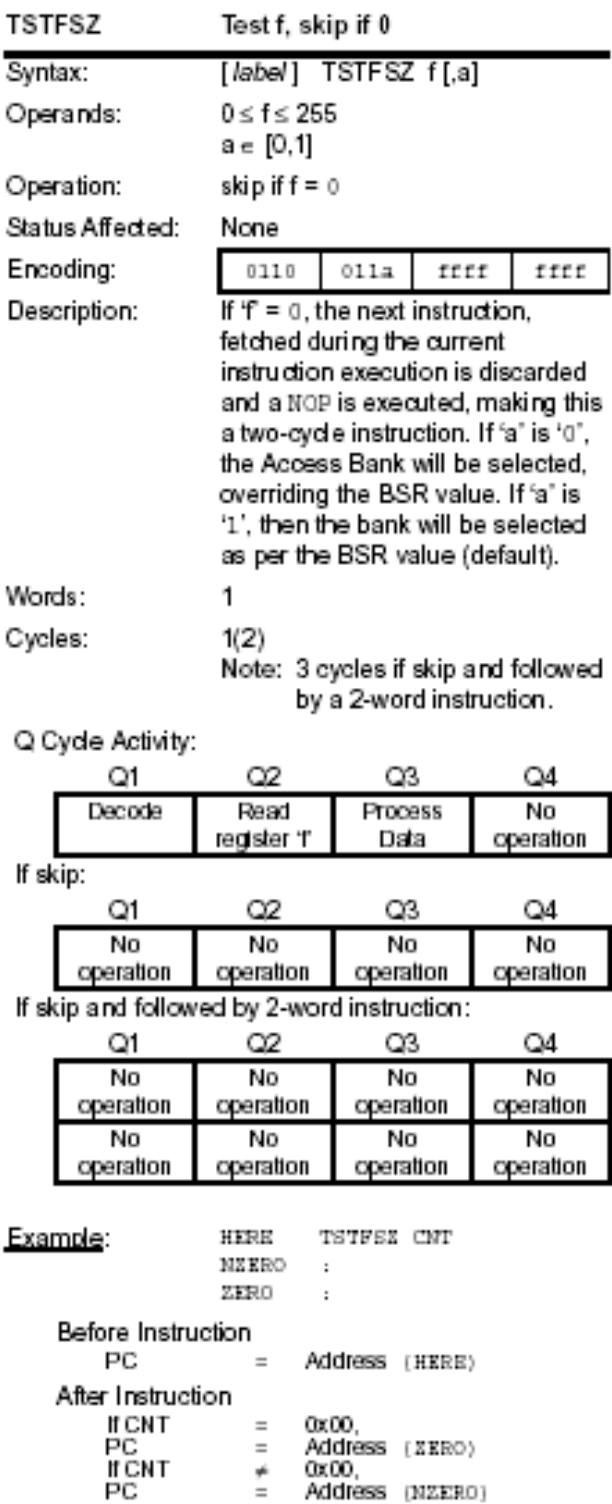

### Notes:

 Write a C code segment and an Assembly code segment that sort the content of locations 0x120, 0x122, and 0x124 such that 0x120 contains the smallest value and 0x124 contains the largest value.

#### **Solution**

### **5.4. Branch Operations**

Processors execute one instruction after another unless interrupted or redirected. In order to implement high level language constructs such as conditional statements (i.e. If-Then-Else, Switch) or loop statements (i.e. For, While), processors provide an ability to branch to other locations in program memory based on conditions. Branch instructions allow the PC value to be redirected to locations in memory other than the next instruction (PC + 2). In other words, in normal execution, once an instruction is executed, the PC is changed to PC+2. But if the condition for the branch is true, then the PC will be changed to the new location specified by the branch instruction.

PICmicro provides a set of branch and GOTO instructions. The remainder of this section covers branch instructions that redirect PC based on status of Carry, Overflow, Negative, Zero flags, or unconditionally.

#### Branch if Carry

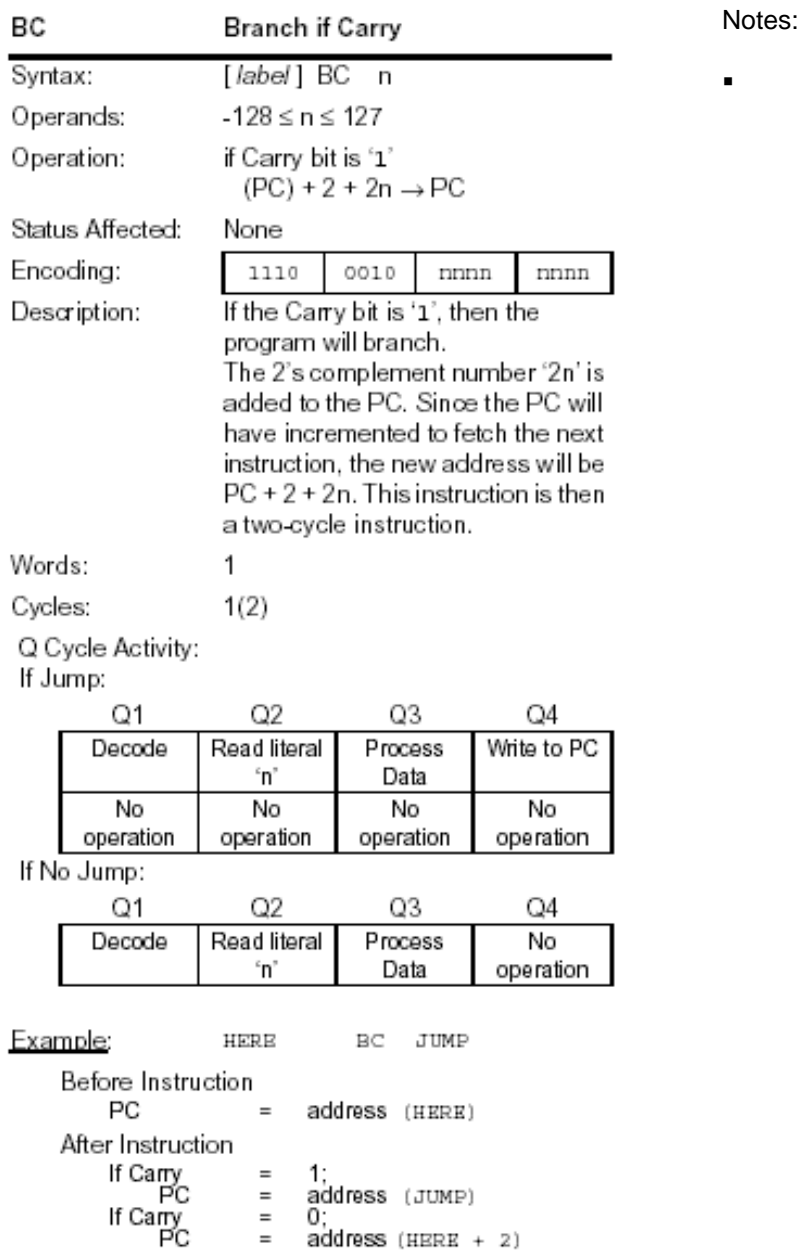

## Branch if Negative

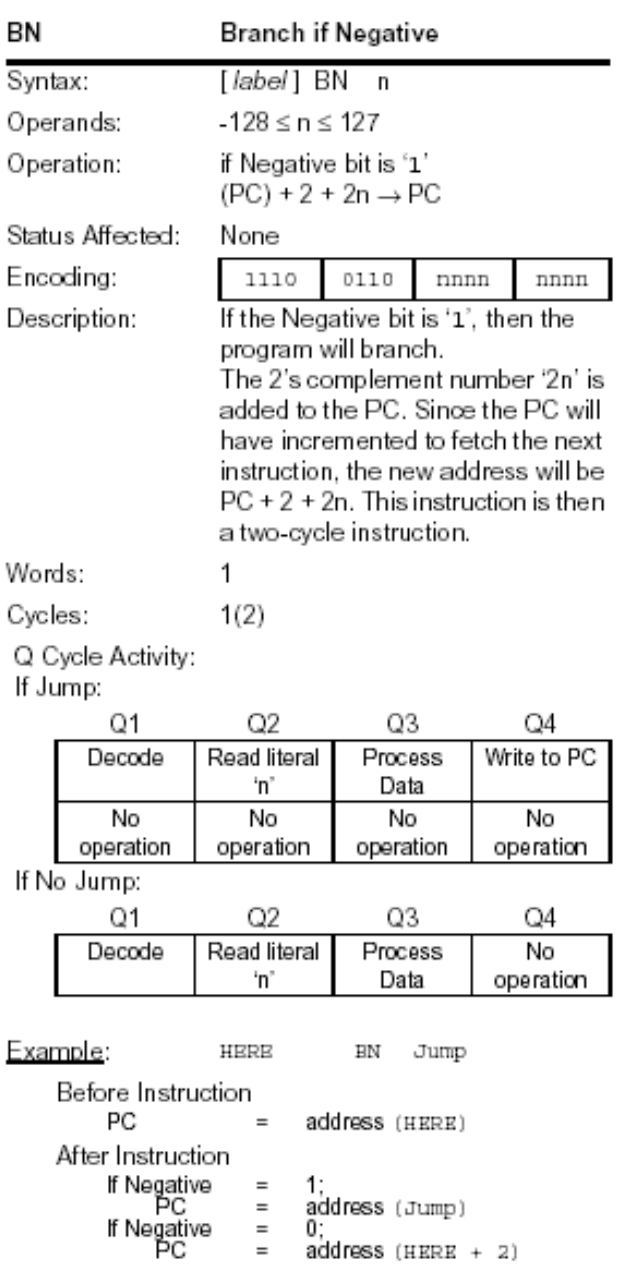

Notes:

# Branch if Not Carry

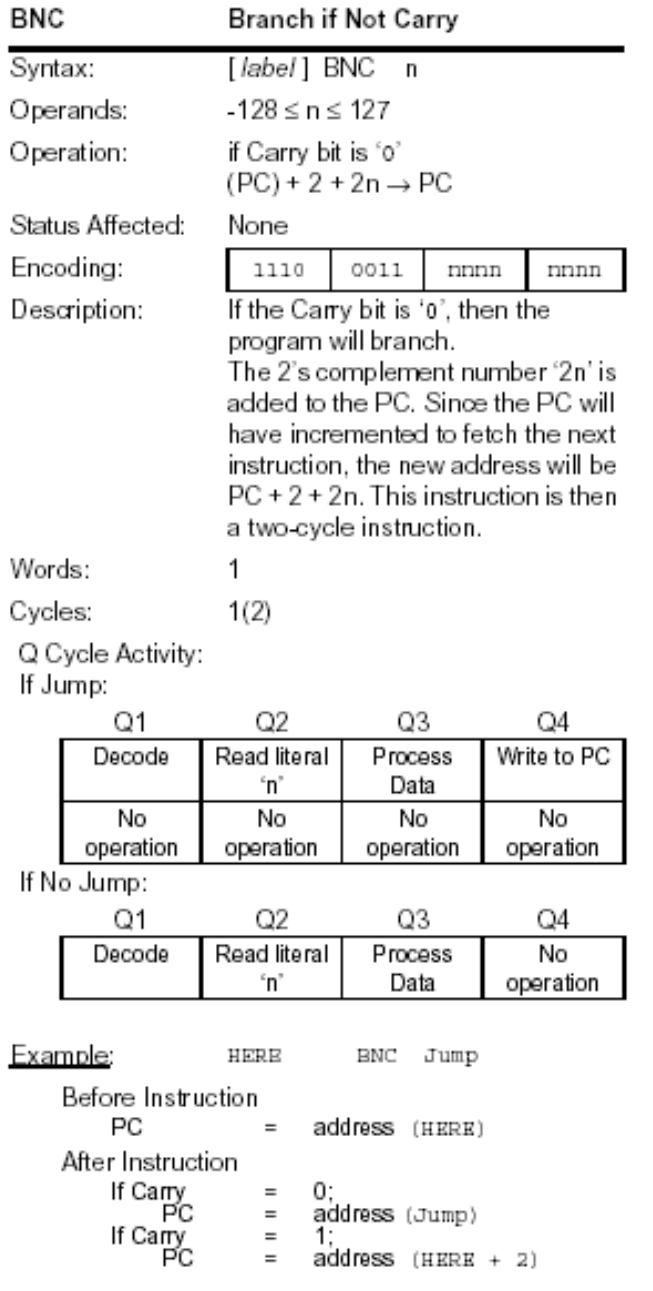

Notes:

## Branch if Not Negative

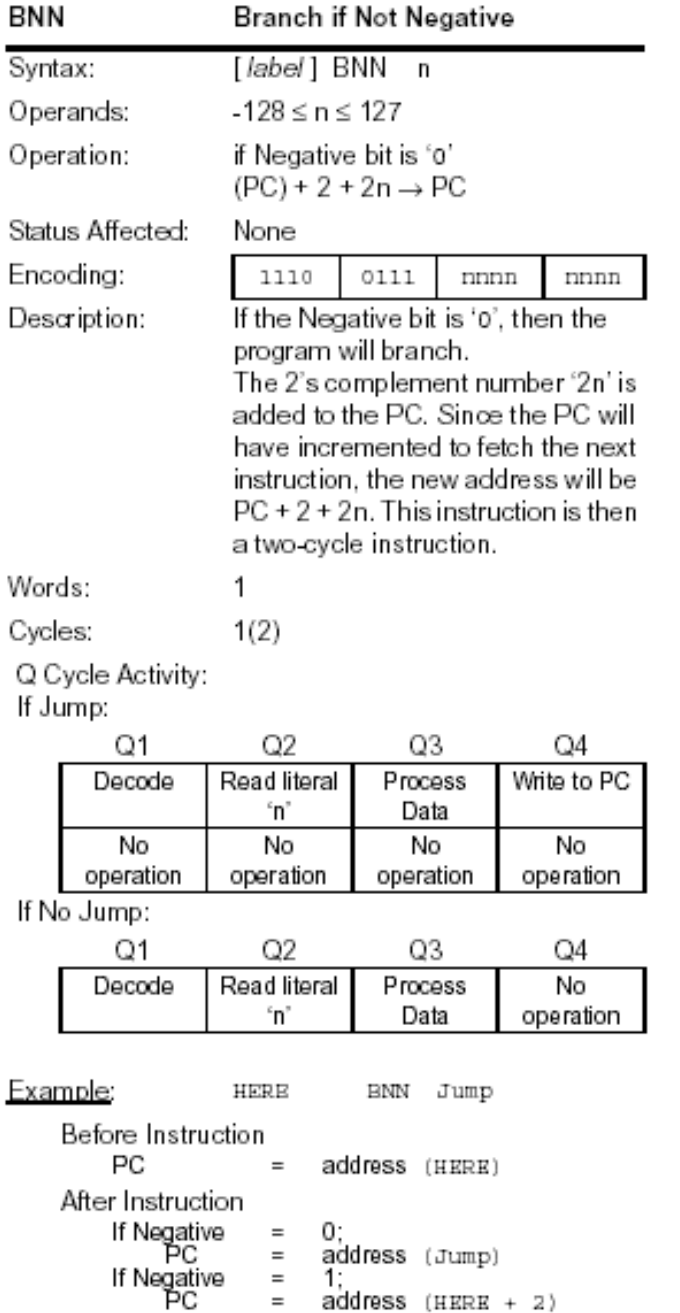

### Branch if Not Overflow

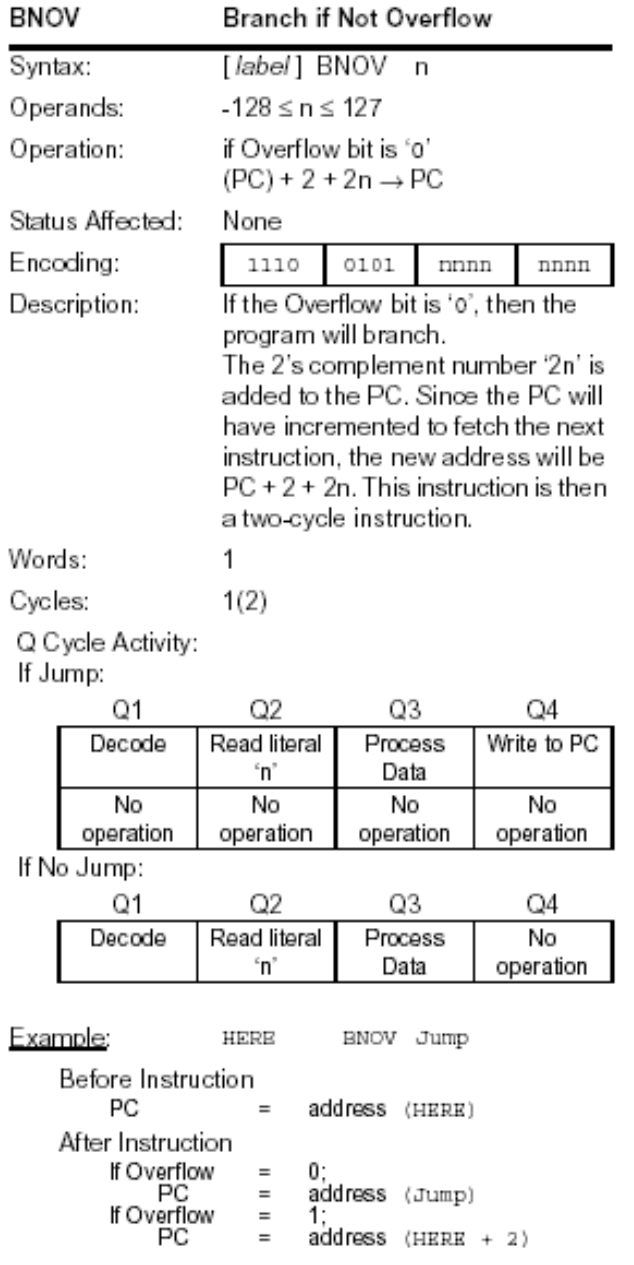

Computer Organization and Microprocessors **Page 171** Page 171

# Branch if Not Zero

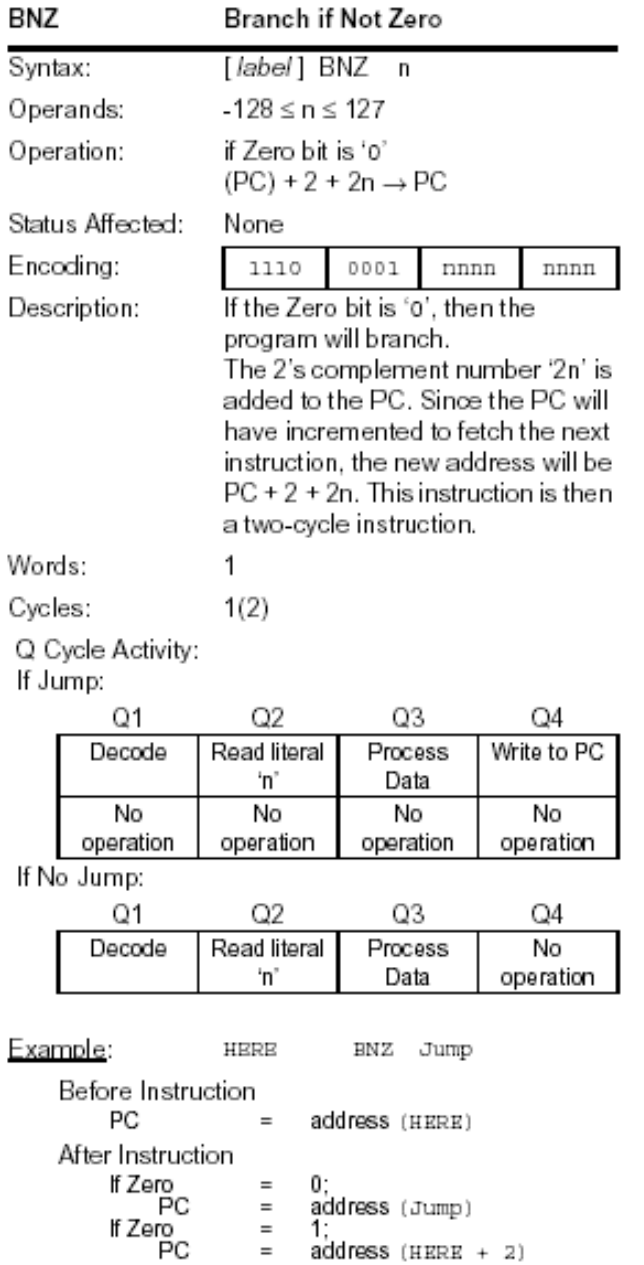

Notes:

#### Branch if Overflow

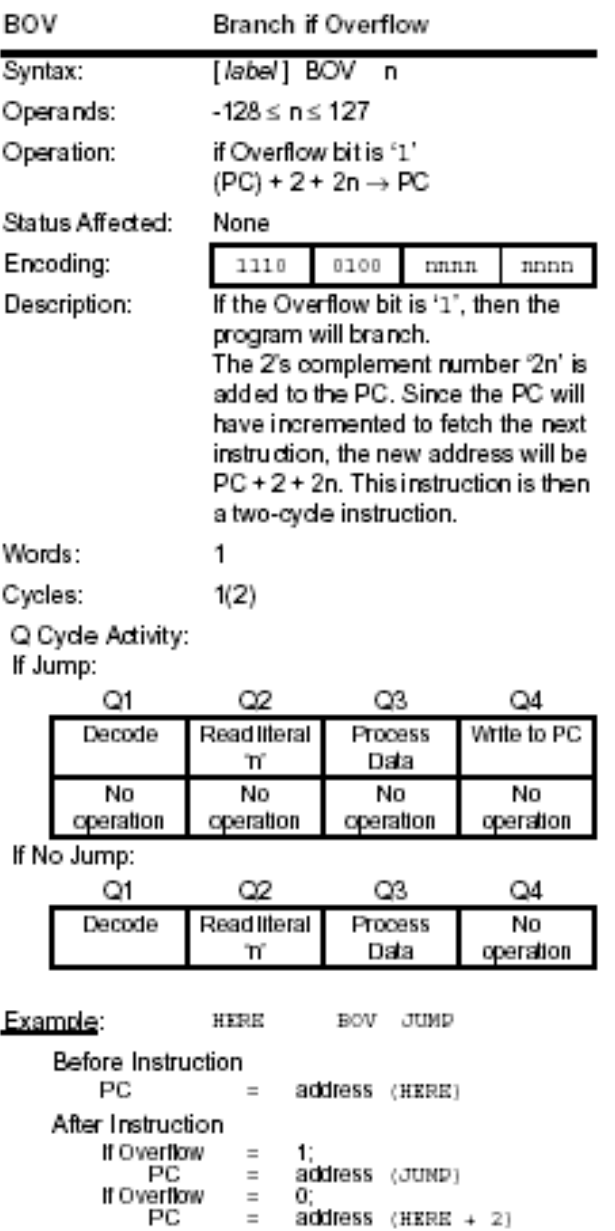

Notes:

# Branch Unconditionally

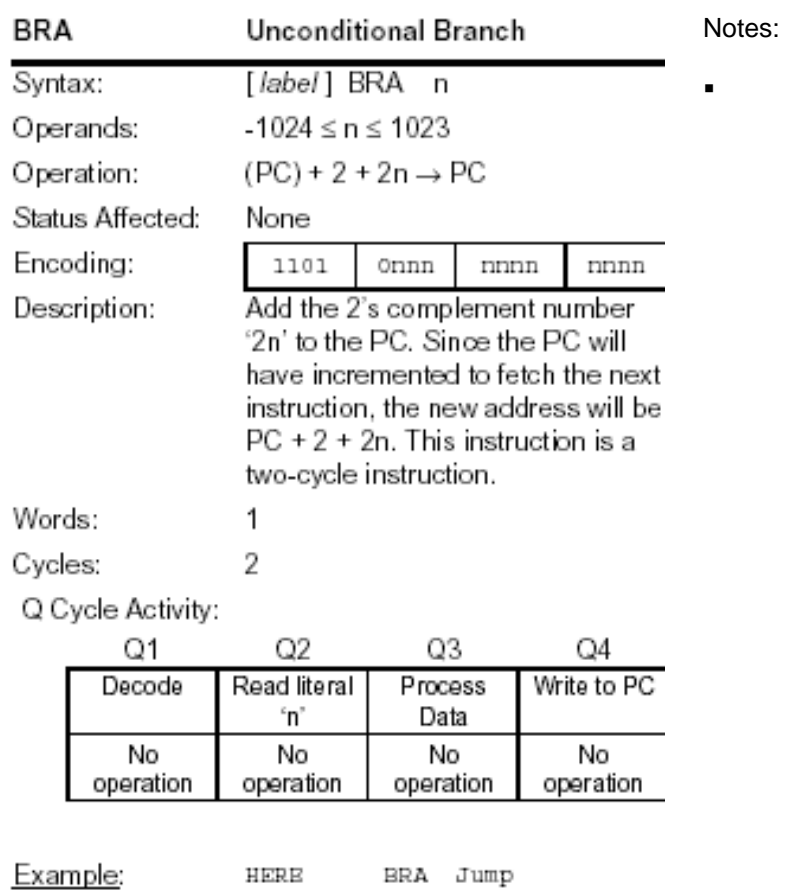

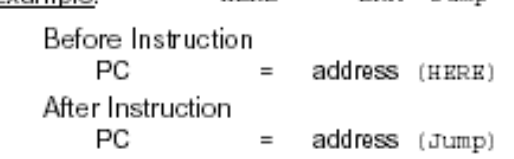

#### Branch if Zero

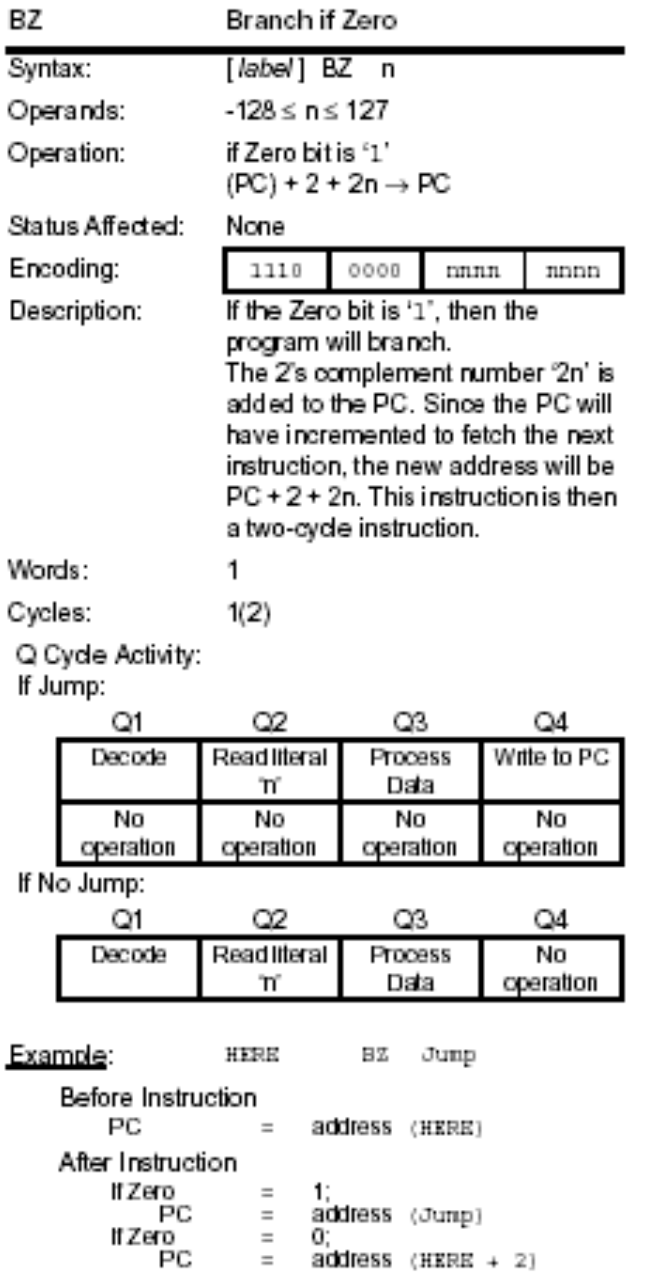

Notes:

Go to address 1st word, 2nd word

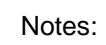

 $\blacksquare$ 

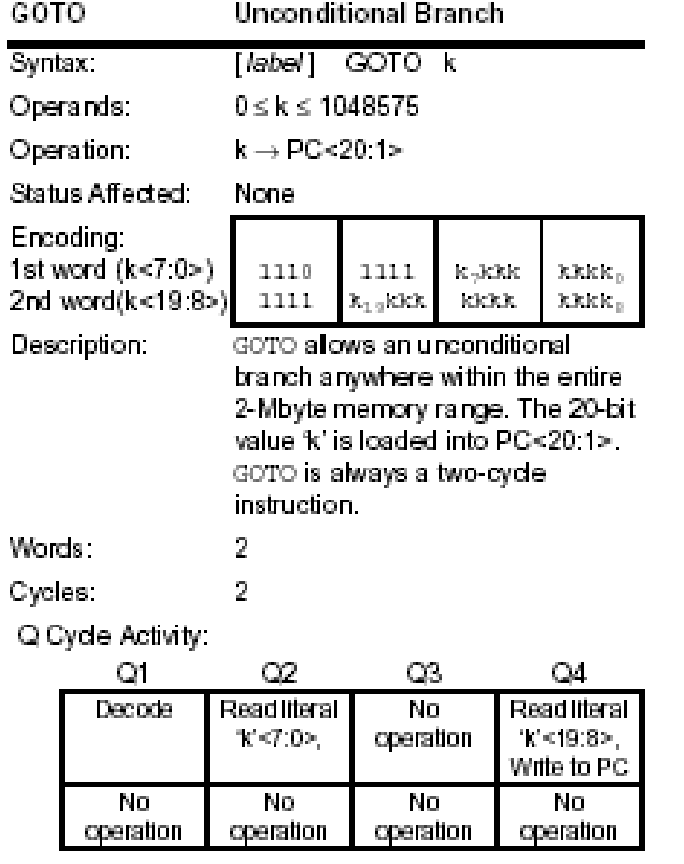

Example: COTO THERE

After Instruction

 $\begin{array}{cccc} \text{PC} & = & \text{Address} & (\text{TBERE}) \end{array}$ 

### **5.5. Specialty Operations**

This section contains detailed descriptions of PICmicro instructions that are useful, but do not fit into any of the tradition instruction categories. The three instructions discussed here are "Decimal Adjust WREG, DAW", "No Operation, NOP" and "Software Device Reset, RESET".

Notes:

 $\blacksquare$ 

#### Decimal Adjust WREG

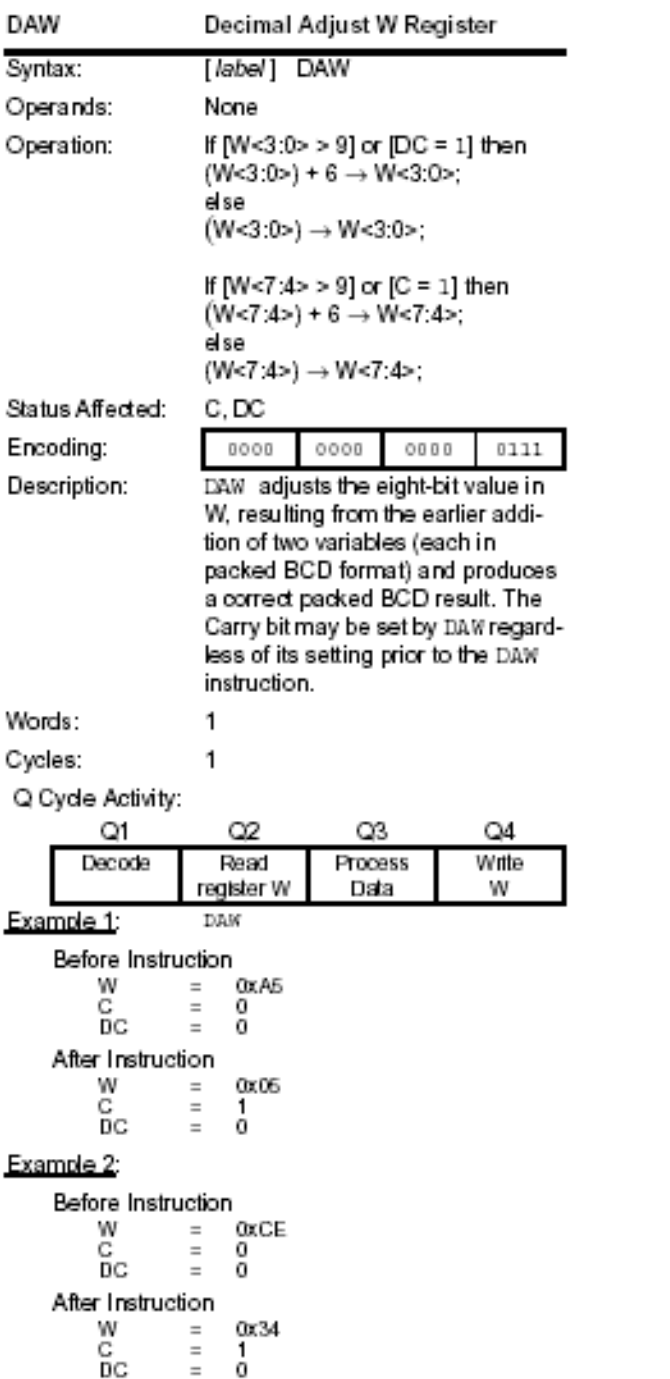

#### ❖ No Operation

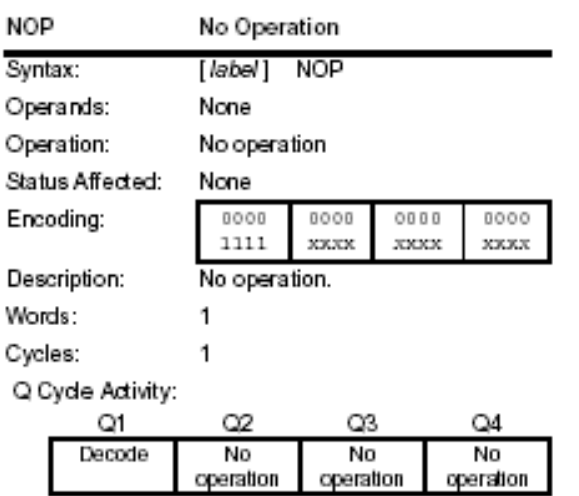

#### Example:

None.

Software Device Reset

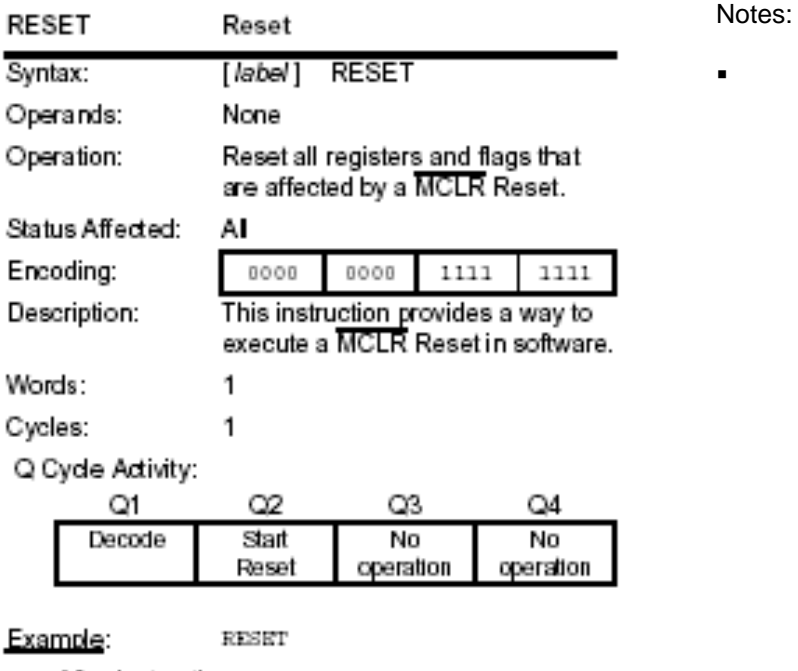

After Instruction Registers = Reset Value<br>Flags\* = Reset Value Notes:

#### **5.6. IEEE Standards for Floating Point**

As much as we like integers, real world problems have fractions and decimals so we have to learn to deal with real numbers. Here are a few real numbers.

 $\pi \rightarrow 3.14159265...$  $e \rightarrow 2.71828...$ 

There are also large numbers that are not fractions, but still cannot be represented using the normal variable sizes (i.e. 32-bit) to store them. For example:

436,972,000,000,000,000  $\rightarrow$  4.36972 x 10<sup>17</sup>

This number is the normalized (no leading 0) scientific notation (d.ddddd x 10<sup>n</sup>).

The need to represent real numbers and extremely large or small numbers has lead to the need for floating point representation. IEEE 754 floating-point standards, which are found in virtually every computer system since 1980, address these requirements.

Some microprocessors have floating point instructions built-in standard, while in others it has to been implemented in software. PICmicro does not have built-in floating point support, but the floating point operation may be implemented using the available instructions.

The remainder of this section discusses the IEEE 754 floating-point standards.

❖ Computer representation

range (exponent).

- Real numbers are represented as binary Floating Point format which is shown below: 1.fffffffff x 2eeeeee
	- Where:

fffffff is the binary number representing the fractions eeee is the binary number representing the exponent

The 1 before the decimal point is assumed in floating point and it is not explicitly stored.

The benefits of always using Floating Point (Normalized Scientific notation in binary) are:

- $\triangleright$  Simplifies exchange of data no conversion required
- $\triangleright$  Simplifies arithmetic algorithms no conversion required
- $\triangleright$  Increases the accuracy of the stored number
- Single Precision Floating Point (Float) Representation The Floating Point designer must make tradeoffs between the size of the fraction and the size of the exponent since word size is limited. In other words, the trade off is between precision (fraction), and

In both Single and Double Precision Floating Point format a single bit is used to represent the sign of fraction, where s=1 is negative and s=0 is positive.

#### $\triangleright$  Single Precision Format

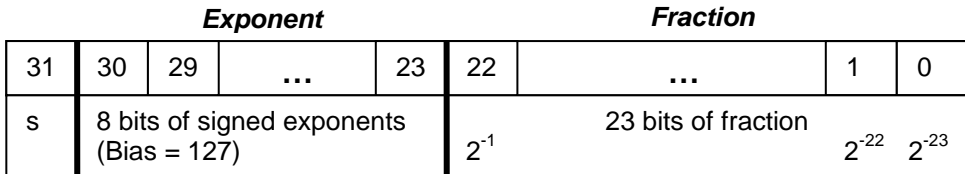

Note: If we number the fraction bits from left to right  $f_1, f_2, f_3, \ldots$  $(-1)^{s}$  x  $(1 + \text{fraction})$  x  $2^{(\text{exponent}-\text{bias})} = (-1)^{s}$  x  $\{1 + (f_1 \times 2^{-1}) + (f_2 \times 2^{-2}) + (f_3 \times 2^{-3}) + ... \}$  x  $2^{(\text{exponent-bias})}$ 

Example of binary word equivalent to floating point numbers:

-1.25x2<sup>18</sup>  $\rightarrow$  1 10010001 01000000000000000000000 or (C8 90 00 00)<sub>hex</sub>  $1.25x2^{-1}$   $\rightarrow$  0 01111110 01000000000000000000000 or (3F 10 00 00)<sub>hex</sub>

Note: The 1 left of decimal point (1.ffff) is implicit and is not represented in the binary format.

In floating point, the programmer has to watch out for errors with a focus on the exponents. Below are the two error cases:

Overflow

A situation in which a positive exponent becomes too large to fit in the exponent field.

- Underflow A situation in which a negative exponent becomes too large to fit in the exponent field.
- $\triangleright$  Example Given a single precision floating point "FEA0 0000h" write its equivalent decimal real number.

Solution: 1) Write in Binary equivalent  $\rightarrow$  1 111 1110 1010 ... 0 2) convert to Decimal  $\rightarrow$  - 1.25 x 2<sup>126</sup>

#### Double Precision Format

In order to represent larger numbers with more precision (reducing the possibility of underflow or overflow), IEEE 754 double precision floating point format is used. Here is an outline of double precision floating point format:

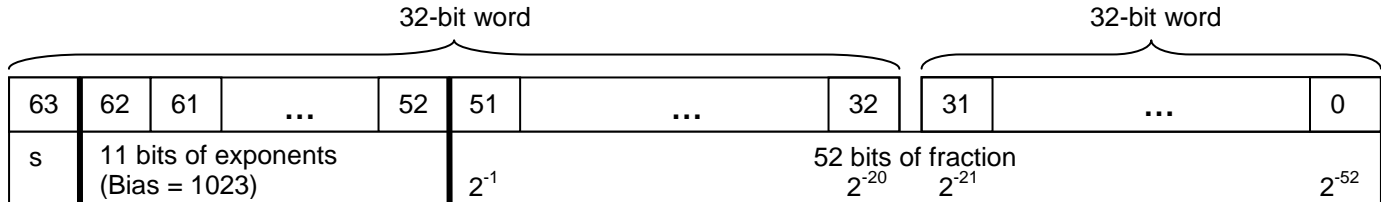

Note: If we number the fraction bits from left to right  $f_1, f_2, f_3, \ldots$  $(-1)^{s}$  x (1 + fraction) x 2<sup>(exponent – bias)</sup> =  $(-1)^{s}$  x {1 +  $(f_1 \times 2^{-1}) + (f_2 \times 2^{-2}) + (f_3 \times 2^{-3}) + ...$ } x 2<sup>(exponent-bias)</sup>

Summary of IEEE 754 Floating-Point Standards

Since the 1 to the left of the decimal is implicit we could say that the precision is 24 bit for single precision and 53 bits for the double precision floating point arithmetic.

For example, if we number the fraction bits from left to right  $f_1$ ,  $f_2$ ,  $f_3$ , the value may be represented by:  $(-1)^{s}$  x (1 + fraction) x  $2^{exponent} = (-1)^{s}$  x {1 + (f1 x 2<sup>-1</sup>) + f2 x 2<sup>-2</sup>) + f3 x 2<sup>-3</sup>) + . . .} x 2<sup>(exponent-bias)</sup> The following table outlines number ranges (valid and invalid) when using IEEE 754 floating point
format:

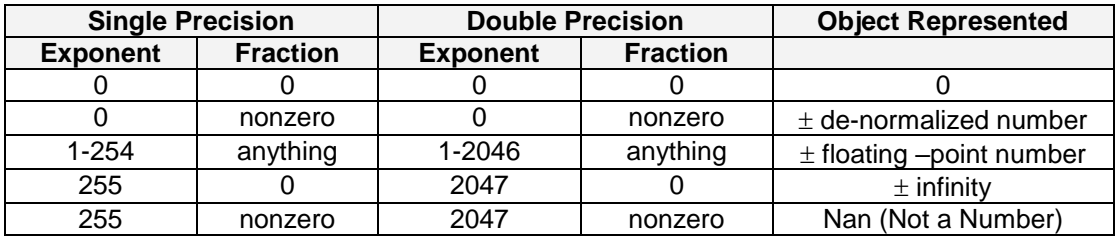

# $\triangleright$  Example - Single Precision

Convert -.75 to MIPS single precision binary format

 $-0.75 = (-1)^{1}x(1+1x2^{-1})(2^{-1}) = (-1)^{5}x(1+(1+x2^{-1})+12x2^{-2})+13x2^{-3}) + ...$ 

for single precision bias is 127  $\rightarrow$  exponent – bias = -1  $\rightarrow$  exponent = 126 = (0111 1110)<sub>2</sub>

Therefore:

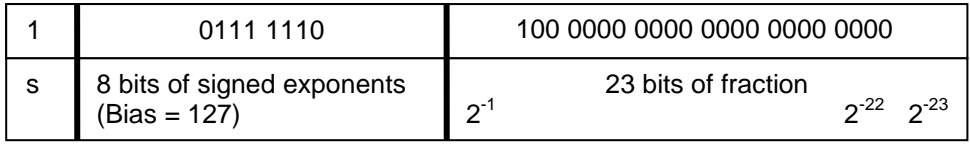

Example - Double Precision

Convert -.75 to MIPS Double precision binary format

$$
-0.75 = (-1)^{1}x(1+1x2^{-1})(2^{-1}) = (-1)^{s}x(1+(1+x2^{-1})+12x2^{-2})+13x2^{-3}) + ... \}x2^{(exponent-bias)}
$$

for double precision bias is 1023  $\rightarrow$  exponent – bias = -1  $\rightarrow$  exponent = 1022 = (011 1111 1110)<sub>2</sub>

Therefore:

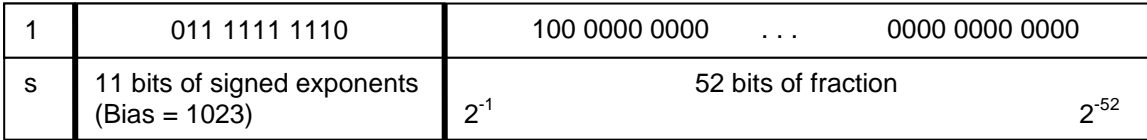

Example – Convert -5.25 x2<sup>-2</sup> to double precision floating point binary format.

Solution: "student exercise" Example – Covert 1.25 x10<sup>-1</sup> to double precision floating point binary format.

Solution: "student exercise"

Example – Write the decimal equivalent of the single precision floating point "C5D8 0000".

Solution: "student exercise"

"Ans: -6912"

 $\triangleright$  Example – Write the single precision floating point binary equivalent for the decimal number "258.6875".

Solution: "student exercise"

"Ans: 0100 0011 1000 0000 0000 0000 010 1011"

 $\triangleright$  Example – What's the largest and smallest possible number in: a) Single Precision Floating point format. b) Double Precision Floating point format.

Solution: "student exercise" Floating-Point Addition

Here are the steps in the example of adding .1 and -.4375

Step 1. Adjust the smaller exponent to match the largest exponent (Fraction digit at the right place)

 $0.1 \rightarrow 1.0 \times 2^{-1}$  Unmodified  $-0.4375 \rightarrow -0.0111 \times 2^0 \rightarrow -1.11 \times 2^{-2} \rightarrow -0.111 \times 2^{-1}$ 

Step 2. Add the adjusted significant (1.fffff)

Result Significant =  $1.0 - 0.111 = 0.001$ 

Step 3. Normalize the result

results =  $(1.000 \times 2^{-3})_2$ 

Step 4. Round any additional fraction to the number of bits available

 Floating-Point Multiply Here are the steps in the example of multiplying .1  $\rightarrow$  (1.000x2<sup>-1</sup>)<sub>2</sub> and -.4375  $\rightarrow$  (-1.110x2<sup>-2</sup>)<sub>2</sub>.

Step 1. Add the exponents

If you are working with biased exponents that after adding subtract one bias out to correct for having double amount of bias in the result.

 $-1 + (-2) = -3$ 

Step 2. Multiply the significant (1.fffff)

Result Significant = 1.000 x (1.110)= 1.110

Step 3. Normalize the result & Check for overflow

results =  $(1.110 \times 2^{-3})_2$ 

Step 4. Round any additional fraction to the number of bits available

No changes

Step 5. Figure out the sign (if the operands' signs are the same then the product is positive and if the operands' signs are different then the product is negative)

results =  $(-1.110 \times 10^{-3})_2$ 

# **5.7. Additional Resources**

- Staff. Microchip PIC 18F1220/1320 Data Sheet. (2004) Microchip Technology Incorporated.
- \* Huang,. PIC Microcontroller: An Introduction to Software & Hardware Interfacing, (2004) Thomson.
- \* Reese. Microprocessor: From Assembly Language to C using the PIC18Fxxx2. (2003) Course Technology.
- \* Peterson. Computer Organization and Design, (2007) Elsevier Service.
- **EEE Standard for Binary Floating-Point Arithmetic (IEEE 754-1985), (1985 with 2008 revision)** Institute of Electrical and Electronics Engineers.

# **5.8. Problems**

Refer to [www.EngrCS.com](http://www.engrcs.com/) or online course page for complete solved and unsolved problem set.

# **CHAPTER 6. C/ASSEMBLY/MACHINE LANGUAGE EQUIVALENCIES**

# **Key concepts and Overview**

- ❖ Introduction
- ❖ Indirect Addressing
- Functions/Procedures
- ❖ Data Types
- ❖ Program Flow Controls
- Additional Resources

## **6.1. Introduction**

In previous chapters, the underlying processor structure, instructions and logical design has been discussed. The objective of this chapter is to explore the compile process with specific focus on the equivalency between high level language (C language) and Assembly language.

We will be using PICmicro as the target processor and MPLAB's C18 as the compiler and development environment, which will be used to demonstrate examples of programming environment and build process. Refer to chapter 3 for step-by-step guide to installing, configuring and development using MPLAB's C18 IDE. Additional information regarding MPASM, C18 compiler and MPLAB IDE is available through the "Help>Topics" menu of the MPLAB IDE.

As discussed earlier, the high level language is compiled to Assembly and then to Machine language. The object code is combined with other pre-existing object codes to create the executable code that can be downloaded to the processor's program memory for execution. Although the steps described are common across the various systems, each processor and development environment would have its own unique file name and may combine one or more steps. Below are files that are generated during the build process of a C program in PICmicro environment:

file.c

C program file containing the C language code. Although it is shown here as a single file, the C program commonly consists of many files and directories.

C code typically includes files that define data and references required by the C program. In PICmicro environment, each processor is defined through one such file. We are using processor P18F1220 therefore including file "p18f1220.h" (default location is C:\MCC18\h) would provide the register names, constants and other required definitions.

• file.lst

Listing file is generated after the compilation process and includes the c program and the corresponding assembly code. The listing file is placed in the same directory as the project by default. A text editor such as notepad may be best tool to view file.lst files.

Disassembly Listing which can be accessed from MPLAB IDE menu *"View > Disassembly Listing"* is a good tool for viewing the relationship between C and corresponding Assembly code. The rest of this chapter relies on this file to discuss the relationship between C and Assembly code.

- $\bullet$  file.map Map file is generated by the linker and contains the symbols (variables, functions, …) and their value. This file provides detailed information about the allocation of data and code.
- file.o

Object file is generated after the assembly program and contains the machine code (Binary). This code is combined with other object files required by the program to create the executable code that is downloaded to program memory for execution.

In the next few pages, an example of each of the above files for a simple C program is presented. The longer files have been truncated to show the type of content, and the reader is encouraged to use MAPLAB ID to view each file in its entirety and become familiar with type of information provided by each of these files.

#### C program file (c2asm\_into.c)

```
/*************************************************************
 * File: c2asm_into.c
* Project: c to Assembly Language Equivalency
* Author: Class
* Updated: 2/14/10
*************************************************************/
//Process Specific definitions
#include <p18f1220.h> 
// main() is the entry point to the program. 
// PICmicro does not accept or return parameters.
void main(void)
{
      int count;
      count = count + 1;
} //main()
```
"p18f1220.h" include file (default location is C:\MCC18\h).

```
/*-------------------------------------------------------------------------
* $Id: p18f1220.h,v 1.11.2.1 2005/07/25 18:23:27 nairnj Exp $
* MPLAB-Cxx PIC18F1220 processor header
 *
* (c) Copyright 1999-2005 Microchip Technology, All rights reserved
*-------------------------------------------------------------------------*/
#ifndef 18F1220 H
#define __18F1220_H
extern volatile near unsigned char PORTA;
extern volatile near union {
  struct {
    unsigned RA0:1;
    unsigned RA1:1;
    unsigned RA2:1;
    unsigned RA3:1;
    unsigned RA4:1;
    unsigned RA5:1;
    unsigned RA6:1;
    unsigned RA7:1;
  };
  struct {
    unsigned AN0:1;
    unsigned AN1:1;
    unsigned AN2:1;
    unsigned AN3:1;
    unsigned :1;
    unsigned MCLR:1;
    unsigned CLKO:1;
    unsigned CLKI:1;
   <<<<< MIDDLE SECTION OF THIS FILE HAS BEEN DELETED >>>>>
/*-------------------------------------------------------------------------
* CONFIG6H (0x30000b)
 *-------------------------------------------------------------------------*/
```

```
#define CONFIG6H_DEFAULT 0xE0
#define WRTB ON 6H 0xBF
#define _WRTB_OFF_6H 0xFF
#define WRTC ON 6H 0xDF
#define _WRTC_OFF_6H 0xFF
#define _WRTD_ON_6H 0x7F
#define _WRTD_OFF_6H 0xFF
/*-------------------------------------------------------------------------
* CONFIG7L (0x30000c)
*-------------------------------------------------------------------------*/
#define CONFIG7L DEFAULT 0x03
#define _EBTR0_ON_7L 0xFE
#define _EBTR0_OFF_7L 0xFF
#define _EBTR1_ON_7L 0xFD
#define _EBTR1_OFF_7L 0xFF
/*-------------------------------------------------------------------------
* CONFIG7H (0x30000d)
*-------------------------------------------------------------------------*/
#define _CONFIG7H_DEFAULT 0x40
#define EBTRB ON 7H 0xBF
#define _EBTRB_OFF_7H 0xFF
#endif
```
# Listing file (c2asm\_into.lst)

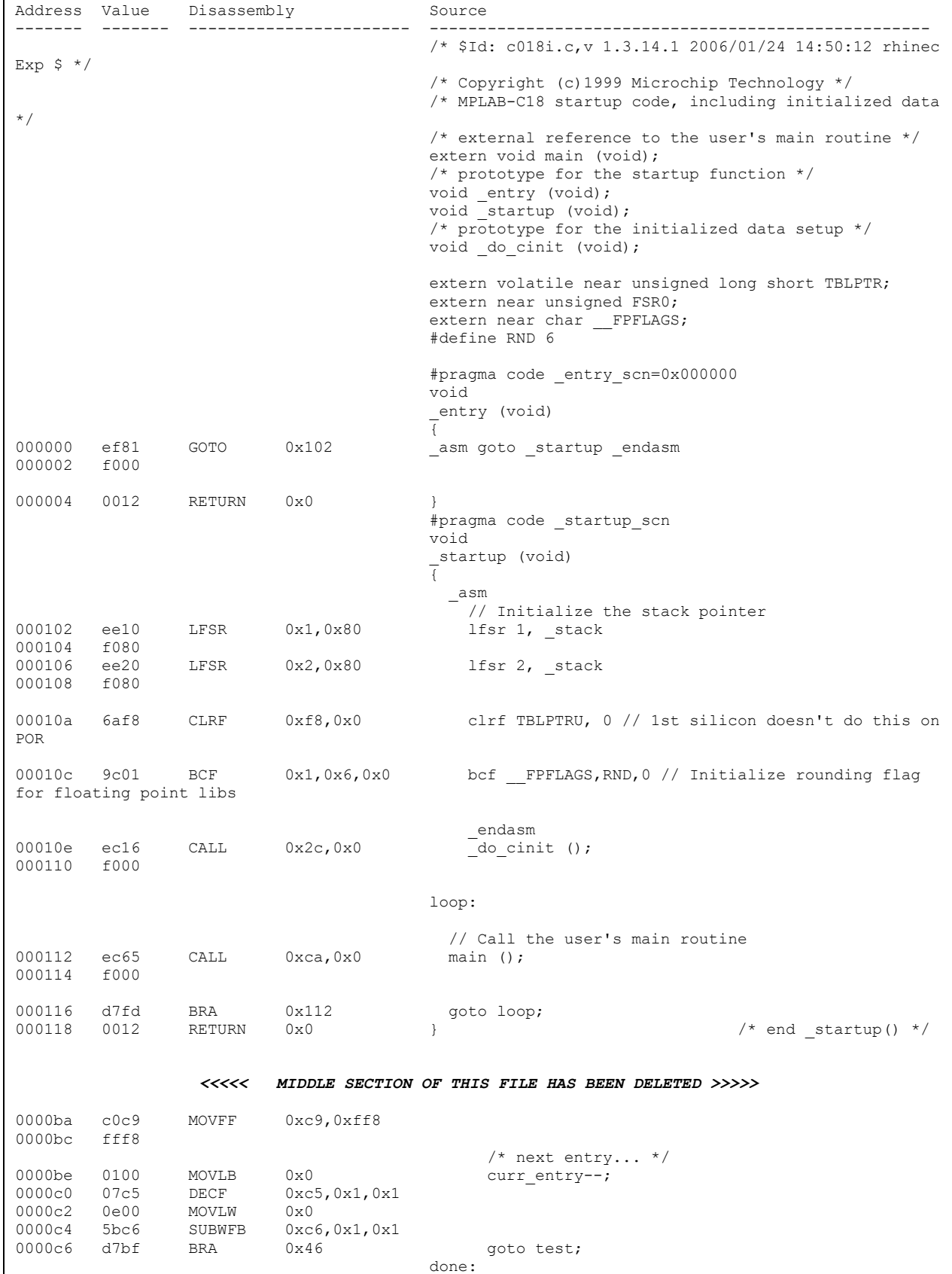

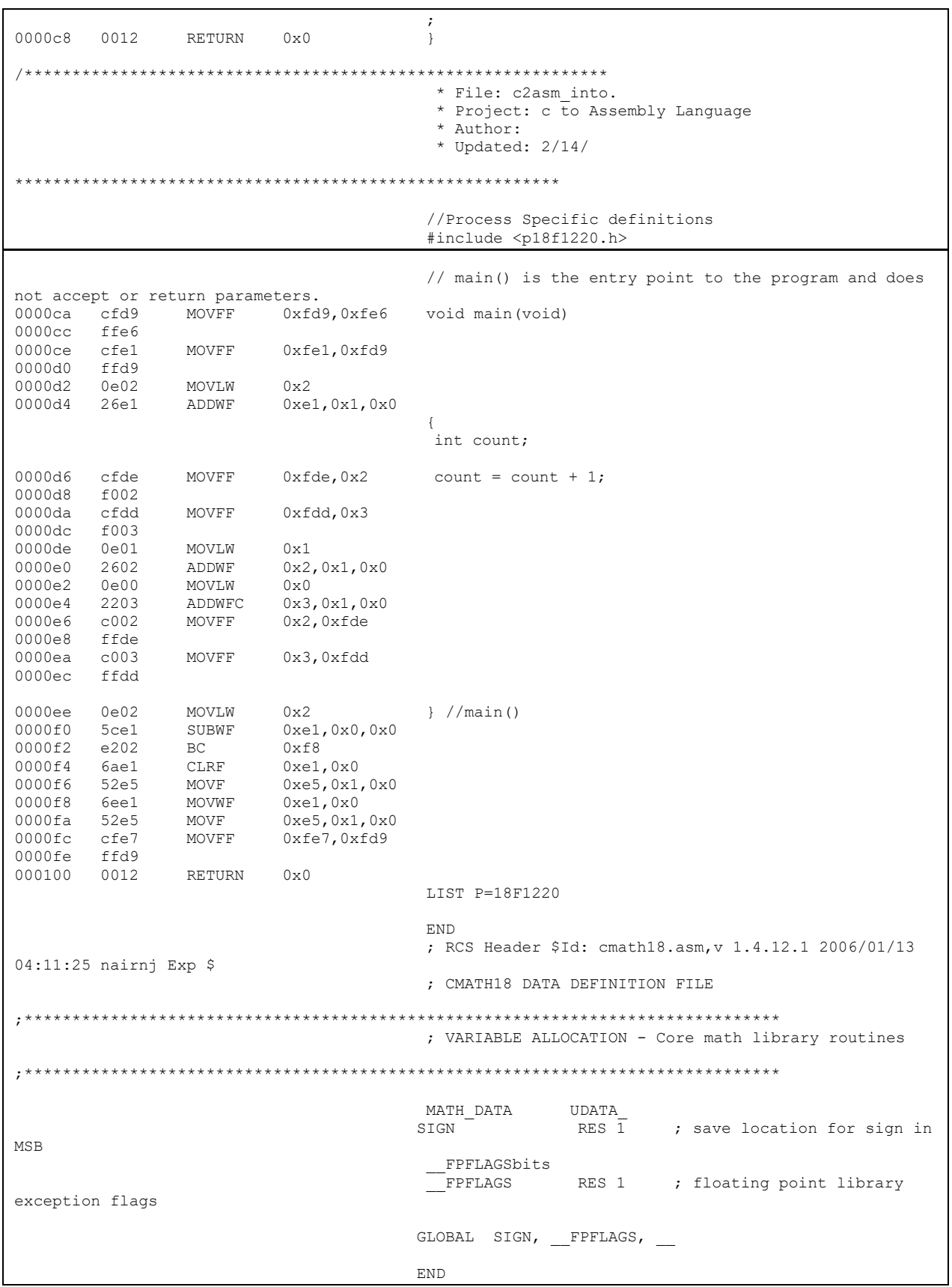

 Disassembly Listing - MPLAB IDE menu *"View > Disassembly Listing"* The remainder of this chapter, Disassembly Listing will be used to discuss the C program build process and resulting machine code.

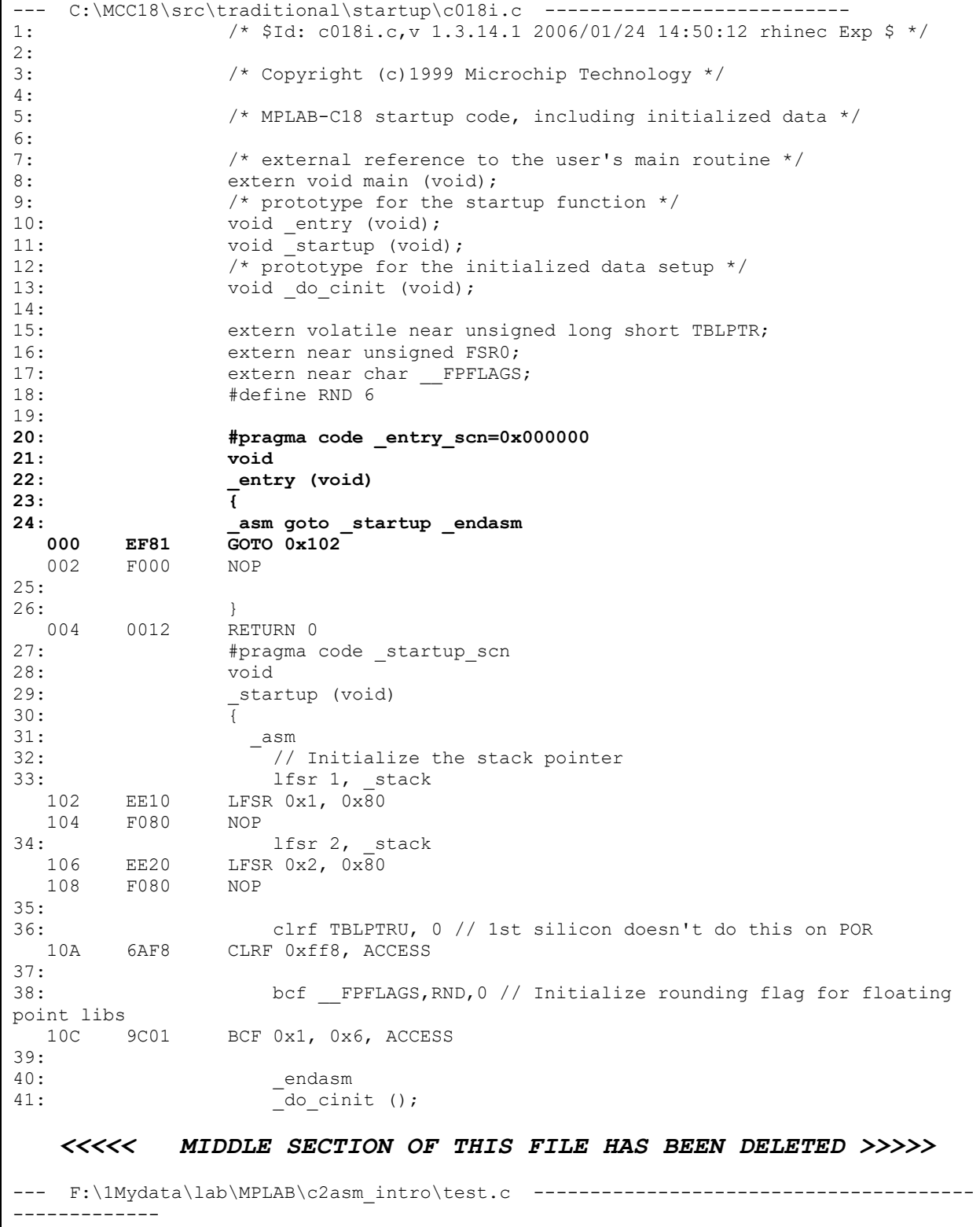

1: /\*\*\*\*\*\*\*\*\*\*\*\*\*\*\*\*\*\*\*\*\*\*\*\*\*\*\*\*\*\*\*\*\*\*\*\*\*\*\*\*\*\*\*\*\*\*\*\*\*\*\*\*\*\*\*\*\*\*\*\*\* 2: \* File: c2asm\_into.c 3: \* Project: c to Assembly Language Equivalency 4:  $*$  Author: Class 5: \* Updated: 2/14/10  $6:$ 7: 8: //Process Specific definitions<br>9: #include <p18f1220.h> #include <p18f1220.h> 10: **11: // main() is the entry point to the program and does not accept or return parameters. 12: void main(void) 0CA CFD9 MOVFF 0xfd9, 0xfe6** 0CC FFE6 NOP OCE CFE1 MOVFF 0xfe1, 0xfd9 0D0 FFD9 NOP 0D2 0E02 MOVLW 0x2 0D4 26E1 ADDWF 0xfe1, F, ACCESS 13: { 14: int count; 15: 16: count = count + 1; 0D6 CFDE MOVFF 0xfde, 0x2 0D8 F002 NOP 0DA CFDD MOVFF 0xfdd, 0x3 0DC F003 NOP 0DE 0E01 MOVLW 0x1 0E0 2602 ADDWF 0x2, F, ACCESS 0E2 0E00 MOVLW 0 0E4 2203 ADDWFC 0x3, F, ACCESS 0E6 C002 MOVFF 0x2, 0xfde 0E8 FFDE NOP 0EA C003 MOVFF 0x3, 0xfdd 0EC FFDD NOP 17: 18: } //main() 0EE 0E02 MOVLW 0x2 0F0 5CE1 SUBWF 0xfe1, W, ACCESS 0F2 E202 BC 0xf8 0F4 6AE1 CLRF 0xfe1, ACCESS 0F6 52E5 MOVF 0xfe5, F, ACCESS 0F8 6EE1 MOVWF 0xfe1, ACCESS 0FA 52E5 MOVF 0xfe5, F, ACCESS 0FC CFE7 MOVFF 0xfe7, 0xfd9 0FE FFD9 NOP 100 0012 RETURN 0

# Map file (c2asm\_into.map)

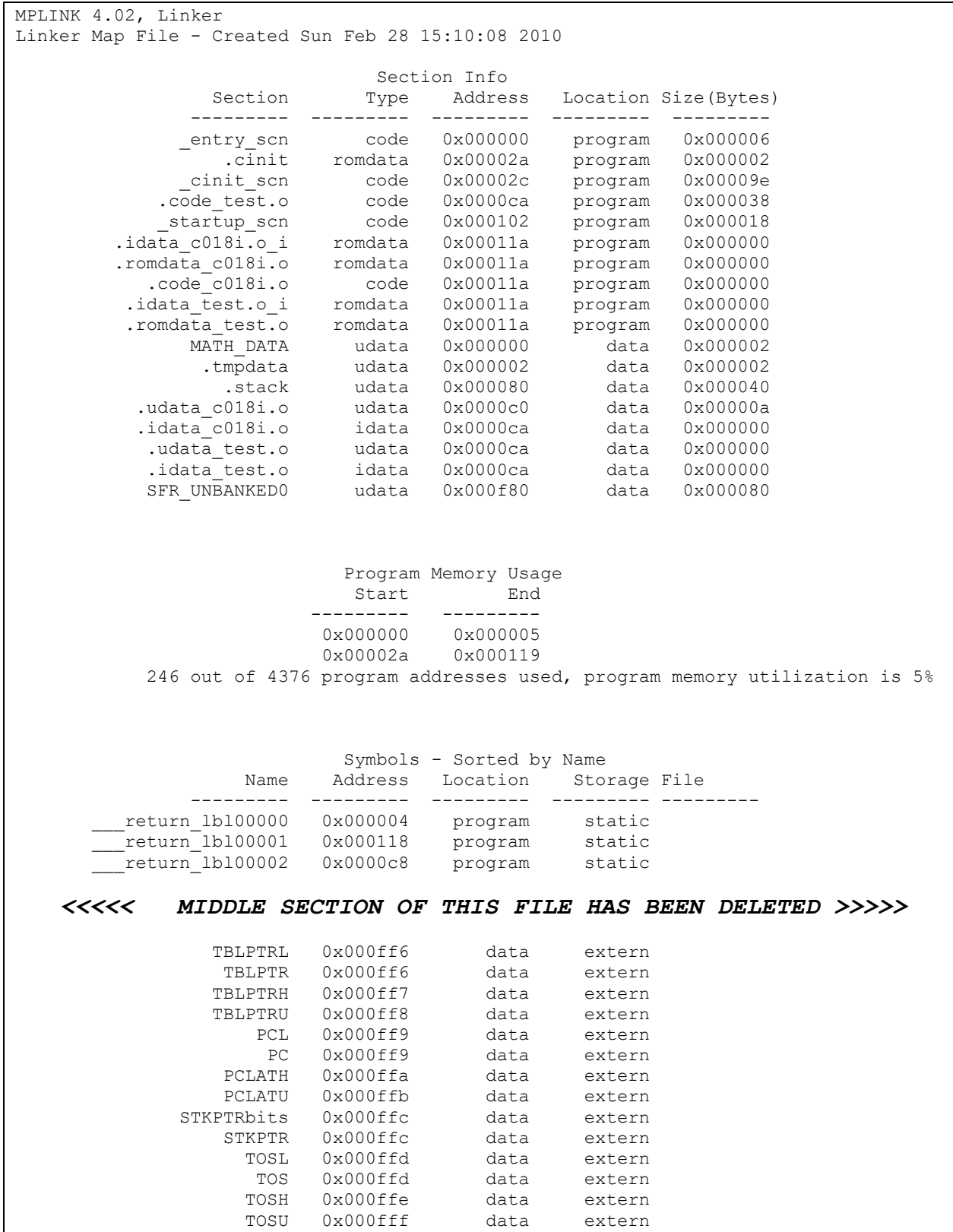

# **6.2. Indirect Addressing (INDFn)**

Compliers use Indirect addressing to generate relocatable code and dynamically change the memory address to be accessed. This section outlines indirect addressing based on PICmicro's implementation.

Indirect addressing uses three FSRn registers (FSR0, FSR1, FSR2) as pointers to the data memory location that is to be read or written. These register contain the address of the data memory being affected. The size of memory on PICmicro is 4096 bytes which means an address is 12 bits and requires two bytes to store. The three sets of indirect addressing subsystems are addressed by:

- FSR0: composed of FSR0H:FSR0L "FEA : FE9"
- FSR1: composed of FSR1H:FSR1L "FE2 : FE1"
- FSR2: composed of FSR2H:FSR2L "FDA : FD9"

Typically, FSRn is initialized by LFSR instruction as shown by the following example:

LFSR FSR0, 0x1065 ;Sets the initial address of indirect addressing subsystem 0 to 1065h

The data is read or written by accessing one of the special function registers associated with each FSRn. The following list provides an overview of each of the special registers and their corresponding activity:

- Indirectly access register (pointed to by FSRn), then do nothing else (no change) INDFn
- Indirectly access register, then auto-decrement FSRn (post-decrement) POSTDECn
- Indirectly access register, then auto-increment FSRn (post-increment) POSTINCn
- Auto-increment FSRn, then indirectly access register (pre-increment) PREINCn
- Use the value in the WREG register as an offset to FSRn. It will not modify the value of the WREG or the FSRn register after an indirect access (nochange) – PLUSWn

Summary of all the Special Function Registers associated with each Indirect Addressing Subsystem (IASn):

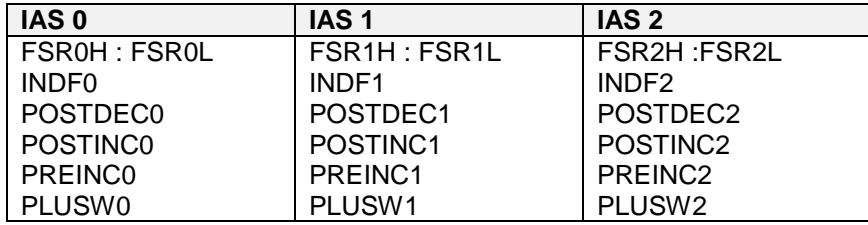

**Example -** Describe the function performed by the following Code Segment.

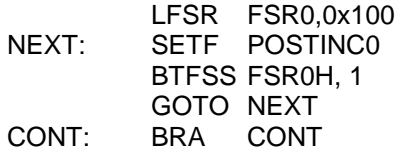

#### **Solution:**

Sets locations 0x100 through 0x1FF to the value 0xFF

 **Example** - Write a PICmicro code segment using indirect addressing to move content from location 100-150h to 2050-2000h.

### **Solution:**

LFSR FSR0, 0x100 LFSR FSR1, 0x2050 MOVLW 0x51 MOVWF 0x80

MOVE\_IT:

MOVFF POSTINC0, POSTDEC1 DECF 0x80 BNZ MOVE\_IT

 **Example** - Show the content of memory that has been changed by the following code segment and their new contents.

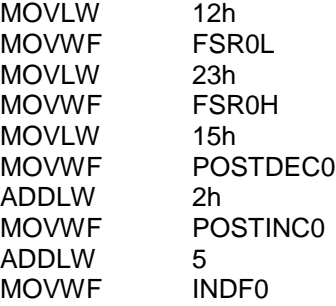

# **Solution:**

Location and content in Hex  $\rightarrow$ 

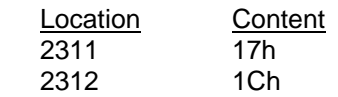

## **6.3. Functions / Procedures**

- Code Entry Point, main()
	- $\triangleright$  Syntax // entry into the code void main (void) { **Statements**

}

 $\triangleright$  Example - Disassembly Listing

```
1: /*************************************************************
2: * File: c2asm_into.c<br>3: * Project: c to Asser
3: * Project: c to Assembly Language Equivalency<br>
\begin{array}{ccc}\n & \star & \star & \text{P} \text{}} \\
 & \star & \text{P} \text{}} \\
 & \star & \text{P} \text{}} \\
\end{array}4: * Author: Class<br>5: * Updated: 2/14,
                     5: * Updated: 2/14/10
6: *************************************************************/
7: 
8: //Process Specific definitions
9: #include <p18f1220.h> 
10: 
11: // main() is the entry point to the program and does not accept or return 
parameters.
12: void main(void)
   0CA CFD9 MOVFF 0xfd9, 0xfe6<br>0CC FFE6 NOP
        FFE6<br>CFE1
   OCE CFE1 MOVFF 0xfe1, 0xfd9<br>0D0 FFD9 NOP
          FFD9
    0D2 0E02 MOVLW 0x2
    0D4 26E1 ADDWF 0xfe1, F, ACCESS
13: {
14: int count;
15: 
16: count = count + 1;
   0D6 CFDE MOVFF 0xfde, 0x2<br>0D8 F002 NOP
   0D8 F002 NOP<br>0DA CFDD MOVE
                  MOVFF 0xfdd, 0x3<br>NOP
   0DC F003
   0DE 0E01 MOVLW 0x1<br>0E0 2602 ADDWF 0x2
                    0E0 2602 ADDWF 0x2, F, ACCESS
    0E2 0E00 MOVLW 0
   0E4 2203 ADDWFC 0x3, F, ACCESS
   0E6 C002 MOVFF 0x2, 0xfde
    0E8 FFDE NOP
    0EA C003 MOVFF 0x3, 0xfdd
    0EC FFDD NOP
17: 
18: \begin{array}{cc} 18: & \text{ } \\ 0 \text{EE} & 0 \text{E02} & \text{MOVLM } 0 \text{x2} \end{array}MOVLW 0x2
   0EE OEOZ PROVING SILM<br>0F0 5CE1 SUBWF-0xfe1, W, ACCESS<br>0F2 E202 BC-0xf8
                  BC 0xf8
    0F4 6AE1 CLRF 0xfe1, ACCESS
    0F6 52E5 MOVF 0xfe5, F, ACCESS
    0F8 6EE1 MOVWF 0xfe1, ACCESS
    0FA 52E5 MOVF 0xfe5, F, ACCESS
   0FC CFE7 MOVFF 0xfe7, 0xfd9
    0FE FFD9 NOP
    100 0012 RETURN 0
```
name (argument list, if any);

**•** Definition name (argument list, if any) argument declarations, if any { declarations and statements, if any }

#### > Example - Disassembly Listing

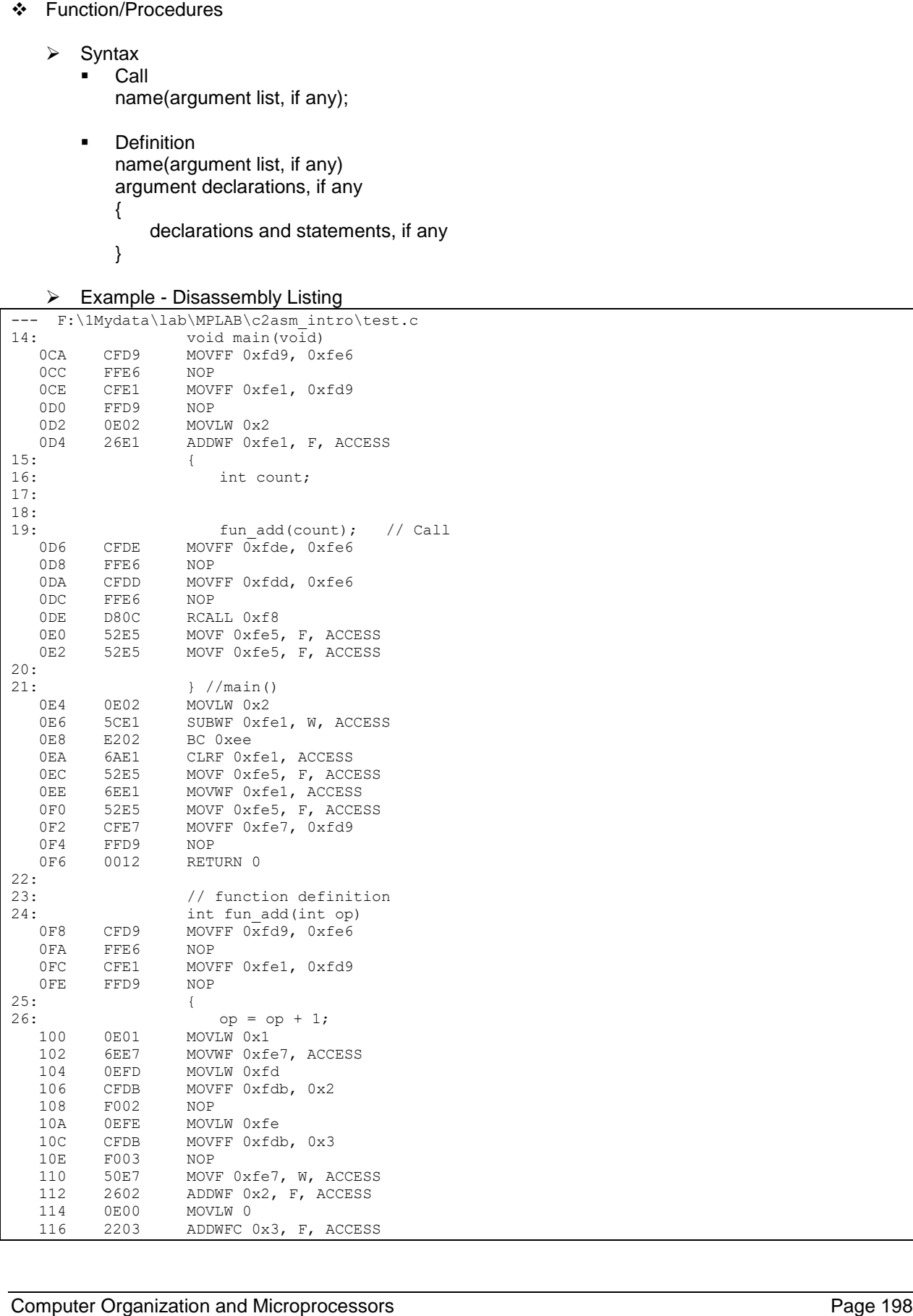

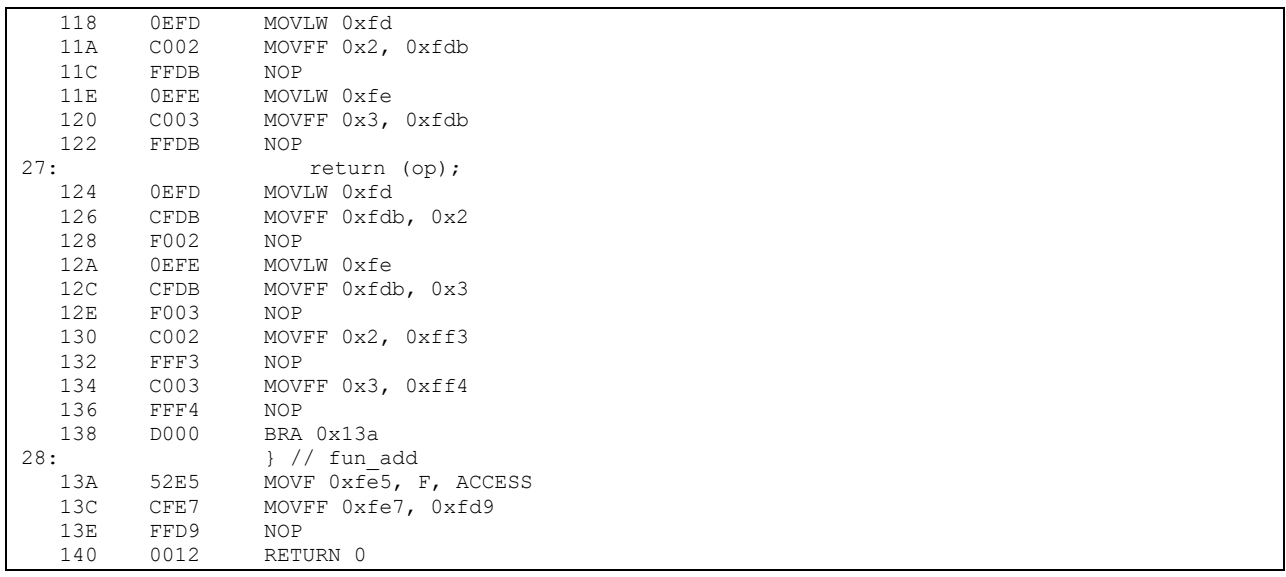

## **6.4. Data Types**

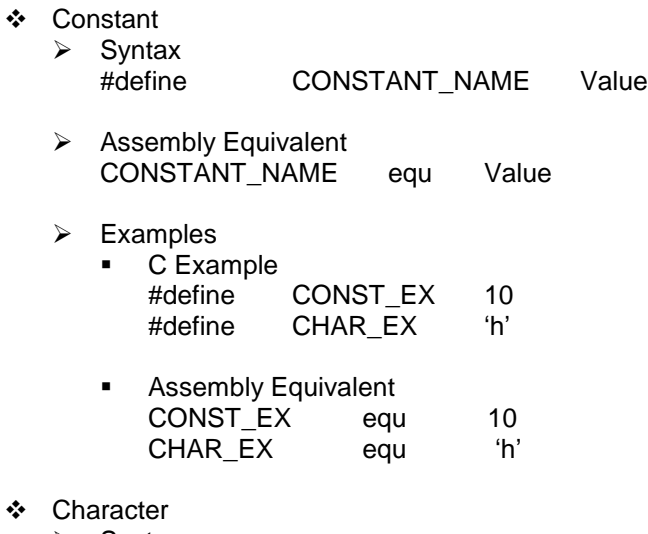

 $\triangleright$  Syntax

char ch\_ex;

 $\triangleright$  Example – .lst file

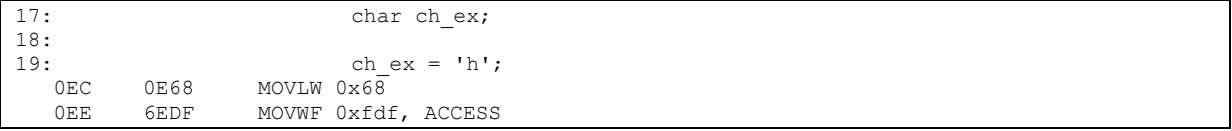

## $\triangleright$  String

String is a list of characters terminated by a null character '\0'. C language does not support string declaration as type different from Character.

## ❖ Integer

 $\triangleright$  Syntax<br>int int\_ex;

// typically size of int is equal to processor word size

Example – Disassembly Listing (PIC micro implements integer in 16 bits)

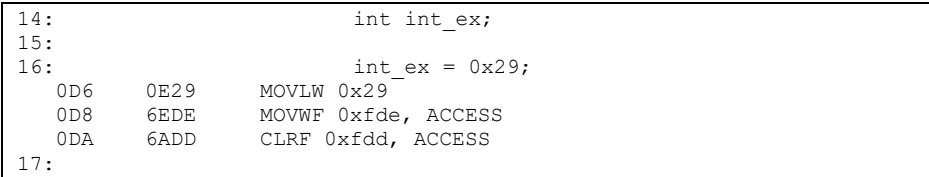

 Float "single-precision floating point" & Double "double-precision floating point" PICmicro has implemented float and double based on IEEE single precision format discussed in Chapter 5. The float range is shown below:

 $2^{-126} = 1.17549435 E - 38$  to  $2^{128} * (2 - 2^{-15}) = 6.80564693 E + 38$ 

- $\triangleright$  Syntax float float\_ex; // uses IEEE Single precision format<br>double\_double\_ex; // uses IEEE Single precision  $\textit{l}$  uses IEEE Single precision format
- $\triangleright$  Example Disassembly Listing

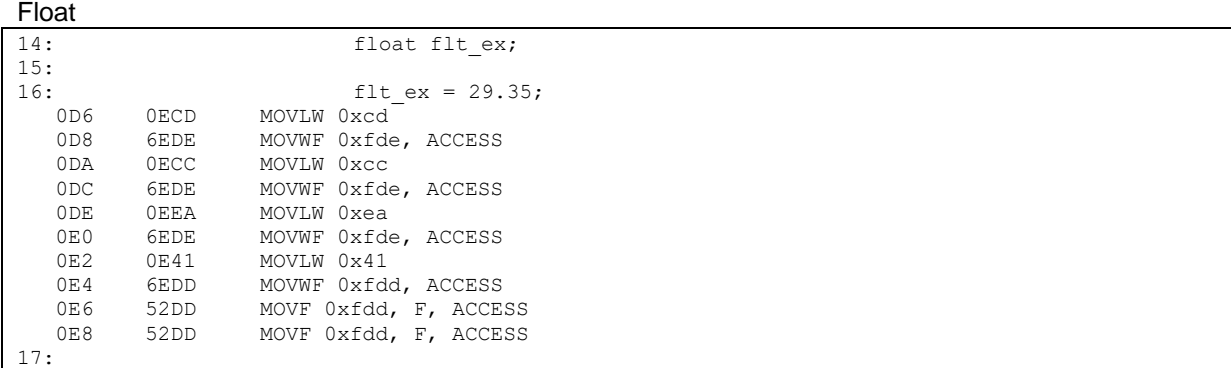

### Double

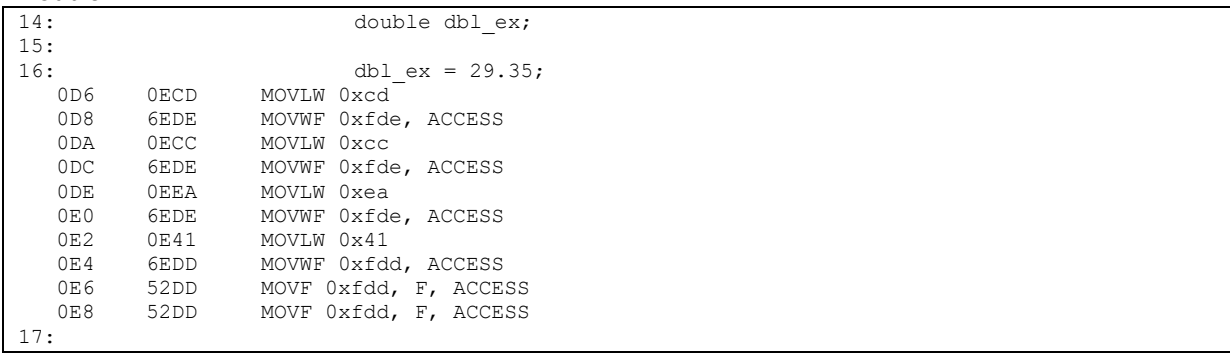

❖ Pointers

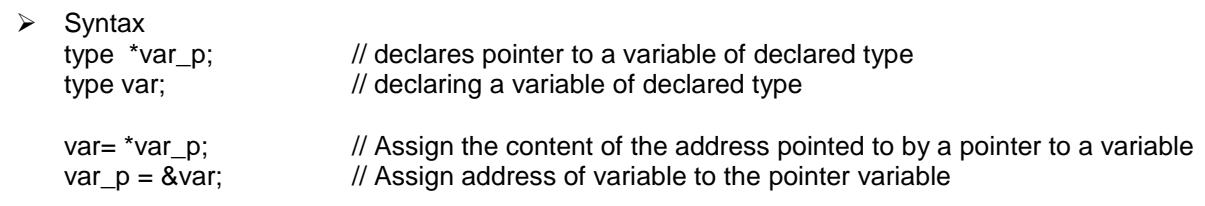

# $\triangleright$  Example – Disassembly Listing

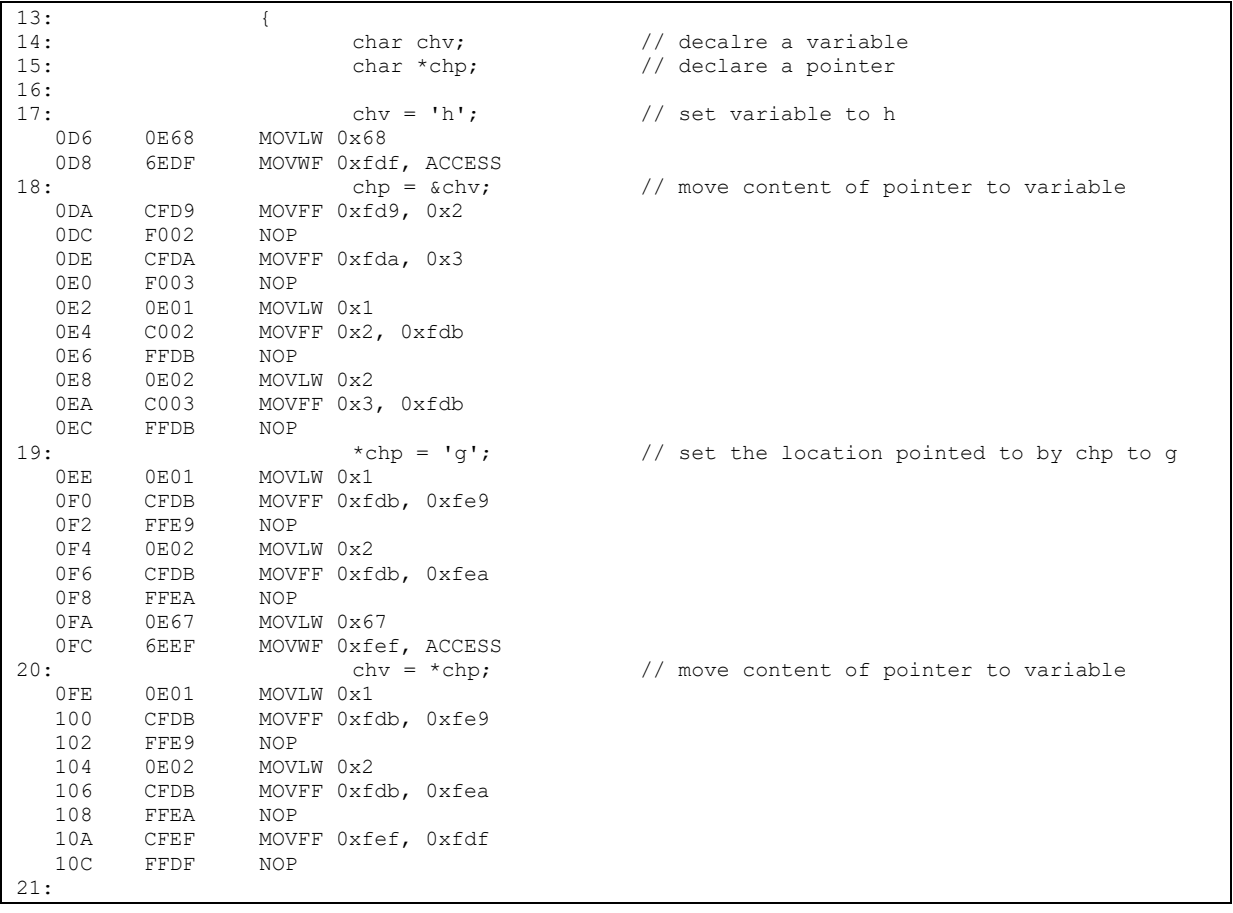

- Arrays
	- $\triangleright$  Syntax type ar\_name[size dim1]; // declare an array
	- $\triangleright$  Example Disassembly Listing

```
0CA CFD9 MOVFF 0xfd9, 0xfe6
   0CC FFE6 NOP
  OCE CFE1 MOVFF 0xfe1, 0xfd9
 0D0 FFD9 NOP
 0D2 0E0A MOVLW 0xa
  0D2 0E0A POVER CAR<br>0D4 26E1 ADDWF 0xfe1, F, ACCESS
13:14: char ch[10]; // decalre a variable
15: 
16: ch[0] = 'a'; // set the first element to a<br>0D6 0E61 MOVLW 0x61<br>0D8 6EDF MOVWF 0xfdf, ACCESS
 0D6 0E61 MOVLW 0x61
 0D8 6EDF MOVWF 0xfdf, ACCESS
17: ch[9] = 'j'; // set the last element to j<br>0DA 0E6A MOVLW 0x6a
  0DA 0E6A MOVLW 0x6a<br>0DC 6EF3 MOVWF 0xff
                 MOVWF 0xff3, ACCESS
  0DC 0E09 ......<br>0DE 0E09 MOVLW 0x9<br>100155 0xf1
  0E0 CFF3 MOVFF 0xff3, 0xfdb<br>0E2 FFDB NOP
         FFDB NOP
18:
```
- Structures
	- $\triangleright$  Syntax
		- Defining a new type

// new type struct new-type{ list of declarations };

struct new\_type new\_struct; // defines a variable new\_struct of the type new\_type

• Defining a new structure // new type struct { list of declarations } new\_struct1, new\_struct2;

# $\triangleright$  Example – Disassembly Listing

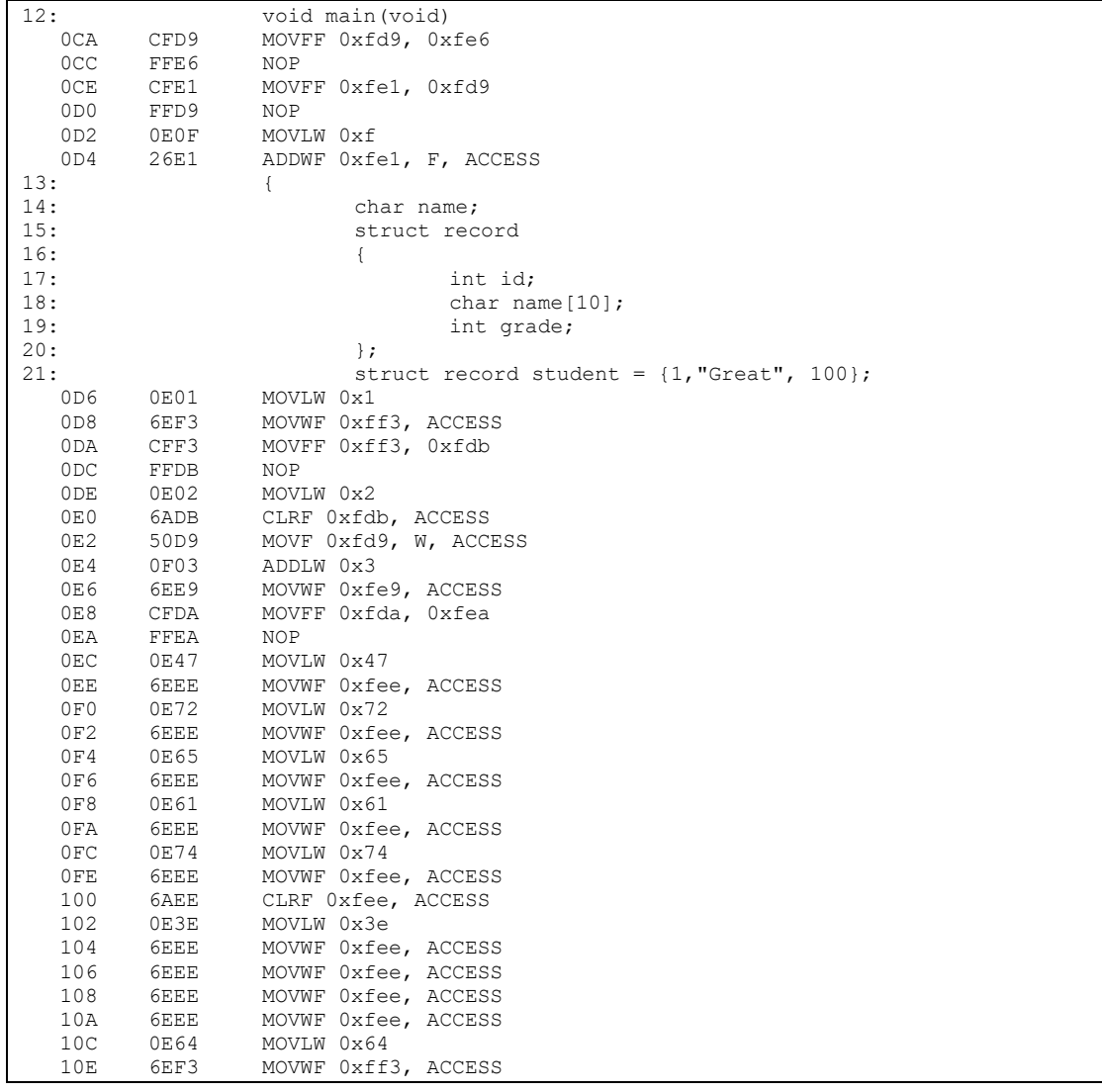

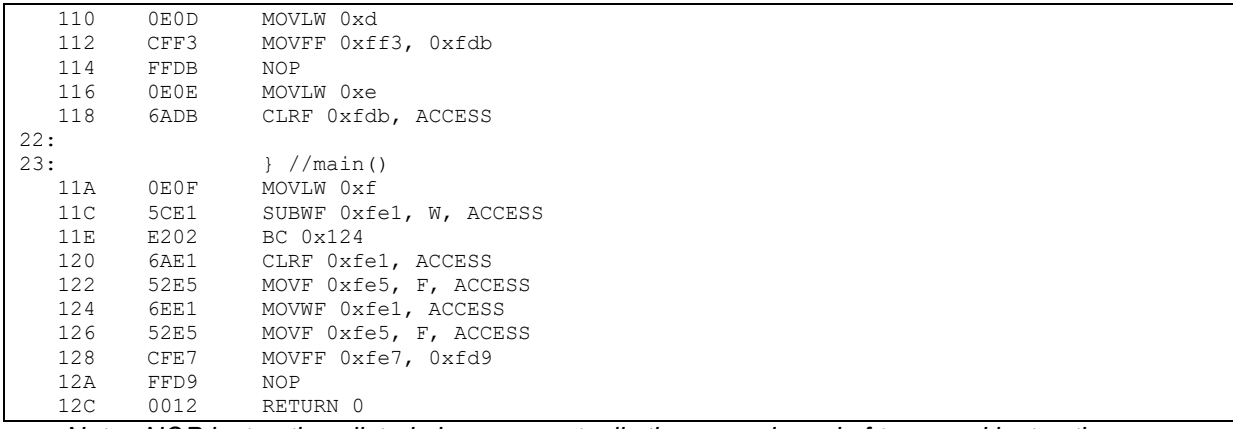

*Note: NOP instructions listed above are actually the second word of two-word instruction.*

## **Example** – The following C program segment:

// Available data memory start at 0x80

Struct { char name[30]; // 1 byte/char<br>int sid; // integer is 2 l char grade[2]; } Students [20];

 $\frac{1}{10}$  integer is 2 bytes

a) Find the location of student[2].grade[1]. b) Find the location for student [9].sid;

# **Solutions**

## **6.5. Program Flow Controls**

If-Then-Else

```
\triangleright Syntax
    if (condition) {
             statements
    }
    else { \frac{1}{2} // else is optional
```
- statements
- }

 $\triangleright$  Example – Disassembly Listing

```
12: void main(void)<br>0CA CFD9 MOVFF 0xfd9, 0x
  0CA CFD9 MOVFF 0xfd9, 0xfe6<br>0CC FFE6 NOP
  0CC FFE6<br>0CE CFE1
                MOVFF 0xfe1, 0xfd9
   0D0 FFD9 NOP
  0D2 0E02 MOVLW 0x2
   0D4 26E1 ADDWF 0xfe1, F, ACCESS
13: {
14: int count=8;
 0D6 0E08 MOVLW 0x8
 0D8 6EDE MOVWF 0xfde, ACCESS
   0DA 6ADD CLRF 0xfdd, ACCESS
15: 
16: if (count < 5){
   0DC CFDE MOVFF 0xfde, 0x2
  0DE F002 NOP<br>0E0 CFDD MOVE
                MOVFF 0xfdd, 0x3
   0E2 F003 NOP
   0E4 90D8 BCF 0xfd8, 0, ACCESS
  0E6 5003 MOVF 0x3, W, ACCESS
   0E8 E604 BN 0xf2
  0EA 0E05 MOVLW 0x5
  0EC 5C02 SUBWF 0x2, W, ACCESS
  0EE 0E00 MOVLW 0<br>0F0 5803 SUBWFR 0
  0F0 5803 SUBWFB 0x3, W, ACCESS<br>0F2 E20D BC 0x10e
0F2 E20D BC 0x10e<br>17:
                             count = count + 5; 0F4 CFDE MOVFF 0xfde, 0x2
 0F6 F002 NOP
   0F8 CFDD MOVFF 0xfdd, 0x3
   0FA F003 NOP
  0FC 0E05 MOVLW 0x5
  OFE 2602 ADDWF 0x2, F, ACCESS
   100 0E00 MOVLW 0
  102 2203 ADDWFC 0x3, F, ACCESS<br>104 C002 MOVFF 0x2, 0xfde
               MOVFF 0x2, 0xfde
  106 FFDE NOP<br>108 C003 MOVE
                MOVFF 0x3, 0xfdd
   10A FFDD NOP
18: }
19: else{
   10C D00C BRA 0x126
20: count = count - 5;
   10E CFDE MOVFF 0xfde, 0x2
   110 F002 NOP
   112 CFDD MOVFF 0xfdd, 0x3
  114 F003 NOP<br>116 0E05 MOVI
   116 0E05 MOVLW 0x5
        5E02 SUBWF 0x2, F, ACCESS<br>0E00 MOVIW 0
   11A 0E00 MOVLW 0
  11C 5A03 SUBWFB 0x3, F, ACCESS<br>11E C002 MOVFF 0x2, 0xfde
                MOVFF 0x2, 0xfde
   120 FFDE NOP
```
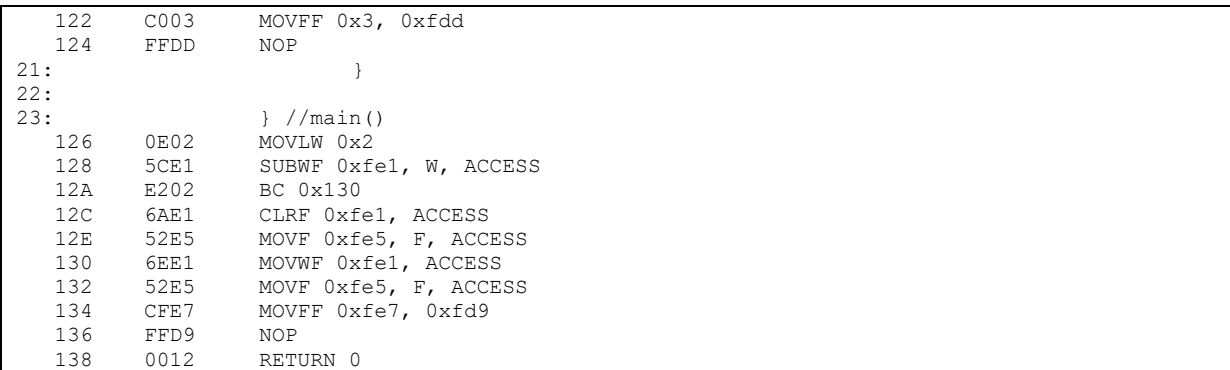

**Example** – Write the following C code in its equivalent PICmicro assembly:

```
Swap (char a, char b){ 
        char temp;
       if (a > b){
               temp = a;a = b;
               b = temp;} else a = b;
        return;
}
```
**Solution**

# While Loop

 $\triangleright$  Syntax while (condition){ statements

}

# $\triangleright$  Example – Disassembly Listing

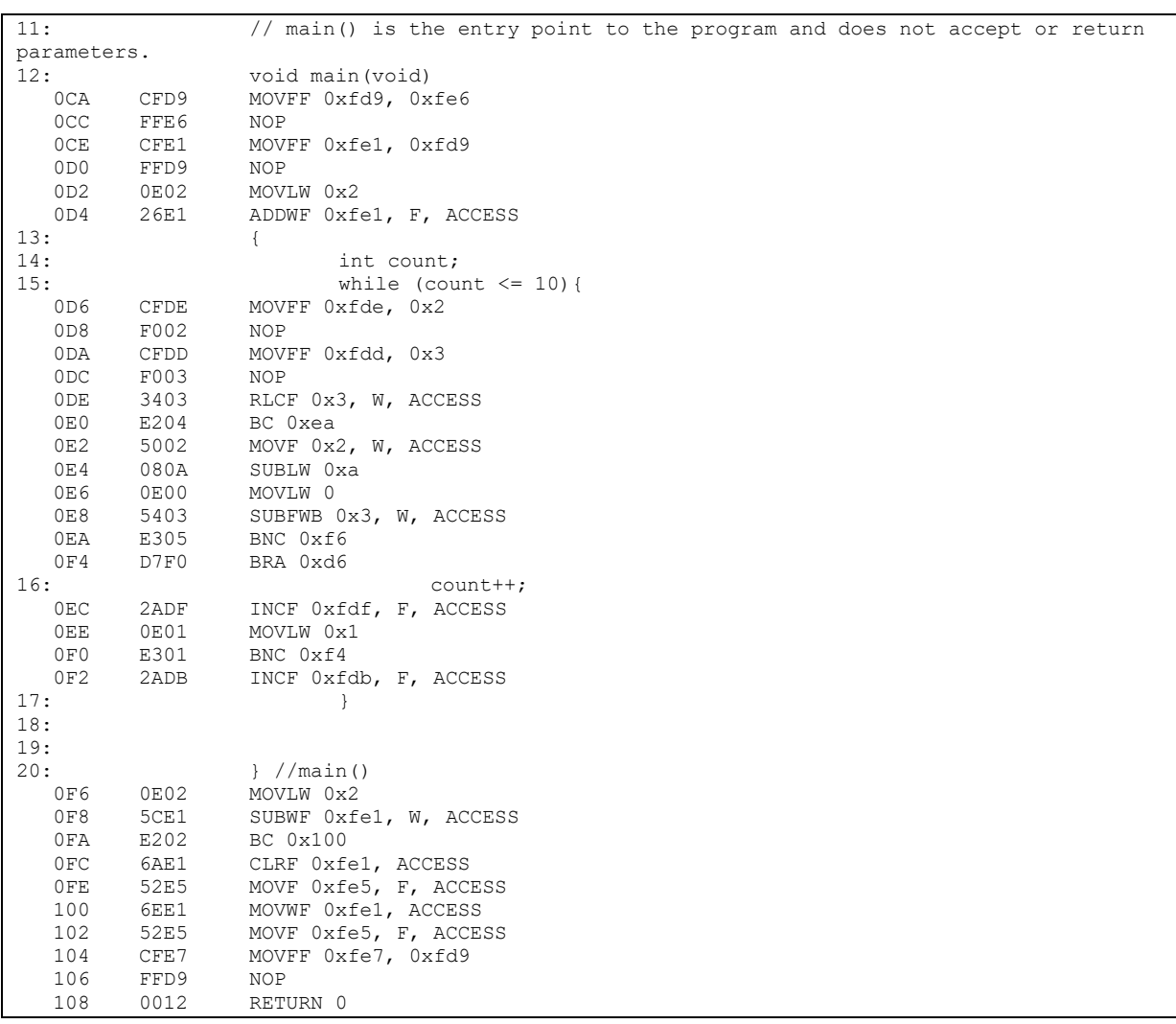

# For Loop

- $\triangleright$  Syntax for (Intialization<sub>optional</sub> ;Condition<sub>optional</sub> ; Action<sub>optional</sub> ){ statements
	- }
- $\triangleright$  Example Disassembly Listing

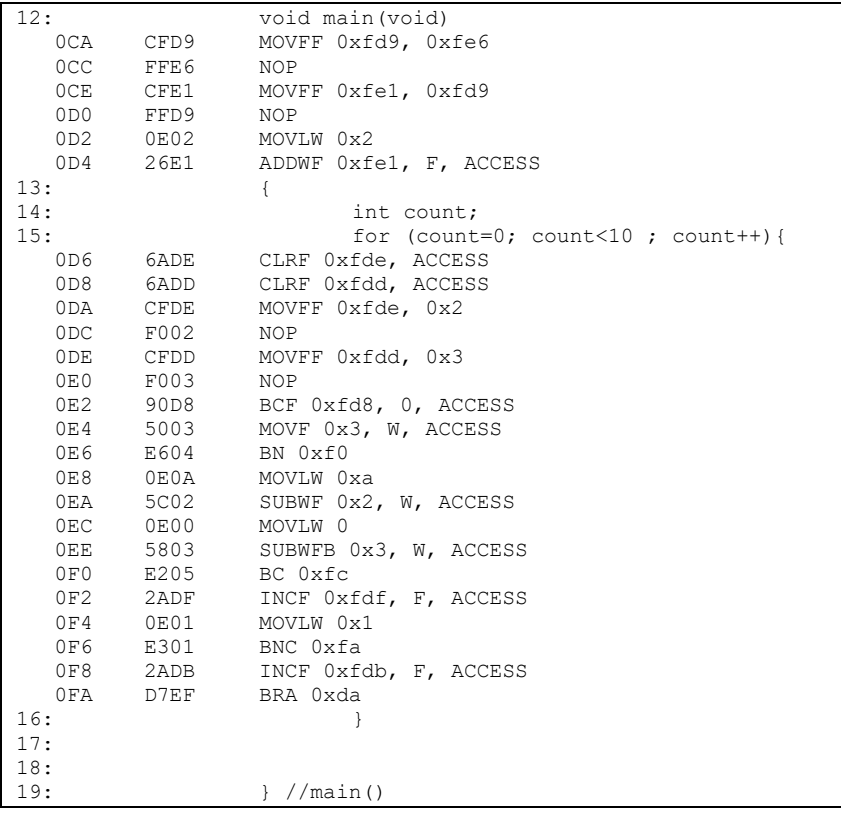

# **6.6. Additional Resources**

- \* Kernighan & Ritchie. The C Programing Language, (1978) Prentice-Hall
- \* Peterson. Computer Organization and Design, (2007) Elsevier Service.
- Staff. Microchip PIC 18F1220/1320 Data Sheet. (2004) Microchip Technology Incorporated.

# **6.7. Problems**

Refer to [www.EngrCS.com](http://www.engrcs.com/) or online course page for complete solved and unsolved problem set.

# **CHAPTER 7. PERFORMANCE**

# **Key concepts and Overview**

- CPU Performance and Relating Factors
- Evaluating Performance and Bench Marking
- Performance Bench Marking Design
- Additional Resources

## **7.1. CPU Performance and Relating Factors**

As discussed earlier, performance is growing in importance as criteria of microprocessor design. As the memory size and functionality have grown, performance becomes one of the most important factors in design of computer system.

The first step in understanding, analyzing and designing a system with respect to performance is to agree on these key definitions.

Defining Performance

Depending on your application, you may emphasize a subset of performance attributes in your selection or design of computer systems. For example, if you are designing an enterprise system for a fortune 500 corporation, you will have different needs than if you are designing a gaming computer system for a hobbyist.

Here are a few terminologies to consider:

 $\triangleright$  Performance and Execution Time

It is common to use Performance and Execution Time to refer to the overall performance of a system. The total time required for the computer to complete a task, including disk access, memory access, I/O activities, Operating system overhead, CPU execution time and others may be referred to as the execution time. As shown below, execution time is inversely proportional to the performance as shown below:

$$
Performance = \frac{1}{Execution Time}
$$

To maximize performance is to minimize the Execution time. If computer X runs faster than Y, then it is said that computer X is n time faster than Y, when:

$$
n = \frac{Performance_{X}}{Performance_{Y}} = \frac{ExecutionTime_{Y}}{ExecutionTime_{X}}
$$

It can be confusing to use the terms "increasing" and "decreasing" in conjunction with "performance" and "execution time" since they denote the opposites. For example, an increase in performance is desirable. On the other hand, increased execution time is undesirable. So to remove this confusion, the industry typically uses the words "Improve performance" or "Improve Execution time " instead of the terms "increase performance" or "decrease execution time"

# > Measuring Performance

Computer performance is measured in term of execution time in seconds per program.

Elapsed Time

Elapsed Time is defined by the wall-clock time, elapsed time, also called "response time," refers to the time a program takes to execute from the start to the end of as is observed by the user. This includes all aspects of activities such as memory, execution and delays.

 CPU Execution Time or CPU Time (corresponding to CPU performance) A processor is typically shared amongst multiple programs. CPU execution time or CPU time, is the time the processor, is actually executing the program. Note that in this case, CPU time does not include activities such as memory access, disk access and others.

CPU time can be further classified as:

- User CPU Time CPU time spent on the program
- System CPU Time CPU time spent on the operating system performing tasks on behalf of the program.
- **Clock or System Clock** Computer systems have a main clock. The Clock's frequency (f) and period  $(T=1/f)$  are used in discussion of bottom up performance.

As mentioned earlier, measuring performance depends on many factors and the type of applications being considered. Therefore, there are a variety of techniques in measuring performance. In some cases, the designer has to consider CPU performance in terms of number of instructions and number of cycles per instruction. This method is referred to as the bottom up method.

On the other hand, there are cases when the underlying application and system code are not available or are too complex for an instruction by instruction performance measurement. In these type cases, benchmark performance measure will be used.

CPU Performance Factors

When we have access to the code and the application is not too complex, we are able to do a detailed analysis of the number of clock cycles the CPU takes to perform a specific task.

 $\triangleright$  CPU time in terms of CPU Clock is one the most basic measurements of performance.

CPU Execution time for a program = (# of CPU Clock Cycle for a Program) \* (Clock Cycle Time) or

CPU Execution time for a program  $=$ (# of CPU Clock Cycle for a Program) / (Clock freq. or rate)

So, to improve performance is to either use less clock cycles or reduce clock cycle time. But many techniques to reduce number of clock cycles will also increase the clock cycle time.

Example

Let's say your computer is running GTW (Good Time Waster) game with a 1.2 second response time.

Company VGC (Very Good Computer) is claiming that their new computer, VIC, instruction set requires only half the clock cycles of your computer and the Clock Frequency is 20% higher.

What would you expect the GTW game response time to be on VIC.

Solution: For your computer, we have CPU Execution time  $= A / B = 1.2$  seconds where: A is # of CPU cycles and B is the CPU clock frequency

For VIC, we have CPU execution time =  $(A/2) / (1.2 B)$  $= (A/B)(1/2.4) = (1.2 \text{ sec})(1/2.4) = 0.5 \text{ Sec.}$  As a result, VIC would be a higher-performing computer compared to the current computer.

 Example – What's the execution time of PIC micro system with 10 Mhz clock running the following code:

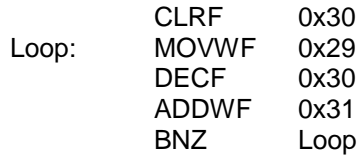

Solution:

▶ Average Clock Cycle per Instruction

If you have access to the code but the application is becoming more complex, you can simplify have your performance measure by using average Clock Cycles per Instruction (CPI) measure. At the core, CPI is the average number of cycles to execute an instruction in a code segment. CPI allows one to count # of instruction and not have the responsibility to know the number of cycles required by each instruction.

Using the above Definition we can write the following relationships:

# CPU Clock Cycles =

(# of instructions for a program) \* (Average Clock Cycle Per Instruction, CPI)

Using the above relationship we can find the CPU Time:

CPU Time = (# CPU Clock Cycles) \*(Clock Period) = (# CPU Clock Cycles) / (Clock Frequency)

**Therefore** 

CPU Time =  $#$  Instruction per program)  $*(CPI) * (Clock Period)$ 

Another way to write the same thing:

CPU Time = (# Instruction per program) \* (CPI) / (Clock Frequency)

The above equation is especially useful, since it separates the three key factors (Number of Instructions, CPI and Clock Frequency) that affect performance

 $\triangleright$  Time (CPU Time or CPU Execution Time) is the measure of performance In general the following relationship can be used to figure out the performance:

*Clock Cycle Seconds Instruction Clock Cycle ogram Instructions ogram*  $Time = \frac{Seconds}{2} = \frac{Instructions}{2} * \frac{Clock\ Cycle}{2} *$ Program Pr  $=\frac{3e\epsilon\theta\hbar\omega}{2}=$ 

Where:

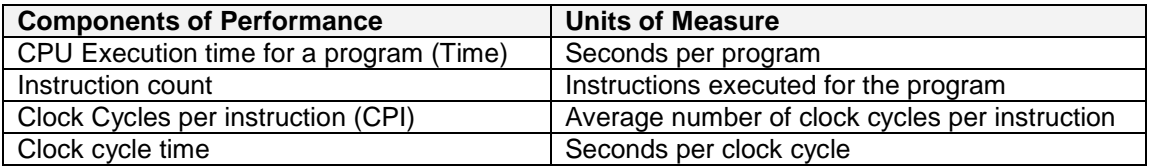

Average CPI requires a fair amount of work to determine and it also varies from code segment to code segment. For more accurate calculations at the time, you may need to use the following formula:

CPU Clock Cycle = 
$$
\sum_{i=1}^{n} (CPI_i * C_i)
$$
 Where

 $C_i$  is the count of the number of instructions in Class i CPI<sub>i</sub> is the average number of cycles per instruction for Class i n is the number of instruction classes

Effect of Software Components on CPU Performance Another way to study performance is understanding the effect of software development components on the performance. The following table attempts to represent the relationship:

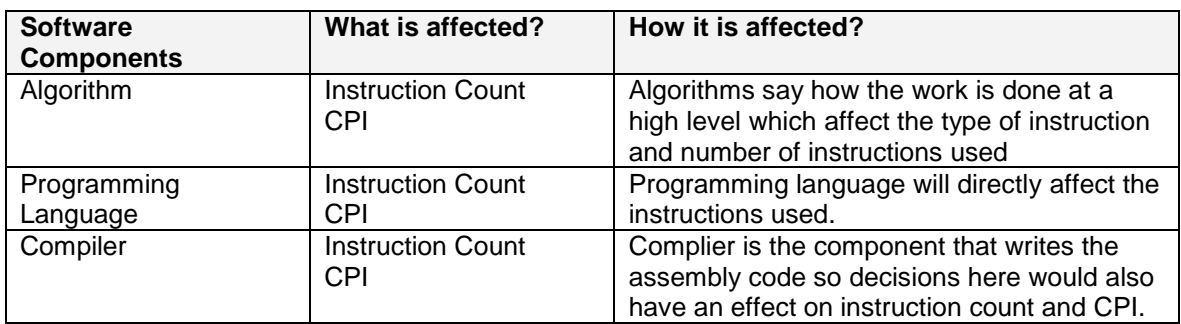

# $\triangleright$  Example

An algorithm for sorting has been designed and compiled using Java. The execution code generated include three classes of code:

15 instruction of "A" class with 3 clocks cycles per instruction (3 CPIs) 12 instruction of "B" class with 5 clock cycles per instruction (5 CPIs) 20 instruction of "C" class with 12 clock cycles per instruction (12 CPIs)

The same sorting algorithm has been designed and complied using C. The execution code generated includes three classes of code:

30 instruction of "X" class with 2 clocks cycles per instruction (2 CPIs) 8 instruction of "Y" class with 7 clock cycles per instruction (7 CPIs)
15 instruction of "Z" class with 10 clock cycles per instruction (10 CPIs)

Which solution provide you with a better performance? And what is the total execution time for the better performing solution if the code was running on a PICmicro with the clock speed of 8 MHz.

Solution:

For Java 
$$
\rightarrow
$$
 CPU Clock Cycles =  $\sum_{i=1}^{n} (CPI_i * C_i) = (15x3) + (12x5) + (20x12) = 345$  clock cycles  
\nFor C $\rightarrow$  CPU Clock Cycles =  $\sum_{i=1}^{n} (CPI_i * C_i) = (30x2) + (8x7) + (15x10) = 266$  clock cycles  
\nC language solution has better performance

At clock frequency of f=8 MHz, Cycle time is  $T = 1/f = 125 * 10^{-9}$  Seconds.

Therefore: Total execution time = (CPU Clock Cycle)  $*$  T = 266  $*$  (125 $*$ 10<sup>-9</sup>) seconds

 $\triangleright$  Example – Estimate execution time for a PIC micro processor with an 8 MHz external crystal to sort an array with 1000 integers using bubble sort. Below is an example of Bubble Sort C code segment:

```
swapped = 0;
while (swapped == 0){
   for (i=0 , i≤(1000-2), i++){
       if (A(i) > A[i+1)){
            temp=A(i);
            A(i) = A(i+1);A(i+1) = temp;
            swapped = 1;
       }
   } // for
} //while
```
Solution: *"Student Exercise"*

#### **7.2. Evaluating Performance**

Most users run a set of programs or applications on their computer systems to accomplish their tasks. Their main interested is on the performance of the total system, not each piece individually. Additionally, the user does not have access to the code for analysis, even if the user has the time and interest to do so. Typically in this situation, the instruction by instruction or bottom up performance comparison is not workable due to complexity and lack of access.

Most commonly, the application source code is not available. Even if available, there are multiple layers of application code, which would require the user to run some standard set of tasks and compare the response time of the system. For most types of solutions, there are a set of programs or instruction chosen to predict performance for a particular work load and application. These types of performance measuring codes are called benchmarks. Benchmarks are a good way for users to choose the appropriate type of computers without having to analyze each individual component of the hardware and software.

So if you are planning to select a computer system for a Computer Aided Design (CAD) application, then your benchmark program should include common instructions used in CAD program. On the other hand, if you plan to use the computer system for gaming, you may consider a different set of benchmarks for example emphasis on graphics capability of the system.

One word of caution, companies understand this fact and continually work to show their products in the best possible light. They may knowingly or unintentionally design benchmarks that are not representative of the final performance for your specific need, so "Buyer beware". Fortunately, most industries and application have standard benchmarks which are unbiased.

Benchmarks may focus on a specific portion of the system or attempt to predict end-to-end performance of a system. Some examples of Benchmarks include:

- $\triangleright$  SPEC23b99 benchmark Designed to evaluate Web Server performance
- $\triangleright$  EEMBC benchmark Designed to evaluate Embedded System performance
- SPEC CPU 2000 latest release of SPEC CPU Designed to measure the CPU performance with respect to integer and floating point operations.
- > Transaction Processing Performance Council Designed to measure database and transaction processing performance. They even list cost \$/tpmc.

There are thousands of benchmarks. Each is designed for a specific set of applications and use. It is recommended that the user research additional benchmarks.

## **7.3. Performance Bench Marking Design**

Bench marking is an important step in understanding performance need and selecting solution that meet the required needs. The following three parameters are integral to the decision:

- $\triangleright$  Key attributes of application/solution
- $\triangleright$  Scenarios that exercises key attributes
- $\triangleright$  Run benchmark on all solutions

## **7.4. Additional Resources**

- Stallins. Computer Organization & Architecture: Designing for Performance, (2003) Prentice Hall
- \* Peterson. Computer Organization and Design, (2007) Elsevier Service.
- Robertazzi. Computer Network and Systems: Queuing Theory & Performance Evaluation, (2008) Springer
- Lilja. Measuring Computer Performance, (2000) Cambridge University Press

## **7.5. Problems**

Refer to [www.EngrCS.com](http://www.engrcs.com/) or online course page for complete solved and unsolved problem set.

# **CHAPTER 8. MEMORY & STORAGE HIERARCHY**

## **Key concepts and Overview**

- Memory & Storage Basics
- Cache Memory
- Primary Memory
- ❖ Secondary Storage
- Virtual Memory
- Additional Resources

#### **8.1. Memory & Storage Overview**

Computer memory structure is driven by four main factors: size, speed, power and cost. It is rare if not impossible to find a computer user who does not want the largest and fastest memory available. The factors that limit the users are the cost and power requirements.

These factors has resulted in memory structures which attempt to minimize the size of high speed memory used, while striving to maximize the utilization of the fast memory that's available. Virtual Memory Management attempts to map the slow memory into higher speed memory such as cache for frequently executed instruction of data.

In a typical computer the following memory types are found:

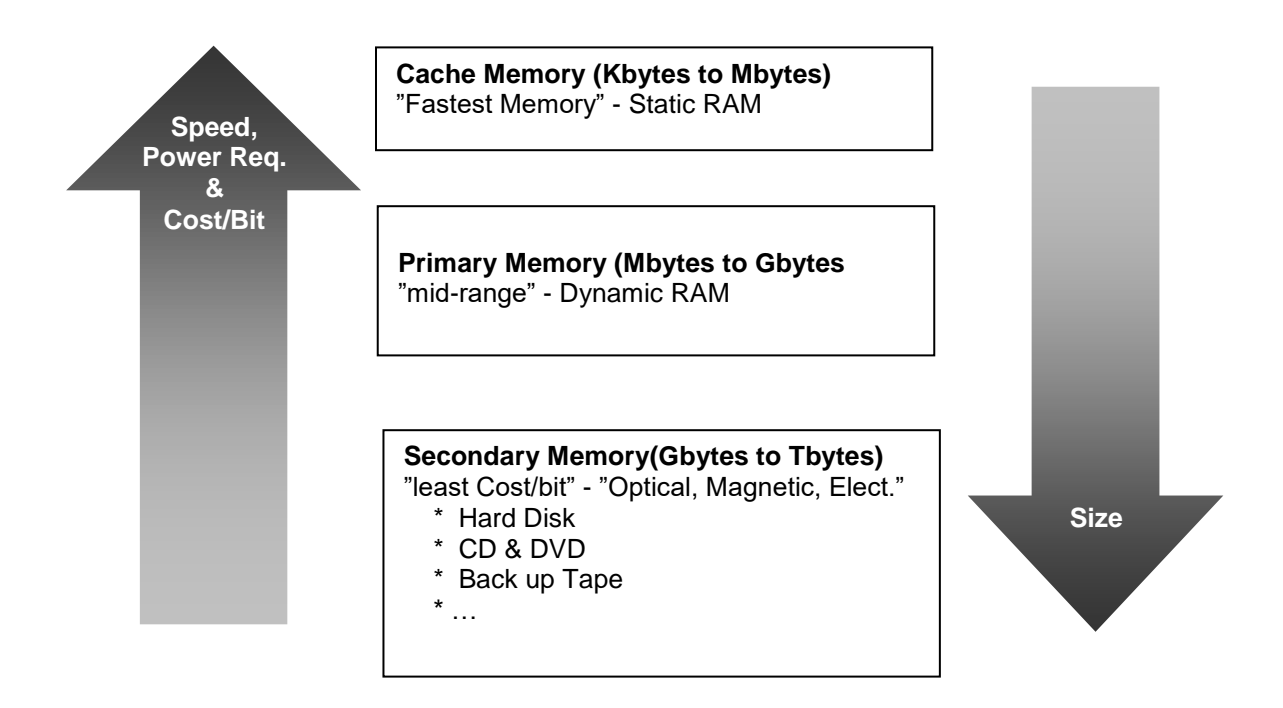

In a typical computer system, these three types of storage are related to each other as shown in the following diagram:

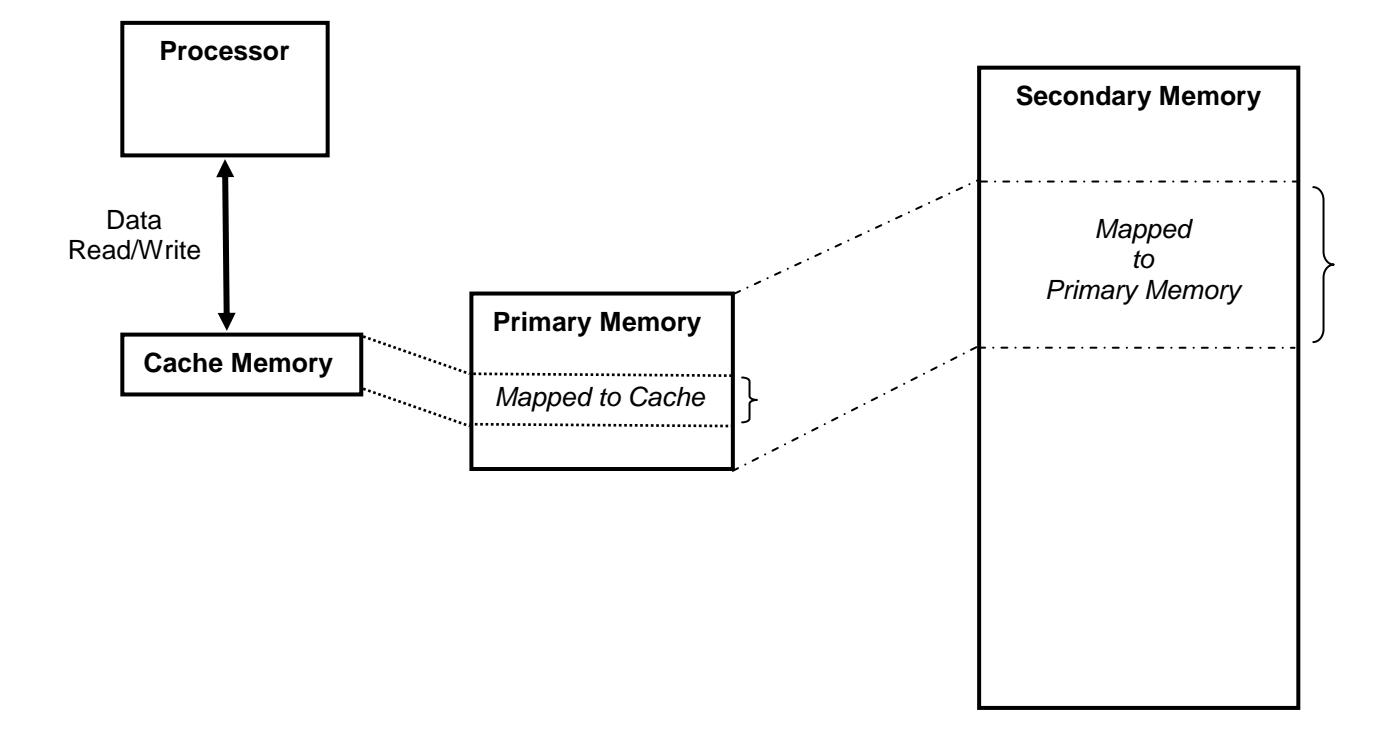

## **8.2. Cache Memory**

Cache contains a partial copy of primary memory content that can be accessed by the processor faster than any other type of memory. If the processor can find the code/data needed in Cache (referred to as a cache hit) resulting in improved performance. If the information is not in cache it has to be copied form primary memory which is slower. Therefore, designers continually improve the Caching policy to maximize the Cache hit rate (also known as hit ratio). In addition to policy, Cache type, cost and size is continually changing.

To complete this section, the reader is expected to perform the following exploration exercise:

#### Exploration Exercise

For your current PC, identify the following Cache parameters:

- **Memory Type and read/write time**
- Cost/bit of the memory
- The size of the cache
- Cache policy

Solution:

## **8.3. Primary Memory**

Even though Primary Memory is typically orders of magnitude larger than cache, it only contains a partial copy of secondary storage content. In a typical computer, processor is unable to directly execute code from secondary storage. Virtual Memory Manager (software component) is responsible for ensuring that the required data/program is copied into the primary memory for execution and access by the processor. if the program/data is already in primary memory, the performance would be much better than when information is in secondary memory and has to be copied to primary memory – this condition is referred to as a miss.

To complete this section, the reader is expected to perform the following exploration exercise:

#### Exploration Exercise

For your current PC, Identify the following Primary Memory parameters:

- Memory Type and read/write time
- Cost/bit of the memory
- The size of the Primary Memory (How does it compare to cache size)

Solution:

## **8.4. Secondary Storage**

Secondary storage contain all the programs and data that can be used by the computer but first they have to be moved to primary memory and/or cache. Although secondary storage technology is more stable than other memory types, secondary storage has continued to become faster, larger in size and lower cost/bit.

To complete this section, the reader is expected to perform the following exploration exercise:

#### Exploration Exercise

For your current PC, answer the following questions:

- How many secondary storage is installed in your PC?
- What are the cost/bit for each type of secondary storage types in your PC?
- What each of secondary storage types are used for?

Solution:

#### **8.5. Virtual Memory Management**

Virtual Memory Manager allows each process/program to use all the space that is allocated to it from primary and secondary storage seamlessly. In other words, the application running in a given process can use all the space required without having to explicitly move data between the primary memory and secondary storage. The Virtual Memory Manger does all the work of moving data to create a continuous memory transparently.

The simplest view of Virtual Memory Manager is a system program that bring in blocks of Secondary Storage into primary memory as their content are required by the processor. If the system is running out of primary memory, then a block that is no longer needed is over written by the new block.

The block to be over-written is chosen based on the Virtual Memory Manager's Policy. Some common ones are First-in-First-out (FIFO) or Last-In-First-Out (LIFO). Of course there are much more complex policies based on the need and usage model of the system.

The following diagram shows the role of Virtual Memory Management in the context of memory types:

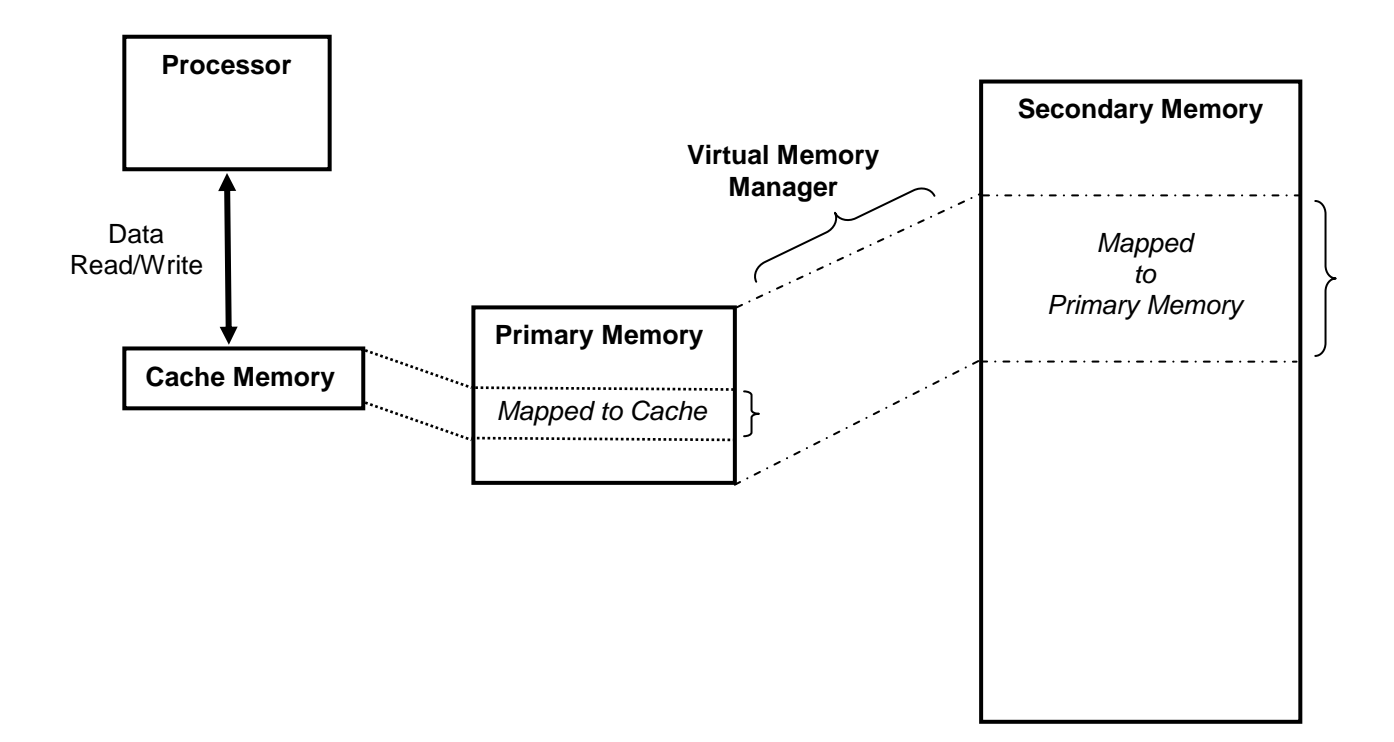

To complete this section, the reader is expected to perform the following exploration exercise:

#### Exploration Exercise

For your current PC, answer the following questions:

- What is the name of the Virtual Memory Manager and the vendor?
- What is the smallest block size that is copies?
- What is the replacement policy when Primary Memory is full?

Solution:

#### **8.6. Additional Resources**

- \* Peterson. Computer Organization and Design, (2007) Elsevier Service.
- \* Gorman. Understanding the Linux Virtual Memory Manager, (2004) Prentice Hall
- Staff. Microchip PIC 18F1220/1320 Data Sheet, (2004) Microchip Technology In.

## **8.7. Problems**

Refer to [www.EngrCS.com](http://www.engrcs.com/) or online course page for complete solved and unsolved problem set.

# **CHAPTER 9. CONCURRENCY IN COMPUTING**

# **Key concepts and Overview**

- Overview of Parallelism
- Pipelining
- Multi-processing
- Multi-core Processors
- Multi-Processor Systems
- Additional Resources

## **9.1. Overview of Parallelism**

As the performance has become the key parameter used in selecting a computer system, the vendors are increasing investment in development of parallel computing solutions in order achieve higher performance.

One way to characterize the computer system parallelism options is outlined below:

 $\triangleright$  Pipelining

A pipelined processor is able to operate on multiple instruction concurrently. For example a single processor fetching one instruction while executing another instruction.

 $\triangleright$  Multi-processing

A single processor allowing multiple processes to remain active by giving each process a portion of time. A functioning multi-process will provide user with the impression that all processors are running simultaneously.

- > Multi-core Processors In this case there are multiple processor cores but still within a single processor which allows for multiple processes to run at the same time. Cores typically share peripherals and memory.
- Multi-Processor Systems Many processors executing one or more programs simultaneously.

Although parallelism improves speed, it also adds complexity and overhead to the system. It is important that sufficient performance improvement is gained to justify the additional complexity and cost associated with the selected parallelism technique. Also, a given system design may incorporate one or more of the above options.

#### **9.2. Pipelining**

An instruction pipeline is a technique used in the design of computer systems and processors to increase performance. Pipelining reduces cycle time of a processor which leads to increased instruction throughput, the number of instructions that can be executed in a unit of time. The instruction processing is divided into four distinct phases:

- 1) Instruction fetch (IF)
- 2) Instruction decode (ID)
- 3) Execute (EXE)
- 4) Write Back (WB)

In a non-pipelined system, these phased are completed sequentially while in a pipelined system there is some level of parallelism. If a system is able to execute a new instruction every cycle, it is said to be fully pipelined. The following diagram show a fully pipelined system:

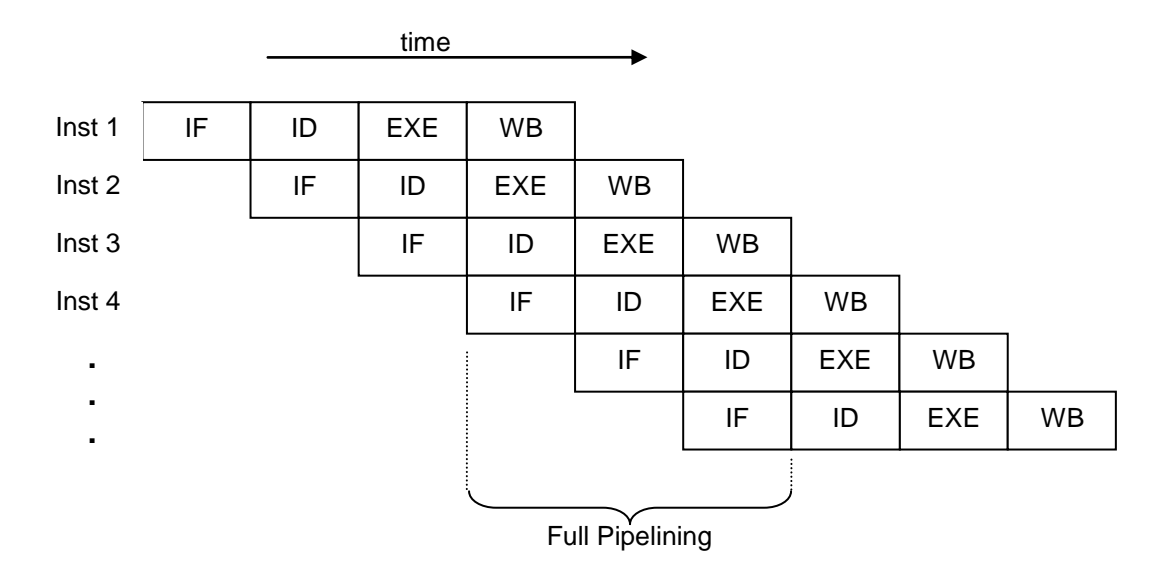

The major Advantages of pipelining is reduction of cycle time of the processor leading to increased instruction processing speed and performance. In achieving this improvement, designer have to be aware and handle three of issues:

- 1) The processor executes only a single instruction at a time. This prevents branch delays (in effect, every branch is delayed) and problems with serial instructions being executed concurrently. Consequently the design is simpler and cheaper to manufacture.
- 2) The instruction latency in a non-pipelined processor is slightly lower than in a pipelined equivalent. This is due to the fact that extra flip flops must be added to the data path of a pipelined processor.
- 3) A non-pipelined processor will have a stable instruction bandwidth. The performance of a pipelined processor is much harder to predict and may vary more widely between different programs.

PICmicro is also a pipelined processor. But before discussing the pipelining, we need to talk about the instruction cycles. The clock input (from OSC1) is internally divided by four to generate four nonoverlapping Quarter clocks, namely Q1, Q2, Q3 and Q4. Internally, the Program Counter (PC) is

incremented every Q1, the instruction is fetched from the program memory and latched into the instruction register in Q4. The instruction is decoded and executed during the following Q1 through Q4. The clocks and instruction execution flow are shown in the following figure:

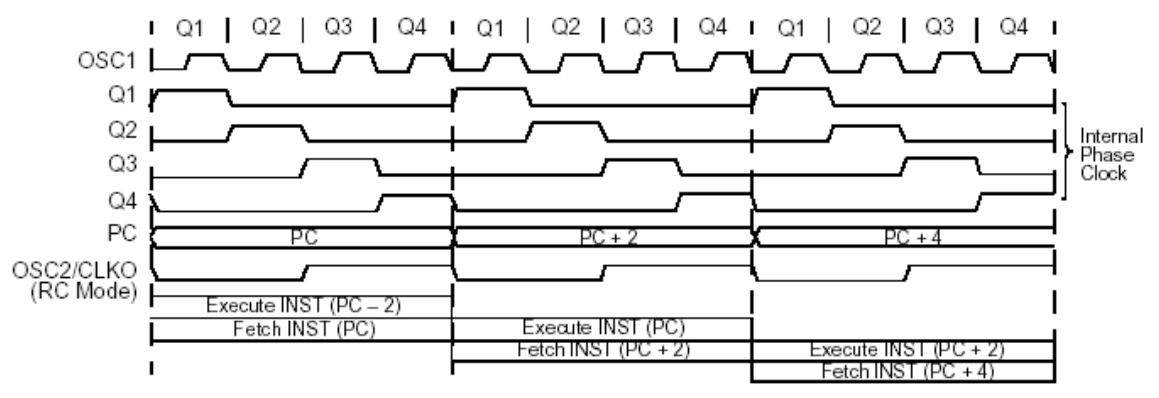

As mentioned earlier an "Instruction Cycle" consists of four Q cycles (Q1,Q2, Q3 and Q4). The instruction fetch and execute are pipelined such that fetch takes one instruction cycle, while decode and execute takes another instruction cycle. However, due to the pipelining, each instruction effectively executes in one cycle. If an instruction causes the program counter to change (e.g., GOTO), then two cycles are required to complete the instruction.

In PICmirco, a fetch cycle begins with the Program Counter (PC) incrementing in Q1. In the execution cycle, the fetched instruction is latched into the "Instruction Register" (IR) in cycle Q1. This instruction is then decoded and executed during the Q2, Q3 and Q4 cycles. Data memory is read during Q2 (operand read) and written during Q4 (destination write).

An example of PICmicro pipelined instruction execution is shown in the following figure:

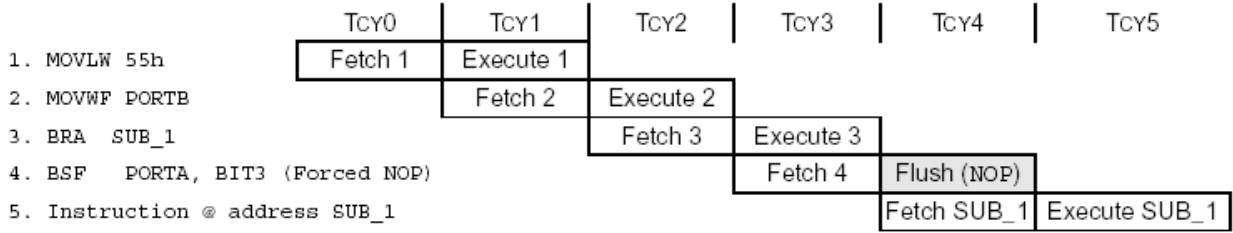

All instructions are single cycle, except for any program branches. These take two cycles, since the fetch instruction is "flushed" from the pipeline, while the new instruction is being fetched and then executed.

When a programmer (or compiler) writes assembly code, they make the assumption that each instruction is executed before execution of the subsequent instruction is begun. This assumption may be invalidated by pipelining. When this causes a program to behave incorrectly, the situation is known as a hazard. Various techniques for resolving hazards such as forwarding and stalling exist.

The instruction cycle is easy to implement, however, it is extremely inefficient. The answer to this inefficiency is pipelining. Pipelining improves performance significantly in program code execution. This is done by decreasing the time that any component inside the CPU is idle. Pipelining does not completely cancel out idle time in a CPU but a significant impact is made. Processors with pipelining are organized inside into (stages) which can semi-independently work on separate jobs. Each stage is organized and linked into a 'chain' so each stage's output is inputted to another stage until the job is done. This organization of the processor allows overall processing time to be significantly reduced.

Unfortunately, not all instructions are independent. In a simple pipeline, completing an instruction may require 5 stages. To operate at full performance, this pipeline will need to run 4 subsequent independent instructions while the first is completing. If 4 instructions that do not depend on the output of the first instruction are not available, the pipeline control logic must insert a stall or wasted clock cycle into the pipeline until the dependency is resolved. Fortunately, techniques such as forwarding can significantly reduce the cases where stalling is required. While pipelining can in theory increase performance over an unpopulated core by a factor of the number of stages (assuming the clock frequency also scales with the number of stages), in reality, most code does not allow for ideal execution.

To complete this section, the reader is expected to perform the following exploration exercise:

- Exploration Exercise
	- For your current PC:
	- $\triangleright$  Identify the pipeline approach used
	- $\triangleright$  Show the content of the full pipeline

Solution: Student Exercise

#### **9.3. Multi-processing**

Commercially viable computer in today's market including multi-processing capable operating systems where multiple processes and applications may be active. The single available processor is shared amongst the active processes which means at any point in time only one process is being executed. From the user's point of view, it seems that application are running simultaneously (Other the occasional choppiness when the system is over used) since each process is given sufficient time to respond to user commands frequently.

To complete this section, the reader is expected to perform the following exploration exercise:

#### Exploration Exercise

For your current PC, answer the following::

- How many processes are active currently and which processor is using the highest percentage of the processor (i.e. task manager on the Microsoft Windows has the needed data)?
- What is the maximum number of processes that can be active at the same time?

Solution:

#### **9.4. Multi-core Processors**

Today's PCs have multi-core which basically means that there are multiple processor core embedded into a single processor chip. With the help of coordinating software (typically part of operating system), applications and/or processes are divided amongst the cores to execute. Ideally, multiple cores deliver higher performance. This is not guaranteed since the management overhead may consume any gains made from the multi-core set up.

To complete this section, the reader is expected to perform the following exploration exercise:

#### Exploration Exercise

In the current PC market:

- **IDENTIFY A PC with multi-core processor.**
- For the identified processor, what is function of each core and how are the cores managed?
- What is the expected performance improvement from the selected multi-core compared to an equivalent single core system.

Solution:

## **9.5. Multi-Processor Systems**

Multi-Processor systems are typically used for specialized application that are highly processor intensive. Over time, there has been various attempts to develop multi-processor systems that are able to efficiently run any program. But we continue to see the best multi-processor performance for applications design specifically for the multi-processor design.

To complete this section, the reader is expected to perform the following exploration exercise:

#### Exploration Exercise

In the current market:

- **If all identify a multi-processor system and the vendor**
- **For the identified system, what are the topology of processor (how are the processors** connected)?
- Does this system only runs specialized applications or is able to improve performance of general purpose applications.

Solution:

#### **9.6. Additional Resources**

- Jordan. Fundamentals of Parallel Processing, (2003) Prentice Hall
- \* Peterson. Computer Organization and Design, (2007) Elsevier Service.
- \* Roosta. Parallel Processing and Parallel Algorithms, (1999) Springer-Verlag

## **9.7. Problems**

Refer to [www.EngrCS.com](http://www.engrcs.com/) or online course page for complete solved and unsolved problem set.

# **CHAPTER 10. NETWORKING**

# **Key concepts and Overview**

- Networking Overview & OSI Model
- Medial Layers (Physical, Link & Network)
- Host Layers ( Transport, Session , Presentation and Application)
- Additional Resources

#### **10.1. Networking Overview & OSI Model**

Networking is an integral part of computing world and numerous designs have been developed to meet the needs of the computing industry. The best way to discuss networking is to use the abstract Open System Interconnection Reference Model (OSI Model) developed as part of the Open System Interconnection (OSI ) initiative in 1970s by the International Organization for Standardization (ISO).

OSI Model groups the network functionality into seven layers. Each layer relies on the layers below to complete its task. In communicating across the network, the two parties to the communication will have defined protocol at each layer of the model as shown below between two networked devices (P & Q):

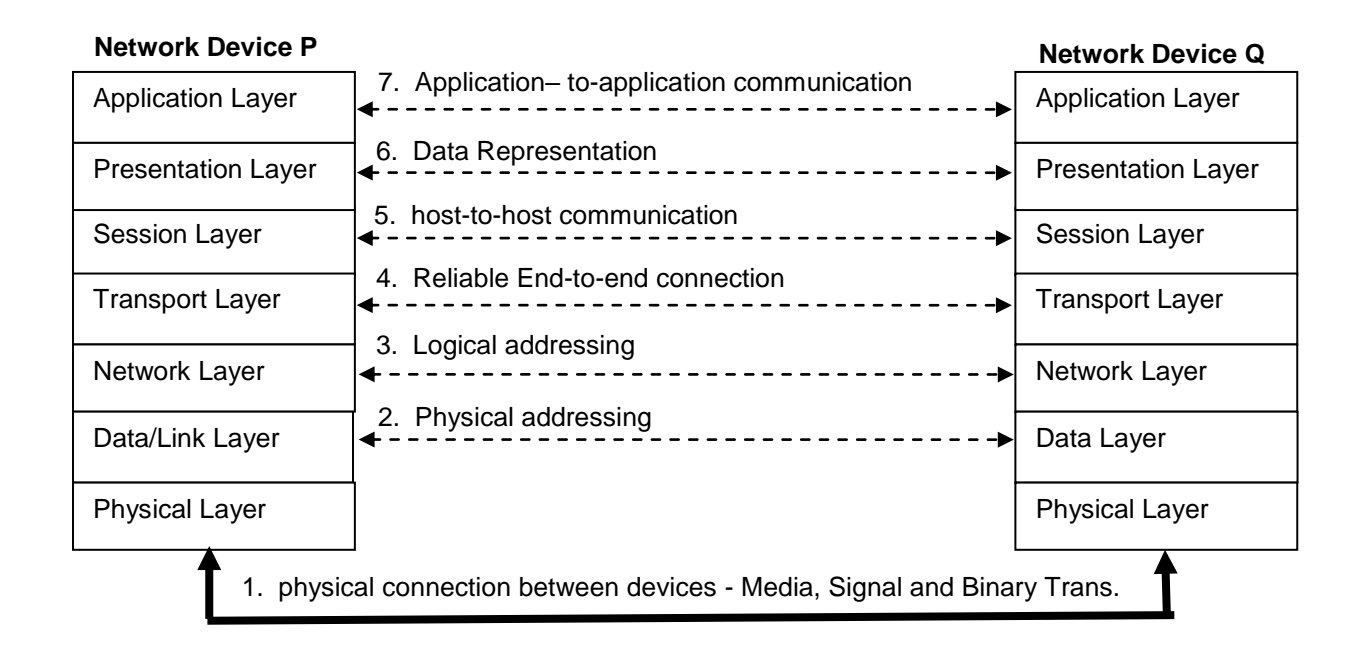

Layers are typically divided into two groups based on where they are implemented, in the host or the networking interface:

- Media Layers Physical, Data/Link and Network Layers
- Host Layers Transport, Session, Presentation and Application layers

The following sections provide additional description of each of the seven layers in the above two categories with the most common implementation examples of each layer.

#### **10.2. Medial Layers (Physical, Data/Link & Network)**

Physical layer defines the electromagnetic and physical specifications for device connection to the network. Items included in this description of this layer includes connector, voltage/current, timing and other specifications.

Data/Link layer is responsible for defining and packaging fixed size data that include physical address. Also it has processes to ensure that a packet is reliability delivered by the physical layer to the intended physical address. If not, then it would have steps to either flag an error or attempt to correct the problem by re-transmission.

For examples of Data and Physical layer implementations refer to IEEE 802.3 (Wired LAN), IEEE 802.11 (wireless LAN) and IEEE 902.16 (WiMax ) and IEEE 802.15 (Bluetooth-Personal Network).

Networking layer provides reliable transfer of variable length data sequences from one device to one or more devices on the network. This layer performs the routing function for the devices. Router provides functionality from physical to networking layer. The most commonly known Network layer implementation is the Internet Protocol which is commonly refer to as IP. IP enable variable length data to travel through multiple hops from source to the intended destination. Network layer also serve as the interface with Host layers.

#### **10.3. Host Layers ( Transport, Session , Presentation and Application)**

Transport layer is the lowest layer of the Host layers. It provides reliable data transfer services between end users. It uses flow control, error control, segmentation, retransmission to ensure the end user data has successfully been transmitted and received. Again the best known Transport layer implementation example is Transmission Control Protocol (TCP) which is used in most systems. TCP/IP referring to Transmission Control Protocol and Internet Protocol are one of the most popular implementation of Network and Transport layer in use today.

Session Layer manages the connection between networked devices. Session layer uses the lower layers of OSI to establish, manager and terminate connections between applications. Socket (also called shared socket) is an example of Session layer implementation for TCP/IP environment. Sockets allows devices to connection application across the network or within the same system. A process read from the socket to receive the data from another process and the process sends data by writing into the socket. Communicating processor may be on the same physical computer (Local) or across the network in another physical computer and location (Remote).

Presentation layer allows mapping of different data format to be translated into session protocol data units that can be transmitted through session layer services. MIME Protocol is a Session layer implementation example which is designed to enable sending and receiving emails across variety of email applications.

Application layer is the highest level of OSI layer. As the name implies this is the layer that contain software application which interfaces with the user. Hypertext Transfer Protocol (HTTP) and File Transfer Protocol (FTP) are two examples of Application layer implementation.

The following section provide additional description of each layers into two groups:

- Exploration Exercise
	- In the current market:
		- Identify an network enabled application.
		- Map the functionality/components of the selected application to the OSI model.

Solution: Student Exercise

# **10.4 Additional Resources**

- \* Kurose. Computing Networking, (2010) Addison-Wesley.
- \* Peterson. Computer Organization and Design, (2007) Elsevier Service.
- Lekkus. Network Processors, (2003) McGraw Hill.

## **10.5. Problems**

Refer to [www.EngrCS.com](http://www.engrcs.com/) or online course page for complete solved and unsolved problem set.

# **APPENDIX A. PICMICRO INSTRUCTION SET SUMMARY**

Source: Microchip Data Sheet

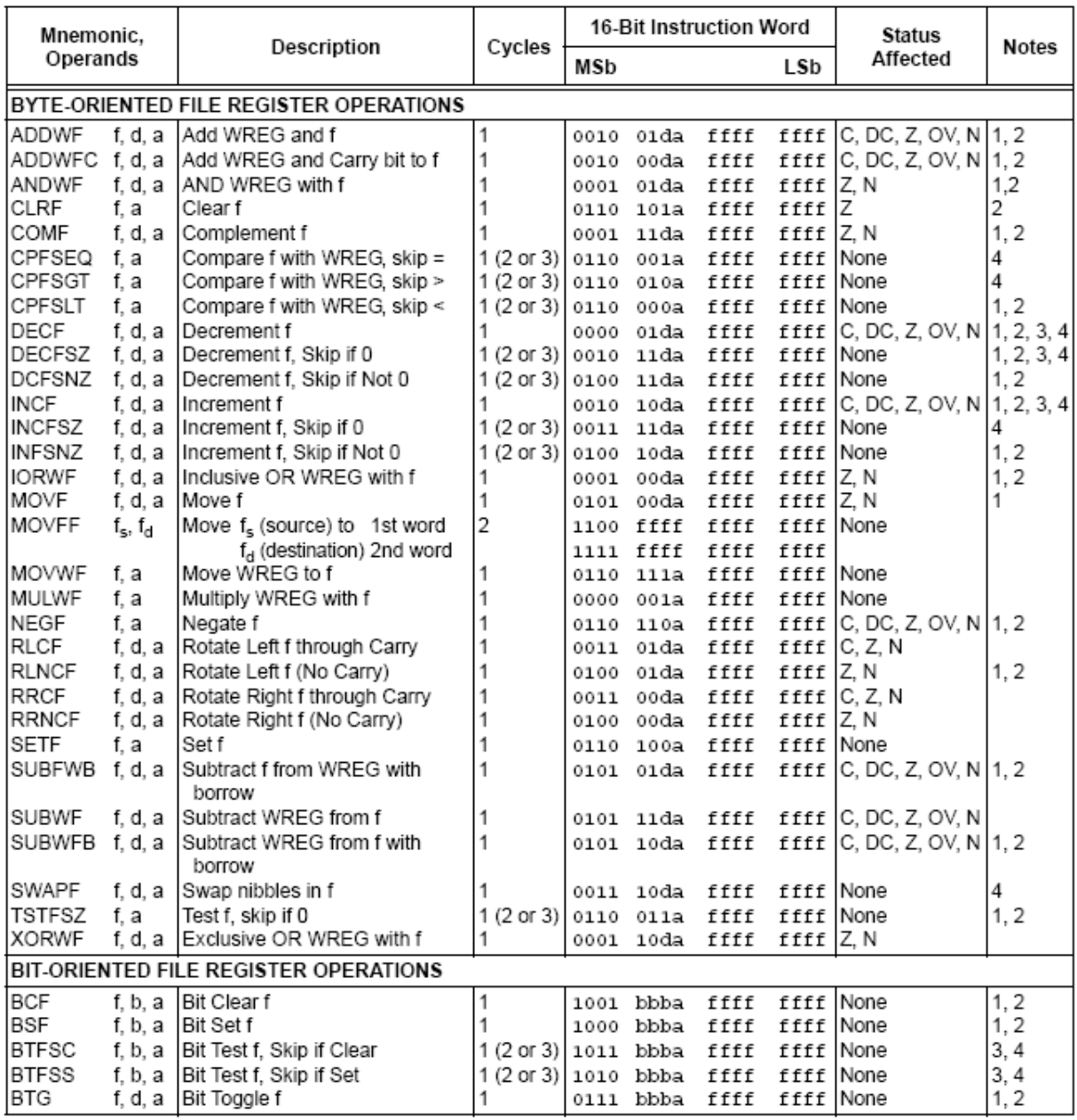

Note 1: When a Port register is modified as a function of itself (e.g., MOVF PORTB, 1, 0), the value used will be that value present on the pins themselves. For example, if the data latch is '1' for a pin configured as input and is driven low by an external device, the data will be written back with a 'o'.

2: If this instruction is executed on the TMR0 register (and where applicable,  $d = 1$ ), the prescaler will be cleared if assigned.

3: If Program Counter (PC) is modified or a conditional test is true, the instruction requires two cycles. The second cycle is executed as a NOP.

4: Some instructions are 2-word instructions. The second word of these instructions will be executed as a NOP, unless the first word of the instruction retrieves the information embedded in these 16 bits. This ensures that all program memory locations have a valid instruction.

5: If the table write starts the write cycle to internal memory, the write will continue until terminated.

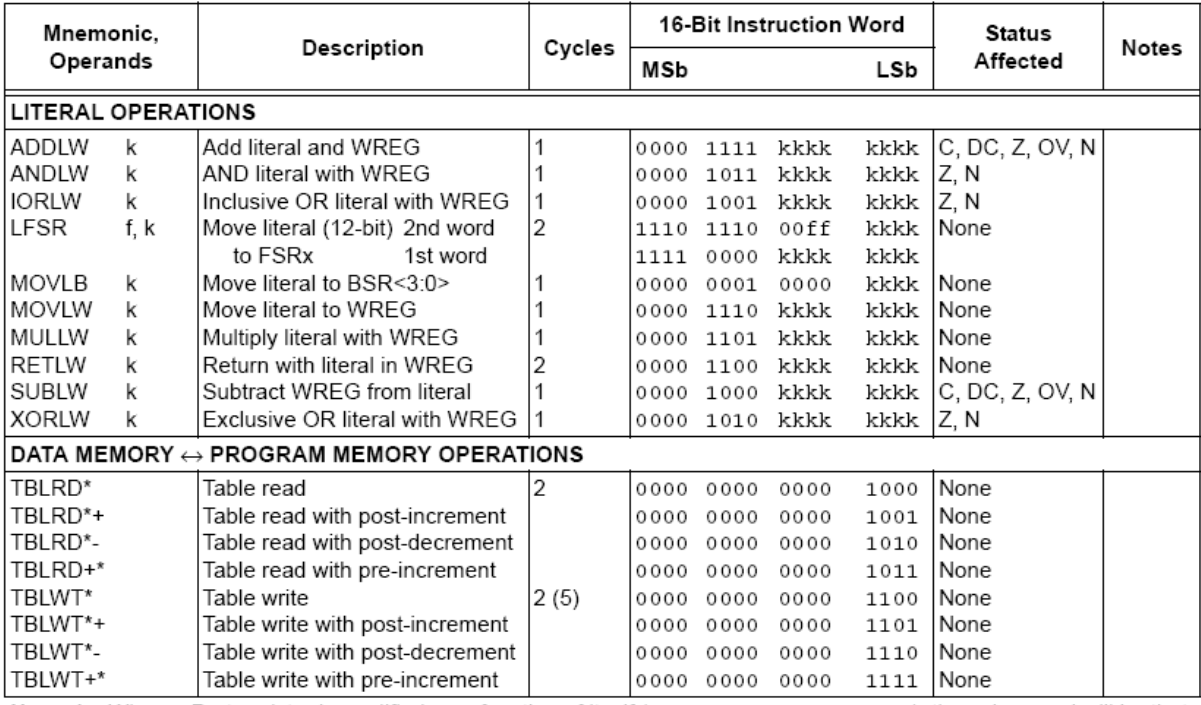

Note 1: When a Port register is modified as a function of itself (e.g., MOVF PORTB, 1, 0), the value used will be that value present on the pins themselves. For example, if the data latch is '1' for a pin configured as input and is driven low by an external device, the data will be written back with a 'o'.

2: If this instruction is executed on the TMR0 register (and where applicable,  $d = 1$ ), the prescaler will be cleared if assigned.

3: If Program Counter (PC) is modified or a conditional test is true, the instruction requires two cycles. The second cycle is executed as a NOP.

4: Some instructions are 2-word instructions. The second word of these instructions will be executed as a NOP, unless the first word of the instruction retrieves the information embedded in these 16 bits. This ensures that all program memory locations have a valid instruction.

5: If the table write starts the write cycle to internal memory, the write will continue until terminated.

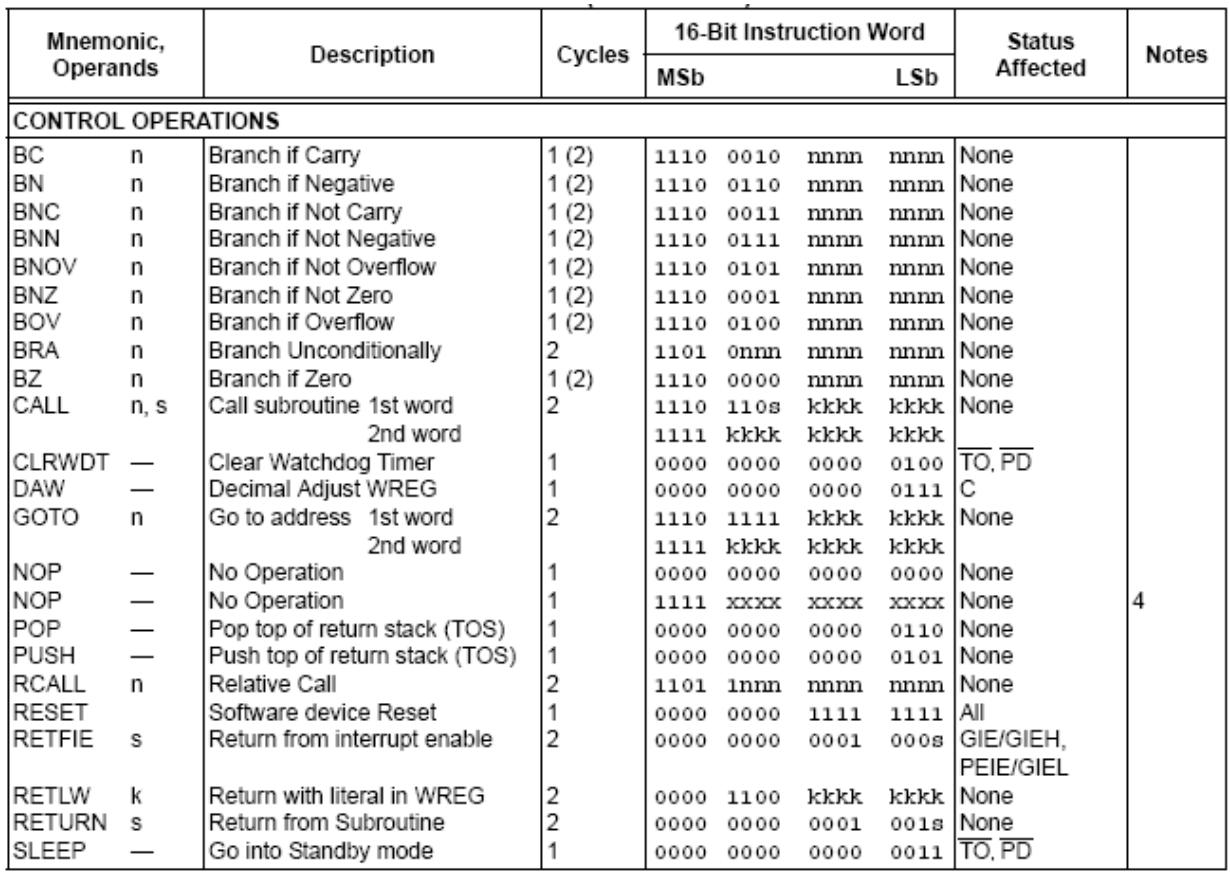

Note 1: When a Port register is modified as a function of itself (e.g., MOVF PORTB, 1, 0), the value used will be that value present on the pins themselves. For example, if the data latch is '1' for a pin configured as input and is driven low by an external device, the data will be written back with a 'o'.

2: If this instruction is executed on the TMR0 register (and where applicable,  $d = 1$ ), the prescaler will be cleared if assigned.

3: If Program Counter (PC) is modified or a conditional test is true, the instruction requires two cycles. The second cycle is executed as a NOP.

4: Some instructions are 2-word instructions. The second word of these instructions will be executed as a NOP, unless the first word of the instruction retrieves the information embedded in these 16 bits. This ensures that all program memory locations have a valid instruction.

5: If the table write starts the write cycle to internal memory, the write will continue until terminated.

# **APPENDIX B. PICMICRO OPCODE FIELD DESCRIPTION**

Source: Microchip Data Sheet

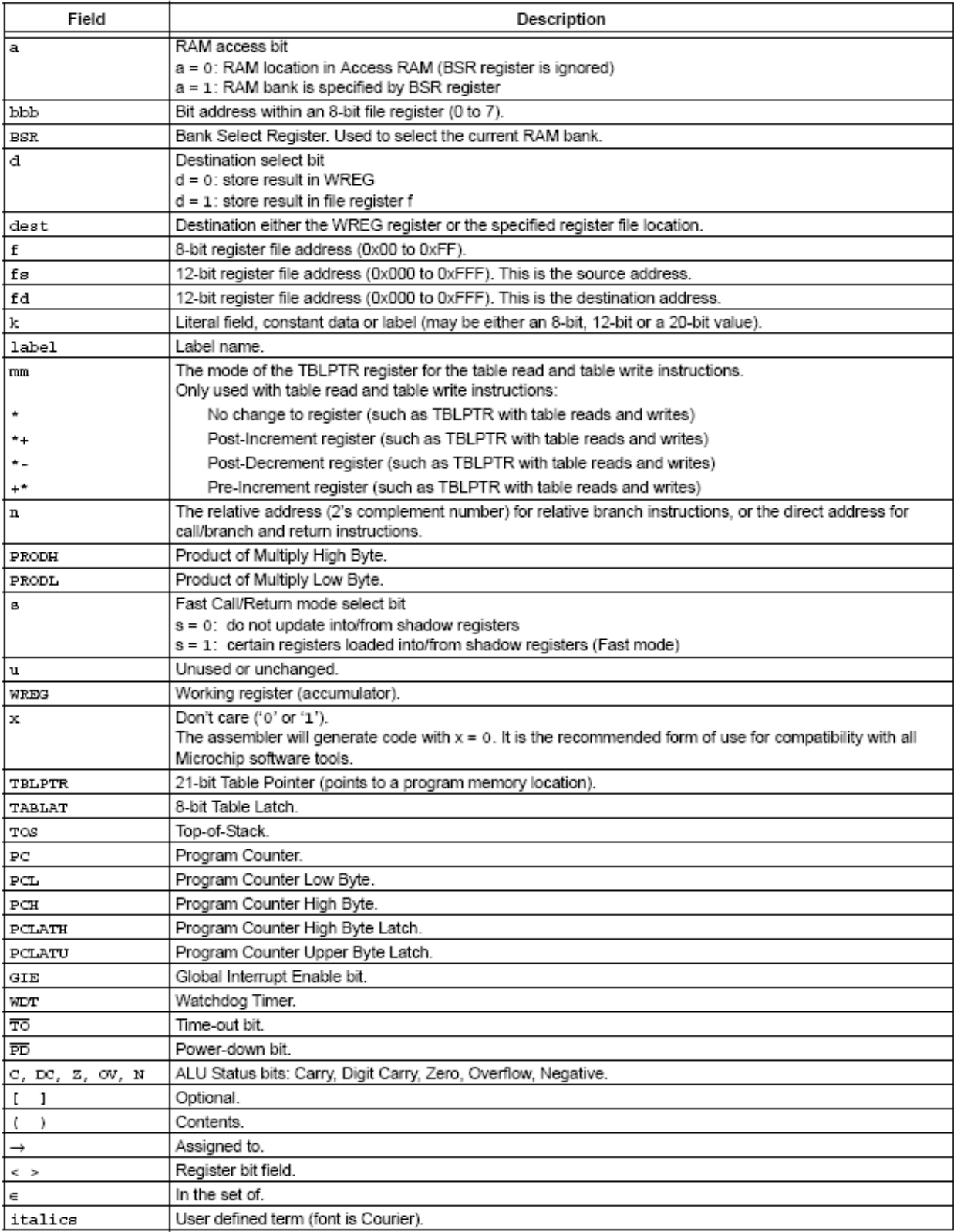
#### **APPENDIX C. REGISTER FILE SUMMARY**

Source: Microchip Data Sheet

The following two tables contains the summary of the PICmicro Register file. The following Information will be useful in reading the register summary:

Legends:

 $x =$  unknown,  $u =$  unchanged,  $-$  = unimplemented,  $q =$  value depends on condition

Notes:

- 1: RA6 and associated bits are configured as port pins in RCIO, ECIO and INTIO2 (with port function on RA6) Oscillator mode only and read '0' in all other oscillator modes.
- 2: RA7 and associated bits are configured as port pins in INTIO2 Oscillator mode only and read '0' in all other modes.
- 3: Bit 21 of the PC is only available in Test mode and Serial Programming modes.
- 4: The RA5 port bit is only available when MCLRE fuse (CONFIG3H<7>) is programmed to '0'. Otherwise, RA5 reads '0'. This bit is read-only.

# **Special Function Registers (SFR) Map**

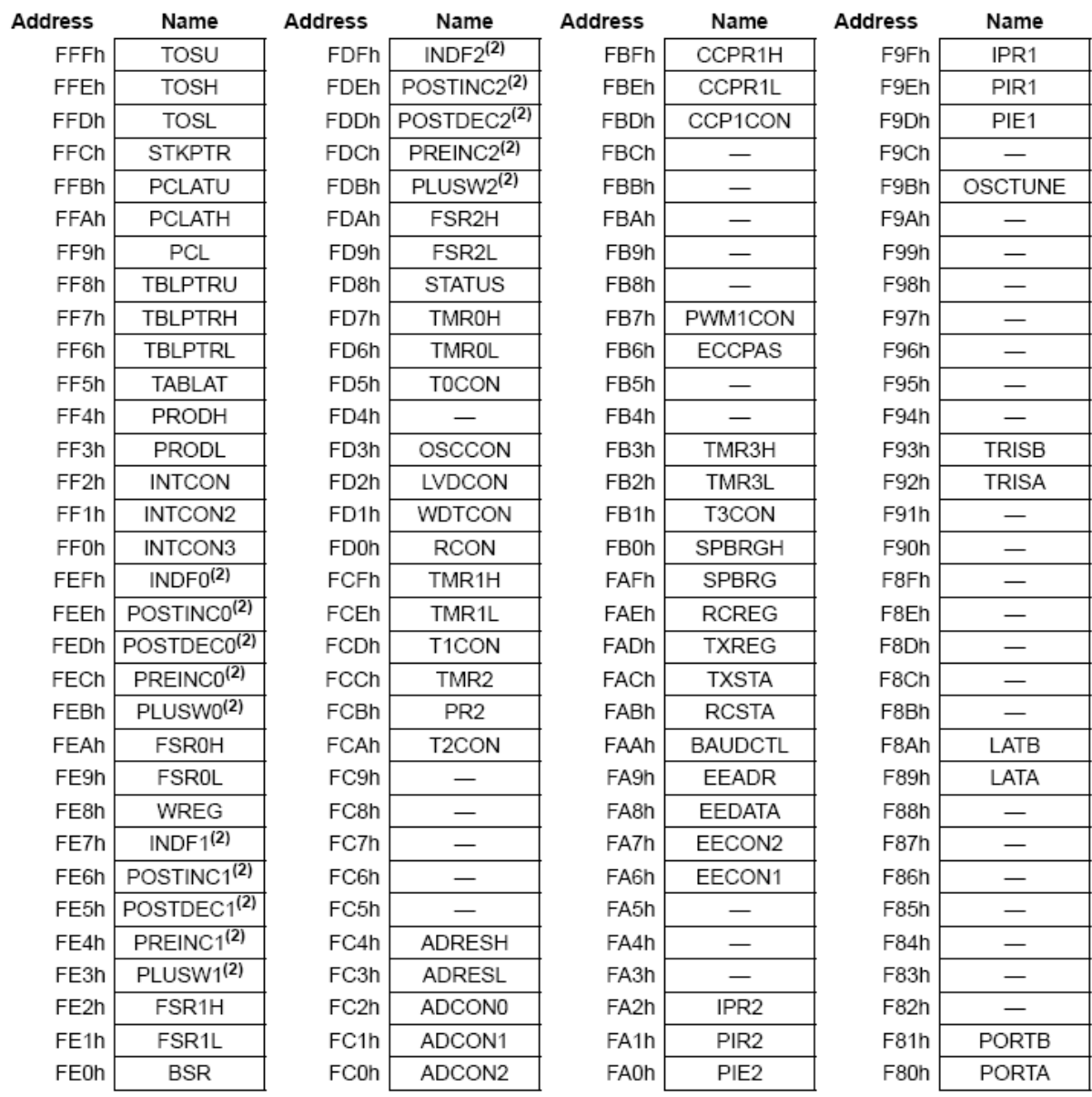

## **General Register Map, 1/2**

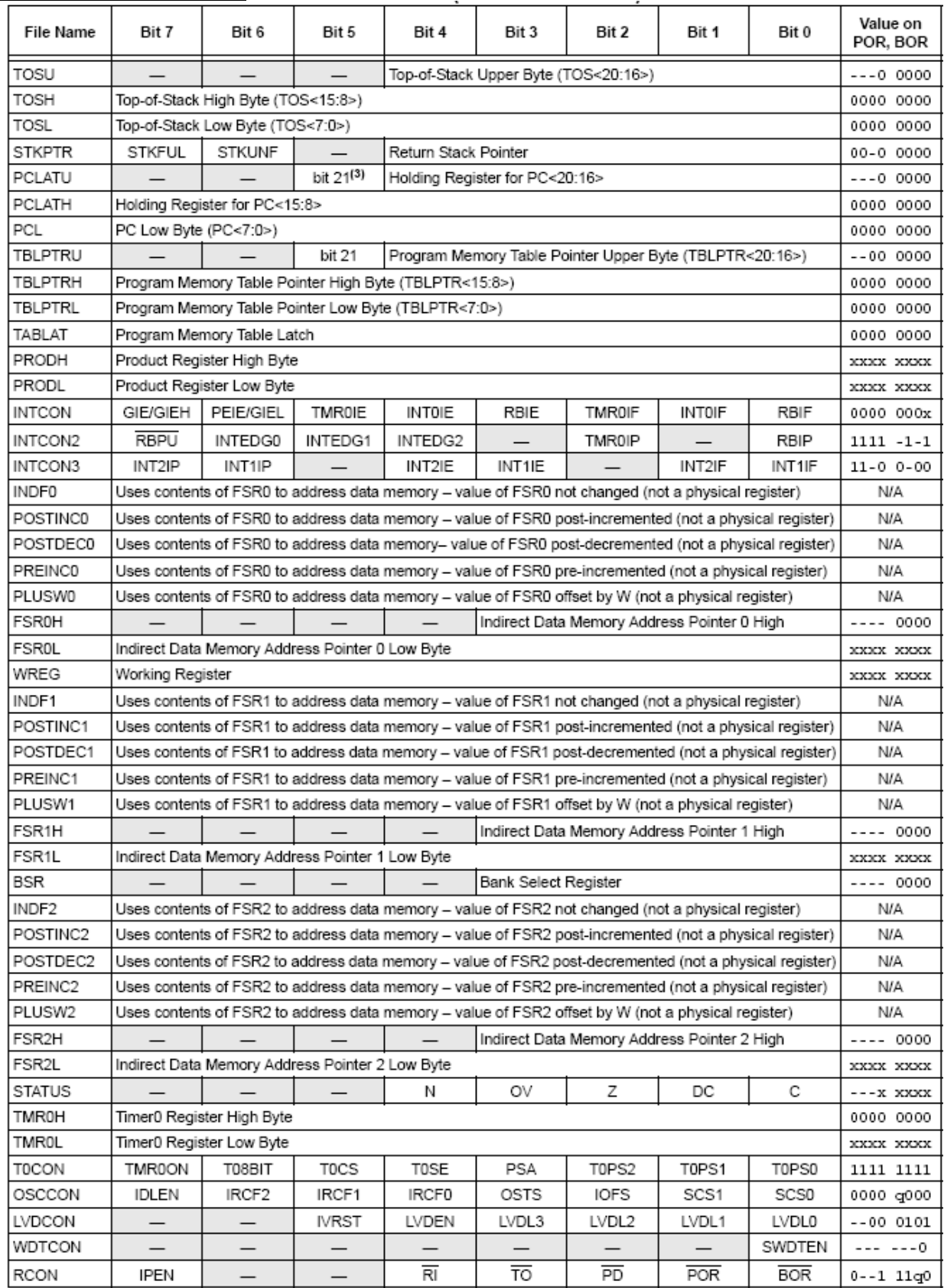

## **General Register Map, 2/2**

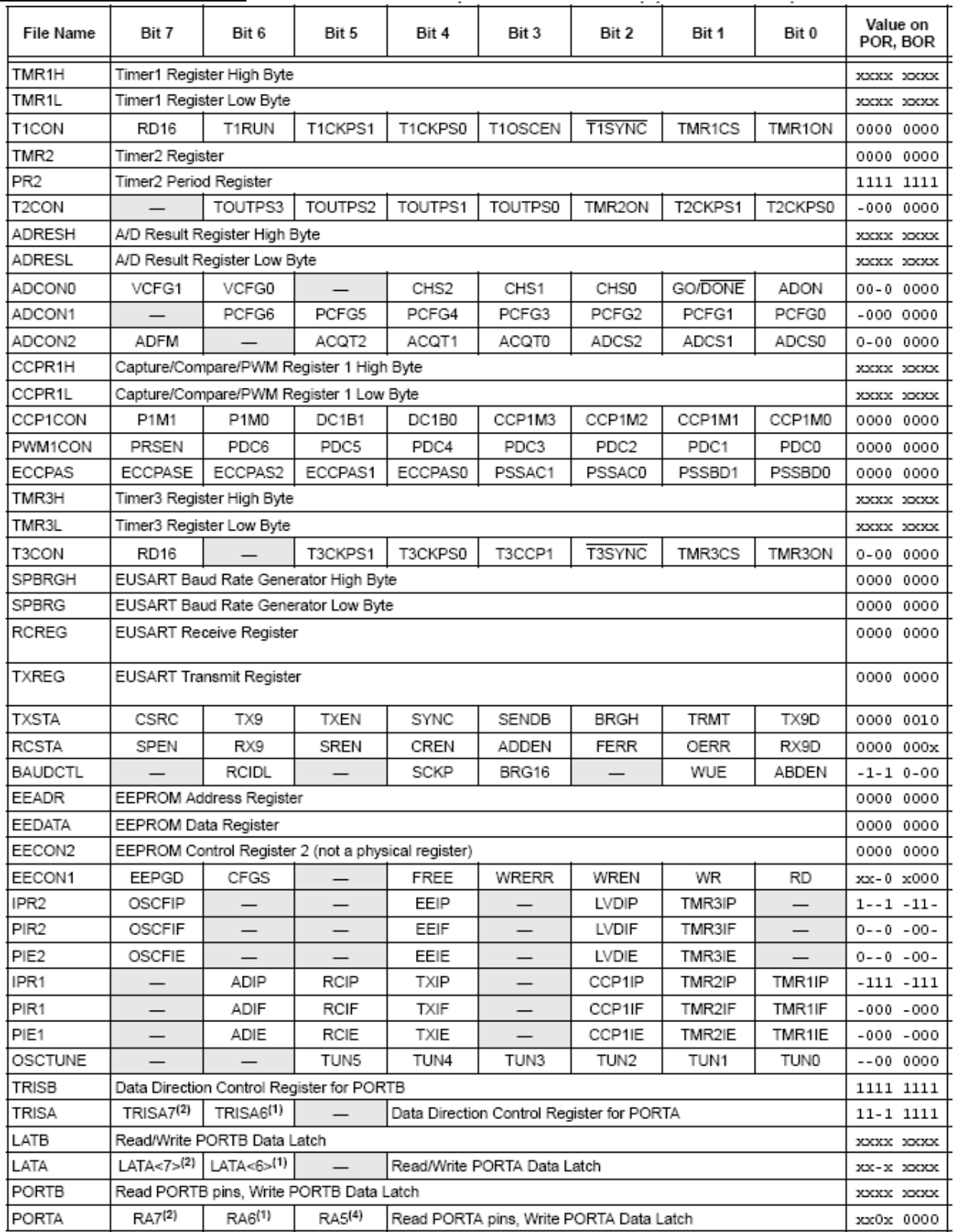

#### **APPENDIX D. SPECIAL FEATURES OF PICMICRO**

PICmicro includes features intended to maximize system reliability, minimize cost through elimination of external components and offer code protection. These are:

- ▶ Oscillator Selection
- Resets:
	- Power-on Reset (POR)
	- Power-up Timer (PWRT)
	- Oscillator Start-up Timer (OST)
	- Brown-out Reset (BOR)
- $\triangleright$  Interrupts
- $\triangleright$  Watchdog Timer (WDT)
- > Fail-Safe Clock Monitor
- Two-Speed Start-up
- **▶ Code Protection**
- $\triangleright$  ID Locations
- $\triangleright$  In-Circuit Serial Programming

Although most configurations can be done by modifying the SFR registers, the more central configuration is done by modifying the configuration bits.

The configuration bits can be programmed (read as '0'), or left un-programmed (read as '1'), to select various device configurations. These bits are mapped starting at program memory location 300000h which is beyond the program and user program memory space. In fact, it belongs to the configuration memory space (300000h-3FFFFFh). This space can only be accessed using the table read and table write instructions.

Programming the configuration registers is done in a manner similar to programming the Flash memory. The EECON1 register WR bit starts a self-timed write to the configuration register. In normal operation mode, a TBLWT instruction, with the TBLPTR pointing to the configuration register, sets up the address and the data for the configuration register write. Setting the WR bit starts a long write to the configuration register. The configuration registers are written a byte at a time. To write or erase a configuration cell, a TBLWT instruction can write a '1' or a '0' into the cell. For additional details on Flash programming, refer to PICmicro data sheet.

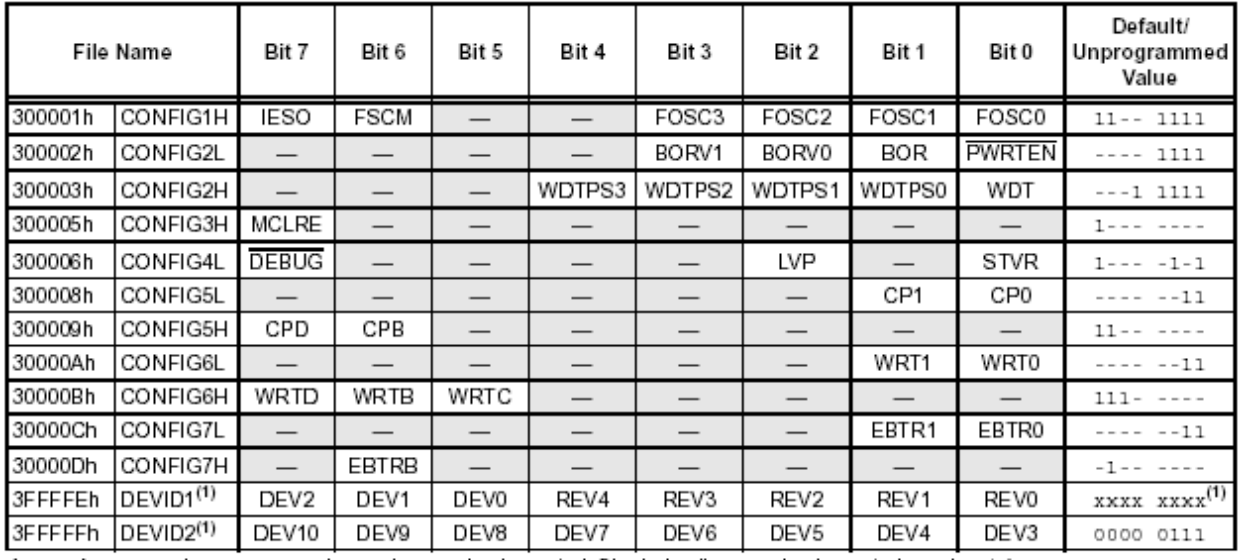

Legend:  $x =$  unknown,  $u =$  unchanged,  $-$  = unimplemented. Shaded cells are unimplemented, read as 'o'.

Note 1: See Register 19-14 for DEVID1 values. DEVID registers are read-only and cannot be programmed by the user.

### **APPENDIX E. ADDITIONAL RESOURCES**

- ▶ Website [www.EngrCS.com](http://www.engrcs.com/) provide access to additional supporting hardware/software documentation, Microchip PIC 18F1220 Data Sheet and development environment.
- > The latest development tools, documentation and tutorial on MPLAB software and other hardware development tools are available at [www.Microchip.com.](http://www.microchip.com/)